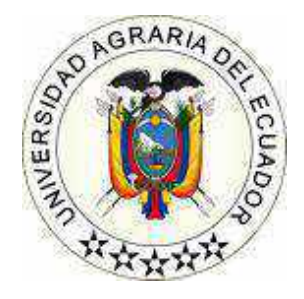

# **UNIVERSIDAD AGRARIA DEL ECUADOR FACULTAD DE CIENCIAS AGRARIAS "DR. JACOBO BUCARAM ORTIZ" CARRERA COMPUTACIÓN**

# **SISTEMA WEB Y MÓVIL PARA LA DETECCIÓN DE LA MONILIA EN LAS MAZORCAS DE CACAO (CCN-51) MEDIANTE VISIÓN POR COMPUTADORA. PROPUESTA TECNOLÓGICA**

Trabajo de titulación presentado como requisito para la obtención del título de **INGENIERO EN CIENCIAS DE LA COMPUTACIÓN**

# **AUTORES: RENDÓN CUERO ANIBAL ISAIAS RODRÍGUEZ PEREA BRUCE JOAN**

<span id="page-0-0"></span>**TUTOR ING. MOLINA OLEAS WILSON OCTAVIO**

**GUAYAQUIL – ECUADOR**

**2023**

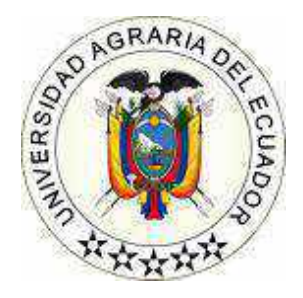

# **UNIVERSIDAD AGRARIA DEL ECUADOR FACULTAD DE CIENCIAS AGRARIAS "DR. JACOBO BUCARAM ORTIZ" CARRERA COMPUTACIÓN**

# **APROBACIÓN DEL TUTOR**

<span id="page-1-0"></span>Yo, **ING. MOLINA OLEAS WILSON OCTAVIO**, docente de la Universidad Agraria del Ecuador, en mi calidad de Tutor, certifico que el presente trabajo de titulación: **SISTEMA WEB Y MÓVIL PARA LA DETECCIÓN DE LA MONILIA EN LAS MAZORCAS DE CACAO (CCN-51) MEDIANTE VISIÓN POR COMPUTADORA,** realizado por los estudiantes **RENDÓN CUERO ANÍBAL ISAIAS;** con cédula de identidad N° 0943778027 y **RODRÍGUEZ PEREA BRUCE JOAN;** con cédula de identidad N° 0944152545 de la Carrera COMPUTACIÓN, Unidad Académica "Dr. Jacobo Bucaram Ortiz"-Guayaquil, ha sido orientado y revisado durante su ejecución; y cumple con los requisitos técnicos exigidos por la Universidad Agraria del Ecuador; por lo tanto, se aprueba la presentación del mismo.

Atentamente,

ING. WILSON OCTAVIO MOLINA OLEAS

Guayaquil, 06 de julio del 2023

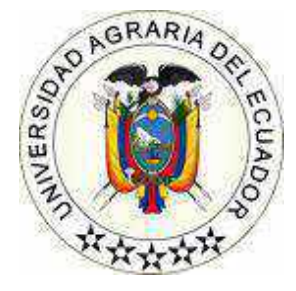

# **UNIVERSIDAD AGRARIA DEL ECUADOR FACULTAD DE CIENCIAS AGRARIAS "DR. JACOBO BUCARAM ORTIZ" CARRERA COMPUTACIÓN**

# <span id="page-2-0"></span>**APROBACIÓN DEL TRIBUNAL DE SUSTENTACIÓN**

Los abajo firmantes, docentes designados por el H. Consejo Directivo como miembros del Tribunal de Sustentación, aprobamos la defensa del trabajo de titulación: **"SISTEMA WEB Y MÓVIL PARA LA DETECCIÓN DE LA MONILIA EN LAS MAZORCAS DE CACAO (CCN-51) MEDIANTE VISIÓN POR COMPUTADORA",** realizado por los estudiantes RENDÓN CUERO ANÍBAL ISAIAS y RODRÍGUEZ PEREA BRUCE JOAN, el mismo que cumple con los requisitos exigidos por la Universidad Agraria del Ecuador.

Atentamente,

Ing. Vásquez Bermúdez Mitchell, M.Sc. **PRESIDENTE**

Ing. Alarcón Salvatierra José M.Sc. Lsi. Freire Avilés Verónica, M.Sc. **EXAMINADOR PRINCIPAL EXAMINADOR PRINCIPAL**

Ing. Molina Oleas Wilson, M.Sc. **EXAMINADOR SUPLENTE**

Guayaquil, 7 de noviembre del 2023

### **Dedicatoria**

<span id="page-3-0"></span>Le dedicamos este trabajo de titulación en primer lugar a Dios por darnos las fuerzas de llegar a este punto de nuestras vidas y también lo dedicamos a nuestros padres que con su apoyo tanto económico como emocional nos dieron el soporte de poder cumplir esta meta.

#### **Agradecimiento**

<span id="page-4-0"></span>Agradecemos primero a Dios por no dejarnos a caer y rendirnos ante la dificultad y seguir adelante con este proyecto de titulación mediante la fe y buena salud, también a nuestros familiares, hermanos y nuestros padres que estuvieron hay en nuestros momentos más difíciles por darnos apoyo emocional y consejos para no rendirnos a los largo de estos años, agradecemos también al dueño de la hacienda "Mariscal" al señor Miguel Mariscal por perminirtos realizar e implementar nuestro proyecto en su hacienda, también a todos los docentes que estuvieron a lo largo de nuestra carrera que con su soporte, ayuda, recomendaciones y guía podemos estar en este momento de nuestras vivas y cumplir nuestro sueño de convertirnos en grandes ingenieros en ciencias de la computación y orgullecer a nuestras familias.

## **Autorización de Autoría Intelectual**

<span id="page-5-0"></span>Nosotros RENDÓN CUERO ANÍBAL ISAIAS y RODRÍGUEZ PEREA BRUCE JOAN, en calidad de autores del proyecto realizado, sobre "SISTEMA WEB Y MÓVIL PARA LA DETECCIÓN DE LA MONILIA EN LAS MAZORCAS DE CACAO (CCN-51) MEDIANTE VISIÓN POR COMPUTADORA" para optar el título de INGENIERO EN CIENCIAS DE LA COMPUTACIÓN, por la presente autorizo a la UNIVERSIDAD AGRARIA DEL ECUADOR, hacer uso de todos los contenidos que me pertenecen o parte de los que contienen esta obra, con fines estrictamente académicos o de investigación.

Los derechos que como autor(a) me correspondan, con excepción de la presente autorización, seguirán vigentes a mi favor, de conformidad con lo establecido en los artículos 5, 6, 8; 19 y demás pertinentes de la Ley de Propiedad Intelectual y su Reglamento.

Guayaquil, 28 de noviembre del 2023

RENDÓN CUERO ANÍBAL ISAIAS RODRÍGUEZ PEREA BRUCE JOAN

**C.I.** 0943778027 **C.I.** 0944152545

# Índice general

<span id="page-6-0"></span>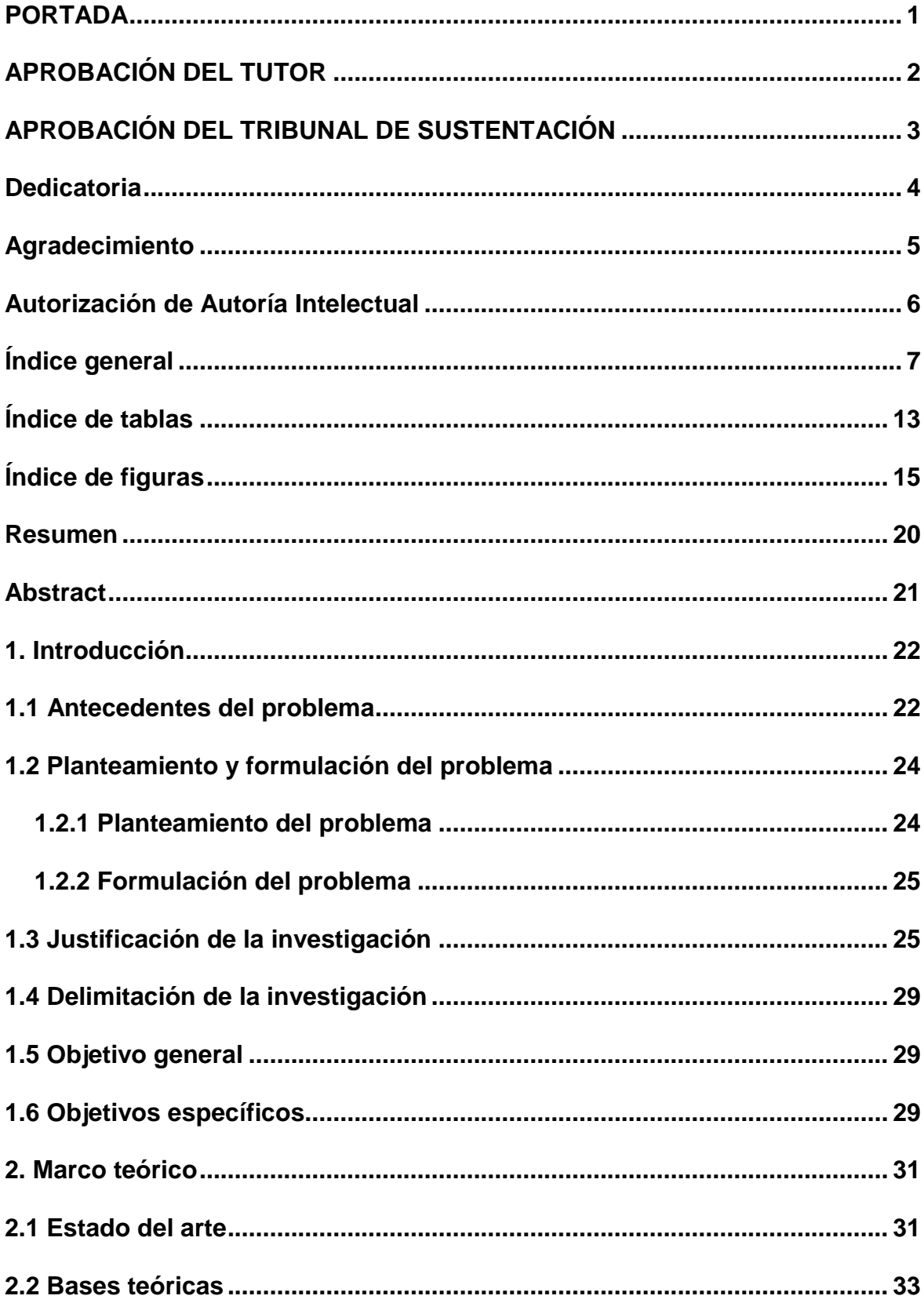

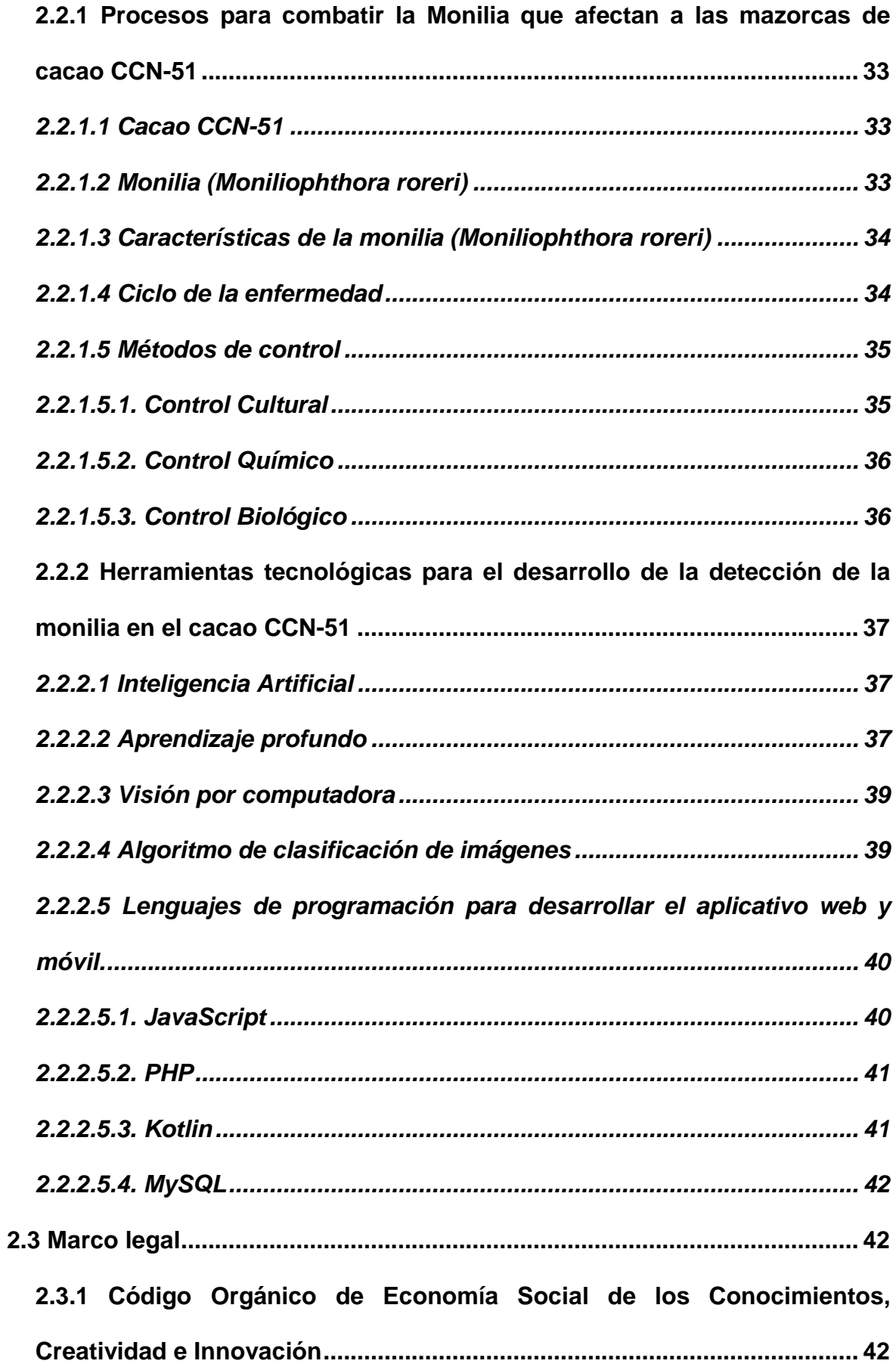

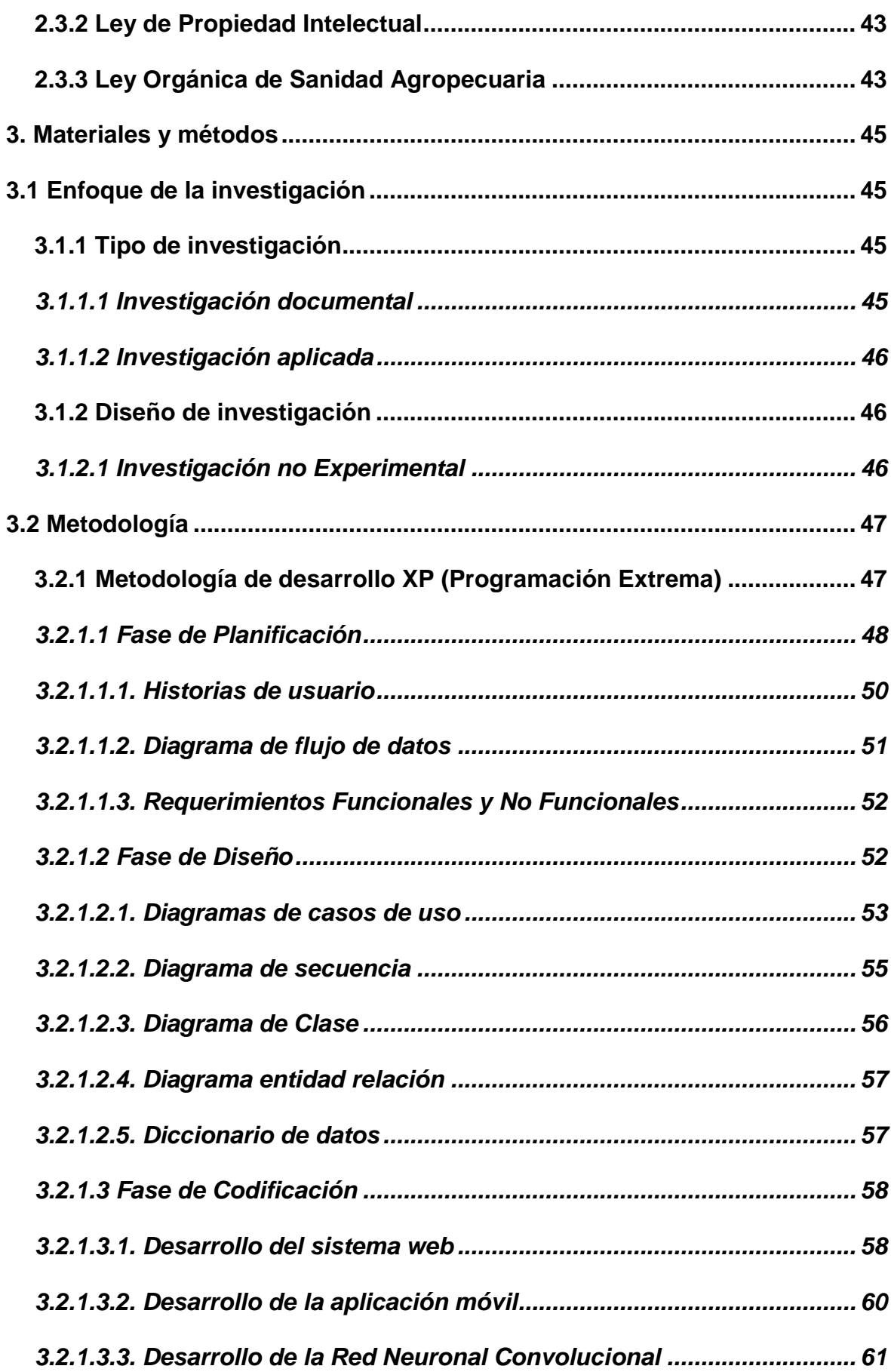

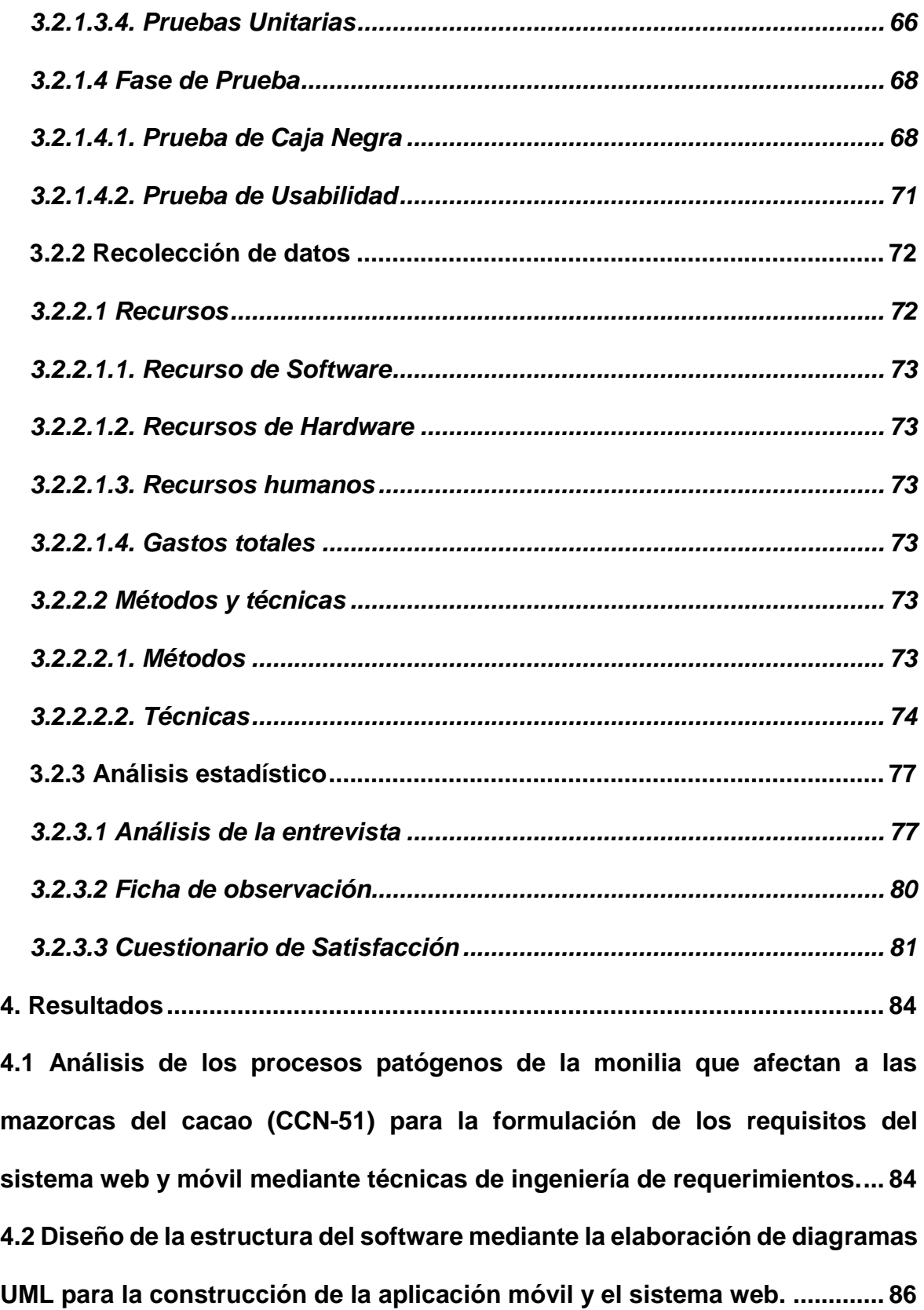

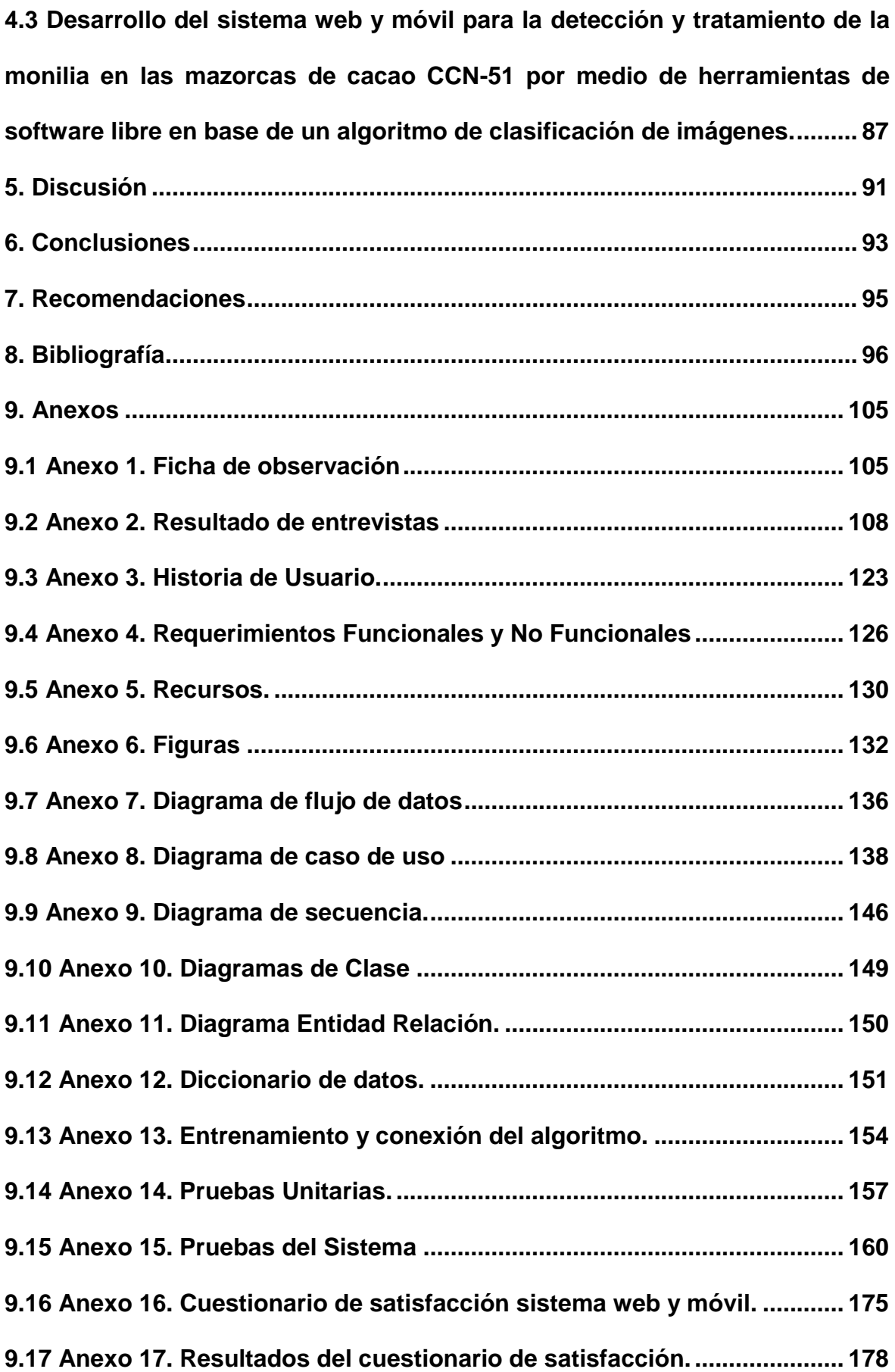

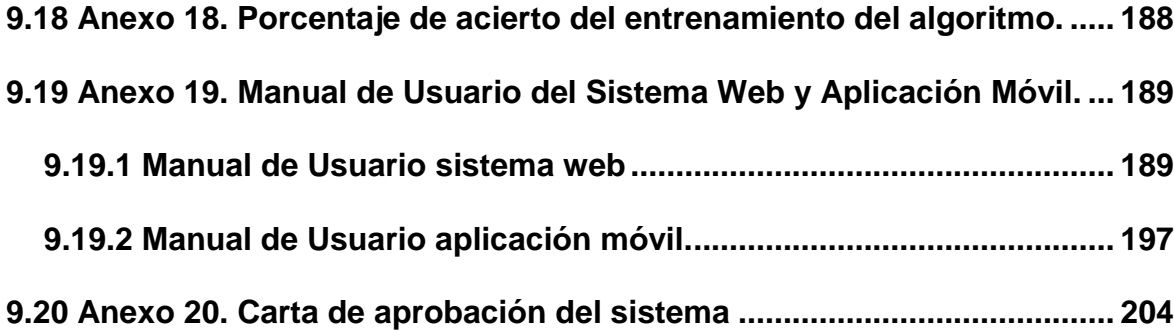

# <span id="page-12-0"></span>**Índice de tablas**

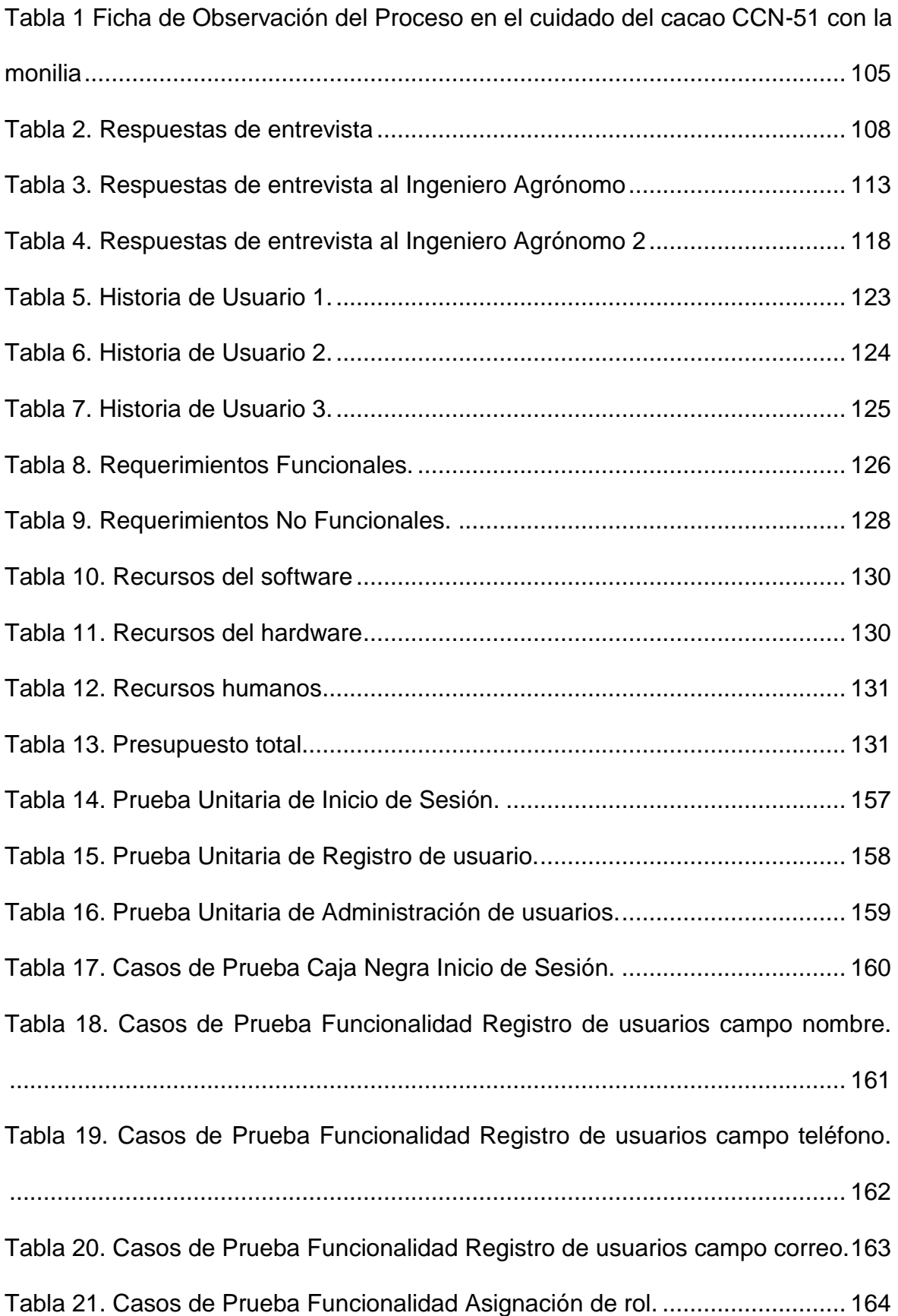

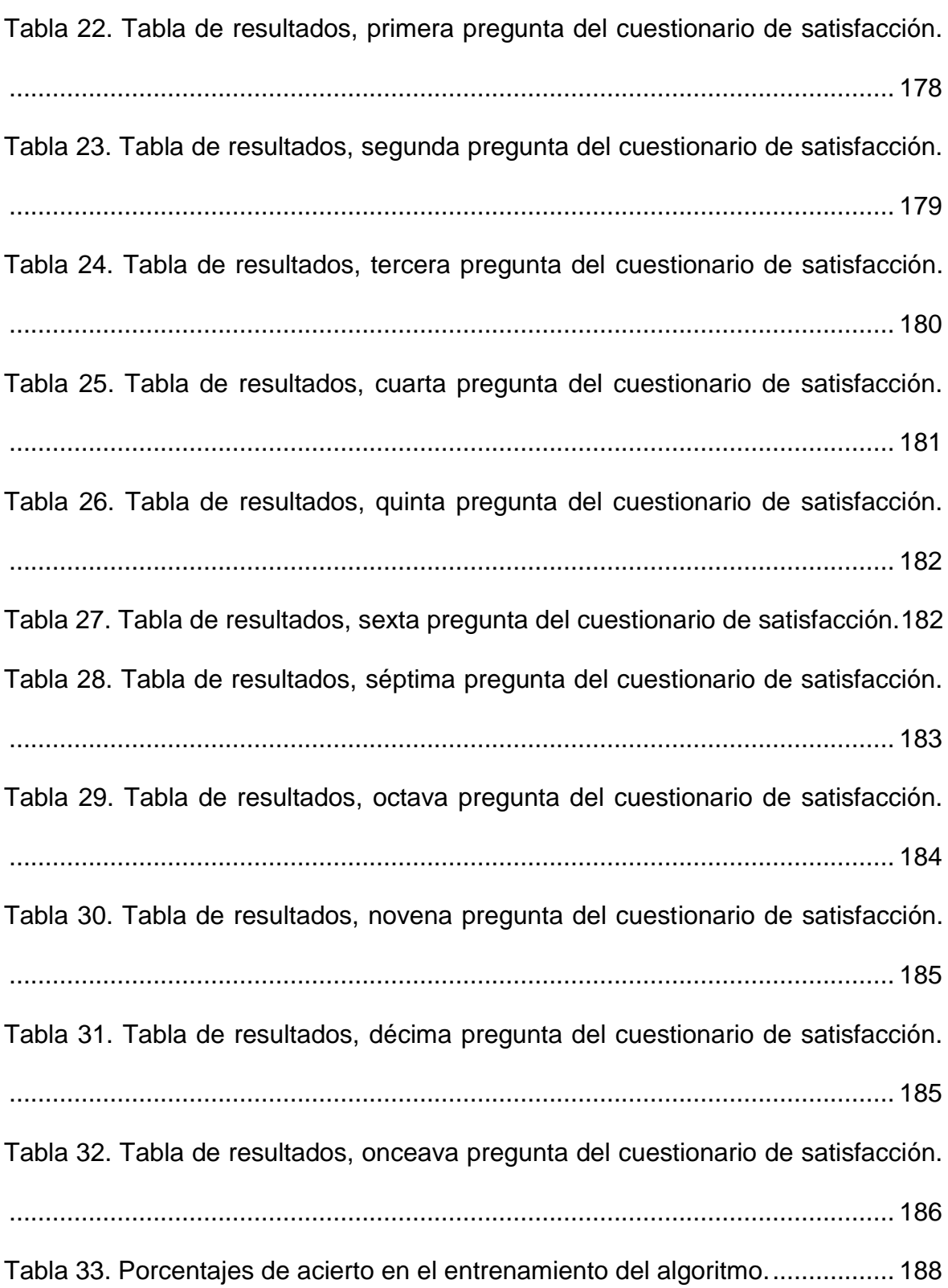

# <span id="page-14-0"></span>**Índice de figuras**

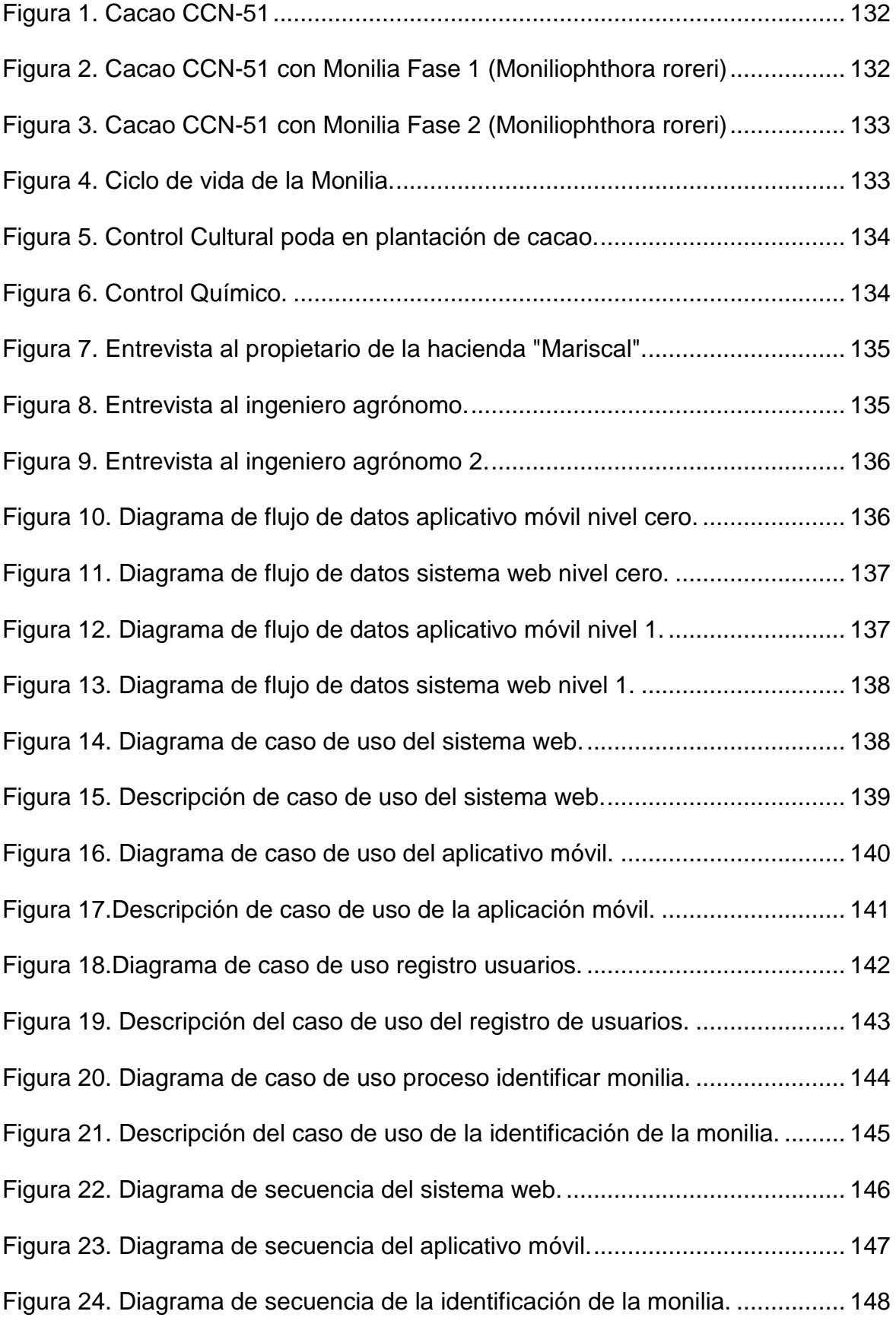

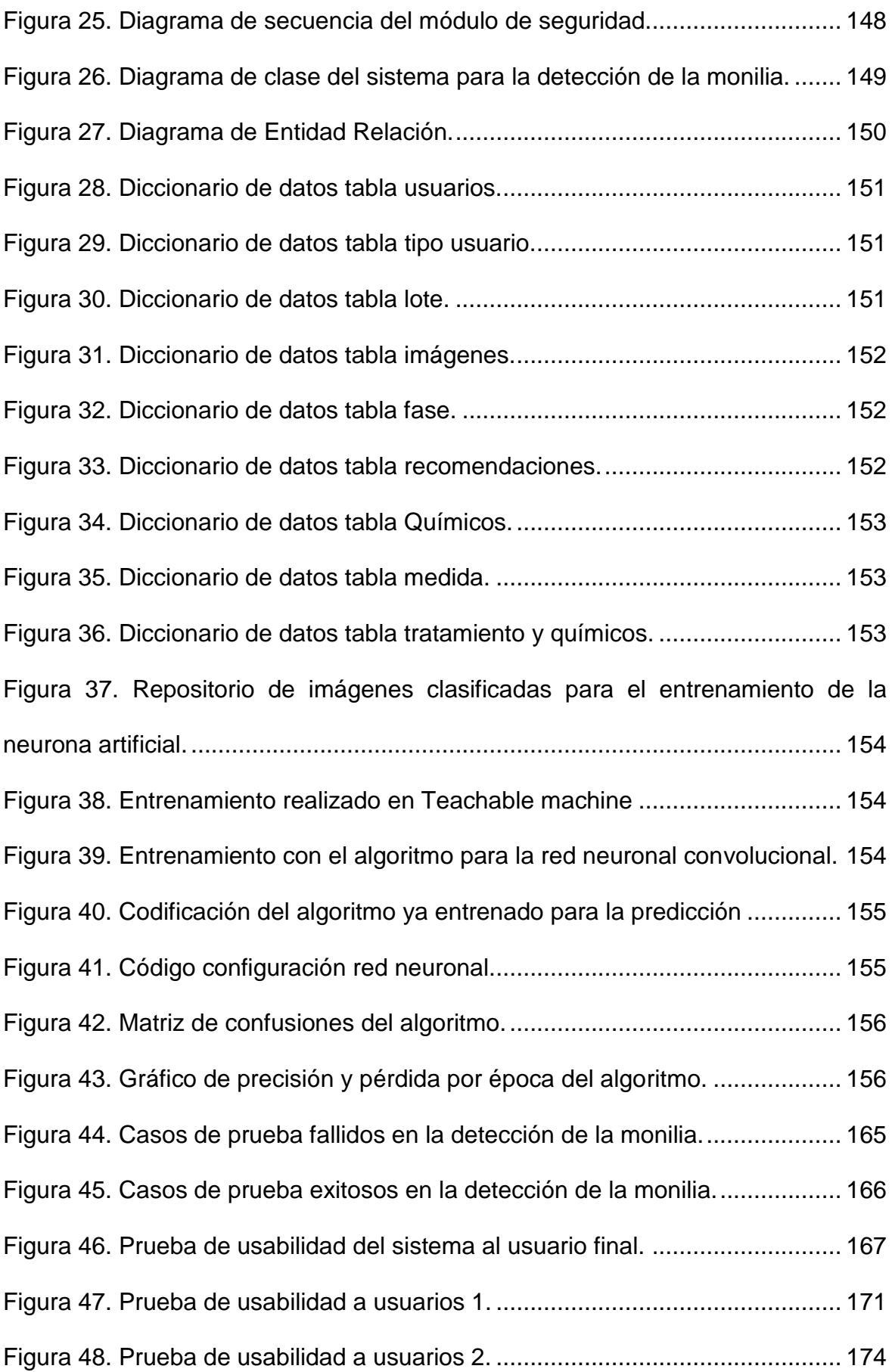

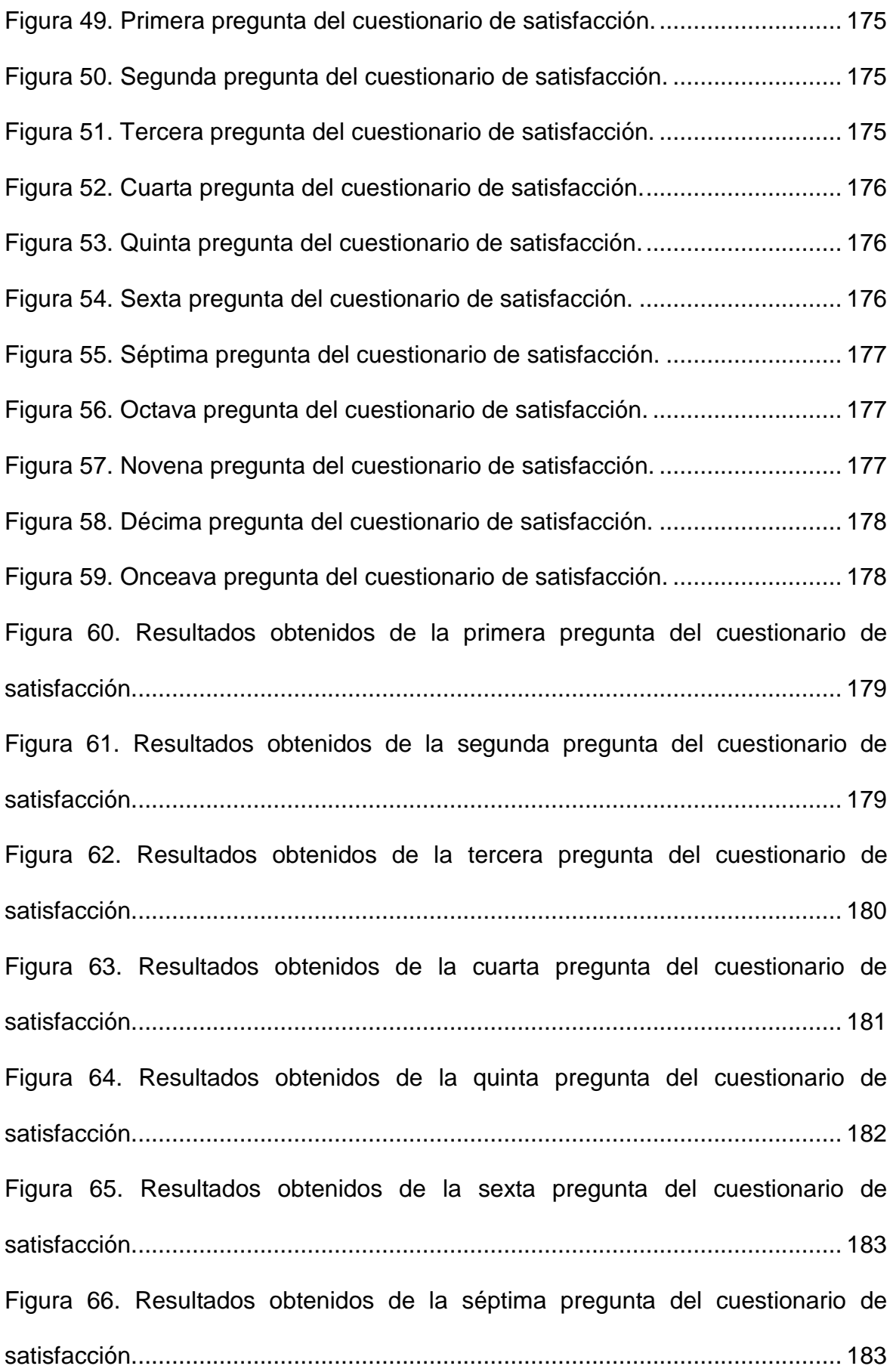

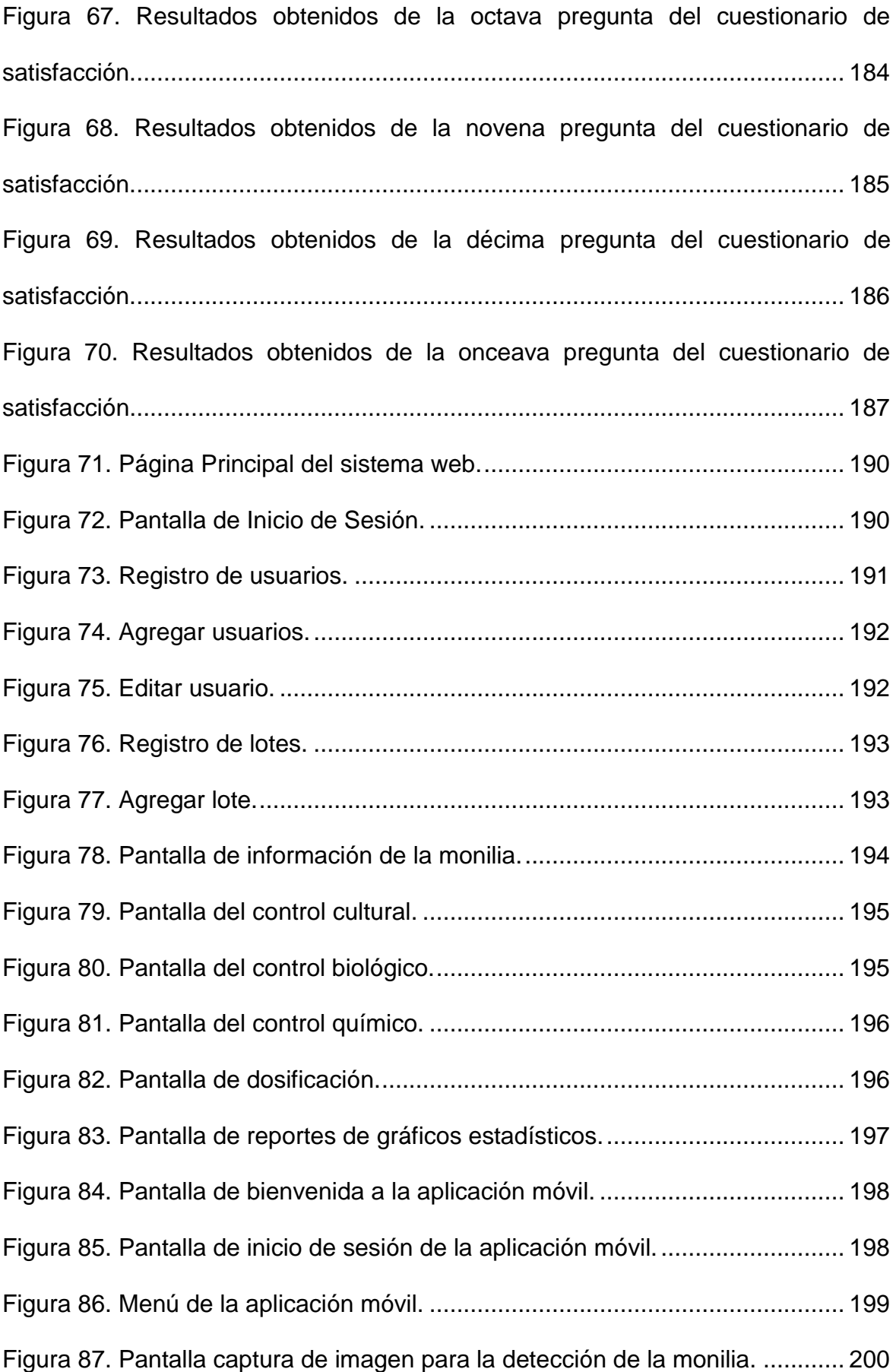

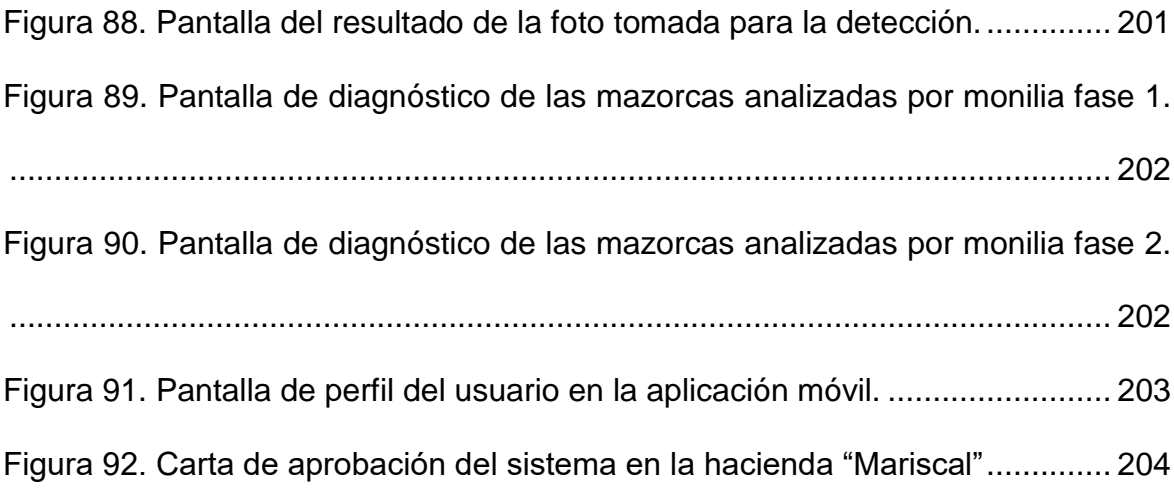

#### <span id="page-19-0"></span>**Resumen**

El presente proyecto tecnológico se centró en el desarrollo de un sistema web y móvil para la detección de la monilia en las mazorcas de cacao CCN-51 como apoyo en la toma de decisiones de la hacienda "Mariscal" y la reducción del porcentaje de pérdida. El objetivo del presente proyecto se basó en implementar un sistema web y aplicación móvil para la detección de la monilia con ayuda de un algoritmo de red neuronal convolucional que se encarga de detectar esta enfermedad. Se basó en la codificación y entrenamiento con alrededor de 868 imágenes clasificadas en mazorcas sanas, con monilia fase 1 y fase 2 y la arquitectura Mobilenet que junto con varias herramientas de software libre ayudaron en el entrenamiento del modelo. Se utilizó la metodología de desarrollo XP (Extreme Programming) basado en cuatro fases en la primera se realizó el análisis de la hacienda mediante una entrevista realizada a su propietario acerca de la monilia y los tipos de controles. Posteriormente se realizaron diagramas UML para detallar el flujo de los procesos que realiza el sistema, la fase de codificación del sistema web se la realizó mediante herramientas como PHP, JavaScript y para el aplicativo móvil Kotlin y Android Studio además se realizaron diferentes pruebas de software para verificar el correcto funcionamiento del sistema web y móvil. Por último, como resultado del algoritmo implementado se obtuvo un porcentaje de acierto de alrededor del 90% en la detección de la monilia en las mazorcas de cacao CCN-51.

Palabras clave: Aplicación móvil, Cacao, Monilia, Red neuronal convolucional, Visión Artificial.

#### **Abstract**

<span id="page-20-0"></span>This technological project focused on the development of a web and mobile system for the detection of monilia in the CCN-51 cocoa cobs as support in the decisionmaking of the "Mariscal" farm and the reduction of the percentage of loss. The objective of this project was based on implementing a web system and mobile application for the detection of monilia with the help of a convolutional neural network algorithm that is responsible for detecting this disease. This was based on coding and training with about 868 images classified in healthy ears, with monilia phase 1 and phase 2 and the Mobilenet architecture that together with several free software tools helped in the training of the model. The XP (Extreme Programming) development methodology was used based on four phases in the first phase was the analysis of the farm through an interview with its owner about the monilia and the types of controls. Subsequently, UML diagrams were made to detail the flow of the processes carried out by the system, the coding phase of the web system was carried out using tools such as PHP, JavaScript and for the mobile application Kotlin and Android Studio in addition different software tests were carried out to verify the correct functioning of the web and mobile system. Finally, as a result of the algorithm implemented, a success rate of around 90% was obtained in the detection of monilia in CCN-51 cocoa cobs.

Key words: Mobile application, cocoa, monilia, convolutional neural network, artificial vision.

# **1. Introducción**

# <span id="page-21-1"></span><span id="page-21-0"></span>**1.1 Antecedentes del problema**

El Cacao en el Ecuador es uno de los cultivos con una mayor participación dentro de nuestra economía así lo reflejan sus números en ventas en lo fue del año 2022 como lo indica el siguiente párrafo.

En el primer trimestre del 2022 las exportaciones de cacao alcanzaron los \$ 211,7 millones (83.812 t) toneladas -74.128 t en grano y 93.684 en semielaborados- que fueron enviados a sus principales mercados encabezados por Estados Unidos, donde se envía el 22,59 % de las exportaciones totales de grano de cacao y el 29,91 % de semielaborados (Cámara Marítima del Ecuador, 2022, párr. 6).

Estas cifras lo convierten en uno de los productos más comercializado del país,

dando a los agricultores grandes ganancias para sus haciendas.

En Ecuador el tipo de cacao más usual es el CCN-51 por su adaptabilidad a los

diferentes climas del país, además de su alta productividad y buen aroma.

El cacao CCN-51 y el fino de aroma son los tipos de cacao que más se exportan

actualmente en el Ecuador, generando grandes cifras e ingresos para los

agricultores que siembran este cultivo, sin embargo, el cacao CCN-51 destaca por

poseer un buen aroma, el Ecuador es uno de los países que es reconocido a nivel

mundial por la producción de estos tipos de cacao.

Se certificaron 331.028,57 toneladas de cacao en grano para la exportación, por un valor FOB aproximado de 758 millones de dólares; esto significa un incremento del 2% con relación a lo exportado en 2020, donde se registró una exportación de 325.208,04 toneladas de cacao, en cuanto a la calidad referida en la Norma Técnica Ecuatoriana NTE-INEN 176, se registra que el 81% del cacao certificado corresponde a cacao fino de aroma con 266.789,23 toneladas exportadas y un 19% a cacao CCN-51 con 64.239,34 toneladas exportadas. Este importante producto vegetal ha sido destinado hacia 40 diferentes destinos mundiales, de los cuales los más destacados son: Estados Unidos, Indonesia, Malasia, Países Bajos, México, Bélgica Italia y Alemania (Agencia de Regulación y Control Fito y Zoosanitario, 2022, párr. 3).

El cacao CCN-51 ha permitido obtener muchas ganancias a los agricultores del Ecuador generando grandes ganancias económicas, por su productividad en las haciendas exportadoras de cacao en el Ecuador además de por su buen aroma.

Las exportaciones del cacao en el Ecuador son muy elevadas en millones de dólares así se muestran sus números en años anteriores, que dicen que este producto es uno de los que más exporta nuestro país.

Según indica el Banco Central del Ecuador (BCE), el valor de las exportaciones de cacao y de semielaborados sumaron USD 940 millones en 2021, registrando un récord de ventas por segundo año consecutivo. La cifra representa un crecimiento del 3% con respecto a 2020, que fue uno de los mejores años en términos de producción para el sector durante la última década (Banco Central del Ecuador, 2022, párr. 2).

Es por eso que el Ecuador se logra posicionar en los primeros lugares como uno de los países que más exporta este cultivo generando muchas ganancias para los agricultores y sus haciendas.

Cabe recalcar que la producción de cacao en el Ecuador está dominada por unidades productivas de cacao entre pequeñas (20 has o menos) y medianas (de más de 20 a 50 has). Estas PYME (pequeñas y medianas empresas cubre el 88% del total unidades productivas y el 73,4% del área cultivada, información que provee Censo Nacional de Producción del año 2000.

La hacienda "Mariscal" se encarga de cultivar el cacao CCN-51 sin embargo, el principal problema que se presenta en la hacienda es la aparición de la enfermedad "monilia" por su nombre científico (Moniliophthora roreri), que es el hongo que ataca a las mazorcas de cacao lo que hace que pierda rendimiento en las cosechas de la hacienda teniendo pérdidas de materia prima y de dinero.

En el Ecuador esta enfermedad genera grandes pérdidas en los cultivos, por lo que destaca el estudio realizado en la siguiente cita, se indica que el promedio de las pérdidas de cacao en el país es del 40% lo que vendría a ser unos 20 millones

de dólares por año.

En el territorio litoral y amazónica de Ecuador, que comprende Sucumbíos, costa y oriente, existen circunstancias ambientales de alta humedad, en aquel lugar se pierde más del 40% de la obtención, es decir 8.000 toneladas de cacao, lo que representa 20 millones de dólares por año. Hay áreas en la generalidad de los países afectados, en donde la Moniliasis causa pérdidas superiores al 70% (Lagla & Castro, 2021, pág. 4).

Por ello el actual trabajo de desarrollo implementando en la hacienda "Mariscal" permitió identificar mediante un aplicativo móvil con visión por computadora poder comprobar en qué etapa de la enfermedad se encuentra la mazorca de cacao para así recomendar el tratamiento adecuado de esta forma evitar la propagación de la monilia en el resto de sus cultivos.

#### <span id="page-23-0"></span>**1.2 Planteamiento y formulación del problema**

#### <span id="page-23-1"></span>**1.2.1 Planteamiento del problema**

La hacienda "Mariscal" ubicada en el cantón Alfredo Baquerizo Moreno de la provincia del Guayas, cuenta con 7 hectáreas de campo donde se realiza la siembra de los diferentes cultivos como lo son el Maíz, Arroz y el Cacao y su posterior cosecha para su exportación y generar sus ganancias.

El rendimiento promedio de una hectárea es de aproximadamente 400kg de cacao, sin embargo uno de los factores que más limita la producción del cacao en el país es la presencia de enfermedades entre las cuales la que más destaca es la monilia, esta enfermedad en su etapa muy avanzada y sin un tratamiento adecuado produce la deformación y pudrición de las mazorcas de cacao CCN-51, este es el principal problema que presenta la hacienda "Mariscal", la aparición del hongo de la monilia que ataca a las mazorcas, debido a esto se generan problemas para la comercialización de este fruto lo que hace que la hacienda tenga grandes pérdidas de dinero y materia prima, por ello se resalta que actualmente la hacienda no cuenta con una herramienta tecnológica para la detección de la enfermedad la monilia en el cacao CCN-51 que se cosecha en la hacienda, por ende, esto causa un bajo rendimiento de la cosecha haciendo que esta tenga una pérdida de mazorcas de hasta un 50% por hectárea por culpa de esta enfermedad.

La falta de personal de mantenimiento en la hacienda también hace que esta enfermedad como es la monilia se propague con más rapidez y facilidad por las hectáreas de cacao, por lo que la detección de las mazorcas de cacao infectadas sea difícil, y provoque que la enfermedad se siga propagando en el resto de las mazorcas porque si la enfermedad no es detectada con tiempo y aplicando un tratamiento adecuado lleva a las pérdidas de las mazorcas de cacao CCN-51, además de también lo que resulta en la hacienda en un bajo rendimiento de cosecha del cultivo de cacao.

Esta problemática que tiene la hacienda provoca que no pueda tener un crecimiento económico adecuado para poder contratar más ayudantes debido a las pérdidas de cacao que provoca la monilia haciendo que la hacienda en la época de cosecha tenga una baja obtención en el cacao CCN-51 que ellos se encargan de cultivar y cosechar.

#### <span id="page-24-0"></span>**1.2.2 Formulación del problema**

¿Cómo ayuda a la hacienda "Mariscal" la implementación de un sistema web y móvil para la detección de la monilia en el cacao CCN-51 a través de un aplicativo móvil?

#### <span id="page-24-1"></span>**1.3 Justificación de la investigación**

Se justifica el desarrollo de este proyecto ya que gracias a las TIC's y diferentes herramientas tecnológicas se pueden desarrollar los algoritmos de aprendizaje profundo o deep learning los cuales son algoritmos que procesan datos a través de múltiples capas de redes neuronales. Estos algoritmos aprenden gradualmente sobre los objetos y las imágenes que examinan, lo que permitió identificar en este proyecto la enfermedad según su nivel con su respectiva recomendación para el cacao de tipo CCN-51 y de esta manera minimizar la pérdida de materia prima e ingresos para el dueño de la hacienda, por ende, se utilizó un sistema de código abierto para la detección de objetos en tiempo real pre-entrenado, el cual hace uso de una única red neuronal convolucional (CNN) para detectar objetos en imágenes que permite construir y entrenar este tipo de redes, para detectar patrones y razonamientos usados por los humanos con la ayuda del lenguaje de programación JavaScript lo que sirvió para la identificación de la monilia en esta fruta, facilitando datos útiles tanto para el dueño como a sus colaboradores, obteniendo así un esquema detallado de las características y recomendaciones del tratamiento para evitar la propagación en las demás mazorcas de cacao, por lo tanto, se busca implementar un sistema web que agilite las ocupaciones cotidianas que realiza la hacienda en el rendimiento del cacao, y de detectar la enfermedad por medio de una App instalada en su dispositivo móvil de modo que sea accesible desde cualquier lugar.

El aprendizaje automático aplicado en el campo de la agricultura conlleva al objetivo de poder apoyar al agricultor en la detección de las diferentes enfermedades que aparecen en los cultivos como en este caso la monilia en las mazorcas de cacao.

## **Módulos del sistema web**

Se desarrolló el algoritmo de identificación que se implementó en la web en base al entrenamiento de la neurona artificial para la detección de la monilia en el cacao, dicho entrenamiento consta de imágenes clasificadas en cacao sano, cacao con monilia fase 1 y fase 2.

A continuación, se indica los módulos que conforman el sistema web de la presente propuesta tecnológica.

## **Módulo Administrativo**

El siguiente módulo permite al administrador, realizar el mantenimiento de la información de la hacienda como:

- Registro de usuarios
- Registro de lotes

## **Módulo de seguridad**

En este módulo se detallan los perfiles de usuario para que pueda acceder a los módulos del sistema.

### **Módulo de Tratamiento**

En este módulo el jornalero puede visualizar las actividades a realizar de cada uno de los controles según la fase de la enfermedad en que se encuentre la mazorca de cacao. En este apartado también el usuario puede parametrizar la dosificación de los químicos recomendados a utilizar en el control de la enfermedad en la hacienda y así disminuir el grado de infección en la mazorca del árbol del cacao.

- Control Cultural
- Control Biológico
- Control Químico

#### Dosificación

#### **Módulo de Reporte**

Por último, en este módulo el administrador puede visualizar los gráficos estadísticos del número de mazorcas de cacao en su fase 0, fase 1 y fase 2 además de su ubicación dependiendo del lote en que fue detectada en el aplicativo móvil por los jornaleros.

#### **Módulos del aplicativo móvil**

Se desarrolló la red neuronal convolucional para que la aplicación móvil pueda realizar la detección de la monilia en las mazorcas de cacao en base al entrenamiento realizado, dicho entrenamiento constó de imágenes clasificadas en cacao sano, cacao con monilia fase 1 y fase 2.

A continuación, se indica los módulos que conforman el aplicativo móvil de la presente propuesta tecnológica.

### **Módulo de capturar imagen**

En este módulo el usuario a través de la cámara del dispositivo móvil toma la captura de la imagen del cacao CCN-51 de esta forma por medio del algoritmo previamente entrenado e implementado analice la foto para su posterior resultado.

#### **Módulo de Diagnóstico**

Por último, en este módulo se visualiza el resultado de la identificación por medio del algoritmo, de la captura de imagen tomada de la mazorca y visualizar el diagnóstico de la mazorca si está infectada y la recomendación basado en un tratamiento a utilizar y el lote seleccionado anteriormente en que se encuentra dicha mazorca, estos datos son guardados y enviados a la página web con el fin de que el administrador pueda visualizar todos esos datos de la detección en la página web de forma de gráfica teniendo el conocimiento adecuado sobre el estado y métodos que se pueden aplicar, de manera que pueda minimizar la pérdida de materia prima en la hacienda.

- Resultado de la captura
- Recomendación del tratamiento

## <span id="page-28-0"></span>**1.4 Delimitación de la investigación**

El presente proyecto se realizó con el fin de beneficiar a la hacienda "Mariscal" con la elaboración de un sistema web y móvil para la detección de la monilia en el cacao CCN-51, para así evitar su propagación mediante tratamientos adecuados, por medio de una revisión bibliográfica de tal forma que brindemos información confiable acerca de los tratamientos a realizar para combatir la enfermedad.

- **Espacio:** El sistema web y móvil se implementó en la hacienda "Mariscal" ubicada en la provincia del Guayas en el cantón Alfredo Baquerizo Moreno.
- **Tiempo:** El presente proyecto se tomó en aproximadamente 6 meses para su desarrollo.
- **Población:** En la hacienda "Mariscal" se encuentran cuatro jornaleros y el dueño de la hacienda que son los que utilizan el aplicativo móvil y el sistema web.

## <span id="page-28-1"></span>**1.5 Objetivo general**

Implementar un sistema web y móvil para la detección de la monilia en las mazorcas de cacao CCN-51 mediante un algoritmo de clasificación de imágenes para prevenir la propagación de la monilia en la hacienda "Mariscal".

## <span id="page-28-2"></span>**1.6 Objetivos específicos**

 Analizar los procesos patógenos de la monilia que afectan a las mazorcas del cacao (CCN-51) para la formulación de los requisitos del sistema web y móvil mediante técnicas de ingeniería de requerimientos.

- Diseñar la estructura del software mediante la elaboración de diagramas UML para la construcción de la aplicación móvil y el sistema web.
- Desarrollar un sistema web y móvil para la detección y tratamiento de la monilia en las mazorcas de cacao CCN-51 por medio de herramientas de software libre en base de un algoritmo de clasificación de imágenes.

#### **2. Marco teórico**

#### <span id="page-30-1"></span><span id="page-30-0"></span>**2.1 Estado del arte**

En esta sección se detallaron algunos sistemas tecnológicos implementados anteriormente y que guardan relación con la propuesta tecnológica planteada.

El siguiente sistema fue implementado en Canadá, se basa en un aplicativo móvil para la detección de las principales enfermedades del cacao mediante herramientas de reconocimiento de imágenes tomando fotografía de la mazorca de cacao, para un diagnóstico temprano del cacao infectado, que afectan a la producción y exportación de este cultivo. Esta herramienta tecnológica propuesta mediante técnicas de visión por computadora permite realizar una detección temprana y el diagnóstico de enfermedades principales del cacao como es la vaina negra y la monilia, por lo cual se diseñó una aplicación móvil con técnicas de aprendizaje supervisado para permitir a los productores de cacao tomar una fotografía de la mazorca de cacao y cargarla para el diagnóstico, que se lleva a cabo en un servicio de almacenamiento en la nube, la detección y diagnóstico automático de enfermedades se basa en las redes neuronales convolucionales para el análisis de la imagen y clasificación (Kumi, et al., 2022). Este sistema implementado permitió la detección de las enfermedades por medio de una fotografía la aplicación realiza un diagnóstico de la imagen cargada en un servicio de nube, para luego el aplicativo realizar la detección y el diagnostico automático, los resultados de esta investigación fueron muy positivos en su propósito con más del 80% de puntuación de detección de confianza de la aplicación móvil.

Otra propuesta tecnológica implementada con anterioridad fue en Perú que trata de la detección de las enfermedades en el cacao mediante técnicas de machine learning para así poder identificar enfermedades como por ejemplo la monilia, de esta forma las haciendas puedan evitar las pérdidas de cosecha en dicho país. El principal propósito por el cual se realizó esta investigación es aplicar técnicas de aprendizaje automático para identificar las enfermedades del árbol del cacao (Theobroma cacao L.) y evitar la pérdida de cosechas porque los agricultores carecen de herramientas tecnológicas para detectar enfermedades a tiempo, el sistema considera el uso de aprendizaje automático con técnicas de procesamiento de imágenes para determinar si la planta de cacao está siendo afectada o no por la enfermedad, los resultados de esta investigación mostraron que la aplicación mediante algoritmos de machine learning identifica la enfermedad que tiene el cacao así como también si no posee ninguna (Rodriguez, Alfaro, Paredes, Esenarro, & Hilario, 2021). Este sistema implementado mediante machine learning permitió mediante diferentes algoritmos la detección de las diferentes enfermedades del cacao, así como también si no posee, lo que concluyó con buenos resultados en esta investigación en su correcta detección en los cacaos infectados, de esta forma poder evitar el aumento de pérdidas de materia prima a los agricultores del Perú.

La siguiente propuesta tecnológica fue implementada en el Ecuador en la provincia de Esmeraldas, el objetivo de esta propuesta fue implementar un sistema basado en el conocimiento con ayuda del algoritmo red convolucional que se encargan de detectar esta enfermedad en el fruto de cacao.

Se basó en la captura de imágenes, las misma que fueron analizadas a través de un modelo de aprendizaje inteligente que se codificó y entrenó con alrededor de 1500 imágenes relacionadas con el estado que puede presentar la mazorca de cacao, en este caso se clasificó entre grupos de mazorcas sanas o enfermas con el fin mejorar y precisar el modelo implementado en el aplicado móvil, así mismo, el seleccionar un respectivo control fitosanitario que se encuentra acorde a las actividades que el jornalero pueda realizar entorno al nivel de afectación que genere esta enfermedad (Barcia & Contreras, 2022, pág. 19).

Este sistema implementado se basó en la identificación de la monilia con el propósito de que el jornalero pueda tener una detección precisa y el seleccionar el respectivo control adecuado para la fase en que este la enfermedad, de esta forma la hacienda pueda minimizar las pérdidas de producción del cacao.

### <span id="page-32-0"></span>**2.2 Bases teóricas**

# <span id="page-32-1"></span>**2.2.1 Procesos para combatir la Monilia que afectan a las mazorcas de cacao CCN-51**

#### <span id="page-32-2"></span>*2.2.1.1 Cacao CCN-51*

El cacao CCN-51 que es originario del Ecuador, es un tipo de cacao que tiene muchas ventajas como lo es su resistencia a las enfermedades, esto es muy útil para los agricultores del país y de Sudamérica en general que junto con su buen aroma hacen de este cacao sea una buena opción para cultivar y posteriormente cosechar para su venta.

La variedad del cacao Clon 51 (CCN-51) representa numerosas hectáreas del cultivo en la región, siendo considerado un árbol precoz de alta calidad y productividad, tolerante a las enfermedades, con mazorcas y semillas grandes y de fácil manejo ya que no alcanza grandes alturas (Villamizar, Rodríguez, & León, 2021, pág. 66).

Este cacao para los agricultores del país genera grandes ganancias de dinero en las haciendas dedicadas al cultivo de cacao, debido a su gran productividad y tolerante a las enfermedades como la monilia que es una de las más comunes en las mazorcas de cacao (Ver [Figura 1\)](#page-131-1).

#### <span id="page-32-3"></span>*2.2.1.2 Monilia (Moniliophthora roreri)*

La monilia o también conocida como moniliasis es la enfermedad más común

que se presenta en las mazorcas de cacao, es un hongo que produce la pudrición

de los granos del cacao haciéndolos inservibles para su cosecha.

La monilia del cacao, conocido también como: moniliasis del cacao, pudrición acuosa, mano de piedra, Helada, Mancha ceniza o enfermedad de Quevedo es una enfermedad ocasionada por el hongo Moniliophthora roreri, el cual ocasiona pudrición de los granos. Este, en presencia de temperatura y humedad altas presenta mayor diseminación, demostrando así, la influencia de estas variables climáticas en la proliferación y severidad del hongo, dependiente de la zona y la época del año (Pilaloa, Alvarado, Pérez, & Torres, 2021, pág. 454).

Esta enfermedad es la principal causante de las pérdidas de cacao en las

haciendas dedicadas al cultivo de este fruto, su propagación aumenta en presencia

de humedad alta mayormente en invierno haciendo en la proliferación y severidad

de la enfermedad en estas temperaturas, los agricultores deben tener más cuidado

con sus cultivos para evitar la propagación de la monilia (Ver [Figura 2\)](#page-131-2).

# <span id="page-33-0"></span>*2.2.1.3 Características de la monilia (Moniliophthora roreri)*

La monilia es un tipo de hongo causante de esta enfermedad que producen

daños en las mazorcas de cacao causando su degradación y su mal estado lo que

produce bajos rendimientos de cosechas del cacao.

La moniliasis del cacao es una enfermedad conocida con los nombres de monilia, pudrición acuosa, helada, mancha ceniza o enfermedad de Quevedo, es causada por el hongo M. roreri, Esta enfermedad ataca únicamente a los frutos del cacao (Theobroma cacao L.) y de parientes cercanos como el cacao (Theobroma bicolor, Theobroma grandiflorum y Herraniasp). En cacao puede causar diferentes síntomas o combinaciones de estos. Esporádicamente aparecen frutos que aparentan estar sanos pero que internamente están dañados, los cuales se reconocen por ser más pesados (Bolaños, Alfonso, Mercado, Caicedo, & Castro, 2020, pág. 2).

Una de las características de esta enfermedad es que al principio de la infección

en las mazorcas de cacao dan la impresión que están en buen estado, pero

posteriormente comienzan a aparecer el resto de síntomas que ya hacen visible a

la enfermedad en el cacao (Ver [Figura 3\)](#page-132-0).

# <span id="page-33-1"></span>*2.2.1.4 Ciclo de la enfermedad*

La monilia como toda enfermedad tiene su ciclo de desarrollo de infección en las mazorcas, mostrando diferentes síntomas donde se va aumentando la gravedad de la monilia, que si no se la trata con tiempo pueda llegar a las pérdidas de los cacaos infectados por la monilia, en la siguiente cita se detallan cada una de la

sintomatología que presenta esta enfermedad en el cacao.

Son más susceptibles a la infección los frutos que tienen menos de tres meses de edad. En frutos de menos de tres meses de edad, el primer síntoma de la infección es la aparición de gibas, jorobas o abultamientos de aspecto brillante. En frutos mayores de 3 meses el primer síntoma es la presencia de puntos aceitosos. Normalmente, desde el momento de la infección hasta la aparición de los primeros síntomas transcurre un mes; mes y medio después aparece la mancha chocolate y finalmente después de 8-9 días se forma la estructura lanosa o de fieltro de color crema indicadora de la presencia de gran número de esporas maduras. En resumen, el período de incubación del hongo en el fruto (presencia de síntomas visibles de la enfermedad) normalmente es de un mes y el período vegetativo es de un poco menos de tres meses (Cubillos, Restrepo, & Hincapié, 2019, pág. 14).

Esta enfermedad en su etapa ya muy avanzada cubre por completo de un color

blanco a la mazorca de cacao lo que posteriormente provoca la degradación del

fruto haciendo que este pierda su forma y comience su pudrición hasta el punto de

ya no ser útil y ser desechado debido a esta enfermedad que tarda más de tres

meses en desarrollarse por completo en las mazorcas infectadas (Ver [Figura 4\)](#page-132-1).

# <span id="page-34-0"></span>*2.2.1.5 Métodos de control*

# <span id="page-34-1"></span>*2.2.1.5.1. Control Cultural*

Para combatir la monilia se realizan diferentes tratamientos adecuados para

evitar su propagación, uno de estos es el control cultural es el método contra la

monilia más utilizado, se realiza cuando el fruto está sano para así evitar que

contraiga la enfermedad.

El control cultural ha sido el método más utilizado, el cual ha incluido el control de malezas, mejoramiento del drenaje, poda del árbol de cacao y de los árboles de sombra. Así también, la eliminación total de frutos en periodo de baja o nula producción, cosecha oportuna y la remoción semanal de frutos enfermos (Torres, Quevedo, Ortiz, Nieto, & Pérez, 2019, pág. 55).

Este control se basa en el seguimiento, drenaje y poda del árbol de cacao para

que la monilia no se aloje y comience a propagarse en todas las mazorcas de cacao

del árbol, este tipo de control es preventivo cuando el cacao aún está sano sin muestras de la enfermedad (Ver [Figura 5\)](#page-133-0).

<span id="page-35-0"></span>*2.2.1.5.2. Control Químico* 

Este control a base de químicos es uno de los más efectivos cuando la monilia ya está en una fase avanzada en el cacao, su utilización debe ser de manera controlada ya que la utilización sin cuidado de agentes químicos puede provocar daños no solo al cultivo sino también al agricultor que los va a utilizar en las hectáreas de la hacienda.

Existen diversos métodos de control orgánico y químico para combatir la Monilia, no obstante, en las diferentes plantaciones de cacao se ha implementado estrategias de control químico que protegen la producción y conllevan al incremento de los costos de la misma, causando una disminución en la rentabilidad a los productores en el mercado actual (González, Quevedo, & García, 2018, pág. 58).

Este control se debe de utilizar como último recurso para combatir la monilia

debido al peligro que conlleva la utilización de químicos, que son peligrosos para

la salud del agricultor y del cultivo, además de su alto costo para obtener los

químicos necesarios para repeler la monilia, la utilización de agentes químicos junto

a un buen control cultural ha mostrado ser buenos tratamientos para combatir la

monilia (Ver [Figura 6\)](#page-133-1).

<span id="page-35-1"></span>*2.2.1.5.3. Control Biológico* 

El control biológico es una buena alternativa que se utiliza para combatir las

enfermedades que afectan al cacao, en la siguiente cita se detalla cómo es su

utilización.

El control biológico de enfermedades en cacao es una alternativa que desde los últimos quince años ha venido tomado auge. Algunos géneros de hongos y bacterias han sido investigados, a nivel in vitro e in vivo, con la finalidad de encontrar una herramienta efectiva para disminuir los índices de las principales enfermedades del cultivo. Las enfermedades que han recibido mayor atención en la búsqueda de organismos biocontroladores son: Escoba de bruja, Monilia y Mazorca negra (Guerrero, Cevallos, Eguez, & Peñaherrera, 2020, pág. 5).
Este control de tipo biológico es un método de control de plagas y enfermedades que se basa en la utilización de organismos vivos con el objetivo de controlar la propagación de la monilia en las mazorcas de cacao.

# **2.2.2 Herramientas tecnológicas para el desarrollo de la detección de la**

# **monilia en el cacao CCN-51**

# *2.2.2.1 Inteligencia Artificial*

La inteligencia artificial que tiene mucho peso en la producción agrícola actual

en donde incrementa la productividad y sustentabilidad del campo

considerablemente.

En la actualidad, la agricultura cubana necesita de la búsqueda de nuevas vías tecnológicas para la optimización de los recursos y el aumento de las producciones. El modelado en la agricultura presenta gran complejidad debido a su naturaleza estocástica. Esto se puede revertir, con una de las técnicas más modernas de inteligencia artificial, los mapas cognitivos difusos, que han sido utilizados en gran cantidad de aplicaciones en el modelado de complejos escenarios reales. Las casas de cultivo en Cuba necesitan de modelos que permitan el desarrollo de una agricultura provechosa y sostenible en el tiempo. Este trabajo se propone establecer un modelo utilizando los mapas cognitivos difusos en el crecimiento y desarrollo de hortalizas en cultivo protegido (Madruga, Alvarado, Sosa, Santana, & Mesa, 2019, pág. 47).

La Inteligencia Artificial (IA) enfocado en la agricultura consolida el conocimiento de los expertos y permite replicar los resultados en lugares donde no existen especialistas, además de optimizar las labores del cultivo utilizando técnicas como mapas cognitivos difusos que permiten resumir, organizar y representar información con el fin de facilitar la retención y la comprensión del tema que se le implementa al logaritmo de la inteligencia artificial para que sea eficiente y pueda tomar decisiones favorables para resolver el problema planteado.

# *2.2.2.2 Aprendizaje profundo*

El modelo de aprendizaje profundo llamado redes neuronales convolucionales se puede entrenar con un gran número (millones) de imágenes. Este tipo de red neuronal suele aprender de los píxeles que componen las imágenes capturadas. La implementación de modelos sofisticados de aprendizaje profundo en dispositivos integrados con el propósito de resolver problemas del mundo real es una lucha con la tecnología actual. Privacidad y limitaciones de datos, problemas de conexión de red y la necesidad para una rápida adaptación del modelo son algunos de los desafíos que constituyen los enfoques actuales inadecuados para muchas aplicaciones en el borde y hacer que la capacitación en el dispositivo en tiempo real sea una necesidad. Actualmente, Google está trabajando para abordar estos desafíos mediante la incorporación de una API de aprendizaje de transferencia experimental (Demosthenous & Vassiliades, 2021). Las redes neuronales convolucionales serán beneficioso para la identificación de la monilia en la mazorca del cacao con mucha certeza de manera que sea satisfactoria para el usuario que utilice esta tecnología.

La Deep Learning además de identificar imágenes de un objeto con una probabilidad alta de certeza, proporciona un análisis de la información hiperespectral de las imágenes de la fruta, con la finalidad de conocer los parámetros con las cuales fueron programados (para detectar la madurez, clasificación por color, detección de enfermedades, etc.).

En este trabajo se propone un método novedoso basado en el análisis de imágenes hiperespectrales de los frutos del ciruelo japonés que, mediante técnicas de aprendizaje profundo (Deep Learning) y utilizando para ello redes neuronales convolucionales, se obtienen eficaces clasificadores de los frutos por su variedad y su fecha de maduración. Los resultados presentados en este trabajo permiten afirmar que es posible dotar a los agricultores y técnicos agrícolas de herramientas que les ayuden a la correcta toma de decisión en relación a la fecha de maduración de sus frutos, para poder obtener productos de mayor calidad y ser más competitivos en el sector (Chávez, Rodríguez, Rodríguez, & Luque, 2018, pág. 1).

El aprendizaje de este tipo de redes requiere una estructura muy específica que permite todo el aprendizaje de redes neuronal que proporciona resultados de una alta probabilidad de certeza en los parámetros en que se entrenaron.

### *2.2.2.3 Visión por computadora*

La visión por computadora también aporta al monitoreo a través de la cámara de un Smartphone, laptop, pc entre otras tecnologías la facilidad del seguimiento e identificación de la monilia en el cacao CCN-51. "La visión por computadora se aplica en diversos campos como son: la seguridad y defensa, gestión de riesgos, control y monitoreo ambiental, transporte, administración de ciudades inteligentes, industria agroalimentaria, farmacéutica, medicina, construcción, etc." (Cruz, 2019, pág. 120). Las tendencias en la aplicación de nuevas tecnologías incluyen principalmente áreas relacionadas con el desarrollo de la inteligencia artificial, así como la visión artificial como una rama que beneficia a las personas que la utilizan, por lo que la visión y la inteligencia artificiales cambiarán definitivamente la dinámica de la agricultura.

#### *2.2.2.4 Algoritmo de clasificación de imágenes*

Los algoritmos que brindan la facilidad de clasificar imágenes son usados para resolver problemas de detección de objetos dentro de imágenes con un entrenamiento y principalmente métodos de evaluación muy rápidos. Esto permite que sean usados en distintas aplicaciones, como coches automáticos, robotización de plantas industriales o identificación y tracking de objetos entre otras.

Una imagen se puede visualizar en una matriz de bits, cada bit va a llevar consigo información que será procesada por una computadora para que la imagen pueda ser visualizada, las imágenes tienen 3 parámetros importantes, el ancho, el largo y la profundidad, esta última se subdivide en colores (R, G, B) formando capas independientes, al unirse, le dan un color específico a cada píxel. Al realizar un tratamiento por medio de convoluciones, la matriz resultante será de menor tamaño, permitiendo identificar otras características, y optimizando su procesamiento (Varela, Blanco, Casallas, & Cortés, 2022, pág. 27).

El algoritmo de clasificación de imágenes utiliza un tipo específico de convolución en la construcción de una red neuronal para el entrenamiento y es muy adecuado para la segmentación de imágenes. Es decir, identifique regiones con formas curvas arbitrarias que tengan un punto común. Las posibles aplicaciones son el reconocimiento de siluetas como personas y señales en coches autónomos, o la segmentación de tumores en imágenes médicas. Por lo habitual es de clasificar imágenes, por ejemplo, para decidir si aparece un gato o no en una imagen.

Este tipo de algoritmo benefició al proyecto a continuación citado con la clasificación de imágenes de cacao según la fase de enfermedad que este infectado con un margen de precisión satisfactorio.

Con base en las características morfológicas de las plantas, el modelo SE-YOLOv5x detectó la ubicación de los puntos emergentes del tallo de la lechuga en el campo con una precisión del 97,14 %. Este estudio demuestra la capacidad de SE-YOLOv5x para la clasificación de lechugas y malezas y la localización de lechugas, lo que brinda apoyo teórico y técnico para el control automatizado de malezas (Lin, Hao, Yi, & Peng, 2022, pág. 1).

Además, cabe recalcar que este algoritmo brinda una detección muy buena de

aproximado de 1 segundo, esto es muy beneficiario para el usuario que va a utilizar

esta herramienta tecnológica.

# *2.2.2.5 Lenguajes de programación para desarrollar el aplicativo web y*

### *móvil.*

#### *2.2.2.5.1. JavaScript*

Es un lenguaje de programación que permite crear contenido actualizado

dinámicamente, controlar multimedia, animar imágenes entre otras acciones.

JavaScript es el lenguaje de programación más utilizado hoy. Junto a HTML y CSS, le da vida a la gran mayoría de los sitios Web que visitamos. Pero JavaScript ya no es exclusivo de la Web: proyectos como NodeJS, Electron y React Native lo llevaron al ámbito de los servidores, los programas de escritorio y las aplicaciones móviles. Además, cada día surgen nuevos frameworks (como los líderes y archienemigos React y Angular) para expandir las posibilidades de JavaScript (Luna, 2019, pág. 1).

Esta herramienta tecnológica beneficia a la web en desarrollo de las acciones a realizar que va a tomar el sistema para que sea eficiente al ejecutar.

#### *2.2.2.5.2. PHP*

El lenguaje de programación PHP es el más común a nivel de desarrollo web, ya que es compatible con la programación orienta a objetivos y de código abierto. PHP (acrónimo de PHP Hypertext Preprocessor) es un lenguaje interpretado de alto nivel de open Source que está incrustado en páginas HTML y se ejecuta en un servidor (Fossati, 2018). Este lenguaje de programación se utilizó para la creación de la presente propuesta tecnológica, que establece una conexión por medio de un servidor y las diferentes interfaces del sistema web para que el usuario pueda interactuar con las funcionalidades del mismo.

#### *2.2.2.5.3. Kotlin*

Este lenguaje de programación para desarrollar aplicaciones móviles es interoperable con JavaScript y reduce la repetición de código en comparación con otros lenguajes de programación, ahorrando recursos y tiempo, y facilitando la búsqueda de errores que ocurren. "Programación enlazada con el Layout (XML) que permite la interacción con el usuario" (Garzón, Ramírez, & Santos, 2022, pág. 33). Además, con esta herramienta tecnológica permite eliminar el código redundante y ser compacto y conciso. Esto agiliza en gran medida el proceso de escritura de código y elimina la repetición.

*2.2.2.5.4. MySQL*

MySQL permite almacenar y acceder a datos, también puede replicar datos y

tablas particionadas para mejorar el rendimiento y la durabilidad.

MySQL es el sistema de base de datos más popular es particularmente útil para web sites públicos que requieren una base de datos estable y rápida. Aun si no estás familiarizado lo has utilizado muchas veces. Es el contenedor de datos detrás de web sites enormes con cientos de páginas de datos, y pequeños sites con pocas páginas. También se usan en muchas aplicaciones que no están basadas en web es rápido estable y pequeño cuando se necesita (Huillcen, Palomino, & Soria, 2022, pág. 9).

Este administrador de base de datos está diseñado para manejar grandes

cantidades de información y también es rápido, multihilo, multiusuario y

multiplataforma.

# **2.3 Marco legal**

# **2.3.1 Código Orgánico de Economía Social de los Conocimientos,**

# **Creatividad e Innovación**

El código orgánico de economía social de los conocimientos, creatividad e

innovación muestra en el artículo 142 que las tecnologías libres ayudarán para el

desarrollo de la presente propuesta tecnológica.

Se entiende por tecnologías libres al software de código abierto, los estándares abiertos, los contenidos libres y el hardware libre. Los tres primeros son considerados como Tecnologías Digitales Libres. Se entiende por software de código abierto al software en cuya licencia el titular garantiza al usuario el acceso al código fuente y lo faculta a usar dicho software con cualquier propósito. Especialmente otorga a los usuarios, entre otras, las siguientes libertades esenciales:

• La libertad de ejecutar el software para cualquier propósito.

• La libertad de estudiar cómo funciona el software, y modificarlo para adaptarlo a cualquier necesidad. El acceso al código fuente es una condición imprescindible para ello.

• La libertad de redistribuir copias.

• La libertad de distribuir copias de sus versiones modificadas a terceros.

Se entiende por código fuente, al conjunto de instrucciones escritas en algún lenguaje de programación, diseñadas con el fi n de ser leídas y transformadas por alguna herramienta de software en lenguaje de máquina o instrucciones ejecutables en la máquina (Asamblea Nacional, 2016, pág. 30).

La presente propuesta tecnológica establece su base en el artículo anteriormente mencionado, permite mejorar la adaptación de la tecnología al

desarrollo de un sistema web y móvil para la detección de la monilia en el cacao

CCN-51.

# **2.3.2 Ley de Propiedad Intelectual**

La ley de propiedad intelectual es la que garantiza y protege los derechos del o

los autores que crean un sistema y que posteriormente se implementa para que lo

respalde en caso de plagio.

Art.1. El Estado reconoce, regula y garantiza la propiedad intelectual adquirida de conformidad con la ley, las Decisiones de la Comisión de la Comunidad Andina y los convenios internacionales vigentes en el Ecuador.

Art. 2. Los derechos conferidos por esta Ley se aplican por igual a nacionales y extranjeros, domiciliados o no en el Ecuador

Art. 3. El Instituto Ecuatoriano de la Propiedad Intelectual (IEPI), es el Organismo Administrativo Competente para propiciar, promover, fomentar, prevenir, proteger y defender a nombre del Estado Ecuatoriano, los derechos de propiedad intelectual reconocidos en la presente Ley y en los tratados y convenios internacionales, sin perjuicio de las acciones civiles y penales que sobre esta materia deberán conocerse por la Función Judicial.

Art. 4. Se reconocen y garantizan los derechos de los autores y los derechos de los demás titulares sobre sus obras.

Art. 5. El derecho de autor nace y se protege por el solo hecho de la creación de la obra, independientemente de su mérito, destino o modo de expresión (Congreso Nacional, 2014, pág. 1).

Estos artículos son los que protegen a los autores y creadores de sistemas

tecnológicos para que puedan tener un respaldo de que es el creador de dicho

sistema.

# **2.3.3 Ley Orgánica de Sanidad Agropecuaria**

La ley orgánica de sanidad agropecuaria en su artículo 1 explica acerca la

prevención de las enfermedades y plagas que afectan a los animales como también

a los cultivos que presentan riesgos a los dueños de haciendas.

Art. 1.- Objeto. - La presente Ley regula la sanidad agropecuaria, mediante la aplicación de medidas para prevenir el ingreso, diseminación y establecimiento de plagas y enfermedades; promover el bienestar animal, el control y erradicación de plagas y enfermedades que afectan a los vegetales y animales y que podrían representar riesgo fito y zoosanitario. Regula también el desarrollo de actividades, servicios y la aplicación de medidas fito y zoosanitarias, con base a los principios técnico-científicos para la protección y mejoramiento de la sanidad animal y vegetal, así como para el incremento de la producción, la productividad y garantía de los derechos a la salud y a la vida; y el aseguramiento de la calidad de los productos agropecuarios, dentro de los objetivos previstos en la planificación (Asamblea Nacional, 2017, pág. 3).

El presente artículo tiene como objetivo el prevenir las enfermedades y plagas

en los cultivos y promover el control y la eliminación de las enfermedades que

afectan los cultivos en el caso de este proyecto a la detección y prevención de la

monilia en el cacao CCN-51.

### **3. Materiales y métodos**

### **3.1 Enfoque de la investigación**

## **3.1.1 Tipo de investigación**

El presente proyecto de investigación tomó en consideración para el desarrollo de la presente propuesta tecnológica dos tipos de investigación que son descritos a continuación:

## *3.1.1.1 Investigación documental*

La investigación documental se enfoca en la recolección de información y análisis de artículos en diferentes temas que se va a realizar el análisis y la recolección de la información en cierto periodo de tiempo, en este caso en la detección y recomendación de un tratamiento adecuado para prevenir la propagación de la monilia en las mazorcas de cacao CCN-51 en las haciendas de cosecha de este fruto.

Esta investigación consiste en la recopilación de información de diferentes fuentes como lo pueden ser libros, artículos científicos entre otros, con el objetivo de poder manejar diferentes fuentes para su estudio.

La investigación documental, la cual es definida como un proceso científico que tiene como finalidad establecer un análisis crítico de un fenómeno determinado y se realiza a través de la identificación, selección y organización de información de un tema en concreto, tiendo un rigor metodológico enfocado a orientar el proceso de investigación (Licona & Veytia, 2019, pág. 3).

Este tipo de investigación se basa en la búsqueda de información de diferentes fuentes bibliográficas que ayuden en la recolección de datos necesarios para su estudio, en este caso la investigación documental sirvió en la búsqueda de información referente para la detección de las mazorcas de cacao que estén infectadas por la monilia en el aplicativo móvil, así como también en la información acerca de los tratamientos adecuados para combatir esta enfermedad en las mazorcas de cacao.

#### *3.1.1.2 Investigación aplicada*

La presente propuesta tecnológica se basó en el manejo de la investigación aplicada, la cual tiene como objetivo el resolver problemas específicos como lo es en este caso las causas en las que se propaga la enfermedad de la monilia que afectan al desarrollo productivo del cultivo de cacao CCN-51 en la hacienda "Mariscal".

La metodología aplicada se enfocó en resolver problemas reales como en este caso es la propagación de la monilia en las mazorcas de cacao ya que esta enfermedad produce grandes pérdidas de dinero y materia prima para las haciendas que cultivan este fruto, por ende se desarrolla un sistema web y móvil para la detección de esta enfermedad en los cultivos infectados, además de detallar diferentes tratamientos las cuales son de ayuda para los jornaleros de la hacienda en que puedan evitar la propagación de la monilia en el resto de mazorcas.

Se utilizó esta metodología para llevar a cabo el presente proyecto porque brindó una solución a problemas reales y solucionarlos mediante el desarrollo del sistema que permite detectar la monilia en el cacao y además de recomendar un tratamiento adecuado para que de esta forma puedan disminuir las pérdidas de materia prima y dinero.

#### **3.1.2 Diseño de investigación**

#### *3.1.2.1 Investigación no Experimental*

En el desarrollo de la presente propuesta tecnológica se realizó una investigación no experimental, en el cual se efectúo un análisis en este caso de la enfermedad de la monilia, así como también lo es el ciclo de vida de la enfermedad y los tratamientos que el agricultor debe ejecutar para combatirla en las mazorcas de cacao. De esta forma el desarrollo de la presente investigación tuvo como objetivo la detección de la monilia y un tratamiento a seguir para evitar su propagación, ya que sin la aplicación de un tratamiento la enfermedad puede afectar de manera negativa a la mazorca de cacao CCN-51 hasta el punto de dejarla en estado de pudrición haciendo que no sea posible su comercialización, debido a esto la implementación de esta herramienta tecnológica va a permitir la detección de la monilia y un manejo de tratamientos que se deben realizar en las mazorcas de cacao.

#### **3.2 Metodología**

La metodología consiste en todos los pasos que se recogen a la hora de la planificación de la información y de la gestión de un proyecto, el uso de una metodología permite la coherencia de un modelado en el desarrollo de un software en este caso en la detección de la monilia en las mazorcas de cacao, por lo cual se utilizará la metodología que se detalla a continuación:

#### **3.2.1 Metodología de desarrollo XP (Programación Extrema)**

En la elaboración de la presente propuesta tecnológica se utilizó la metodología Programación Extrema (XP), la cual se la explica en el siguiente párrafo de a continuación.

Extreme Programming o XP es una metodología de desarrollo de software que se adapta a los postulados del Manifiesto ágil priorizando a la adaptabilidad y no el seguimiento de un plan, esta metodología fue propuesta por Kent Beck autor del primer libro sobre la materia, Extreme Programming (Salazar, Tovar, Linares, Lozano, & Valvuena, 2018, pág. 34).

La metodología XP es una metodología ágil que es muy útil en la elaboración de un software ya que esta consta de diferentes fases que se deben cumplir para que el sistema pueda tener un correcto funcionamiento a la hora de ser implementado.

La metodología XP se la realizó en la presente propuesta tecnológica, en el desarrollo de un sistema web y móvil para la detección de la monilia en las mazorcas de cacao CCN-51, esta metodología consta de diferentes fases que se deben cumplir para que el sistema pueda tener un correcto funcionamiento cuando esté terminado.

Esta metodología se centra en diferentes fases a la hora de la elaboración de un sistema informático, además de que es una metodología sencilla de comprender y de realizar.

A continuación, se explicarán de manera resumida las cuatro principales fases de proceso XP. La Planeación comienza recabando la información necesaria para empezar con el desarrollo del sistema, creando las historias de usuarios iniciales y el plan de iteración. El Diseño guía la implementación de una historia de usuario; aquí se utilizan las tarjetas CRC y se hace uso del principio MS (mantenlo sencillo) para todo en lo que se esté trabajando. Luego, en la etapa de Codificación, se desarrollan pruebas unitarias y se estimula la programación en parejas; a medida que las funcionalidades se van desarrollando se aplican estas pruebas, con el fin de retroalimentar el avance del producto. Finalmente, en la etapa de Pruebas se realizan las pruebas de aceptación, de manera que se verifique el funcionamiento del incremento de software que se ha realizado en la iteración (Carrasco, Ocampo, Ulloa, & Azcona, 2019, pág. 111).

Estas fases de la metodología XP como los son la planeación, el diseño, la codificación y por último las pruebas son las principales etapas que se deben de seguir para que el sistema web y móvil pueda tener un correcto funcionamiento cuando ya esté implementado en la hacienda "Mariscal".

# *3.2.1.1 Fase de Planificación*

En esta fase es donde se comenzó con los requerimientos del sistema web y móvil para la detección de la monilia, y también se detallaron algunas de las características que se implementaron.

En esta primera fase de la metodología XP es donde se comenzó la creación del sistema web y móvil y en donde se definieron los requerimientos del mismo.

A partir de esta fase se da inicio con el primer sprint. Para empezar, se eligen las historias de usuario de acuerdo a la prioridad que se tienen en el Product Backlog, cuyos puntos de estimación totales no superen la velocidad de desarrollo del equipo. Una vez que se han establecido las prioridades de las historias de usuario, el Development Team procede a estimar la complejidad de cada una de ellas haciendo uso de los puntos de historia, métrica utilizada en las metodologías de desarrollo ágil (Carrasco, Ocampo, Ulloa, & Azcona, 2019, pág. 113).

La planificación se comenzó a analizar con los requerimientos del sistema web y móvil como algunas características que se implementaron, y también se definieron las funcionales del sistema con la ayuda de la realización de historias de usuarios para conocer la opinión del usuario final, también se realizó una ficha de observación que sirvió para visualizar el entorno de la hacienda para detectar las actividades que realizan como también las necesidades que poseen por la falta de la implementación de una herramienta tecnológica, y también se realizaron diagramas de flujos de datos de nivel 0 y nivel 1, que ayudaron en la perspectiva más clara acerca de los requerimientos y las funcionalidades del sistema.

En lo que respecta a la ficha de observación se la realizó con el objetivo de visualizar los diferentes aspectos del entorno de la hacienda como en este caso lo son el seguimiento del cacao según su calendario del cultivo, los tratamientos contra la monilia que realiza la hacienda, la clasificación que tienen del cacao y las formas de las etapas de la monilia que se observan en las mazorcas de la hacienda, para el cuidado del cacao CCN-51, para comenzar el desarrollo del sistema web y móvil (Ver [Tabla 1\)](#page-104-0).

Además que se realizaron entrevistas tanto al dueño de la hacienda "Mariscal" como también a dos ingenieros agrónomos para conocer sus opiniones de la monilia y los tratamientos a utilizar para combatir la enfermedad como se muestra a continuación (Ver [Figura 7\)](#page-134-0), las respuestas de la entrevista al dueño de la hacienda "Mariscal" el señor Miguel Mariscal se muestra en la siguiente tabla (Ver [Tabla 2\)](#page-107-0), también se muestran las respuestas a la entrevista que se realizó al ingeniero agrónomo Darwin Pow Chong Long como se muestra a continuación (Ver [Figura 8\)](#page-134-1), con su respectivo análisis de la información acerca de los procesos y tratamiento contra la monilia como se visualiza en la siguiente tabla (Ver [Tabla 3\)](#page-112-0) y también se muestran las respuestas a la entrevista realizada al ingeniero agrónomo Daniel Mancero Castillo como se muestra a continuación (Ver [Figura 9\)](#page-135-0), seguido de su respectivo análisis a cada de una de las respuestas a las interrogantes planteadas acerca de la monilia y los controles utilizados para la infección de esta enfermedad (Ver [Tabla 4\)](#page-117-0).

#### *3.2.1.1.1. Historias de usuario*

Las historias de usuario dentro de la metodología XP, son las historias que deben ser escritas por el usuario, estas son una forma rápida de gestionar los requerimientos de los usuarios sin tener que perder mucho tiempo.

Las historias de usuario son definidas por el líder con la participación de los equipos de desarrollo, las cuales pueden ser modificadas en cualquier momento del ciclo de vida del proyecto, si el equipo de trabajo lo puede considerar necesario (Ramírez, Branch, & Jiménez, 2019, pág. 60).

Estas historias son mayormente utilizadas en la metodología XP, su principal objetivo es que el usuario final pueda proporcionar información para detallar los requerimientos que el sistema va a tener.

A continuación, se muestran ejemplos de historias de usuario que se realizaron para los requerimientos del sistema, como primer ejemplo fue la del usuario administrador que una vez ingresado a la página web con sus credenciales de acceso el cómo administrador poder modificar usuarios que estén registrados, y también asignarle los roles a cada usuario en la página (Ver [Tabla 5\)](#page-122-0).

Otro ejemplo de historia de usuario fue que el administrador visualice el reporte de la cantidad de mazorcas de cacao infectadas con monilia por lote con gráficos estadísticos (Ver [Tabla 6\)](#page-123-0).

Y por último la historia del usuario jornalero le permite por medio de la aplicación móvil detectar la monilia en las mazorcas de cacao y tener una recomendación del tratamiento a utilizar de acuerdo a la fase de infección de la enfermedad (Ver [Tabla](#page-124-0) 

[7\)](#page-124-0).

#### *3.2.1.1.2. Diagrama de flujo de datos*

Un diagrama de flujo de datos o DFD es una representación de forma gráfica del flujo de datos de un sistema informático en este caso del sistema web y móvil para la identificación de la monilia el diagrama de flujo de datos se base en niveles el de nivel 0 siendo el inicial y el nivel 1 que es el que muestra un mayor flujo de los datos del sistema web y móvil (Ver [Figura 10,](#page-135-1) [Figura 11\)](#page-136-0).

Los diagramas sobre los cuales se ha desarrollado el protocolo hasta la fecha son los siguientes: Diagrama de Flujo de Datos (DFD): formalismo de diseño funcional estructurado que utiliza tres herramientas: Diagrama de Contexto (DC): establece la frontera del sistema, delimitando las responsabilidades del diseñador y cuáles son las entidades que se comunican con el sistema (Amatriain, et al., 2018, p. 144).

Corresponde a una herramienta de modelado para proyectos que realiza diferentes diagramas por niveles que influyen entre los componentes del software.

Esta herramienta de modelado permitió representar de manera gráfica los módulos que tiene tanto el sistema web como también el aplicativo móvil, y mostrar los procesos y las funciones del sistema como se muestran a continuación los DFD de nivel 1 de los procesos de la aplicación móvil (Ver [Figura 12\)](#page-136-1) y del sistema web y sus procesos (Ver [Figura 13\)](#page-137-0).

#### *3.2.1.1.3. Requerimientos Funcionales y No Funcionales*

En esta etapa para la redacción y el planteamiento de los requisitos funcionales y no funcionales que se llevaron a cabo para el desarrollo del sistema web y el móvil, se realizó una entrevista al propietario de la hacienda para conocer las necesidades y deseos, de esta forma recopilar información necesaria de las necesidades de la hacienda para el desarrollo del sistema.

Por medio del análisis de recopilación de información de las necesidades de la hacienda, a partir de esto se detallaron los requerimientos funcionales y no funcionales del sistema, para poder satisfacer las necesidades planteadas en la hacienda y obtener una solución óptima a dichos problemas que en este caso es la aparición de la monilia en las mazorcas de cacao como se muestra a continuación los requerimientos funcionales del sistemas (Ver [Tabla 8\)](#page-125-0) y también los requerimientos no funcionales del web y la app móvil como se ve en (Ver [Tabla](#page-127-0) 

[9\)](#page-127-0).

## *3.2.1.2 Fase de Diseño*

En la fase de diseño se detallaron los diseños y prototipos que se realizaron, los diseños de la aplicación móvil y web que se definieron en la fase anterior que se cumplieron correctamente con lo que el sistema requiere.

En esta fase se entregan diseños simples que cumplan con los requerimientos del sistema, eliminando la redundancia, preservando la esencia del problema y su solución. XP se apoya en el uso de tarjetas de Clase-Responsabilidad-Colaboración (CRC), que describe el diseño de la interacción y colaboración entre distintos objetos. Además, se basa en la retroalimentación continua entre el cliente y el equipo de desarrollo (Ríos, Reyes, Cervantes, Chávez, & Verduzco, 2019, pág. 5).

Además, se realizaron diferentes diagramas UML como lo son los casos de uso,

diagramas de secuencia y diagrama de clase, así como también el de entidad

relación, para su correcta funcionalidad y comprensibilidad del funcionamiento del sistema.

#### *3.2.1.2.1. Diagramas de casos de uso*

Este diagrama consiste en ser una herramienta de análisis de procesos que tiene como objetivo el priorizar el comportamiento que realiza el sistema web y móvil, con relación a los actores o usuarios.

Este tipo de diagramas se utilizan para detallar la conexión que existe entre el actor y el evento que dicho actor va a realizar o que se produce en una secuencia, de esta forma este tipo de modelo ayudó en la tarea de mostrar los procesos que realizan los actores del sistema en este caso la secuencia de como el usuario va a detectar la monilia en el cacao para posteriormente recomendarle el correspondiente tratamiento a utilizar.

Los casos de uso de texto también ayudaron en el desarrollo del sistema, en este caso para detallar específicamente las acciones de los actores como las precondiciones, los flujos de los procesos de los actores, los flujos alternativos que pueden ocurrir en los casos de uso y las post condiciones.

Caso de uso del Sistema Web

A través de este diagrama se mostró los actores y las acciones que el usuario realiza dentro del sistema web como lo son, el inicio de sesión del usuario con sus credenciales validadas, el registro de usuarios y sus roles en el sistema, visualizar la información relevante a la monilia, los tratamientos recomendados y los reportes en gráficos estadísticos de las mazorcas de cacao infectadas por lote, este flujo del diagrama se muestra a continuación (Ver [Figura 14\)](#page-137-1), así como también la descripción de este caso de uso mediante las precondiciones del sistema, el flujo normal que mostro la secuencia del usuario dentro de la página web y las post condiciones al final del caso de uso de texto (Ver [Figura 15\)](#page-138-0).

Caso de uso del Aplicativo Móvil

Este caso de uso que se realizó acerca de las acciones del actor y el sistema dentro de la aplicación móvil que a través de un dispositivo móvil poder detectar la monilia en las mazorcas de cacao CCN-51 y posteriormente según la fase de infección recomendar un tratamiento para su aplicación como se muestra en la siguiente imagen los procesos de este diagrama de caso de uso de la aplicación móvil (Ver [Figura 16\)](#page-139-0), y posteriormente se realizó el caso de uso texto que describe los flujos normales y las postcondiciones que realiza el actor dentro de la aplicación móvil (Ver [Figura 17\)](#page-140-0).

Caso de uso Registro de usuarios

A través de este caso de uso se mostró el flujo de los procesos que realiza el usuario administrador dentro del sistema web como lo fueron el inicio de sesión, el modificar e inhabilitar los usuarios del sistema como también crear nuevos usuarios, recuperar contraseñas y asignar los roles a los usuarios como se muestra en la imagen del caso de uso (Ver [Figura 18\)](#page-141-0), y posteriormente se realizó el caso de uso de texto de este diagrama que detallaron las acciones y los procesos del sistema web (Ver [Figura 19\)](#page-142-0).

Caso de uso de Identificación de la monilia

En este caso de uso se detalló el flujo del proceso que realiza el actor para la detección de la monilia mediante el uso de su dispositivo móvil, que comienza cuando el actor captura la imagen de la mazorca de cacao para su posterior análisis por medio de la red neuronal convolucional que analiza la captura de la imagen que realizó el usuario con la cámara, de esta forma el sistema muestra el diagnóstico de la captura con la fase de infección de la mazorca con monilia y posterior el resultado recomendar un tratamiento a seguir para la enfermedad (Ver [Figura 20\)](#page-143-0), y después se realizó el caso de uso de texto que detallo las pre condiciones como que el dispositivo móvil tenga conexión a internet, el flujo normal y alternativo y las postcondiciones que es cuando la aplicación le muestra el resultado del análisis de la neurona artificial de la imagen tomada para la identificación de la monilia y la recomendación de un tratamiento (Ver [Figura 21\)](#page-144-0).

#### *3.2.1.2.2. Diagrama de secuencia*

El diagrama de secuencia es un tipo de esquema que permite representar lo que

realiza el sistema en este caso tanto del aplicativo móvil como el sistema web, en

el siguiente párrafo se detalla un concepto de lo que es este tipo de diagrama UML.

Un diagrama de secuencia UML modela las interacciones entre diferentes objetos en un sistema por medio de mensajes para escenarios definidos. Así, los diagramas de secuencia son usables para modelar el comportamiento de los objetos participantes de casos de uso definidos, según la definición de las clases y sus componentes (atributos y métodos). Teniendo en cuenta que existen múltiples escenarios posibles, es relevante su clasificación según su relevancia para el modelamiento de aquellos escenarios de comportamiento más importantes. Como una característica adicional de los diagramas de secuencia UML, estos permiten representar interacciones algorítmicas a través de fragmentos combinados que corresponden a diagramas de secuencia secundarios dentro de un diagrama padre: una composición de comportamiento de arriba hacia abajo (Vidal, Villarroel, López, & Rubio, 2019, pág. 264).

Los diagramas de secuencias sirven para modelar las interacciones entre los

diferentes objetos del sistema planteado por medio de mensajes para escenarios

definidos de forma secuencial.

De esta forma los diagramas de secuencias sirvieron para mostrar las interacciones entre los objetos que van a tener el sistema web y el aplicativo móvil

para la detección de la monilia en las mazorcas de cacao (Ver [Figura 22,](#page-145-0) [Figura](#page-146-0) 

[23\)](#page-146-0).

Se realizaron diagramas de secuencias tanto del sistema web como de la aplicación móvil para la detección de la monilia, además de diagramas de secuencia de la detección de la monilia por el móvil y del registro de los usuarios del sistema web (Ver [Figura 24,](#page-147-0) [Figura 25\)](#page-147-1).

#### *3.2.1.2.3. Diagrama de Clase*

El diagrama de clase es un tipo de diagrama UML en el cual se puede describir o explicar el funcionamiento de un software mediante la visualización de los diferentes tipos de objetos que ahí en el software y como están relacionados además de también visualizar los procesos y atributos de las clases del software, en el siguiente párrafo se detalla un concepto de este tipo de diagrama de tipo UML.

El diagrama de clases es un gráfico que representa el comportamiento del sistema en forma gráfica y es parte del diseño de software. Debe desarrollarse antes de la generación y, a su vez, contar con especificación formal para aplicaciones web, tal como el modelo de desarrollo por capas (Vega, 2020, pág. 43).

Este tipo de diagrama ayuda a la elaboración de diferentes proyectos informáticos debido a que puede representar de forma gráfica el comportamiento o los estados del sistema a desarrollar, en este caso en el desarrollo del sistema web y móvil para la detección de la monilia, este tipo de modelado mostró el comportamiento del sistema y de cómo son los procesos que se ejecutan para la detección de la monilia con todas las especificaciones previas tomadas de la fase de planificación, a continuación se muestra el diagrama de clases que se desarrolló de los procesos del sistema web y de la aplicación móvil para la detección de la monilia en las mazorcas de cacao CCN-51 (Ver [Figura 26\)](#page-148-0).

#### *3.2.1.2.4. Diagrama entidad relación*

El diagrama de entidad relación tiene como objetivo el definir los atributos, entidades y las relaciones que va a manejar un sistema informático de esta forma ayudará en la creación de una buena base de datos que va a almacenar toda la información que lo requiera. Esta herramienta de modelado de datos se utiliza para describir las asociaciones que existen en las diferentes categorías, entre los elementos que posee este tipo de diagrama están las entidades, las relaciones, los atributos y los registros todos estos elementos proporcionados ayudan en la creación de una base de datos funcional que pueda almacenar los datos del sistema informático. Este modelado a diferencia de los diagramas anteriores se basa en la creación de tablas que a su vez se componen por las entidades y atributos que tienen las diferentes tablas del sistema, que sirven para almacenar los datos donde se logran programar las consultas del sistema para su correcto funcionamiento. A continuación, se muestra un modelado del diagrama de entidad relación del sistema (Ver [Figura 27\)](#page-149-0).

#### *3.2.1.2.5. Diccionario de datos*

Un diccionario de datos es un modelo utilizado en el desarrollo de software y la gestión de bases de datos para describir y organizar la estructura y las características de los datos utilizados en un sistema.

En un diccionario de datos se muestran los detalles sobre los elementos de datos utilizados en un sistema, como tablas, campos, relaciones, tipos de datos, restricciones, formatos y descripciones. Proporciona una referencia centralizada y detallada de la estructura y definiciones de los datos utilizados en una organización.

El diccionario de datos en el caso del presente proyecto se lo realizó en base al diagrama entidad relación planteado con anterioridad, el cual ayudó para el desarrollo del diccionario de datos de cada tabla de la base datos del sistema, las relaciones de las tablas, así como también sus campos y entidades de cada una como se muestra a continuación cada una de las tablas en el diccionario de datos (Ver [Anexo 12\)](#page-150-0).

# *3.2.1.3 Fase de Codificación*

La siguiente fase del desarrollo de la metodología XP es la de codificación, en esta fase es donde se realizó la programación en los diferentes lenguajes de programación para el desarrollo tanto del sistema web como del aplicativo móvil (Saavedra, 2021). La codificación es una fase importante ya que en esta parte de la metodología XP comienza el desarrollo de los módulos de los sistemas informáticos tanto de una página web o una aplicación móvil, el diseño de las interfaces implementando las funcionalidades que el usuario planteó en la fase anterior de los requerimientos.

En la codificación del sistema web y móvil se utilizaron distintos entornos y herramientas de software libre, los cuales aportaron para el debido desarrollo de los diferentes módulos que presenta el aplicativo móvil y web, la cual se complementaran para la obtención de un correcto, estructurado y funcional software enfocado en la detección de la monilia en las mazorcas de cacao CCN-51 y su posterior recomendación de tratamientos a utilizar para combatir con la enfermedad.

## *3.2.1.3.1. Desarrollo del sistema web*

El sistema web se desarrolló basado con el lenguaje de programación PHP y con la ayuda de otras herramientas de entorno como Visual Code que fue el editor de código utilizado para la programación del sistema y también con HTML que es el lenguaje de etiquetas con el que se definió el contenido del sistema web y CSS para el diseño y la presentación de las pantallas del entorno web, que sirvieron en la realización de las líneas de código por medio de funciones y comandos para el correcto funcionamiento del sistema web.

Así también con el uso de la librería y del framework que proporcionan las diferentes funcionalidades al sistema como se detalla a continuación:

Framework

Bootstrap es un framework que proporciona una serie de herramientas y componentes para crear interfaces de usuario modernas e intuitivas en aplicaciones web. Fue desarrollado por Twitter y ahora es mantenido por la comunidad de código abierto.

Bootstrap es un framework CSS desarrollado inicialmente (en el año 2011) por Twitter que permite dar forma a un sitio web mediante librerías CSS que incluyen tipografías, botones, cuadros, menús y otros elementos que pueden ser utilizados en cualquier sitio web. Aunque el desarrollo del framework Bootstrap fue iniciado por Twitter, fue liberado bajo licencia MIT en el año 2011 y su desarrollo continuo en un repositorio de GitHub (Arreola, Gutiérrez, Álvarez, Ruíz, & Mora, 2022, pág. 217).

Bootstrap, les permite a los desarrolladores crear interfaces de usuario interactivas y atractivas, ahorrando tiempo y esfuerzo en la creación de estilos y funcionalidades desde cero.

Bootstrap fue utilizado porque otorgó una mejor interacción con las interfaces del entorno web, considerando las diferentes opciones que se visualizan en las pantallas del sistema y a su vez también el manipular el estilo de los botones, barras y menús del entorno web de esta forma otorgar un mejor funcionamiento de las interfaces que visualiza y maneja al usuario.

Librería

La librería SweetAlert es una biblioteca de JavaScript que se utiliza para mejorar las alertas y los mensajes de confirmación en un sistema web. Proporciona una forma para mostrar mensajes emergentes en comparación con las alertas predeterminadas del navegador. "Sweet alert 2, que tiene como principal objetivo notificar al usuario cuando se envía correctamente una calificación de la plataforma" (Almario, Penso, & Ledesma, 2021, pág. 38). Esta librería SweetAlert mejora la apariencia y la funcionalidad de las alertas dentro de un sistema web al proporcionar una forma más amigable de mostrar los mensajes emergentes.

SweetAlert fue utilizado para el desarrollo del sistema web, para advertir al usuario del navegador de que algo está mal o de que algo debería mejorar, así como para dar información sobre algo concreto, por ejemplo, en el caso que se debe introducir un texto en vez de un número, y lo que también ayudó en ciertas funcionalidades de los módulos del sistema que son utilizadas por los usuarios tanto del administrador y de los jornaleros.

## *3.2.1.3.2. Desarrollo de la aplicación móvil*

En lo que respecta al entorno del aplicativo móvil para el desarrollo y funcionalidades de las pantallas de la app se la realizó en el lenguaje de programación Kotlin que ayudó a la creación de esta aplicación móvil para la detección de la monilia.

Así como también la utilización de diferentes librerías para el funcionamiento correcto de la aplicación móvil como se detalla a continuación:

Librerías

En el caso de las librerías que se utilizaron para el desarrollo de la app tenemos las librerías numpy, keras y Pytorch las cuales están orientadas al desarrollo de la neurona artificial, que estas librerías ayudaron para el buen funcionamiento de la red neuronal para la detección de la monilia en la aplicación móvil por medio de la toma de una foto a la mazorca de cacao, así como también para el entrenamiento de la neurona artificial que va a ser utilizada en la app del dispositivo móvil del usuario.

Además, que también se desarrolló en el entorno de Android Studio que es el entorno de desarrollo integrado oficial para la creación de aplicaciones móviles en el sistema operativo Android. Fue desarrollado por Google y está basado en el popular IDE IntelliJ IDEA.

Este entorno de desarrollo fue presentado en el año 2013 en el Google I/O y paso a tomar la batuta como la herramienta, este IDE fue desarrollado por Google, compañía propietaria de Android así que es nombrado el IDE oficial de desarrollo para aplicaciones Android (Lujan, 2019, pág. 14).

Android Studio es un IDE completo diseñado para el desarrollo de aplicaciones móviles para el sistema operativo Android y que proporciona todas las herramientas necesarias para desarrollar, depurar y probar aplicaciones de Android de manera eficiente y efectiva.

Este entorno se utilizó en el desarrollo de las interfaces de la aplicación móvil con relación al diseño y demás especificaciones que se pueden visualizar, como las pruebas para comprobar el funcionamiento de los procesos y los comportamientos que tuvieron los datos al ser solicitados en este caso las imágenes que son necesarias de tomar con la app para su detección y posterior diagnóstico, teniendo como finalidad generar una aplicación móvil optima, adaptable y amigable para los usuarios de la hacienda "Mariscal" que la van a utilizar en la detección de la monilia en las mazorcas de cacao CCN-51.

# *3.2.1.3.3. Desarrollo de la Red Neuronal Convolucional*

Una red neuronal convolucional es un tipo de modelo de aprendizaje profundo que se utiliza principalmente para el procesamiento de imágenes y reconocimiento o detección de objetos.

La red neuronal convolucional o CNN por sus siglas en inglés (Convolutional Neural Network) es un tipo de red neuronal artificial que tiene la capacidad de aprender características, patrones o similitudes abstractas de objetos, escenas o cualquier información que esté en los datos de entrada, los cuales, por lo general son, imágenes. Así que este tipo de red neuronal está muy relacionada con la visión por computadora (Cortes, Giraldo, & Vergara, 2021, pág. 92).

Este tipo de red neuronal ha demostrado ser muy eficaces en el reconocimiento de imágenes u objetos y han impulsado avances significativos en áreas como la visión por computadora y el procesamiento de imágenes.

Para el desarrollo de la red neuronal convolucional se realizaron varias acciones como lo es el entrenamiento de la neurona para su correcto funcionamiento para la detección de la monilia en la aplicación móvil, este desarrollo se lo realizó mediante los pasos del proceso KDD que se detalla a continuación.

Estructura de Selección

Para generar el modelo para la detección de la monilia en las mazorcas de cacao se lo realizó mediante la herramienta Mobilenet la cual junto con Teable Machine permitió el entrenamiento de la neurona artificial para la identificación de las mazorcas infectadas con la enfermedad a continuación se detalla un concepto de este tipo de modelo. El modelo MobileNet son los modelos que requieren menos parámetros y reducen el costo computacional que están ganando relevancia, uno de ellos es MobileNet, un modelo diseñado para usar una convolución separable en profundidad además de usar solo dos hiperparámetros, un multiplicador de longitud y un multiplicador de resolución para obtener un equilibrio entre precisión y latencia. MobileNet es una clase de CNN de código abierto de Google, lo que brinda un excelente punto de partida para entrenar la clasificación, detección, incrustaciones y segmentación (Gaytán, y otros, 2023).

En este caso el entrenamiento constó de tres opciones de selección que están clasificadas en cacao sano, cacao con monilia fase 1 y cacao con monilia fase 2, que de acuerdo con la captura realizada por el usuario desde el dispositivo móvil con la app se visualiza el diagnóstico de la mazorca de cacao en este caso si está sana o en qué fase de la infección se encuentra el fruto.

• Pre Procesamiento

En esta fase se pre seleccionaron las imágenes que se utilizaron para el desarrollo de la red neuronal convolucional, las cuales comenzaron con un repositorio pequeño de 200 imágenes clasificadas, para posteriormente ampliar el número de imágenes que están clasificadas en mazorcas de cacao CCN-51 sanas, mazorcas de cacao con monilia en fase 1 (cuando la mazorca presenta manchas de color café en su superficie) y de mazorcas con monilia en fase 2 (cuando la mazorca presenta color blanco en su superficie). El cual cuenta con un total de 868 imágenes clasificadas en 217 cada una, para su posterior procesamiento y transformación de las imágenes en el entrenamiento del desarrollo del algoritmo de clasificación de imágenes para la detección de la monilia en las mazorcas de cacao CCN-51.

Transformación

En esta parte de transformación se importó la librería de TensorFlow que es una herramienta que ayuda a gestionar e implementar los procesos de aprendizaje como lo es en este caso en el entrenamiento del modelo de la neurona artificial para la detección de las mazorcas con monilia, en el siguiente párrafo se detalla un concepto de esta librería.

TensorFlow es una plataforma de código abierto de extremo a extremo para el aprendizaje automático. Cuenta con un ecosistema integral y flexible de herramientas, bibliotecas y recursos de la comunidad que les permite a los investigadores innovar con el aprendizaje automático y, a los desarrolladores, compilar e implementar con facilidad aplicaciones con tecnología de Aprendizaje Automático (Herrera & Roncancio, 2022, pág. 208).

Esta librería como lo es TensorFlow está más enfocada a ayudar a desarrolladores en el campo del aprendizaje del cual se pueden crear modelados en el entrenamiento para la detección de diferentes objetos según sea el caso en el que se quiera utilizar esta librería.

Esta librería de TensorFlow ayudó al entrenamiento de la neurona convolucional junto con el acumulado de imágenes que sirvieron para el entrenamiento que se encuentran clasificadas entre un rango de 868 imágenes de mazorcas de cacao CCN-51 tanto sanas como infectadas con monilia en fase 1, fase 2 e imágenes para la validación del modelo que se encuentran ubicadas en un repositorio, lo cual esto sirvió en el proceso de entrenamiento con las imágenes para la neurona artificial, así como se observa en la imagen el repositorio con el dataset de las imágenes que sirvieron para el entrenamiento (Ver [Figura 37\)](#page-153-0).

Entrenamiento

Para el entrenamiento se utilizó el algoritmo de Mobilenet para entrenar la neurona artificial que es la que detecte las fases de la monilia en las mazorcas de cacao y también con la ayuda de la herramienta Teachable Machine (Ver [Figura](#page-153-1)  [38\)](#page-153-1), ya que es un entorno para entrenar modelos de aprendizaje de manera interactiva y visual en un entorno interactivo sin necesidad de configurar ningún entorno de desarrollo local. Teachable Machine es un sistema de aprendizaje automático de Internet (CNN). Los modelos predictivos se pueden entrenar de tres maneras diferentes. Con la herramienta Fotografías, los usuarios pueden cargar sus propias imágenes directamente al ecosistema GTM o tomar capturas de pantalla usando una cámara web conectada a su computadora (Prasad, Prasad, Malleswari, Shetty, & Gupta, 2022, pág. 4131). La herramienta utiliza una interfaz gráfica de usuario para permitir a los usuarios entrenar modelos de aprendizaje automático utilizando imágenes y otros tipos de datos. Los modelos entrenados se pueden exportar en diferentes formatos para su uso en aplicaciones web, móviles y de escritorio, como en este caso se clasificaron las imágenes en las tres fases para su entrenamiento en el algoritmo como se muestra en la imagen (Ver [Figura](#page-153-2)  [39\)](#page-153-2).

De esta forma por medio de estas herramientas se encargaron del entrenamiento con el conjunto de imágenes almacenadas y clasificadas de las mazorcas de cacao CCN-51, una vez obtenido la estructura del modelado establecido los parámetros de validación y de las imágenes cargadas se inicia con la ejecución del entrenamiento para obtener el modelado que pueda detectar la monilia por medio de la captura de una foto desde el dispositivo móvil, se muestra en las siguientes imágenes la codificación en la configuración para el desarrollo de la neurona (Ver [Figura 40,](#page-154-0) [Figura 41\)](#page-154-1).

Implementación

Por último, en la implementación, la realización del entrenamiento permitió generar un modelo acorde a los parámetros de selección establecidos si la mazorca capturada está sana o infectada a continuación se muestra la imagen del gráfico de precisión del algoritmo (Ver [Figura 42,](#page-155-0) [Figura 43\)](#page-155-1) teniendo como objetivo implementar el modelo entrenado de la neurona en el aplicativo móvil para su debida realización del proceso de detección de la monilia en las mazorcas de cacao CCN-51 y su respectiva recomendación para combatir la infección de la enfermedad de manera automatiza desde el dispositivo móvil del usuario.

## *3.2.1.3.4. Pruebas Unitarias*

Las pruebas unitarias en el desarrollo de software son un tipo de prueba que se enfoca en verificar el funcionamiento correcto del código y de los módulos planteados. El objetivo principal de las pruebas unitarias es probar cada parte del software de manera independiente para garantizar que funcione según lo esperado.

Se realizan pruebas unitarias, dividiendo el desarrollo para poder probar partes de la aplicación sin la necesidad de preparar un entorno que disponga de dispositivos. Estas pruebas agilizan el proceso de construcción de la aplicación, ya que se centran en una parte del desarrollo, y además robustecen la fiabilidad del desarrollo, pues al mismo tiempo se hacen las correcciones necesarias (Lara & Figueroa, 2020, pág. 209).

Las pruebas unitarias son fundamentales en el desarrollo de un software para garantizar la calidad y el correcto funcionamiento de las líneas de código codificadas con anterioridad en la realización de las pantallas del software.

Al realizar estas pruebas, los desarrolladores pueden identificar y corregir errores de manera temprana, lo que ayuda a la construcción de software más amigable y confiable para los usuarios.

En el caso de la presente propuesta tecnológica se realizaron estas pruebas unitarias para verificar el correcto funcionamiento de las acciones que realiza el usuario en el sistema web tanto el usuario administrador como el usuario jornalero que están registrados. Estas pruebas se las realizaron en el entorno web de Visual Studio Code con el Framework Bootstrap en este caso para realizar las pruebas correspondientes en los fallos que puede tener el sistema a la hora de codificar las opciones que el usuario realiza.

En el primer caso de las pruebas unitarias se las realizó en la opción de iniciar sesión de los usuarios registrados en el sistema, con sus credenciales de acceso su usuario y contraseña, en este apartado se visualizaron errores de codificación debido a que el lenguaje de programación encontró una función incompleta, en este caso se realizaron varias pruebas para solucionar el error que posteriormente fue solucionado, para que el sistema valide de manera correcta el inicio de sesión del usuario así como también el validar en caso de que el usuario ingrese una contraseña incorrecta, el sistema muestre un mensaje de error que ingrese una contraseña válida para ingresar a la página como se muestra en la siguiente tabla en este caso de prueba unitaria (Ver [Tabla 14\)](#page-156-0).

El siguiente caso de prueba que se realizó en la codificación del sistema fue el del registro de un nuevo usuario jornalero al sistema, que entre los campos a ingresar es su nombre, apellido, teléfono y asignar una contraseña de ingreso al sistema, en este caso también se presentaron varios errores de codificación entre estos se visualizaron errores en el código de una variable no declara que el sistema no pudo encontrar para ejecutar bien la codificación que se había realizado en este apartado, además de otros errores de sintaxis y de una función incompleta en el código, posteriormente se realizaron cambios y pruebas para corregir estos errores que finalmente fueron arreglados para que el usuario jornalero pueda registrase sin inconvenientes al sistema, así como también el validar que el usuario no deje campos vacíos entre otras validaciones para el correcto uso y funcionamiento del sistema web como se observa en el siguiente apartado del caso de prueba unitario (Ver [Tabla 15\)](#page-157-0).

El siguiente caso de prueba unitaria que se realizó en la codificación del sistema fue de las opciones administrativas que puede realizar el administrador dentro del sistema web entre ellas está el agregar un nuevo usuario, editar, asignar roles e inhabilitar a los usuarios que ya no se encuentren trabajando en la hacienda, en este caso en la realización de la codificación del desarrollo de este apartado se presentaron errores en la codificación en el que una condición para asignar a los usuarios estaba incompleta a la hora de ejecutar el código fuente del apartado de administración, dichos errores fueron posteriormente solucionados ejecutando el código sin ningún tipo de error y funcionando correctamente, en este caso para que el administrador puede realizar todas las acciones que él puede realizar, este caso de prueba unitaria se visualiza en la siguiente tabla detallada a continuación (Ver [Tabla 16\)](#page-158-0).

## *3.2.1.4 Fase de Prueba*

En esta última parte de la metodología XP, se realizaron las pruebas para saber si el sistema está funcionando correctamente según la codificación que se realizó anteriormente y también para saber si el sistema es intuitivo con el usuario para su fácil utilización, en el siguiente párrafo se detalla cómo se realizan las pruebas de una aplicación.

Por último, están las pruebas funcionales, donde se evalúa si la historia de usuario fue implementada correctamente (Acceptance tests). También, se realizan las pruebas unitarias que deben ser verificadas para todo el código del proyecto (Ramírez, Branch, & Jiménez, 2019, pág. 58).

Entre las pruebas que se realizaron en la presente propuesta tecnológica están

las pruebas de caja negra y las de usabilidad.

#### *3.2.1.4.1. Prueba de Caja Negra*

En el desarrollo del sistema web y móvil se utilizaron pruebas como lo son las de caja negra que son una técnica de pruebas de software en la que se evalúa el funcionamiento de un software sin conocer su estructura interna o detalles como su codificación, en síntesis, las pruebas de caja negra se centran en probar el comportamiento externo del sistema, sin considerar cómo se lleva a cabo internamente en el siguiente párrafo se detalla en detalle un concepto de este tipo de pruebas de software.

Pruebas de caja negra, se centran en los requisitos funcionales del software y los casos de prueba diseñados pretenden demostrar que las funciones del software son operativas, que la entrada se acepta de forma adecuada y que se produce una salida correcta (Sánchez & Lago, 2019, pág. 40).

Esta prueba de caja negra se la utilizó para demostrar el correcto funcionamiento del sistema tanto del web como de la aplicación móvil, y verificar que las acciones que se requieren utilizar para el acceso al software estén funcionando correctamente.

En lo que respecta a la presente propuesta tecnológica se realizaron varios casos de pruebas de caja negra al sistema para verificar su correcta funcionalidad para que los usuarios finales no tengan inconvenientes al momento de navegar en el software desarrollado.

En el primer caso de prueba se realizó para comprobar si el sistema era capaz de permitir el acceso a la página principal mediante el inicio de sesión únicamente de los usuarios que ya están registrados en el sistema, es decir de dichos usuarios que cuentan con su usuario y contraseña válidos, y en este caso aparecieron casos de error por parte del sistema que no permitía el ingreso a la página principal a los usuarios con sus datos correctos, una vez solucionados esos errores el sistema ingreso al sistema con las credenciales validas de los usuarios registrados en el sistema.

El siguiente caso de prueba consistió en validar las funcionalidades de los campos para el registro de los usuarios al sistema, en este caso se realizaron casos de pruebas al campo nombre, para verificar su correcto funcionamiento a la hora de ingresar sus datos personales, en el cual se observaron errores en este caso al ingresar números en el campo nombre el sistema permitía el registro del usuario con normalidad, dicho error de funcionamiento fue solucionado para que el usuario pueda ingresar su nombre sin ningún error en caso que por accidente coloque un numero en dicho campo.

Así mismo se realizó el caso de prueba del campo teléfono para validar su correcto funcionamiento para el ingreso de los datos del usuario, en dicho campo se visualizaron errores al ingreso de la información debido a que si se ingresaba por error un nombre en el campo teléfono el sistema al registrase le permitía el registro correcto de esos datos, por lo que se buscó corregir esos errores de validación, una vez solucionado también se probaron otros casos de prueba para verificar su correcto funcionamiento como el dejar el campo vacío para que el sistema muestre una alerta que debe completar el campo y por último el ingreso correcto del número de teléfono que fue registrado correctamente por el sistema

 Una vez superado el caso de prueba anterior se pasó al siguiente que consistió en la verificación del funcionamiento del campo correo en el registro de usuarios, dicho campo también presentó errores en su funcionamiento al momento del ingreso de datos ya que permitía el registro correcto a pesar de escribir un correo incompleto o un correo inexistente, por lo cual al solucionar estos errores de funcionamiento se relazaron más pruebas para corroborar el correcto funcionamiento del campo en donde ya no mostraba estos errores y únicamente permitía el registro éxito con un correo electrónico valido.

En el siguiente caso de prueba se lo realizó al funcionamiento de la asignación del rol a los usuarios registrados en el sistema, en este caso de los roles de usuario normal en este caso llamado jornalero o del usuario administrador, se realizaron varias pruebas a este campo para su correcto funcionamiento en donde se verificaron errores a la hora de asignar el rol a un usuario, en este caso el sistema mostraba un mensaje de error a la hora de realizar el cambio de rol, una vez solucionado esos problemas en el rol de los usuarios se realizaron más pruebas en

70

este caso con el rol administrador para corroborar el correcto funcionamiento del campo en donde ya no mostraba errores y se asignaba de forma correcta el rol.

Posteriormente se realizaron diversos casos de pruebas en este caso a la aplicación móvil entorno a la funcionalidad en detectar la monilia en las mazorcas de cacao CCN-51, por lo cual una vez realizado el entrenamiento a la red neuronal convolucional se comenzaron a realizar las pruebas en el dispositivo móvil para probar su validez, en estos primeros casos de prueba se visualizó que la neurona aún no estaba bien entrenada ya que no diagnosticaba de forma correcta la fase correcta de la enfermedad que fue capturada la imagen con el celular. Una vez realizado varias pruebas se procedió a seguir con el entrenamiento de la neurona artificial en este caso para aumentar el porcentaje de precisión de aumento el repositorio de imágenes para mejorar la detección, una vez realizado varios entrenamientos se procedió a realizar nuevas pruebas de la aplicación instalada en el dispositivo móvil mostrando un mayor porcentaje de acierto en la detección en las dos fases de la monilia, como se puede visualizar en el siguiente apartado que muestran las pruebas de caja negra realizadas en el sistema web y la aplicación móvil (Ver [Anexo 15\)](#page-159-0).

### *3.2.1.4.2. Prueba de Usabilidad*

En el desarrollo del sistema web y el aplicativo móvil se utilizaron las pruebas de usabilidad con la finalidad de poder identificar un porcentaje de funcionalidad tanto del sistema como del aplicativo móvil, y obtener las opiniones de los usuarios acerca de si les pareció un sistema útil para la detección de la monilia.

La integración de pruebas de usabilidad en metodologías ágiles presenta una gran resistencia y falta de recursos para llevar a cabo tareas de usabilidad y enfatizar la importancia de construir sistemas de comunicación para involucrar a los usuarios expertos y novatos y así proporcionar conocimiento y retroalimentación de usabilidad (Sánchez, Lizano, & Sandoval, 2020, pág. 23).

Esta prueba se realizó mediante los usuarios finales que van a utilizar el aplicativo para la detección de la monilia y conocer sus opiniones acerca en que debería mejor el sistema a futuro para que tenga un porcentaje aún mayor de funcionalidad y de satisfacción del usuario al momento de utilizar esta propuesta tecnológica.

En el caso de la presente propuesta tecnológica se efectuó la prueba de usabilidad siguiendo las métricas de la norma ISO 9126 realizada al señor Miguel Mariscal propietario de la hacienda "Mariscal", para conocer su opinión y el nivel de usabilidad y calidad del software que fue implementado en la hacienda, así como también evaluar la funcionalidad, utilidad y eficiencia a la hora de la detección de la monilia en las mazorcas de cacao CCN-51, a continuación se muestran los parámetros que el usuario evaluó en la prueba de usabilidad del software (Ver [Figura 46\)](#page-166-0) y además de un informe de prueba de usabilidad dirigida a los usuarios de la hacienda tanto al administrador como a los jornaleros, como se visualiza en las siguientes imágenes (Ver [Figura 47,](#page-170-0) [Figura 48\)](#page-173-0).

# **3.2.2 Recolección de datos**

La recolección de datos se la realizó por medio de la ejecución de la entrevista al dueño de la hacienda "Mariscal" y a diferentes ingenieros agrónomos expertos en el tema de la monilia en las mazorcas de cacao.

### *3.2.2.1 Recursos*

Se utilizaron varios tipos de recursos, como son: tecnológicos (software), humano, bibliográficos, los mismos que se detallan a continuación:
#### *3.2.2.1.1. Recurso de Software*

Son los recursos de carácter lógico, es decir, los programas utilizados para la elaboración de los diagramas, documentación, diseño, codificación, hosting y dominio del sistema web y móvil (Ver [Tabla 10\)](#page-129-0).

## *3.2.2.1.2. Recursos de Hardware*

Son los recursos físicos de un proyecto, las herramientas computacionales que se están utilizando para el desarrollo del presente proyecto como lo son laptops, impresora, teléfono inteligente entre otros (Ver [Tabla 11\)](#page-129-1).

## *3.2.2.1.3. Recursos humanos*

Está compuesto por el talento humano que se ha formado parte de la realización del presente proyecto, en este caso son los autores del presente del mismo (Ver [Tabla 12\)](#page-130-0).

## *3.2.2.1.4. Gastos totales*

Corresponde a la suma total del valor económico de todo lo utilizado y gastado en la realización del presente proyecto, en las que incluye los recursos tecnológicos y humanos (Ver [Tabla 13\)](#page-130-1).

## *3.2.2.2 Métodos y técnicas*

#### *3.2.2.2.1. Métodos*

Los métodos aplicados en la propuesta tecnológica son los cualitativos y cuantitativos; para la recolección de datos, se escogió la técnica de entrevista y de la técnica de observación.

## **Método cualitativo**

El método cualitativo produce datos descriptivos, es decir, que se basa en la expresión oral y escrita en el caso de este proyecto del hacendado, además de la conducta observable del mismo. "Por enfoque cualitativo se entiende al procedimiento metodológico que utiliza palabras, textos, discursos dibujos, gráficos e imágenes la investigación cualitativa estudia diferentes objetos para comprender la vida social del sujeto a través de los significados desarrollados por éste" (Sanchez, 2019, pág. 104). Este método benefició a este proyecto con la recopilación de datos no numéricos y que busca interpretar el significado de estos datos que ayudan a comprender la vida social a través del estudio de lugares específicos de la hacienda.

## **Método cuantitativo**

Este método se utilizó en el proyecto para generar preguntas y por ese medio recopilar datos cuantificables para la hacienda y en base a estos realizar un análisis estadístico para derivar conclusiones para mejorar la toma de decisiones.

La investigación bajo el enfoque cuantitativo se denomina así porque trata con fenómenos que se pueden medir (esto es, que se les puede asignar un número, como por ejemplo: número de hijos, edad, peso, estatura, aceleración, masa, nivel de hemoglobina, cociente intelectual, entre otros) a través de la utilización de técnicas estadísticas para el análisis de los datos recogidos, su propósito más importante radica en la descripción, explicación, predicción y control objetivo de sus causas y la predicción de su ocurrencia a partir del desvelamiento de las mismas, fundamentando sus conclusiones sobre el uso riguroso de la métrica o cuantificación, tanto de la recolección de sus resultados como de su procesamiento, análisis e interpretación, a través del método hipotéticodeductivo (Sanchez, 2019, pág. 104).

Además, se proporcionó datos relevantes para mejorar las decisiones al

momento de elaborar el sistema para que sea eficiente y eficaz al momento de que

el usuario interactúe con el mismo.

*3.2.2.2.2. Técnicas*

Para llevar a cabo el desarrollo del presente proyecto se plantearon las

siguientes técnicas de recolección de información, la técnica de entrevista y la

técnica de observación que se detallan a continuación:

## **Técnica de la entrevista**

Esta técnica se la define por estar basada en la comunicación entre el entrevistado y el entrevistador, donde se busca obtener información relevante, y poder buscar una solución a la problemática que pueda tener una empresa.

La entrevista se define como el método empírico, basado en la comunicación interpersonal establecida entre el investigador y el sujeto o los sujetos de estudio, para obtener respuestas verbales a las interrogantes planteadas sobre el problema, el investigador requiere de datos sobre el objeto de estudio que, a través de la observación, son imposibles de obtener, ya que responden a ideas, sentimientos, opiniones, valores, todos de carácter subjetivo (Feria, Matilla, & Mantecón, 2020, pág. 68).

La entrevista tiene como finalidad poder detallar la problemática que tiene la empresa y detallar los requerimientos de la presente propuesta tecnológica.

De esta forma, se aplicó esta técnica de recolección de información para identificar las necesidades que tiene la hacienda que se van a solucionar en este caso el combatir la monilia en el cacao CCN-51 que cultiva la hacienda "Mariscal", por lo cual tener una mejor comprensión de la actualidad de la hacienda y como el presente proyecto puede ayudar en evitar la propagación de la monilia en las mazorcas de cacao.

Se realizó una entrevista al señor Miguel Mariscal, dueño de la hacienda "Mariscal" para conocer las labores y ocupaciones que realizan él y sus colaboradores en la hacienda en el cultivo de cacao, así como también conocer los tratamientos que utilizan para evitar la propagación de la enfermedad en las mazorcas de cacao.

También se realizaron entrevistas a dos ingenieros agrónomo-expertos en la monilia en el cacao para conocer acerca del ciclo de vida de la enfermedad, los principales tratamientos contra la monilia entre otra información acerca de cómo afecta esta enfermedad en las mazorcas de cacao y evitar que el dueño de la hacienda siga teniendo perdidas debido a la monilia.

## **Técnica de observación**

Se basa en la observación de los entornos en donde se va a implementar el sistema web y móvil, para recopilar las actividades o características con relación a las necesidades que se quieren resolver con este sistema para la detección de la monilia.

La observación es uno de los métodos de investigación más usados en las ciencias sociales y al mismo tiempo uno de los más diversos y complejos. Ésta es una actividad históricamente inherente al hombre, a través de la cual éste llega a identificar, saber y conocer su mundo, su vida natural o social. La observación no es una actividad solo practicada por el científico, sino que ésta, es una acción cotidiana de los sujetos que al no ser rígida toma diversos matices de acuerdo con el interés de los hombres y a la forma en cómo se utiliza. En el amplio campo de la investigación, la observación puede ser vista como método, instrumento o técnica para consignar información, pretende conocer y captar lo que pasa en el mundo real con la finalidad de describir, analizar o explicar un fenómeno (González, Vázquez, & Ramos, 2021, pág. 71).

Para el desarrollo del proyecto se empleó la técnica de observación como parte

importante en estudiar la problemática que se presenta con la monilia y tener un

tratamiento adecuado en la hacienda "Mariscal".

En esta técnica se realizó una ficha de observación que permitió conocer las

actividades que realizan en la hacienda sus procesos de cosecha del cacao CCN-

51 así como también los tratamientos que realizan para evitar la propagación de la monilia.

Por último, se utilizó la técnica para la realización del cuestionario de satisfacción, el cual consistió de realizar varias preguntas a los jornaleros de la hacienda "Mariscal" con el fin de obtener sus opiniones acerca de las funcionalidades, el diseño y la utilidad que tiene tanto la aplicación móvil como el sistema web.

De esta forma con los resultados obtenidos del cuestionario de satisfacción poder saber el porcentaje de satisfacción del sistema para los usuarios que lo utilizaron, y si es necesario cambiar lo que sea necesario para la completa satisfacción de los usuarios de la hacienda a la hora de ya tener implementado el sistema, a continuación, se muestran las preguntas que se realizaron a los jornaleros de la hacienda (Ver [Anexo 16\)](#page-174-0).

#### **3.2.3 Análisis estadístico**

En esta sección se detallan las técnicas de recolección de información aplicadas tanto al propietario de la hacienda "Mariscal" como también a ingenieros agrónomos para conocer acerca de la enfermedad de la monilia que ayudaron a los procesos involucrados en la elaboración del sistema, así como también la realización de un cuestionario de satisfacción que respondieron los jornaleros de la hacienda que son los usuarios que se van a beneficiar tanto del sistema web como de la aplicación móvil para la detección de la monilia en las mazorcas de caca CCN-51.

#### *3.2.3.1 Análisis de la entrevista*

Para la recopilación de información de la presente propuesta tecnológica, se realizó una entrevista al propietario de la hacienda "Mariscal" el Sr. Miguel Mariscal, al Ing. Darwin Pow Chong Long ingeniero agrónomo y al PhD. Daniel Mancero Castillo ingeniero agrónomo.

En la entrevista al propietario de la hacienda se identificó que la hacienda tiene problemas para controlar la monilia en las mazorcas de cacao provocando así su propagación lo que hace que tengan perdidas de materia prima, los controles que el dueño de la hacienda realiza junto con sus colaboradores es el cultural realizan podas, la remoción en la plantación de la mazorca enferma además de un seguimiento para verificar si no hay presencia de monilia en las mazorcas, este inconveniente de la monilia en la hacienda ha hecho que tengan considerables pérdidas del cacao, lo que hace que las ganancias sean muy pocas a la hora de su cosecha y posterior venta, el entrevistado manifestó que esta enfermedad es más propensa a su aparición en temperaturas húmedas que es cuando las mazorcas son más expuestas a la infección del hongo, también manifestó que cuando la monilia no es controlada a tiempo, las mazorcas de cacao en la hacienda presentan manchas de color blanco que van aumentando hasta cubrir por completo la superficie del fruto lo que provoca poco después su pudrición, en base a la problemática que tiene esta enfermedad el propietario de la hacienda indicó que es necesario el desarrollo de un sistema web y móvil para la detección y tratamiento de la monilia, que permita al dueño de la hacienda y a sus colaboradores prevenir la propagación de la enfermedad por medio de tratamientos adecuados en las mazorcas de cacao en la hacienda.

Se realizó una entrevista al Ing. Darwin Pow Chong Long que se desempeña como ingeniero agrónomo, en la cual se identificaron varios aspectos del ciclo de vida de la monilia la cual es que al principio de la enfermedad las mazorcas infectadas son asintomáticas para posteriormente sin un cuidado adecuado comienza la formación de manchas oscuras y posteriormente la aparición de manchas blancas en la superficie de la mazorca infectada, otro aspecto que se detalló fue acerca de los principales controles utilizados por las haciendas para combatir la monilia uno de ellos es el cultural que consiste en la remoción semanal de los frutos enfermos y en las podas de las hojas y también los principales químicos que se utilizan para combatir la monilia que consiste en los productos a base de oxicloruro de cobre y protectores orgánicos han demostrado reducir la incidencia de la enfermedad y también los fungicidas sistémicos como flutolanil han resultado ser altamente eficaces, incluso en ambientes de alta precipitación, el ingeniero agrónomo especificó que los síntomas externos de esta enfermedad aparecen después de 40 a 80 días de infección con pequeñas manchas oscuras en la superficie de las mazorcas en resumen, el período de incubación del hongo en el fruto normalmente es de un mes y el período vegetativo es de un poco menos de tres meses y que los frutos que están de 1 a 3 meses de crecimiento son los propensos a la enfermedad mostrando algunas deformaciones y manchas largas, necróticas de color marrón oscuro, en base a esta información el entrevistado manifestó que el desarrollo de este tipo de sistemas para la detección de la monilia es necesario debido a que facilitaría la detección a tiempo de la enfermedad.

También se realizó una entrevista al PhD. Daniel Mancero Castillo que se desempeña como ingeniero agrónomo, en la cual se identificaron varios aspectos de la enfermedad de la monilia en el cacao, como primero el manifestó que al principio de la enfermedad los síntomas no son visibles por lo cual hace que la enfermedad aumente hasta que se presentan los primeros síntomas perceptibles en la superficie de la mazorca que es la aparición de manchas de color café que es la fase inicial de infección para posteriormente una vez el hongo este en una fase más avanzada aparezcan manchas de color blanco, otro aspecto que se detalló en la entrevista fue que la monilia aparece generalmente en los climas de alta humedad como lo es la presencia de alta lluvia, en estos casos es cuando la monilia infecta con mayor frecuencia a las mazorcas de cacao, también comentó acerca de los controles más utilizados para controlar la infección de la monilia en este caso el constante monitoreo es una práctica muy esencial en las haciendas para detectar la presencia de la enfermedad seguido de un control preventivo que es cuando la mazorca está sana, se recomienda el utilizar podas y eliminar los frutos enfermos para evitar su propagación además de la utilización de diferentes fungicidas como un control químico sirven para controlar la infección de la enfermedad, también manifestó el ingeniero que la aplicación de un control biológico para combatir la monilia, por lo general funcionan más en sistemas de prevención cuando la mazorca aún no ha contraído la enfermedad sin embargo también manifestó que no hay problema en combinar la aplicación de un control bilógico con fungicidas químicos para tratar con mayor efectividad a la enfermedad, por último aspecto detallado en la entrevista fue acerca de los químicos que se pueden utilizar en las mazorcas de cacao con monilia, en este caso el ingeniero comento que existen diferentes tipos de fungicidas para controlar la enfermedad como lo son los sistémicos, los de contacto además de los de tipo a base de cobre y varias de otras formulaciones para la monilia, y en este caso hay que seguir las dosificaciones estipuladas en el manual del fungicida a utilizar en la hacienda. A continuación, se muestran las respuestas de las entrevistas realizadas en la presente propuesta tecnológica en (Ver [Anexo 2\)](#page-107-0).

## *3.2.3.2 Ficha de observación*

El análisis de la ficha de observación se la realizó mediante la identificación de los procesos que realizan en la hacienda "Mariscal", en sus métodos de cultivo y los controles que realizan para combatir la monilia en las mazorcas de cacao CCN-51.

Los aspectos que se observaron fueron los siguientes:

- Seguimiento del cacao según calendario de cultivo
- Tratamientos contra la monilia
- Clasificación del cacao

#### Formas de las etapas de la monilia

El primer aspecto a observar fue el seguimiento de los jornaleros de la hacienda en el cacao según su calendario del cultivo, aquí tanto el dueño de la hacienda como sus colaboradores realizan un seguimiento cauteloso al cultivo realizando de forma periódica podas de las hojas junto con el riego para fortalecer el cacao contra la enfermedad y de esta forma puedan tener una buena obtención en su cosecha.

El siguiente aspecto fue el de los tratamientos que utilizan en la hacienda contra la monilia donde los más utilizados por los jornaleros son el control cultural que se basa en la poda y seguimiento al cacao mediante riego, control químico que es en base a diferentes productos químicos para frenar el avance de la enfermedad.

Otro aspecto fue que en la hacienda realizan una clasificación al cacao CCN-51 en donde se las dividen en dos grupos de cosecha el cacao en estado maduro y el inmaduro en base a esta clasificación el jornalero puede realizar sus procesos de cosecha del cacao.

Y el último aspecto de observación fue en las formas que toma la monilia en el cacao mientras mayor avanza esta enfermedad, que puede provocar grandes pérdidas de dinero y materia prima al dueño de la hacienda, las formas que toma la monilia en el cacao van desde la aparición de manchas color café en su superficie en la etapa temprana de la enfermedad para posteriormente la aparición de manchas de color blanco en esta forma si no se realiza un debido tratamiento al cacao puede llegar a la pudrición de la mazorca y por ende la perdida de materia prima para la hacienda (Ver [Anexo 1\)](#page-104-0).

## *3.2.3.3 Cuestionario de Satisfacción*

El cuestionario de satisfacción se lo realizó con el fin de identificar el nivel de agrado de los usuarios al interactuar con las diferentes funcionalidades que presenta tanto el sistema web como la aplicación móvil y de cualquier problema a cambiar o que se pueda mejorar.

Por lo cual, este cuestionario de satisfacción fue dirigido para los usuarios que trabajan en la hacienda "Mariscal", los cuales se encuentran conformados por 1 administrador y 4 jornaleros dando un total de 5 usuarios que se encargarán de utilizar tanto el sistema web como la aplicación móvil.

El cuestionario de satisfacción se conformó por un total de 11 preguntas que estuvieron relacionadas con la funcionalidad del sistema web y la app, así como también del diseño y si les pareció intuitivo y fácil de utilizar a la hora de manejar el sistema. Este cuestionario realizado a los trabajadores de la hacienda permitió obtener un porcentaje de cada una de las preguntas realizadas, el cual tiene como fin obtener el nivel de satisfacción que tienen los usuarios que utilizaron el sistema.

Al finalizar el cuestionario a los usuarios se obtuvo el porcentaje general de satisfacción de las preguntas realizadas a los usuarios que manejaron tanto el sistema web como la app móvil, este porcentaje se obtuvo mediante el número total de respuestas positivas que seleccionaron las personas en el cuestionario, divido por el número total de respuestas posibles multiplicado por 100, por lo cual al obtener 50 respuestas positivas de los usuarios que respondieron el cuestionario de las 55 respuestas posibles dieron un porcentaje general del 90% de satisfacción de parte de los jornaleros de la hacienda "Mariscal" que utilizaron el sistema web y la aplicación móvil para la detección de la monilia en las mazorcas de cacao CCN-51. Como se puede observar a continuación el resultado del cuestionario de satisfacción de cada pregunta mediante gráficos estadísticos del resultado del porcentaje de satisfacción del sistema web y la aplicación móvil (Ver [Anexo 17\)](#page-177-0).

Por último, con respecto al entrenamiento del algoritmo para la detección de la monilia en las mazorcas de cacao CCN-51 se realizaron con una muestra de 868 imágenes de un repositorio clasificadas en cuatro secciones, primero en imágenes de mazorcas de cacao sanas, mazorcas con monilia fase 1 y con monilia fase 2 y también imágenes para la validación del modelo para la monilia.

Para el desarrollo del algoritmo se realizaron varios entrenamientos previos para obtener un algoritmo con un alto porcentaje de acierto a la hora de detectar la monilia en el cacao a través de la aplicación instalada en el dispositivo móvil del usuario, en este caso en el primer entrenamiento se procesaron con 200 imágenes iniciales clasificadas en las tres fases en el cual se obtuvo un 15% de porcentaje de similitud, para posteriores entrenamientos se aumentó la muestra de las imágenes a procesar a aproximadamente 500 imágenes para verificar el porcentaje de similitud el cual aumentó a un 55% sin embargo aún no cumplía con la detección acorde. De esta forma se aumentó a una muestra mayor el entrenamiento con 868 imágenes el cual dio como resultado un 90% de porcentaje de acierto el cual fue acorde en la detección de la monilia en las mazorcas de cacao como se observa en el siguiente anexo (Ver [Anexo 18\)](#page-187-0).

#### **4. Resultados**

**4.1 Análisis de los procesos patógenos de la monilia que afectan a las mazorcas del cacao (CCN-51) para la formulación de los requisitos del sistema web y móvil mediante técnicas de ingeniería de requerimientos.**

En este primer objetivo se planteó analizar los procesos patógenos de la monilia que afectan a las mazorcas de cacao CCN-51, en este caso las causas en las que se presenta esta enfermedad también llamada por su nombre científico Moniliophthora roreri que es el hongo que ataca a las mazorcas de cacao.

Entre los patógenos de la monilia en el cacao tenemos que esta enfermedad ataca a las mazorcas en cualquier etapa de su desarrollo siendo en los primeros tres meses de crecimiento sean más vulnerables a la infección de la monilia debido a que está en sus etapas prematuras de crecimiento del fruto.

Otra causa de infección de la monilia en el cacao se presenta en el cambio de temperaturas y de humedad alta, en estas circunstancias presenta mayor propagación de la enfermedad el cual demuestra la influencia de estas variables climáticas en la infección y severidad del hongo en las mazorcas de cacao, lo que va a provocar la pérdida del fruto como se muestra en (Ver [Figura 2\)](#page-131-0).

Una vez infectado el fruto debido a los diferentes patógenos, el hongo en su ciclo de vida de infección en el cacao dura aproximadamente tres meses hasta la pérdida completa de la mazorca cuando el hongo de la monilia cubre por completo con esporas de color blanco toda la superficie del cacao completando su proceso de infección como se muestra a continuación en la imagen del ciclo de vida completo del hongo de la monilia en el fruto de cacao (Ver [Figura 3\)](#page-132-0).

Para reconocer de manera adecuada los procesos patógenos de la monilia en las mazorcas de cacao CCN-51, se realizó el levantamiento de información mediante técnicas de recolección de datos como lo fue la realización de una entrevista la cual fue dirigida hacia el propietario de la hacienda con el objetivo de recopilar y analizar información relevante y necesario acerca de los procesos que realizan en la hacienda como también que tipos de controles realizan en la contención de la infección de la monilia en las mazorcas de cacao y también enfocada en la problemática de la hacienda "Mariscal" como se muestra a continuación las preguntas realizas con sus respectivas respuestas y análisis de la información dada del propietario de la hacienda (Ver [Anexo 2\)](#page-107-0).

En la entrevista realizada el propietario indicó algunos de los procesos que realizan en la hacienda acerca del cultivo de cacao como también los controles y tratamientos que realizan en la hacienda para combatir en la hacienda y para conocer su opinión en el desarrollo de este sistema para la detección de la monilia en el cacao.

En lo que respecta a otra técnica de ingeniería de requerimientos en el desarrollo del sistema fue el desarrollo de la ficha de observación que sirvió para observar los procesos para la prevención y el cuidado contra la monilia en el cacao CCN-51 como lo fueron el seguimiento que los jornaleros realizan a las mazorcas para su cuidado en las épocas de cosechas y que tengan el menor número de mazorcas con monilia como se ve en el (Ver [Anexo 1\)](#page-104-0), así como también otra técnica fue la elaboración de historias de usuarios como se muestra en (Ver [Anexo 3\)](#page-122-0), se realizó para detallar los requerimientos y clasificarlos por iteraciones de acuerdo con el desarrollo de la página web y el aplicativo móvil con el objetivo de comprobar que los usuarios finales están de acuerdo con el software o si tienen alguna sugerencia

para mejorar el sistema, y además en la elaboración de requerimientos funcionales y no funcionales de esta forma detallar los requisitos y las características funcionales que debe tener el sistema como lo es la detección de la monilia con el móvil.

Por último, se identificó el flujo de los procesos que operan en el sistema web y móvil a través del desarrollo de diagramas de flujo de datos tanto de nivel cero y nivel uno como se muestra a continuación (Ver [Anexo 7\)](#page-135-0).

# **4.2 Diseño de la estructura del software mediante la elaboración de diagramas UML para la construcción de la aplicación móvil y el sistema web.**

En lo que respecta al segundo objetivo los diagramas UML fueron de mucha ayuda para generar la estructura del software tanto del sistema web como del aplicativo móvil, dichos diagramas fueron herramientas claves para el desarrollo del modelado del software, como diagramas UML se realizaron primero los diagramas de caso de uso con los cuales se definieron los actores y los escenarios de los procesos que realizan los actores en el web, móvil, en la parte administrativa del registro de usuarios y en la detección de la monilia como se ven a continuación (Ver [Anexo 8\)](#page-137-0).

Posteriormente se realizaron diagramas de secuencias que sirvieron para modelar las interacciones entre los diferentes procesos del sistema web y la aplicación móvil planteados por medio de mensajes para escenarios definidos de forma secuencial como se muestra en el siguiente (Ver [Anexo 9\)](#page-145-0).

Además, se realizó el diagrama de clase que este tipo de diagrama ayudó a la elaboración del sistema debido a que puede representar de forma gráfica el comportamiento del software, en este caso en el desarrollo del sistema web y móvil para la detección de la monilia, este tipo de modelado mostró el comportamiento del sistema y de cómo son los procesos que se ejecutan para la detección de la monilia, a continuación, se muestra el diagrama de clases que se desarrolló (Ver [Anexo 10\)](#page-148-0).

El diagrama de entidad relación se realizó con la finalidad de definir los atributos, entidades y las relaciones en este caso del sistema web con los usuarios registrados y los tipos de usuarios como lo son el administrador y los jornaleros y de la aplicación móvil donde se van a almacenar las imágenes con su diagnóstico de la fase de la monilia realizado por la inteligencia artificial, de esta forma ayudó en la creación de una buena base de datos que va a almacenar toda la información que lo requiera el sistema como se muestra en (Ver [Anexo 11\)](#page-149-0).

**4.3 Desarrollo del sistema web y móvil para la detección y tratamiento de la monilia en las mazorcas de cacao CCN-51 por medio de herramientas de software libre en base de un algoritmo de clasificación de imágenes.**

En el desarrollo del sistema web y móvil se lo realizó mediante varias herramientas de software libre, como lo fueron PHP, JavaScript para el desarrollo del sistema web mientras que se utilizó Kotlin junto con el entorno Android Studio para la elaboración de la aplicación móvil.

Para el desarrollo del sistema web se utilizó el lenguaje de programación PHP que junto con el entorno de codificación Visual Code y otras herramientas de software libre como HTML y CSS, ayudaron para estructurar el contenido de las interfaces que puede visualizar el usuario final.

Así como también del framework Bootsptrap el cual otorgó el diseño a las interfaces del sistema por medio de la visualización de información que se adaptaron para su correcto funcionamiento, y también la utilización de la librería SweetAlert la cual otorgó las alertas y los mensajes de confirmación del sistema web, el cual permite una forma más elegante de mostrar mensajes emergentes en comparación con las alertas predeterminadas del navegador.

Mientras que JavaScript, ayudó en las validaciones que fueron realizadas en campos específicos, ofreciendo un correcto nivel de seguridad de las funcionalidades externas e internas de la página web.

Para el desarrollo de la aplicación móvil se llevó a cabo en el lenguaje de programación Kotlin junto con el entorno de desarrollo de Android Studio, el cual ayudaron en la elaboración de las pantallas de la app con relación a su correcto funcionamiento de las especificaciones que se pueden realizar dentro de la aplicación, como lo es en este caso que el usuario pueda tomar una captura de la imagen de la mazorca de cacao para su posterior diagnóstico.

Para el desarrollo del algoritmo de clasificación de imágenes en relación a la detección de la monilia que se presenta en las mazorcas de cacao CCN-51, se basó en la realización de un entrenamiento que consistió en diferentes parámetros para su realización.

Los datos de entrada que se ingresaron para realizar el entrenamiento fueron un conjunto total de 868 imágenes que están clasificadas en cacao sano y cacao con monilia en fase 1, fase 2 y las imágenes para la validación del modelo para la detección de la monilia, junto con el algoritmo Mobilenet y con Teable Machine sirvieron para la detección de imágenes para el desarrollo del entrenamiento de la neurona artificial de manera eficiente.

Se comenzó con desarrollo de la red neuronal convolucinal en función al análisis y de los datos de entrada que en este caso fueron las imágenes de estudio en referencia a la detección que debe realizar la neurona una vez ya entrenada, este procedimiento de datos se llevó a cabo con la ayuda de la utilización de la librería TensorFlow para verificar el funcionamiento y aprendizaje de los datos ingresados en el entrenamiento para la detección de la monilia.

Además, se desarrolló el algoritmo de clasificación de imágenes para la creación de la neurona artificial acorde con los parámetros de las imágenes que se usaron para el entrenamiento en la detección de la captura de la foto que el usuario va a tomar desde el dispositivo móvil, dicha red neuronal convolucional fue realizada a través de la ejecución de varios entrenamientos que sirvieron de prueba y error para verificar la precisión del modelo, dichos entrenamientos permitieron modelar y precisar con mayor precisión la detección de la monilia.

El algoritmo se implementó con el fin de que los usuarios de la hacienda que tengan instalada la app puedan hacer uso de la detección de la monilia mediante la captura de la foto y su debido análisis, teniendo como resultado el diagnóstico de acuerdo al estado en el que se encuentre en ese momento la mazorca de cacao y proporcionar una recomendación para tratar la infección de la enfermedad.

Para que la red artificial cumpla con el porcentaje adecuado para la detección de la enfermedad se realizaron 30 entrenamientos para aumentar la precisión del modelo y su porcentaje de acierto, en el primer entrenamiento se realizaron con un conjunto de 200 imágenes en el cual el porcentaje de similitud fue del 15% con el de error que fue del 85%, en posterior entrenamiento se utilizaron 300 imágenes que dieron un porcentaje de similitud del 25% y de error fue del 75%, por lo que se siguió con más entrenamientos aumentado el repositorio de imágenes a 500 en el cual su porcentaje de similitud fue del 55% y de error fue del 45% para el proceso de la detección de la monilia en las mazorcas de cacao.

Posteriormente se procedió a aumentar el número de imágenes clasificadas con un total de 868 en el cual se obtuvo como resultado un porcentaje de similitud del

89

90% y de error del 15% a la hora de detectar la monilia a través de la captura de la imagen del dispositivo móvil de esta forma cumpliendo con los parámetros que en este caso serían las fases de la monilia la primera con la mazorca con manchas de color café y la fase dos con esporas de color blanco cubriendo la superficie del fruto.

De esta forma el algoritmo pueda realizar el respectivo análisis de la imagen que son capturadas por el usuario de la hacienda.

Además, se pudo visualizar que la red neuronal tiene un mejor acierto cuando la captura de la imagen se la realiza en un dispositivo móvil de alta gama a diferencia de uno de gama baja ya que al tener mayor megapíxel y una mayor nitidez a la hora de realizar la captura de la imagen los celulares de gama alta tienen un mayor porcentaje de acierto que los de gama baja que el porcentaje de precisión es más bajo.

Así el usuario de la hacienda que tenga instalada la aplicación en su dispositivo móvil puede mediante la captura de foto de la mazorca observar el diagnóstico del fruto que fue capturado anteriormente por el dispositivo, y que también de seleccionar el lote en que se encuentra el fruto analizado y visualizar la recomendación del tipo de tratamiento que el jornalero puede realizar para tratar el avance de la infección de la monilia en las mazorcas, teniendo como objetivo que todos estos datos se han enviados a la página web por medio de reportes. Y que el administrador pueda visualizar cuadros estadísticos con relación al número de mazorcas sanas e infectadas en los lotes de la hacienda analizadas con anterioridad por los jornaleros a través del aplicativo móvil.

#### **5. Discusión**

La presente propuesta tecnológica fue llevada a cabo por medio de recopilación de diferentes fuentes de proyectos bibliográficos realizados con anterioridad, que ayudaron en el desarrollo e implementación del sistema web y la aplicación móvil para la detección de la monilia en las mazorcas de cacao CCN-51.

Por lo cual se hizo uso de diferentes proyectos de software tecnológicos que sirvieron de guía y referencia en la implementación de este sistema web y del aplicativo móvil, se hizo un enfoque similar al que realizaron Rodríguez, Alfaro, Paredes, Esenarro & Hilario (2021) que trata de la detección de las enfermedades en el cacao mediante técnicas de machine learning para así poder identificar enfermedades, el principal propósito por el cual realizaron esta investigación fue aplicar técnicas de aprendizaje automático para identificar las enfermedades del cacao y evitar la pérdida de cosechas porque los agricultores carecen de herramientas tecnológicas para detectar enfermedades a tiempo, el sistema considera el uso de aprendizaje automático con técnicas de procesamiento de imágenes para determinar si la planta de cacao está siendo afectada o no por la enfermedad. Tomando como referencia este medio bibliográfico se investigó acerca de los modelados y las técnicas de aprendizaje automático para el desarrollo de la neurona artificial, de esta forma debido a el análisis de este proyecto bibliográfico se generó un modelo en el cual se recopilo el acumulado de 868 imágenes relacionadas con el estado de la mazorca de cacao CCN-51, y así entrenar una neurona artificial con el mayor porcentaje de precisión, de esta forma la App tiene como objetivo detectar la fase de la monilia en la mazorca de cacao mediante la cámara del móvil del usuario y mostrar el resultado de la captura y su respectiva recomendación al tipo de control a utilizar en el fruto infectado.

Otro proyecto de investigación que guarda relación con la presente propuesta tecnológica es el articulo realizado por los autores Baba, Tamin, Harli, Indrabayu, & Sari (2020) los cuales realizaron un proyecto con una aplicación móvil de procesamiento de imágenes enfocados en las plagas y enfermedades que atacan al fruto de cacao utilizando un algoritmo de Deep learning el cual por medio de técnicas de procesamiento de imágenes se integran en el software de la aplicación para poder identificar las características de píxeles de la superficie del fruto del cacao, otro punto que se destaca del proyecto antes mencionado es su metodología utilizada la cual se trató de la XP en el desarrollo de su aplicación, ya que al ser una metodología ágil se centró en la entrega temprana y continua del software y la evaluación relacionada con la implementación de algoritmos de aprendizaje profundo en dispositivos móviles los cuales mostraron mejores resultados mediante la utilización de esta metodología de desarrollo. De tal manera se tomó como referencia la metodología de desarrollo utilizada en este proyecto, por sus resultados obtenidos ya que su utilización fue efectiva en el desarrollo del software realizado por los autores del proyecto, por lo cual se realizó una investigación acerca de esta metodología y sus fases en el desarrollo de un software, por lo que se determinó hacer uso de esta metodología ágil con el fin de agilizar los procesos durante el desarrollo del sistema web y la aplicación móvil, y obtener un software eficiente y de buena calidad en agilizar los procesos en la detección de la monilia y posterior recomendación de un tratamiento para lidiar con la infección de la enfermedad en las mazorcas de cacao.

#### **6. Conclusiones**

La presente propuesta tecnológica tuvo como conclusión el establecer los diferentes objetivos que permitieron el desarrollo del sistema web y aplicación móvil enfocados en automatizar los procesos en la detección de la monilia en las mazorcas de cacao CCN-51, de esta forma obtener resultados eficientes que satisfagan las necesidades de los usuarios de la hacienda "Mariscal".

Por ello, el desarrollo del primero objetivo consistió en analizar los procesos patógenos que afectan a la mazorcas de cacao CCN-51 para la formulación de los requisitos tanto el sistema web como la aplicación móvil por medio de técnicas de recolección de datos, las cuales consistieron en realizar diferentes entrevistas tanto a ingenieros agrónomos como también al propietario de la hacienda "Mariscal" que ayudaron a especificar los tipos de controles contra la enfermedad, además de la elaboración de la ficha de observación para visualizar los procesos de control de la enfermedad en la hacienda, ejecución de historias de usuarios de esta forma obtener los requerimientos funcionales y no funcionales del sistema así como también detallar los roles de los trabajadores de la hacienda, que a su vez se fueron acoplando al funcionamiento del sistema web y móvil, como también la elaboración de diagramas de dfd que sirvieron para mostrar el flujo de los procesos que realizan tanto el sistema web y la App móvil, por lo cual se concluye que todos estos procesos realizados ayudaron en el análisis de los procesos patógenos de la monilia, para posteriormente realizar el desarrollo de los requerimientos y módulos que tiene tanto el sistema web como la aplicación móvil.

Para el diseño de la estructura del sistema se concluye que al utilizar diferentes diagramas UML ayudaron con el esquema del sistema web y de la aplicación móvil, así como también ayudaron a visualizar el flujo de los procesos a realizar del sistema a través de los diagramas de caso de uso, diagrama de secuencia y un diagrama de clase, y también en el diseño de la organización de la base de datos se utilizó el diagrama entidad relación con el objetivo de identificar las relaciones que existen entre las tablas y los datos que son ingresados y almacenados en el sistema web y móvil.

Para el tercer objetivo se basó en el desarrollo del sistema web y aplicación móvil a través del uso de diferentes lenguajes de programación como PHP y JavaScript que ayudaron a crear las interfaces y funcionalidades del sistema, mientras que para el desarrollo de la aplicación móvil se utilizó Kotlin, en relación al desarrollo de la red neuronal convolucional se hizo uso de un repositorio grande de imágenes clasificadas en cacao sano y cacao con monilia fase 1 y fase 2 que con junto a Mobilenet y Teablemachine se desarrolló con el fin de obtener un modelo más preciso para su detección.

Por lo cual se concluyó, para la detección de la monilia con sus respectivas fases se estableció un parámetro de aceptación del 90% de precisión aproximadamente de los entrenamientos realizados con las 868 imágenes utilizadas, para detectar en qué fase de la enfermedad está la mazorca de cacao mediante la aplicación móvil instala en el celular, por lo cual la App apoya a los jornaleros de la hacienda en automatizar los procesos de identificación de la enfermedad a través de la captura de la imagen que es analizada por el algoritmo y presenta el diagnostico con el tipo de control para su posterior tratamiento a la mazorca infectada obteniendo como resultado una mejor forma en prevenir la propagación de la monilia en el resto de la plantación de cacao CCN-51 en la hacienda.

#### **7. Recomendaciones**

Como recomendaciones para la presente propuesta tecnológica tenemos las siguientes.

Para mejorar el porcentaje de acierto del algoritmo el agregar un mayor número de imágenes a las que fueron utilizadas en el presente proyecto, clasificadas en mazorcas de cacao CCN-51 en estado sano y con las fases de la enfermedad, de esta forma mejorar el algoritmo implementado y aumentar el porcentaje de precisión al momento en que los jornaleros tomen la captura de la imagen para la detección de la monilia en la mazorca de cacao.

Así también que se implemente otro tipo de algoritmo que sirva para la detección de enfermedades en las mazorcas de cacao como tal al momento de que el usuario realice la captura de la imagen en el fruto y obtenga un correcto diagnóstico.

También para trabajos futuros que el presente proyecto se pueda ampliar en la detección de la monilia para diferentes tipo de cacao no solamente con el de tipo CCN-51, que también cuente con la detección de otro tipo de cacao que hay en el Ecuador como por ejemplo el de aroma fina que también sufre de este problema como lo es la monilia, en el que afecta el crecimiento de la mazorca.

Adicionalmente que esta propuesta tecnológica se pueda ampliar a las diferentes enfermedades que atacan a las mazorcas de cacao además de la monilia como por ejemplo la mazorca negra o la escoba de bruja, para apoyar a las haciendas que cultivan cacao mediante el sistema web y móvil en poder detectar un rango mayor a diferentes enfermedades que afectan a las mazorcas de cacao.

#### **8. Bibliografía**

- Agencia de Regulación y Control Fito y Zoosanitario. (21 de Febrero de 2022, párr.
	- 3). *Agrocalidad*. Obtenido de Agrocalidad: https://www.agrocalidad.gob.ec/en-2021-se-certificaron-mas-de-300-miltoneladas-de-cacao-en-grano-hacia-40-destinos-mundiales/#
- Almario, F. E., Penso, A. I., & Ledesma, L. J. (2021). Diseño e implementación de una plataforma digital para los proyectos de ingeniería en la empresa Niza Ingeniería S.A.S. *Revista SEXTANTE*, 34-43. doi:https://doi.org/10.54606/Sextante2021.v24.05
- Amatriain, H., Perez, N., Bianco, S., Ribeiro, F., Martins, S., Rodriguez, D., & Merlino, H. (2018). Propuesta de protocolo de interpretación gráfica para el uso de diagramas de diseño de sistemas por disminuidos visuales y no videntes. *XIII Congeso Nacional Tecnología en Educación y Educación en*  **Tecnología.** 141-150. Retrieved from http://sedici.unlp.edu.ar/handle/10915/68909

Arreola, M. E., Gutiérrez, R. E., Álvarez, S. M., Ruíz, M. M., & Mora, H. E. (2022). Sistema Web Joyafredkoes (Joyafredkoes Web System). *Pistas Educativas*, 214-227. Obtenido de

https://pistaseducativas.celaya.tecnm.mx/index.php/pistas/article/view/2807

Asamblea Nacional. (2016). *Código Orgánico de la Economía social de los conocimientos, creatividad e innovación.* Quito: Asamblea Nacional. Obtenido de https://www.wipo.int/edocs/lexdocs/laws/es/ec/ec075es.pdf

Asamblea Nacional. (2017). *Ley Orgánica de Sanidad Agropecuaria.* Quito: Asamblea Nacional. Obtenido de https://www.gob.ec/sites/default/files/regulations/2018-

09/Documento\_Ley%20Org%C3%A1nica%20de%20Sanidad%20Agropecu aria.pdf

- Baba, B., Tamin, R., Indrabayu, & Sari, A. I. (2020). Mobile image processing aplication for cacao's fruits pest and disease attack using deep learning algorithm. *ICIC Express Letters*, 1025-1032. doi:http://dx.doi.org/10.24507/icicel.14.10.1025
- Banco Central del Ecuador. (21 de Febrero de 2022, párr. 2). *Ekos*. Obtenido de Ekos: https://www.ekosnegocios.com/articulo/el-cacao-marca-record-deexportaciones-por-segundo-ano-consecutivo
- Barcia, I. J., & Contreras, B. P. (2022). *Sistema basado en el conocimiento para la identificación y tratamiento de la moniliasis (Moniliophthora Roreri) fase dos de la mazorca de cacao en la hacienda "La promesa".* Guayaquil: Universidad Agraria del Ecuador. Obtenido de https://cia.uagraria.edu.ec/Archivos/CONTRERAS%20BAQUE%20PAMEL A%20ELIZABETH.pdf
- Bolaños, O. M., Alfonso, V., Mercado, A., Caicedo, C. J., & Castro, A. S. (2020). Comportamiento agroproductivo de 31 clones de cacao nacional (theobroma cacao l.) Con la aplicación de un biocontrolador para moniliasis (moniliophthora roreri). *Revista Científica Interdisciplinaria Investigación Y Saberes*, 1-9. Obtenido de http://revistasdigitales.utelvt.edu.ec/revista/index.php/investigacion\_y\_sabe res/article/view/104
- Cámara Marítima del Ecuador. (7 de Julio de 2022, párr. 6). *CAMAE*. Obtenido de CAMAE.org: http://www.camae.org/cacao/ecuador-deja-huellas-con-su-

chocolate-y-el-comercio-justo-en-el-mundo-cacaotero-que-celebra-su-diamundial/

- Carrasco, M., Ocampo, W., Ulloa, L., & Azcona, J. (2019). METODOLOGÍA HÍBRIDA DE DESARROLLO DE SOFTWARE COMBINANDO XP Y SCRUM. *Revista Científica Multidisciplinaria*, 109-116. Obtenido de http://45.238.216.13/ojs/index.php/mikarimin/article/view/1233/1177
- Chávez, F., Rodríguez, P. B., Rodríguez, D. F., & Luque, B. R. (2018). Deteccion de variedad y estado de maduracion del ciruelo japones utilizando imagenes hiperespectrales y aprendizaje profundo. *XVIII Conferencia de la Asociacion Española para la Inteligencia Artificial*, 139-144. Obtenido de https://sci2s.ugr.es/caepia18/proceedings/docs/CAEPIA2018\_paper\_174.p df
- Congreso Nacional. (2014). *Ley de Propiedad Intelectual.* Quito: Congreso Nacional. Obtenido de https://www.gobiernoelectronico.gob.ec/wpcontent/uploads/2018/10/Ley-de-Propiedad-Intelectual.pdf
- Cortes, Z. J., Giraldo, T. Y., & Vergara, R. C. (2021). Red neuronal convolucional para la percepción espacial del robot InMoov a través de visión estereoscópica como tecnología de asistencia. *Enfoque UTE*, 88-104. Obtenido de http://scielo.senescyt.gob.ec/pdf/enfoqueute/v12n4/1390-6542 enfoqueute-12-04-00088.pdf
- Cruz, H. (2019). La visión por computadora y las futuras aplicaciones tecnológicas en diversos escenarios. *Revista de la Academia de Guerra del Ejército Ecuatoriano*, 116-120. doi:https://doi.org/10.24133/age.n12.2019.13
- Cubillos, G., Restrepo, Q. T., & Hincapié, E. O. (2019). La moniliasis del cacao: daños, síntomas, epidemiología y manejo. *Compañía Nacional de*

*Chocolates S.A.S.*, 1-28. Obtenido de https://repository.agrosavia.co/handle/20.500.12324/35705

- Demosthenous, G., & Vassiliades, V. (2021). Continual Learning on the Edge with TensorFlow Lite. *Arxiv*, 1-8. Obtenido de https://arxiv.org/abs/2105.01946
- Feria, A. H., Matilla, G. M., & Mantecón, L. S. (2020). La entrevista y la encuesta ¿métodos o técnicas de indagación empírica? *Revista Didasc@lia*, 62-79. Obtenido de https://dialnet.unirioja.es/servlet/articulo?codigo=7692391
- Fossati, M. (2018). *Introducción a PHP y HTML.* Ebook. Obtenido de https://books.google.com.ec/books/about/Introducci%C3%B3n\_a\_PHP\_y\_ HTML.html?id=IWR5DwAAQBAJ&redir\_esc=y
- Garzón, C., Ramírez, J., & Santos, N. (2022). Aplicación móvil para cálculo de requisitos generales en la siembra de maíz. *Unisangil*, 31-34. Obtenido de https://unisangil.edu.co/phocadownload/investigaciones\_doc/25\_anos\_form acion investigacion innovacion ingenieria.pdf#page=31
- Gaytán, A. I., Aguilar, C. A., Alejo, E. R., Rendón, L. E., Miranda, P. G., & Granda, G. E. (2023). A Comparative Study of Three Pre-trained Convolutional Neural Networks in the Detection of Violence Against Women. *Ciencias ergosum*, 1-20. Obtenido de https://cienciaergosum.uaemex.mx/article/view/19352
- González, L. G., Quevedo, G. J., & García, B. R. (2018). Alternativas orgánicas para el control de Monilia (Moniliophthora roreri, Cif. Y Par) en el cultivo de cacao. *Revista Científica Agroecosistemas*, 56-62. Obtenido de https://aes.ucf.edu.cu/index.php/aes/article/view/194
- González, V. A., Vázquez, A. L., & Ramos, G. J. (2021). La Observación en el Estudio de las Organizaciones. *New Trends in Qualitative Research*, 71-82. doi:https://doi.org/10.36367/ntqr.5.2021.71-82
- Guerrero, R., Cevallos, O., Eguez, E., & Peñaherrera, S. (2020). El potencial del uso de microorganismos endofíticos como agentes de control de enfermedades en el cultivo de cacao (Theobroma cacao L.). *Revista Centrosur*, 1-118. Obtenido de https://www.researchgate.net/profile/Sofia-Penaherrera-

2/publication/363109011\_El\_potencial\_del\_uso\_de\_microorganismos\_end ofiticos\_como\_agentes\_de\_control\_de\_enfermedades\_en\_el\_cultivo\_de\_c acao\_Theobroma\_cacao\_L/links/630e340561e4553b954e1f5f/El-potencial

- Herrera, A. J., & Roncancio, P. C. (2022). Prototipo para la detección de rostros utilizando el lenguaje de programación Python. *Revista Tecnología Investigación y Academia*, 200-210. doi:https://orcid.org/0000-0003-4804- 3387
- Huillcen, B. H., Palomino, V. F., & Soria, S. I. (2022). *Introducción a las Bases de Datos con MySQL.* Lima, Perú: Books. Obtenido de https://books.google.com.ec/books?id=xq5wEAAAQBAJ&printsec=frontcov er&hl=es#v=onepage&q&f=false
- Kumi, S., Kelly, D., Woodstuff, J., Lomotey, R., Orji, R., & Deters, R. (2022). Cocoa Companion: Deep Learning-Based Smartphone Application for Cocoa Disease Detection. *Procedia Computer Science*, 87-94. doi:https://doi.org/10.1016/j.procs.2022.07.013
- Lagla, M. A., & Castro, C. M. (2021). *Aplicación de fungicidas con diferentes dosis para el control de moniliasis (Moniliophthora roreri) en el cultivo del cacao*

http://repositorio.utc.edu.ec/bitstream/27000/7299/1/UTC-PIM-000310.pdf

- Lara, C., & Figueroa, L. M. (2020). Metodología ágil para el desarrollo de aplicaciones móviles educativas. *Instituto de Investigación en Informática y Sistemas de Información, Facultad de Ciencias Exactas y Tecnologías*, 206- 213. Obtenido de http://sedici.unlp.edu.ar/handle/10915/103770
- Licona, K., & Veytia, M. (2019). La Formación en y para la investigación y el uso de las Tecnologías de la Información y Comunicación. *Revista Atenas*, 1-10. Obtenido de **de la contrata de la contrata de de la contrata de de la contrata de de la contrata de de la contrata de la contrata de la contrata de la contrata de la contrata de la contrata de la contrata de la contrata de**

https://www.redalyc.org/journal/4780/478060100005/478060100005.pdf

- Lin, Z. J., Hao, S. W., Yi, Z. H., & Peng, Y. (29 de Agosto de 2022). SE-YOLOv5x: un modelo optimizado basado en el aprendizaje de transferencia y el mecanismo de atención visual para identificar y localizar malezas y vegetales. *Agronomy*, 1-18. doi:https://doi.org/10.3390/agronomy12092061
- Lujan, C. J. (2019). *Desarrollo de aplicaciones Android con Android Studio: Conoce Android Studio.* Ebook. Obtenido de https://books.google.es/books?hl=es&lr=lang\_es&id=i96LDwAAQBAJ&oi=f nd&pg=PA14&dq=android+studio&ots=kw8iQtZPMD&sig=391NswnT-ZhTnG7MeFvPNt0SKoc#v=onepage&q=android%20studio&f=false

Luna, F. (2019). *JavaScript Aprende a programar en el lenguaje de la Web.* Buenos Aires: Claudio peña. Obtenido de https://books.google.es/books?hl=es&lr=&id=SqikDwAAQBAJ&oi=fnd&pg= PA4&dq=javascript+en+el+desarrollo+web&ots=pzbfU18nDw&sig=KIzcpcE MdybKUQNBtQblXBseReU#v=onepage&q&f=false

Madruga, A., Alvarado, Y., Sosa, R., Santana, I., & Mesa, J. (2019). Modelo de crecimiento y desarrollo de hortalizas en casas de cultivo mediante mapas cognitivos difusos. *Revista cubana de ciencias informaticas*, 47-60. Obtenido de

https://www.researchgate.net/publication/343572815\_Modelo\_de\_crecimie nto\_y\_desarrollo\_de\_hortalizas\_en\_casas\_de\_cultivo\_mediante\_mapas\_c ognitivos\_difusos

- Pilaloa, D. W., Alvarado, A. A., Pérez, V. D., & Torres, S. S. (2021). Manejo agroecológico de la Moniliasis en el cultivo de cacao (Theobroma cacao) mediante la utilización de biofungicidas y podas fitosanitarias en el cantón La Troncal. *Revista de Investigación en Ciencias Agronómicas y Veterinarias*, 453-468. doi:https://doi.org/10.33996/revistaalfa.v5i15.129
- Prasad, Y., Prasad, D., Malleswari, N., Shetty, M., & Gupta, N. (2022). Implementation of Machine Learning Based Google Teachable Machine in Early Childhood Education. *International Journal of Early Childhood Special Education (INT-JECSE)*, 4132-4138. Obtenido de https://www.researchgate.net/publication/360438764 Implementation\_of\_M achine\_Learning\_Based\_Google\_Teachable\_Machine\_in\_Early\_Childhood **Education**
- Ramírez, B. D., Branch, B. J., & Jiménez, B. J. (2019). Metodología de desarrollo de software para plataformas educativas robóticas usando ROS-XP. *Revista Politécnica*, 55-69. doi:https://doi.org/10.33571/rpolitec.v15n30a6
- Ramírez, B. D., Branch, B. J., & Jiménez, B. J. (2019). Metodología de desarrollo de software para plataformas educativas robóticas usando ROS-XP. *Revista*

*Politécnica*, 55-69. Obtenido de https://www.redalyc.org/journal/6078/607867636006/607867636006.pdf

- Ríos, C., Reyes, V., Cervantes, F., Chávez, R., & Verduzco, J. (2019). Búsqueda de Perfiles en CVU-TecNM con Diseño Orientado al Usuario. *Conciencia Tecnológica*, 1-15. Obtenido de https://www.redalyc.org/journal/944/94459796002/94459796002.pdf
- Rodriguez, C., Alfaro, O., Paredes, P., Esenarro, D., & Hilario, F. (2021). Machine Learning Techniques in the Detection of Cocoa (Theobroma cacao L.) Diseases. *Annals of the Romanian Society for Cell Biology*, 7732–7741. Obtenido de https://www.annalsofrscb.ro/index.php/journal/article/view/2317
- Saavedra, M. D. (2021). Calidad en la especificación de requerimientos de software aplicado en metodologías ágiles. *Revista PGI*, 61-64. Obtenido de https://ojs.umsa.bo/ojs/index.php/inf\_fcpn\_pgi/article/view/49
- Salazar, C., Tovar, A., Linares, J., Lozano, A., & Valvuena, L. (2018). Scrum versus XP : similitudes y diferencias. *Revista Tecnologia, Investigacion y Academia*, 30-37. Obtenido de

https://revistas.udistrital.edu.co/index.php/tia/article/view/10496/14690

- Sánchez, Á. N., & Lago, C. N. (2019). Pruebas de mutación, control sobre variaciones en el código fuente. *Revista de I+D Tecnológico*, 38-45. doi:https://doi.org/10.33412/idt.v15.2.2228
- Sanchez, F. (2019). Fundamentos Epistémicos de la Investigación Cualitativa y Cuantitativa: Consensos y Disensos. *Revista digital de investigación en docencia universitaria*, 102-122. doi:http://dx.doi.org/10.19083/ridu.2019.644
- Sánchez, H. D., Lizano, M. F., & Sandoval, C. M. (2020). Integración de pruebas remotas de usabilidad en Programación Extrema: revisión de literatura. *Scielo*, 20-31. doi:http://dx.doi.org/10.15359/ru.34-1.2
- Torres, D. l., Quevedo, I., Ortiz, G. C., Nieto, A. D., & Pérez, D. l. (2019). Control químico de Moniliophthora roreri en México. *Biotecnia*, 55-61. doi:https://doi.org/10.18633/biotecnia.v21i2.906
- Varela, D., Blanco, R., Casallas, W., & Cortés, H. (2022). Interpretación del lenguaje de señas empleando Python y redes neuronales artificiales. *Unisangil*, 26- 30. Obtenido de https://unisangil.edu.co/phocadownload/investigaciones\_doc/25\_anos\_form acion\_investigacion\_innovacion\_ingenieria.pdf#page=31
- Vega, F. A. (2020). Método para complementar la generación de códigos de aplicaciones web desde el diagrama de clases UML. *Ciencia y Tecnologia*, 35-63. Obtenido de https://dspace.palermo.edu/ojs/index.php/cyt/article/view/1864
- Vidal, C., Villarroel, R., López, X., & Rubio, J. (2019). Una Propuesta de Algoritmo Spin / Promela para el Análisis y Diagnóstico de Errores en Diagramas de Secuencia UML. *Información Tecnológica*, 263-272.
	- doi:http://dx.doi.org/10.4067/S0718-07642019000100263
- Villamizar, J. Y., Rodríguez, G. J., & León, C. C. (2021). Caracterización fisicoquímica, microbiológica y funcional de harina de cáscara de cacao (Theobroma cacao L.) variedad CCN-51. *Cuaderno Activa*, 65-75. doi:https://doi.org/10.53995/20278101.421

## **9. Anexos**

## <span id="page-104-0"></span>**9.1 Anexo 1. Ficha de observación**

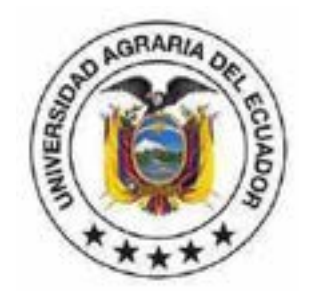

## **UNIVERSIDAD AGRARIA DEL ECUADOR FACULTAD DE CIENCIAS AGRARIAS INGENIERÍA EN CIENCIAS DE LA COMPUTACIÓN FICHA DE OBSERVACIÓN**

**Lugar:** Hacienda "Mariscal"

**Dirección:** Cantón Alfredo Baquerizo Moreno Ciudadela: Rcto. El Tigrillo

**Objetivo:** Identificar los procesos para la prevención y el cuidado contra la

monilia en el cacao CCN-51 por medio de los aspectos y hallazgos que se

encontraron en la hacienda para el desarrollo del sistema web y el aplicativo móvil.

## **Tabla 1 Ficha de Observación del Proceso en el cuidado del cacao CCN-51 con la monilia**

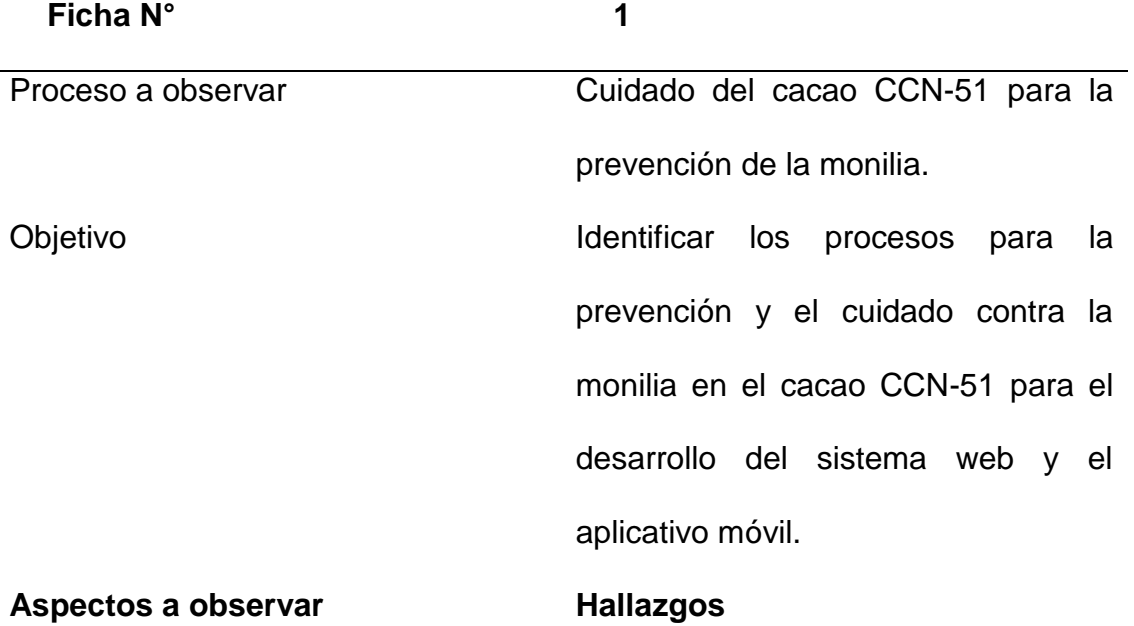

Seguimiento del cacao calendario de cultivo según El dueño de la hacienda junto a sus colaboradores realiza un seguimiento del cultivo cauteloso de forma periódica como lo es la poda de las hojas juntas con el riego para fortalecer el cacao contra la enfermedad.

Tratamientos contra la monilia El tipo de tratamiento contra la monilia depende del grado de infección que este del cacao, los más usado son el control cultural, control mecánico, control biológico y el químico que este último es un tratamiento a realizar solo como última opción para evitar la propagación de la enfermedad.

Clasificación del cacao La clasificación del cacao CCN-51 se las divide en dos grupos para su cosecha: el maduro que es cuando el cacao es de color amarillo y el inmaduro que es de color rojo así el agricultor puede comenzar con la cosecha del cacao.

Formas de las etapas de la monilia La monilia como toda enfermedad pasa por etapas el dueño de la hacienda nos manifestó que las primeras de ellas son imperceptibles al ojo sin embargo días después de la infección el cacao comienza a madurar de forma prematura acompañado de manchas de color café que son los primeros síntomas visibles de la enfermedad, si la enfermedad sigue, esas manchas cafés se convierten en blancas que si no se tratan adecuadamente va a llevar a la muerte de la mazorca.

Aspectos y hallazgos encontrados al observar el proceso del cuidado del cacao CCN-51 con la monilia en la hacienda "Mariscal" Rendón y Rodríguez, 2023

## <span id="page-107-0"></span>**9.2 Anexo 2. Resultado de entrevistas**

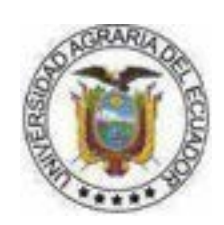

## **UNIVERSIDAD AGRARIA DEL ECUADOR**

## **Entrevista realizada al encargado de la hacienda "Mariscal"**

**Objetivo:** Identificar la opinión del dueño de la hacienda "Mariscal" acerca de sus procesos de prevención de la monilia en el cacao CCN-51, y si es de utilidad el sistema web y móvil para la detección de esta enfermedad y recomendación de un tratamiento en las mazorcas de cacao.

## **Nombre del entrevistado:** Miguel Mariscal

**Cargo:** Encargado de la hacienda

**Instrucciones:** Responder las siguientes preguntas planteadas acerca de las actividades que realiza su hacienda, así como también las prevenciones que realizan contra la monilia en el cacao CCN-51 en su hacienda.

**Entrevistador (a):** Aníbal Isaías Rendón Cuero- Bruce Joan Rodríguez Perea.

| <b>Pregunta</b> | Respuesta | <b>Análisis</b>                                                                  |
|-----------------|-----------|----------------------------------------------------------------------------------|
|                 |           |                                                                                  |
| ¿Cuándo<br>1.   |           | su La infección de la mazorca Estas manchas de color café son la                 |
|                 |           | cacao ya se ve comienza con la aparición de primera aparición de forma física de |
|                 |           | afectado por la manchas de color café en su la enfermedad de la monilia en las   |
| monilia cuáles  |           | superficie en este punto se mazorcas de cacao, con esta                          |
| son             |           | los visualiza que ya está infectada. característica que refleja el cultivo       |
| primeros        |           | se puede realizar la detección de la                                             |
| síntomas        |           | infección mediante el aplicativo                                                 |
| visibles<br>que |           | móvil.                                                                           |
| presenta?       |           |                                                                                  |

**Tabla 2. Respuestas de entrevista**
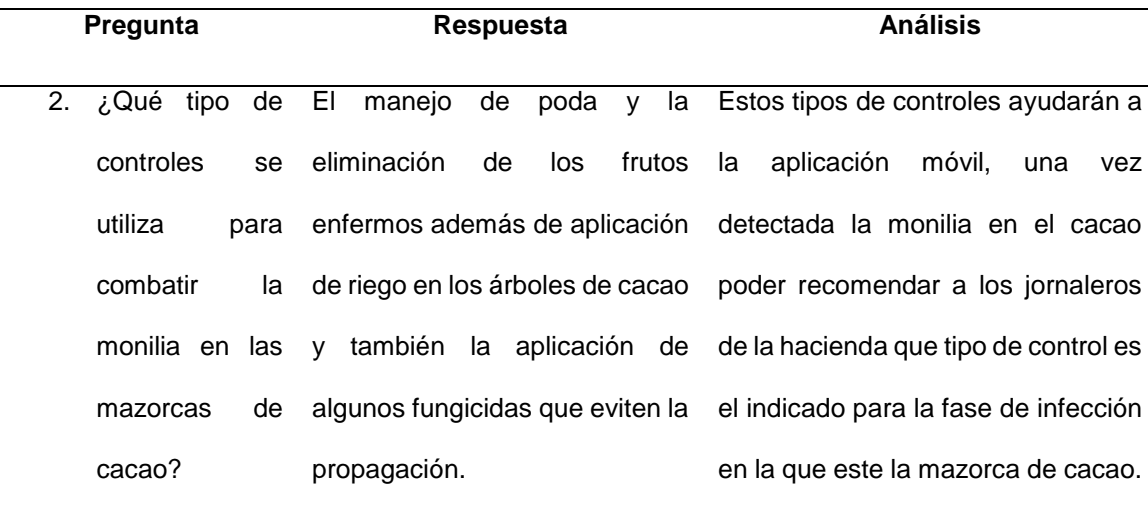

- 3. ¿Cuánta es la El porcentaje de mazorcas Este porcentaje de pérdida hace pérdida de cosecha que tiene su hacienda debido a la monilia en su cacao? infectadas por esta enfermedad que la hacienda tenga pocas ventas ronda el rango del 40% a 60%. del cultivo de cacao debido a la monilia haciendo que no tenga muchas ganancias la hacienda, por lo que mediante la detección con un aplicativo móvil disminuir el porcentaje de pérdida.
- 4. ¿Cuáles las consecuencias que presenta el venta. cacao debido a un mal control a la hora de combatir la monilia? Las consecuencias son que las Estas consecuencias provocan que mazorcas se pudren y ya no son aptas para su producción y la hacienda tenga pérdidas de materia prima y un bajo rendimiento en la producción de la cosecha y no poder vender su producto, un tratamiento adecuado a la mazorca de cacao a tiempo mediante el aplicativo móvil y el sistema web, pueden disminuir estas

consecuencias en las mazorcas.

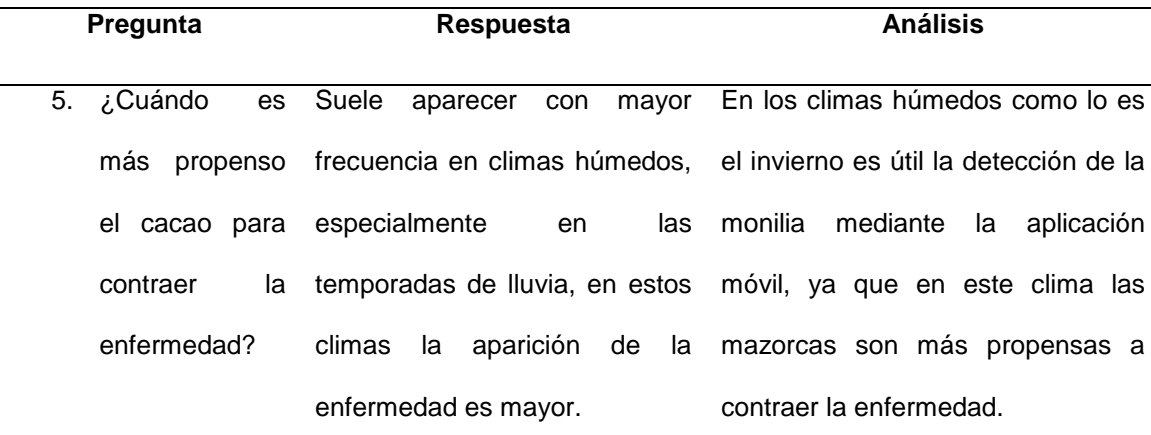

6. ¿Cuánto tiempo logra desarrollarse por completo la monilia en el cacao? Su tiempo normalmente es de El ciclo de infección completo de la más o menos tres meses en que la enfermedad infecte por completo al cacao.

monilia es de 3 meses por lo que la detección mediante la aplicación ayuda en la hacienda para que en ese lapso de tiempo el propietario como sus colaboradores puedan realizar los controles apropiados de acuerdo a la fase en la que este la monilia en el cacao.

7. ¿Qué consecuencias ha tenido su hacienda debido a la alta aparición de la monilia en las mazorcas de cacao CCN-La principal consecuencia es la de pérdidas de materia prima en la cosecha del cacao, lo que provoca bajas ganancias del cultivo lo que también resulta en la limitación para contratar mayor personal en la hacienda para proporcionar un mayor control en las mazorcas.

Mediante la implementación de la aplicación móvil va a ser útil para evitar una propagación aun mayor de la monilia en la hacienda y de esta forma evitar estas consecuencias que tienen los jornaleros de la hacienda en la baja producción de la cosecha del cacao.

51?

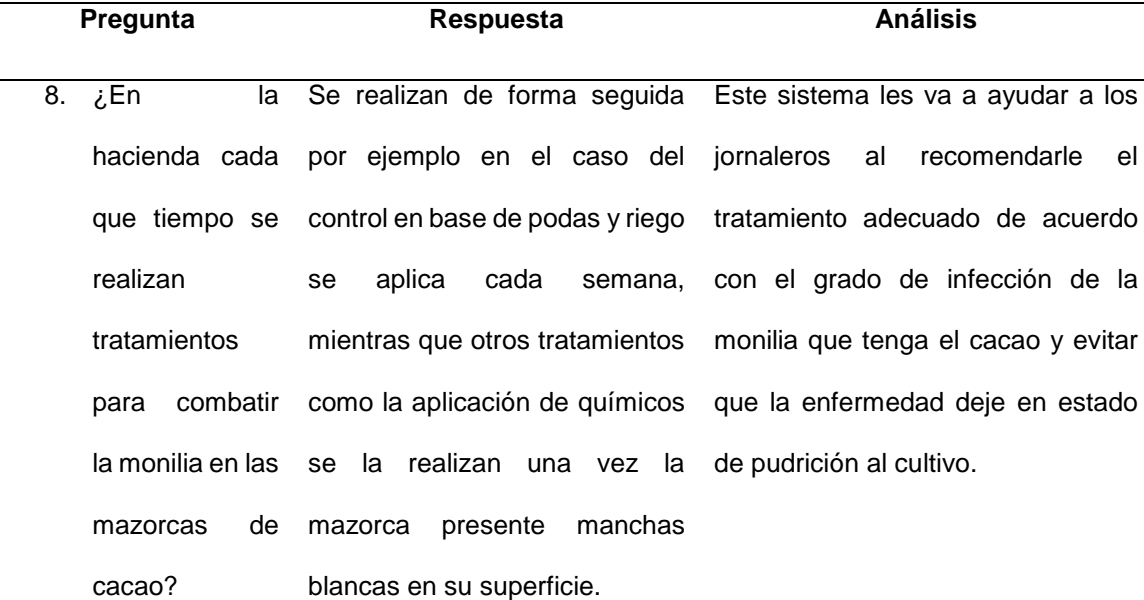

9. ¿Considera que el uso de químicos en las mazorcas enfermas es el tratamiento más efectivo para combatir la enfermedad? tratamiento más efectivo contra la monilia, pero debido al alto costo de estos y su peligro en la utilización sin un cuidado debido, en la hacienda se realiza el control cultural y resulta también efectivo en la propagación de la monilia.

El uso de químicos si es el Mediante la detección que se realiza al cacao por medio de la aplicación móvil se les recomendará a los usuarios de la hacienda los tratamientos a utilizar en el cultivo para que el jornalero pueda aplicarlo a las mazorcas detectadas con monilia ya sean estos el químico o el tratamiento en base a poda o riego.

10. ¿Por qué cree usted que en las haciendas dedicadas al cultivo de cacao se necesita la implementación Se necesita porque la mayoría de las haciendas dedicadas al cultivo de cacao tienen el mismo inconveniente con la monilia lo que les provoca pérdidas de dinero debido a que el cacao no está apto para la venta por la enfermedad.

La implementación de esta propuesta tecnológica en la hacienda les va a ser de mucha utilidad tanto al dueño de la hacienda como a sus colaboradores para la detección de la monilia en las mazorcas de cacao con la aplicación para el móvil y obtener

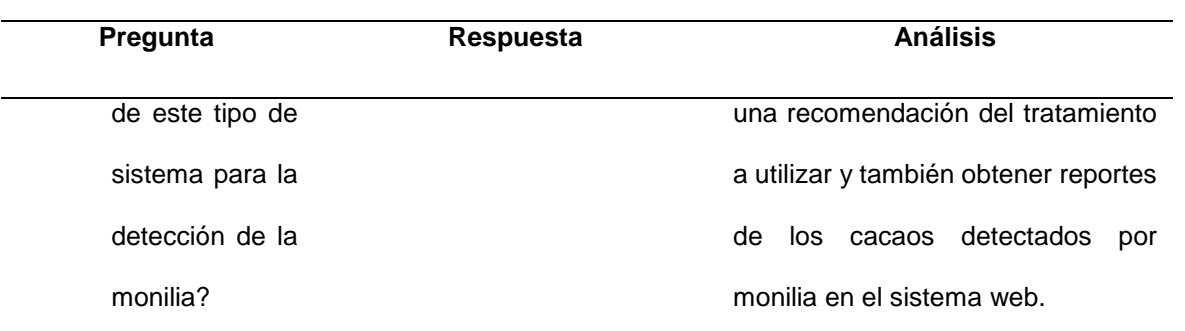

Respuestas de la entrevista al dueño de la hacienda Rendón y Rodríguez, 2023

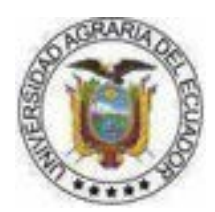

## **UNIVERSIDAD AGRARIA DEL ECUADOR**

## **Entrevista realizada al Ingeniero Agrónomo de la Universidad Agraria del**

## **Ecuador**

**Objetivo:** Identificar la opinión de un ingeniero agrónomo en relación acerca de los procesos de prevención de la monilia en el cacao CCN-51, y la utilidad de la implementación de un sistema web y móvil para la detección de esta enfermedad y recomendación de un tratamiento en las mazorcas de cacao.

**Nombre del entrevistado:** Ing. Darwin Pow Chong Long

**Cargo:** Docente

**Instrucciones:** Responder las siguientes preguntas planteadas acerca de las prevenciones que se deben realizar para combatir la monilia en el cacao CCN-51.

**Entrevistador (a):** Aníbal Isaías Rendón Cuero- Bruce Joan Rodríguez Perea.

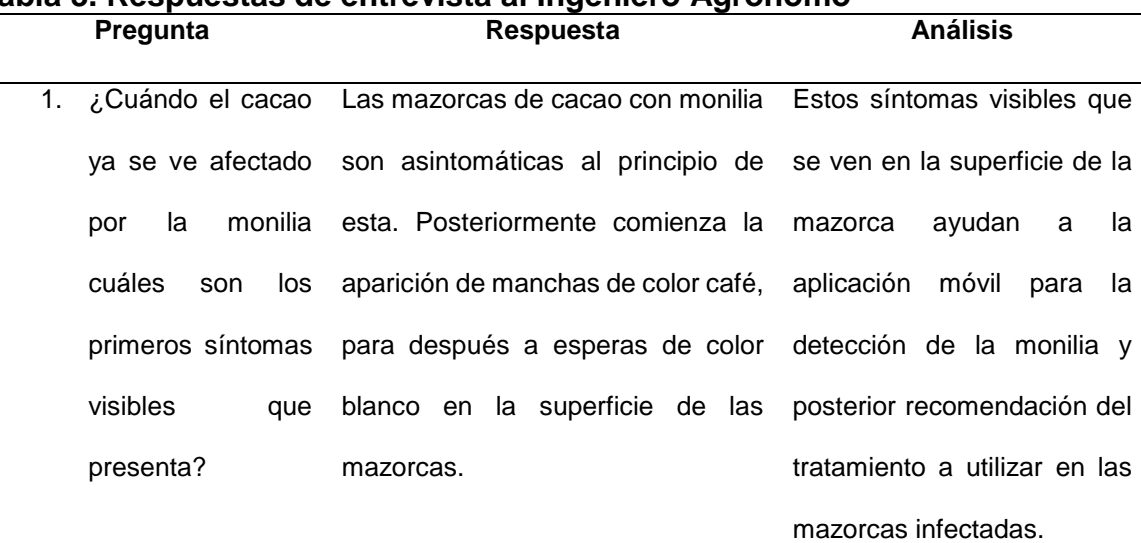

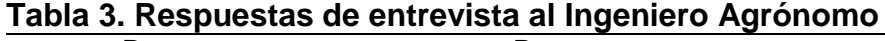

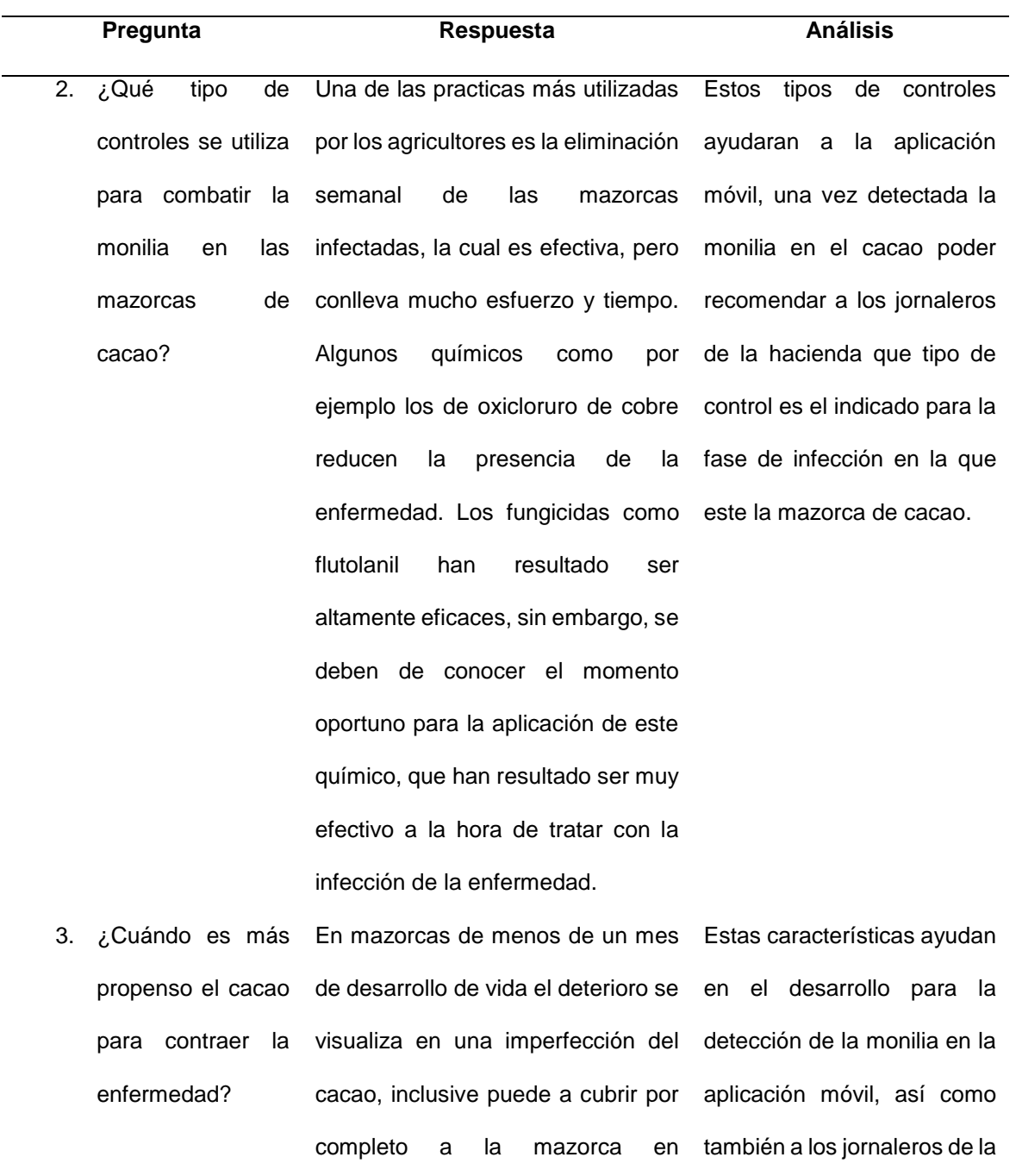

En frutos de 1 a 3 meses, pueden estado del cultivo es más mostrar algunas deformaciones y propenso el cacao y realizar manchas largas, necróticas de color la detección mediante su marrón oscuro con bordes celular y que puedan obtener irregulares, las cuales crecen la recomendación según el rápidamente y pueden cubrir la grado de la monilia. superficie del fruto de manera

crecimiento.

hacienda saber en qué

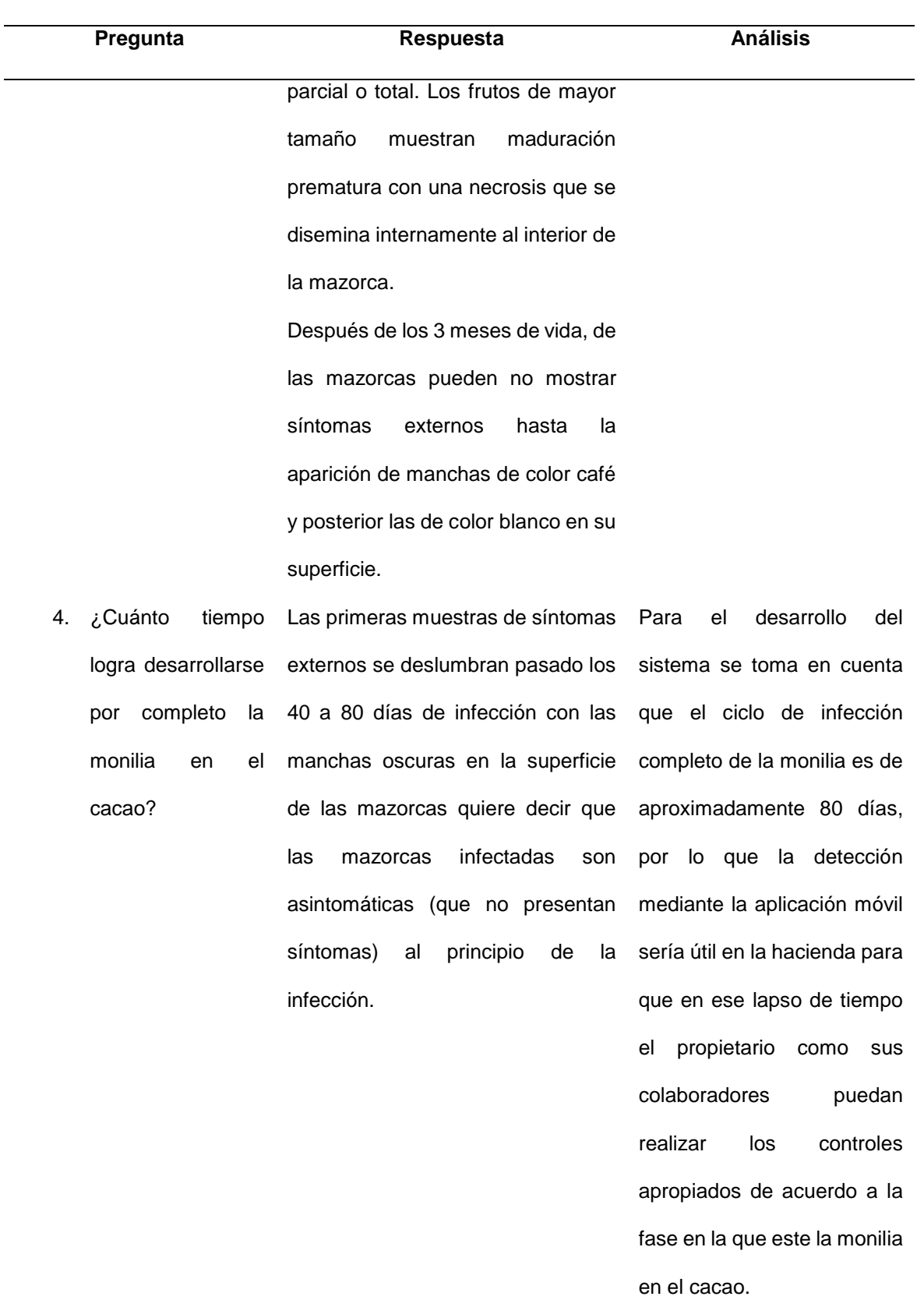

5. ¿Cuáles son las Por lo general desde que la La detección de la monilia etapas de la monilia en el cacao presencia de los primeros síntomas a los trabajadores de la comienza hasta mediante el celular ayudará

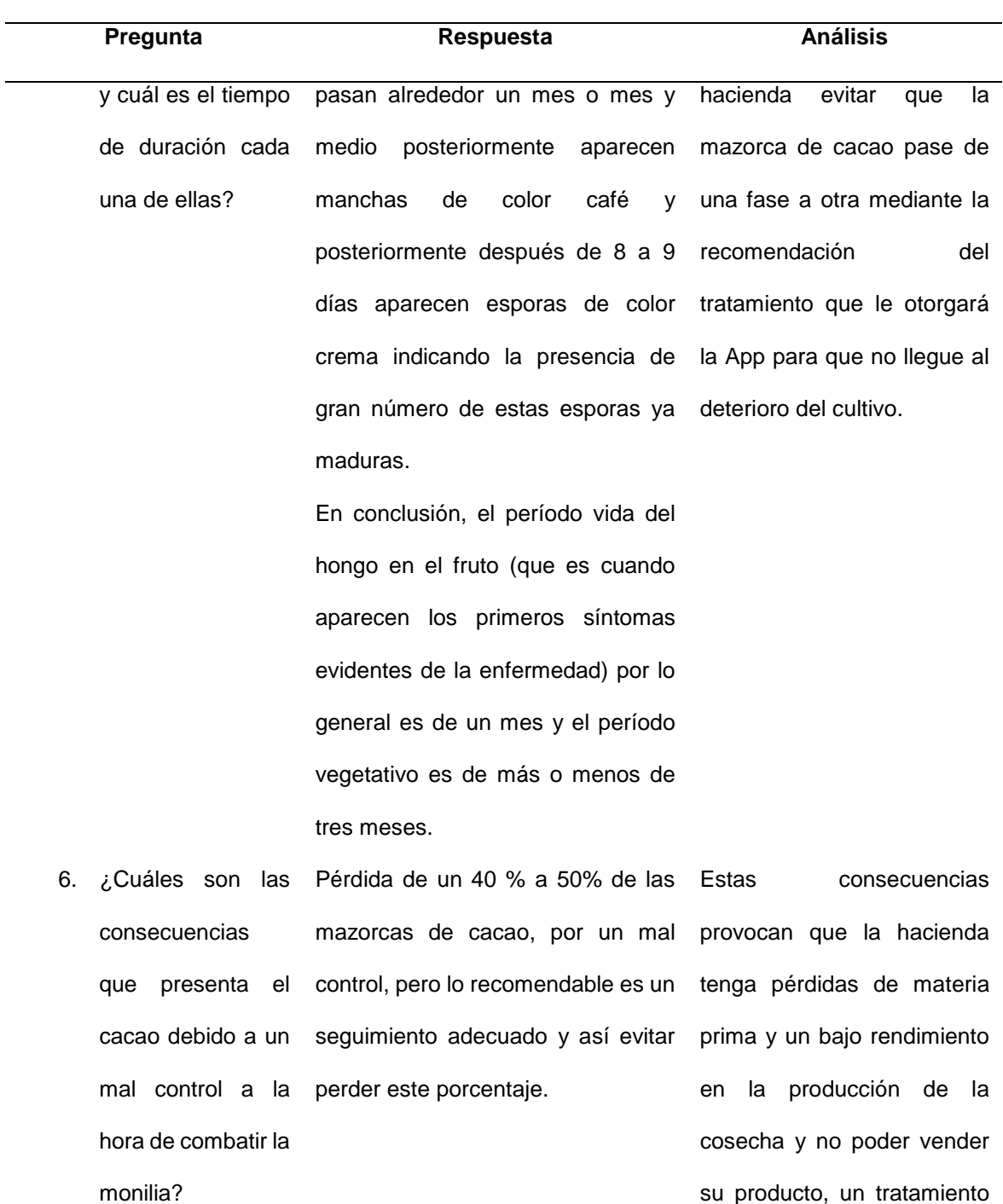

su producto, un tratamiento adecuado a la mazorca de cacao a tiempo mediante el aplicativo móvil y el sistema web, pueden disminuir estas pérdidas a la hacienda.

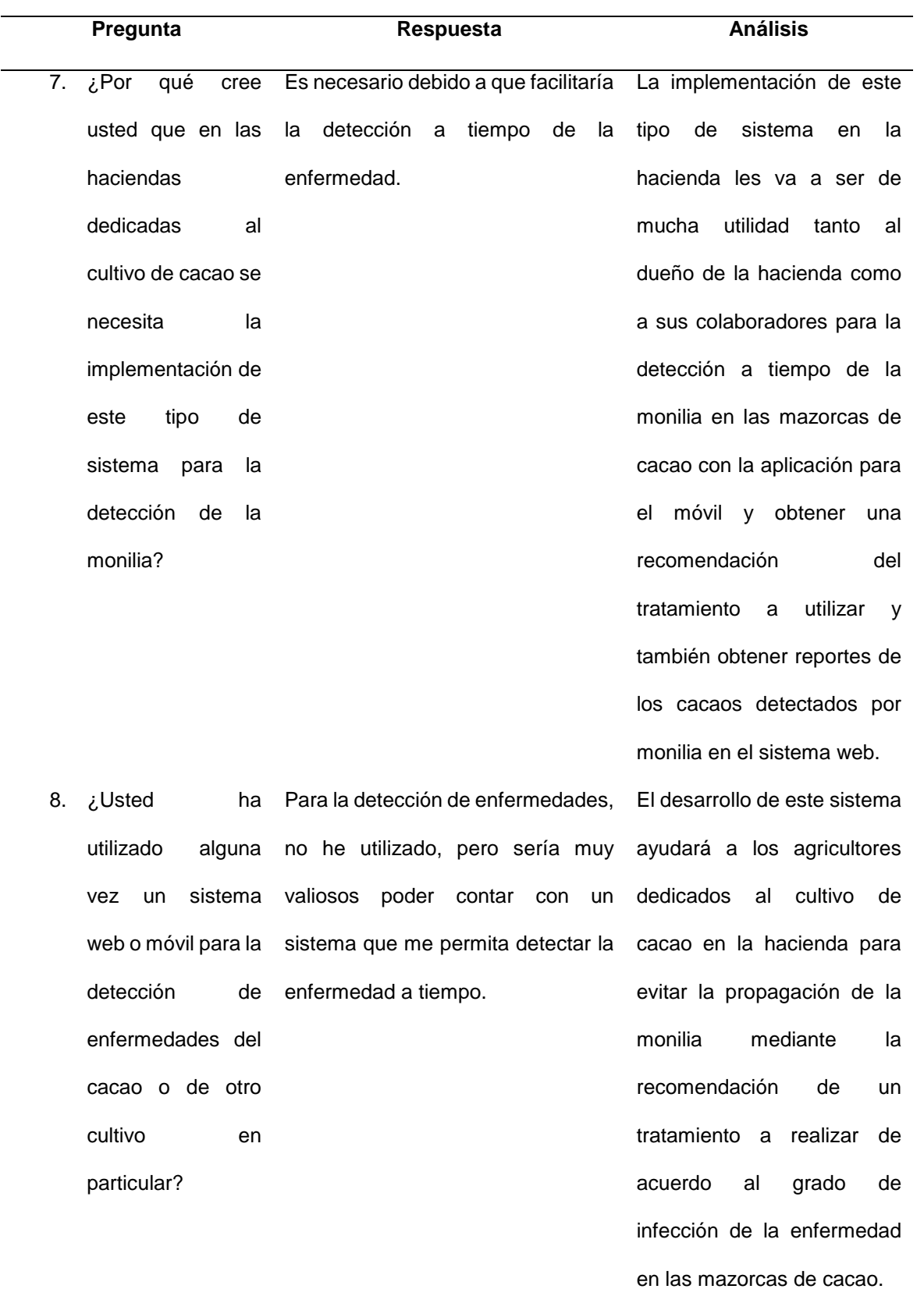

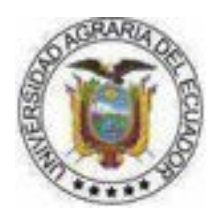

## **UNIVERSIDAD AGRARIA DEL ECUADOR**

## **Entrevista realizada al Ingeniero Agrónomo de la Universidad Agraria del**

## **Ecuador**

**Objetivo:** Identificar la opinión de un ingeniero agrónomo en relación acerca de los procesos de prevención de la monilia en el cacao CCN-51, y la utilidad de la implementación de un sistema web y móvil para la detección de esta enfermedad y recomendación de un tratamiento en las mazorcas de cacao.

**Nombre del entrevistado:** PhD. Daniel Mancero Castillo

**Cargo:** Docente

**Instrucciones:** Responder las siguientes preguntas planteadas acerca de las prevenciones que se deben realizar para combatir la monilia en el cacao CCN-51.

**Entrevistador (a):** Aníbal Isaías Rendón Cuero- Bruce Joan Rodríguez Perea.

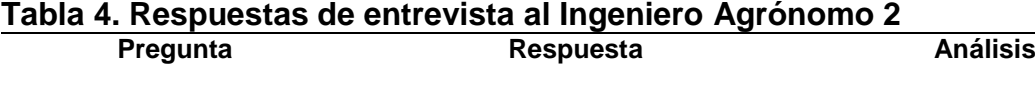

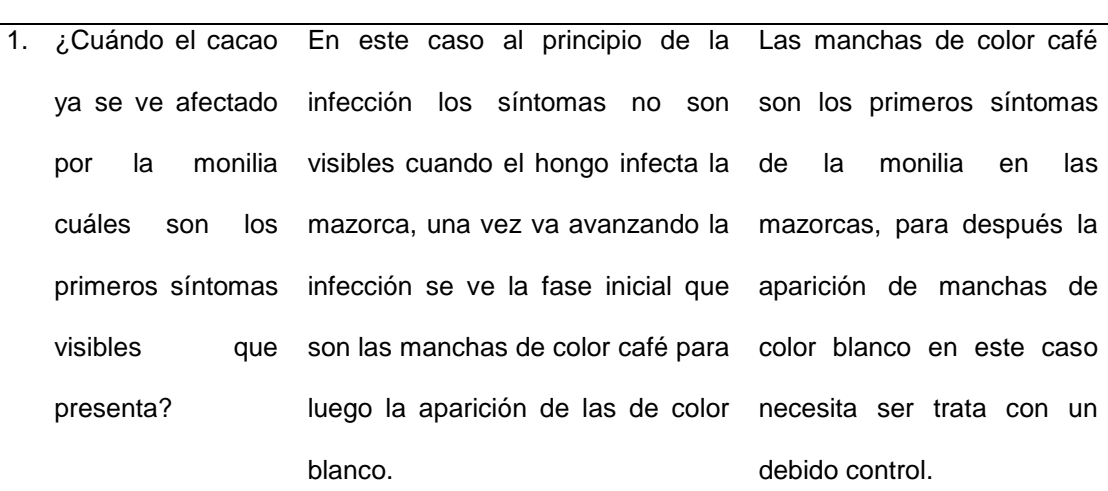

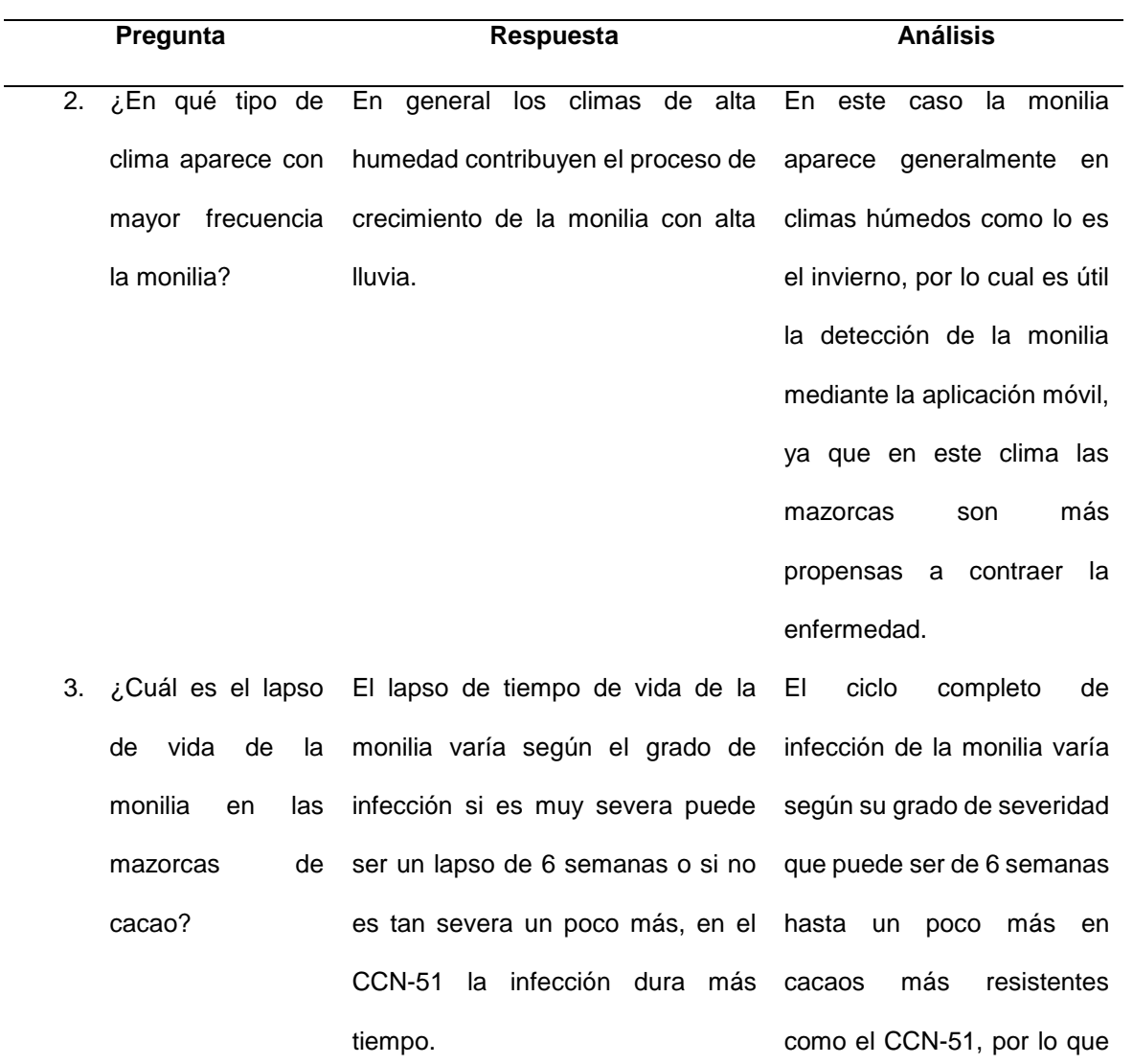

la detección mediante la app apoya a la hacienda para que el propietario como sus colaboradores puedan realizar los controles apropiados a la mazorca de cacao.

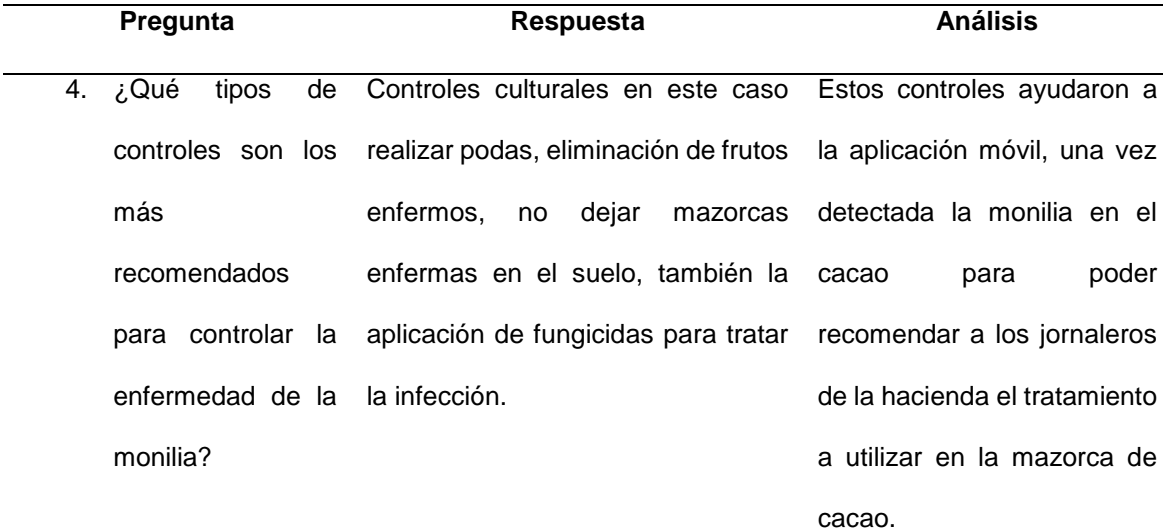

5. ¿En el control cultural cuales son las actividades que se deben realizar y con qué para prevenir la propagación de la enfermedad? Una de las actividades primordiales es realizar el monitoreo a la hacienda constante, realizar podas constantemente, eliminar frutos enfermos son prácticas que se deben aplicar para evitar la propagación.

En este caso se deben de realizar estas actividades como lo es el monitoreo constante a la hectárea de la hacienda junto con la realización de podas para prevenir la infección del cacao y en este caso también recomendar estas actividades para el conocimiento de los jornaleros.

6. ¿Cuándo la mazorca de cacao está sana que tipo de control se debe aplicar para prevenir la aparición de la enfermedad? Cuando el cacao está sano sigue siendo recomendable el monitoreo y los controles normales como es la poda, ya que se va a generar un clima que sea húmedo encima de la mazorca y eso ayuda a que la monilia infecte al cacao.

Cuando el cacao se encuentre sano se deben de aplicar las actividades detallas en el control cultural para prevenir la aparición de la monilia en las mazorcas de cacao, en este caso cuando se detecte con la app la presencia de cacao sano

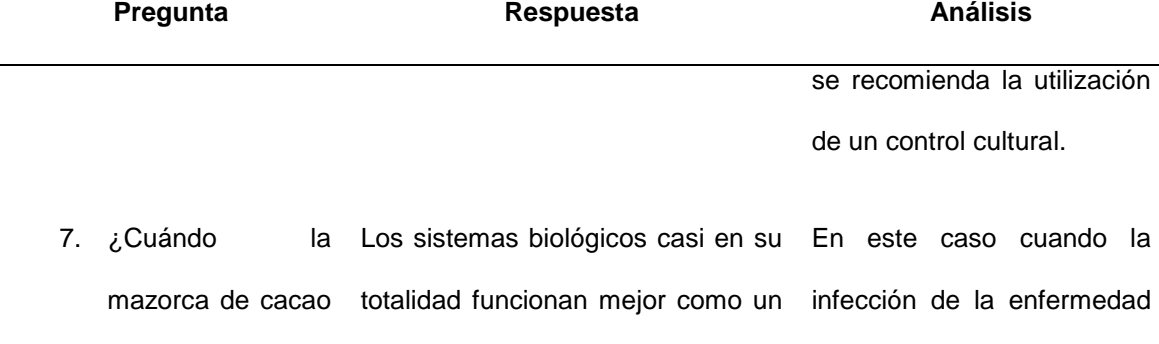

sistema de prevención, aunque

de color café en su superficie indicador de monilia se debe aplicar un control cultural, biológico también no hay problema si se combinan la aplicación de control biológico y químico ya que la aplicación de ambos ha dado buenos resultados.

presenta manchas

o químico?

aplicar un control a

base de químicos?

8. ¿Cuándo la mazorca de cacao presenta manchas de color blanco en su superficie indicador de monilia se debe Es recomendado debido a que la infección ya se encuentra en una fase más avanzada, en este caso también no hay problema que se combine la aplicación de patentes bilógicos y químicos para la infección.

9. ¿Cuáles son los principales agentes biológicos utilizados para combatir la monilia En este caso la aplicación de un control biológico funciona mejor para un sistema de prevención de la monilia en las mazorcas de cacao, un agente biológico puede ser el

Cuando la mazorca presenta manchas de color blanco se recomienda la aplicación de fungicidas para la infección de la monilia, una vez se detecte la monilia con fase 2 se le debe recomendar la aplicación de un control

está comenzando, se

muestra la aparición de

manchas de color café en la

superficie de la mazorca por

lo cual es recomendable

utilizar fungicidas y también

no hay problema con la

combinación de un control

biológico con el químico para

tratar la infección.

La aplicación de un control biológico funciona más en el sistema de prevención en las mazorcas sin embargo agentes como el Bacilus son

químico.

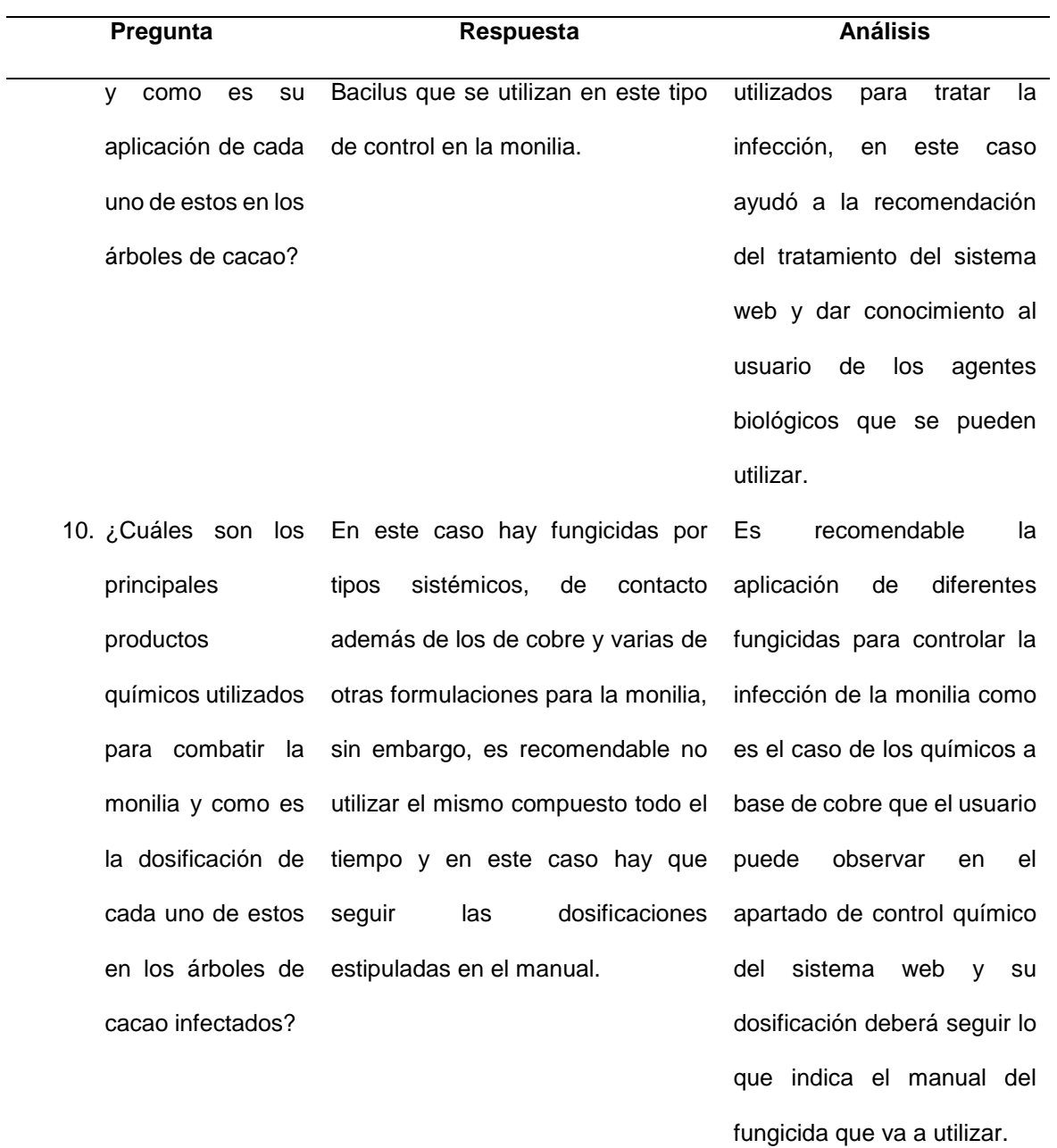

Respuestas de la entrevista al Ingeniero Agrónomo Rendón y Rodríguez, 2023

## **9.3 Anexo 3. Historia de Usuario.**

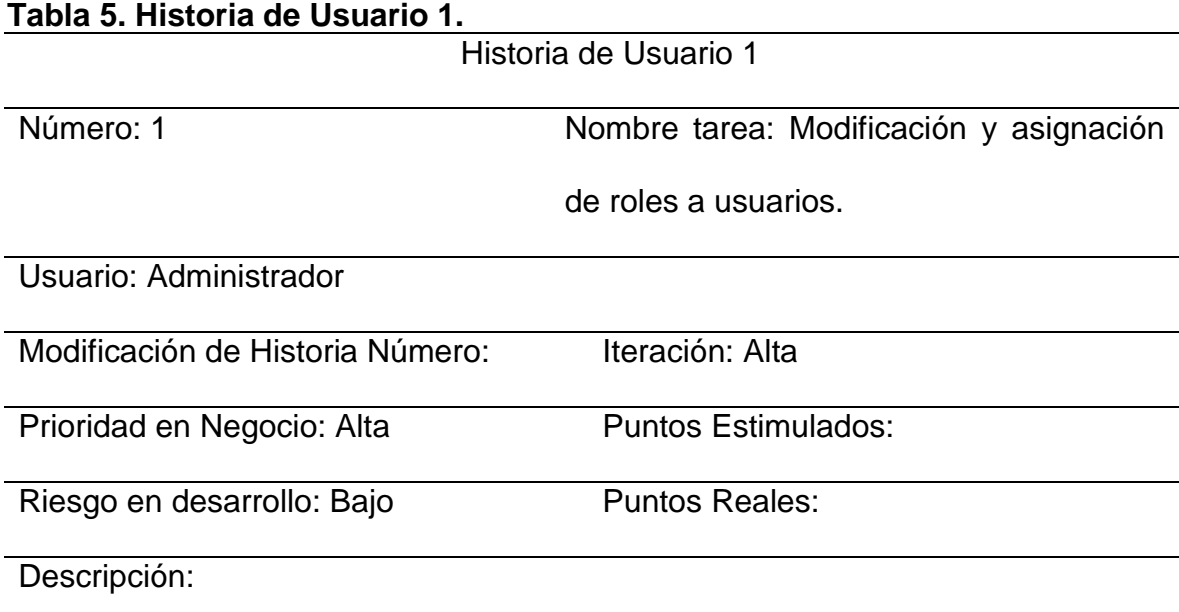

Como administrador una vez acceso al sistema poder crear, modificar e inhabilitar

los usuarios que estén registrados en la página web, así como también asignar

los roles a cada uno de los usuarios.

Observaciones: Ninguna

Historia de usuario del usuario administrador. Rendón y Rodríguez, 2023

## **Tabla 6. Historia de Usuario 2.**

Historia de Usuario 2

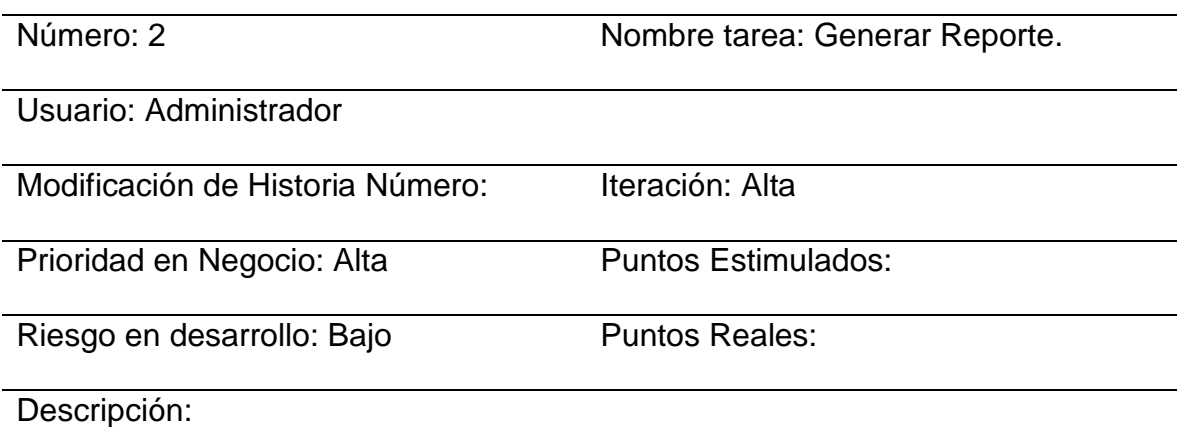

Como administrador puede visualizar los reportes de la cantidad de mazorcas de

cacao detectadas con monilia a través de la aplicación móvil por cada uno de los

lotes de la hacienda por medio de gráficos estadísticos.

Observaciones: Ninguna

Historia de usuario del usuario administrador 2. Rendón y Rodríguez, 2023

## **Tabla 7. Historia de Usuario 3.**

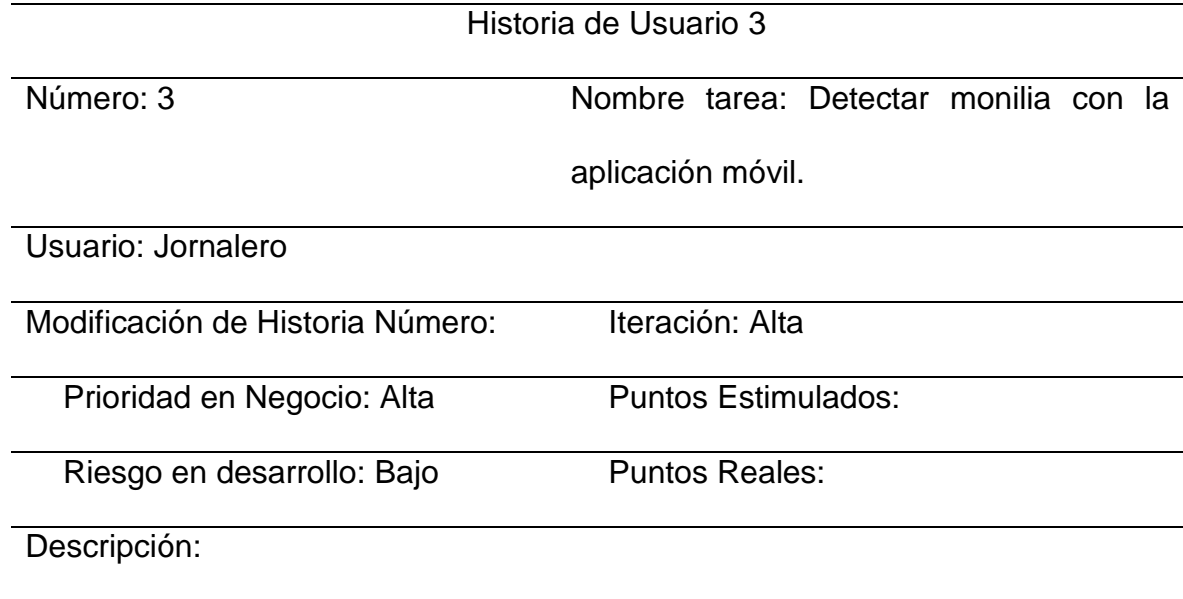

Como usuario jornalero poder detectar el grado de infección de enfermedad de la

monilia en las mazorcas de cacao con la aplicación móvil y que el sistema

recomiende un tratamiento a utilizar de acuerdo con la fase de la monilia.

Observaciones: Ninguna

Historia de usuario del usuario Jornalero. Rendón y Rodríguez, 2023

#### **Tabla 8. Requerimientos Funcionales. Identific Título de la ador (ID) Funcionali dad Descripción de la funcionalidad Prioridad Acciones iniciadoras y comportam iento esperado Requerimientos Funcionales Estado**  00- 0000- 0001 Ingreso al sistema de usuarios Se verifica si el usuario y clave ingresados son correctos Alta Los usuarios ingresan a la página web Los usuarios del sistema web deben de ingresar a la página con su nombre de usuario y contraseña. Concluido 00- 0000- 0002 Visualizaci ón de informació n de monilia Se visualiza las etapas de la enfermedad de la monilia Media Los usuarios ingresan a informació n El usuario deberá poder visualizar las etapas de la enfermedad de la monilia en el sistema web. o 00- 0000- 0003 Reporte de gráfico estadístico Se muestra la gráfica estadística de las mazorcas infectadas por la app móvil Alta El sistema filtra la informació n de las mazorcas en graficas El sistema deberá de mostrar gráficos estadísticos de las mazorcas de cacao que estén infectadas de acuerdo a la detección realizada por medio de la app móvil y la ubicación del lote. o El sistema El sistema deberá permitir registrar, editar

# **9.4 Anexo 4. Requerimientos Funcionales y No Funcionales**

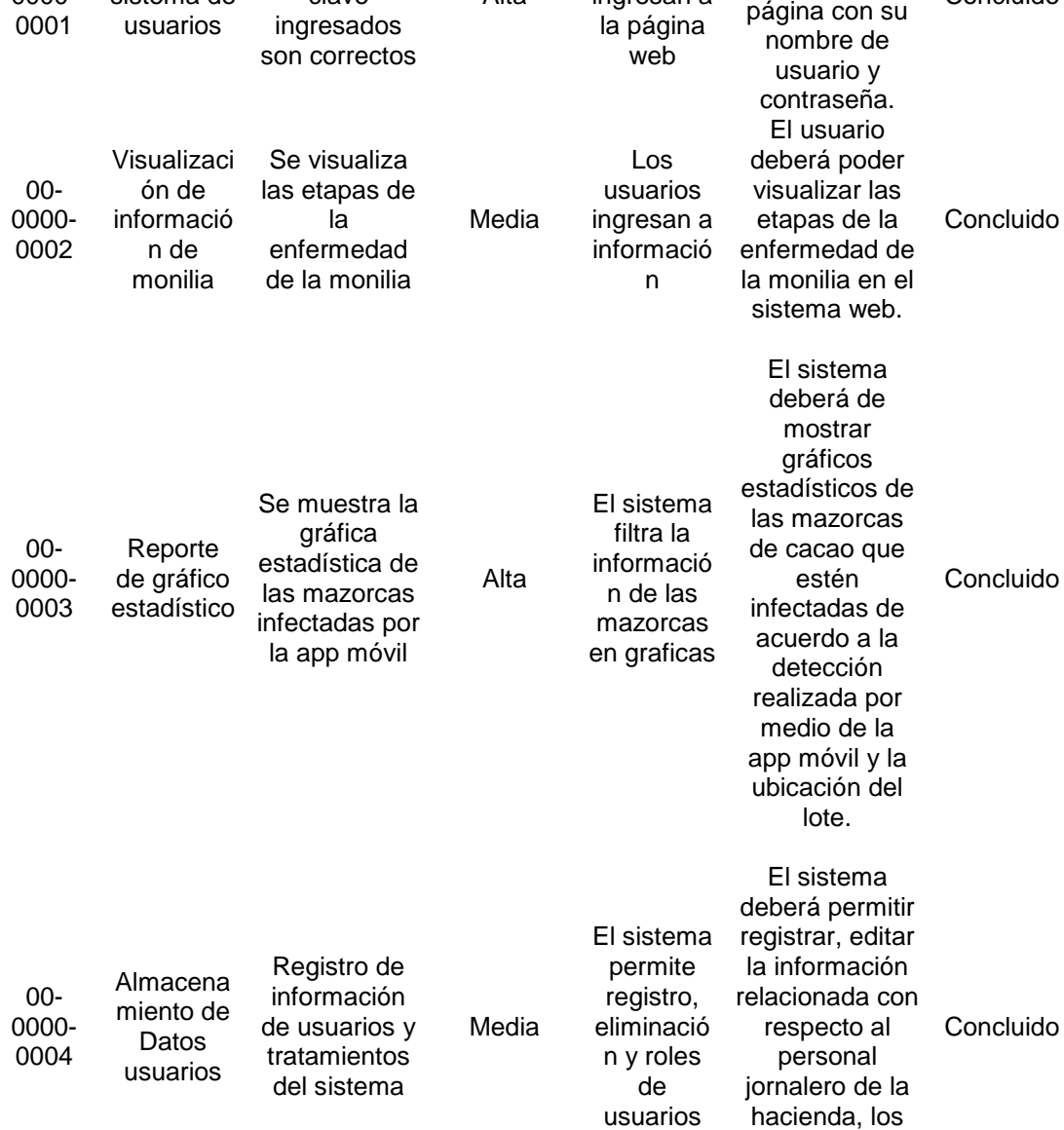

lotes de la hacienda y los tratamientos.

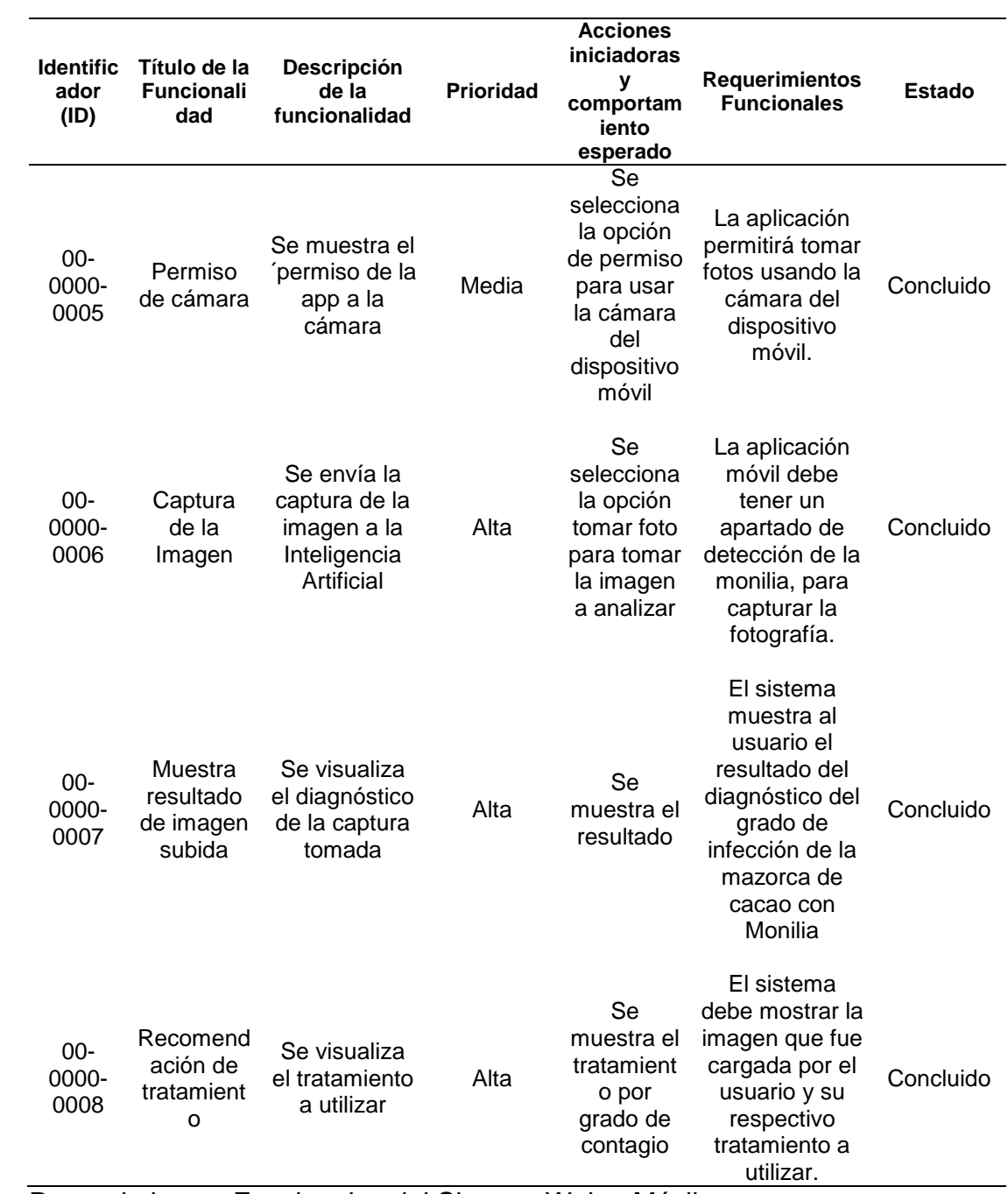

Requerimientos Funcionales del Sistema Web y Móvil. Rendón y Rodríguez, 2023

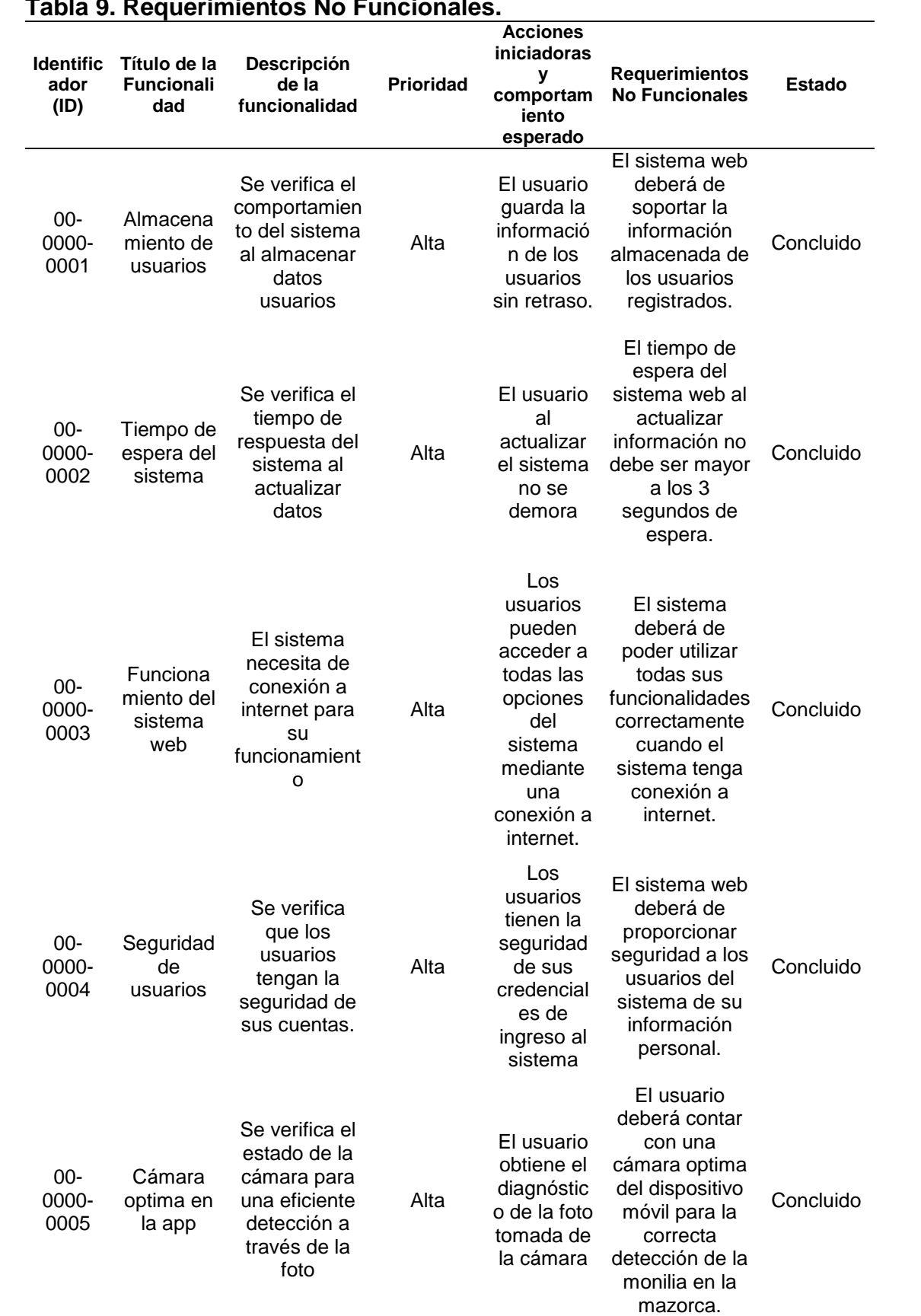

# **Tabla 9. Requerimientos No Funcionales.**

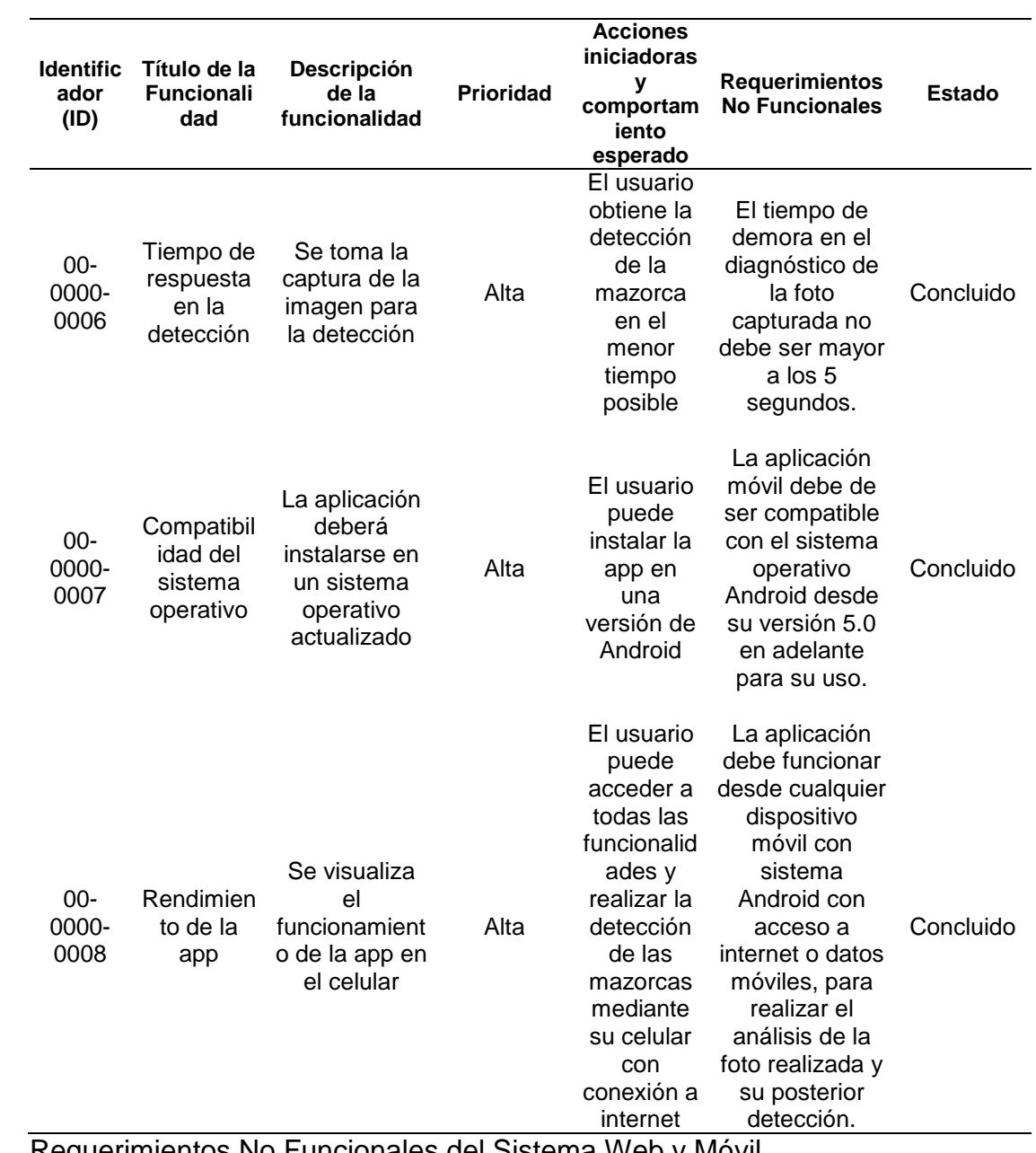

Requerimientos No Funcionales del Sistema Web y Móvil. Rendón y Rodríguez, 2023

## **9.5 Anexo 5. Recursos.**

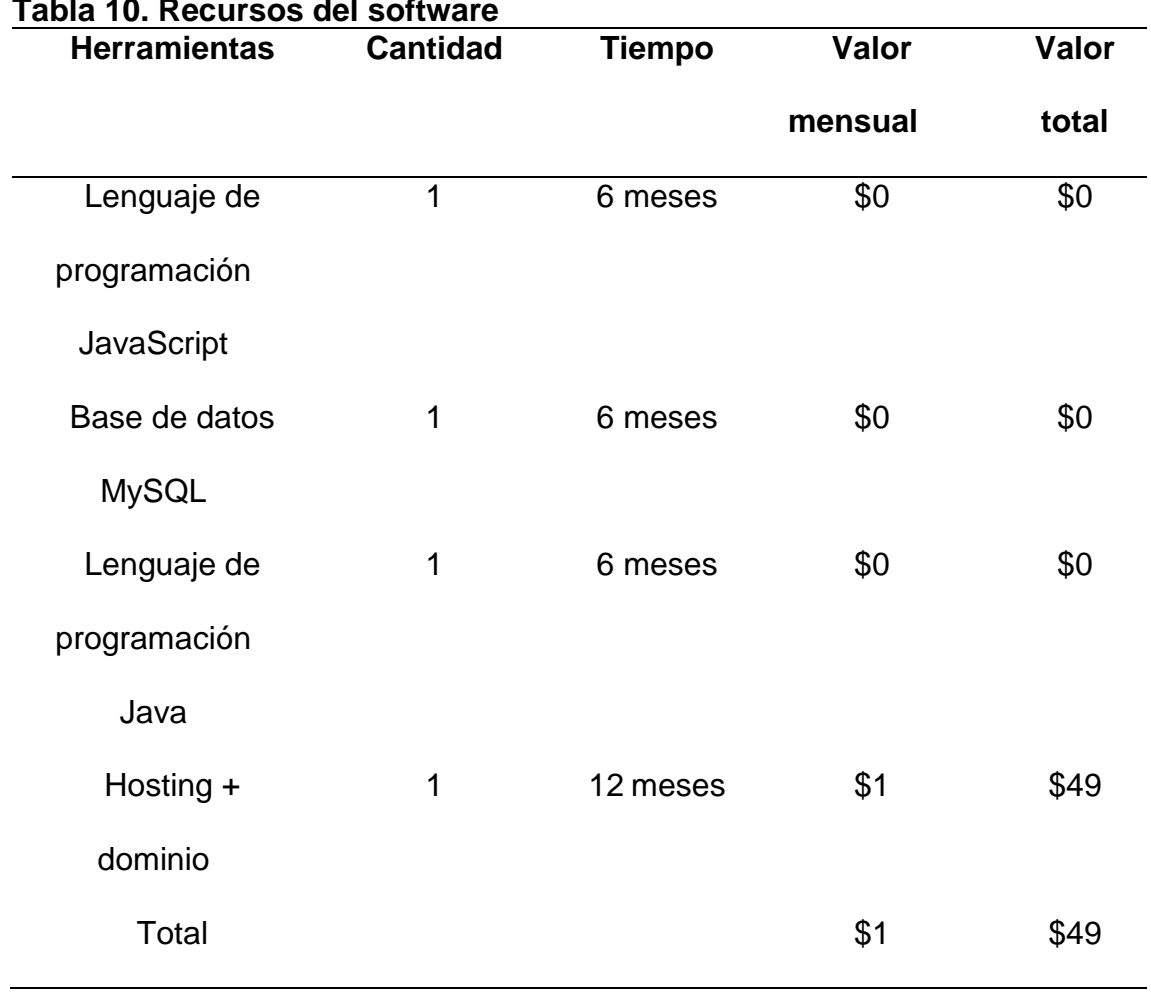

# **Tabla 10. Recursos del software**

Descripción de recursos software Rendón y Rodríguez, 2023

## **Tabla 11. Recursos del hardware**

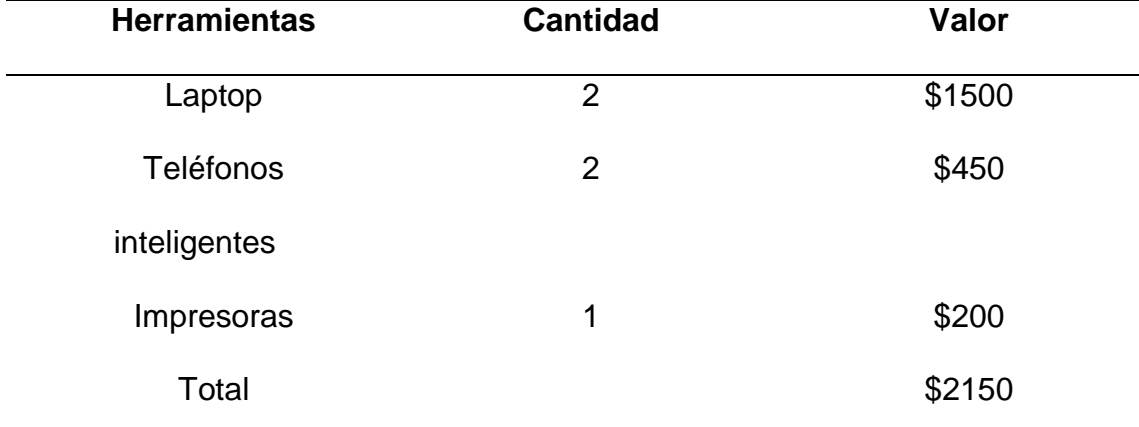

Descripción de recursos hardware Rendón y Rodríguez, 2023

## **Tabla 12. Recursos humanos**

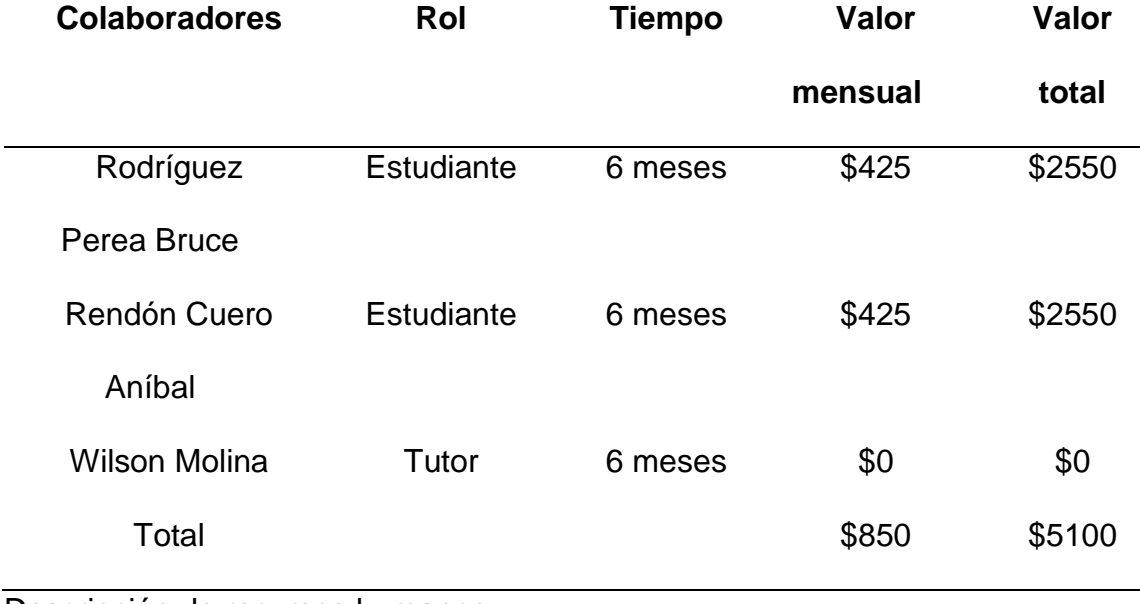

Descripción de recursos humanos Rendón y Rodríguez, 2023

## **Tabla 13. Presupuesto total**

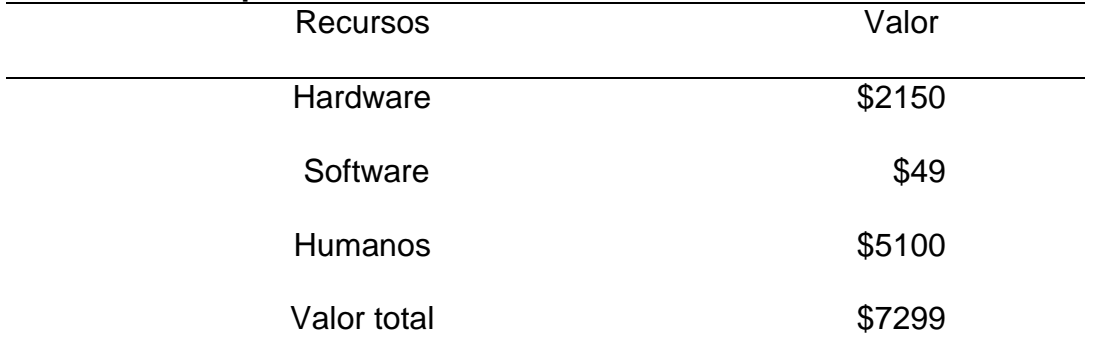

Descripción del presupuesto total Rendón y Rodríguez, 2023

# **9.6 Anexo 6. Figuras**

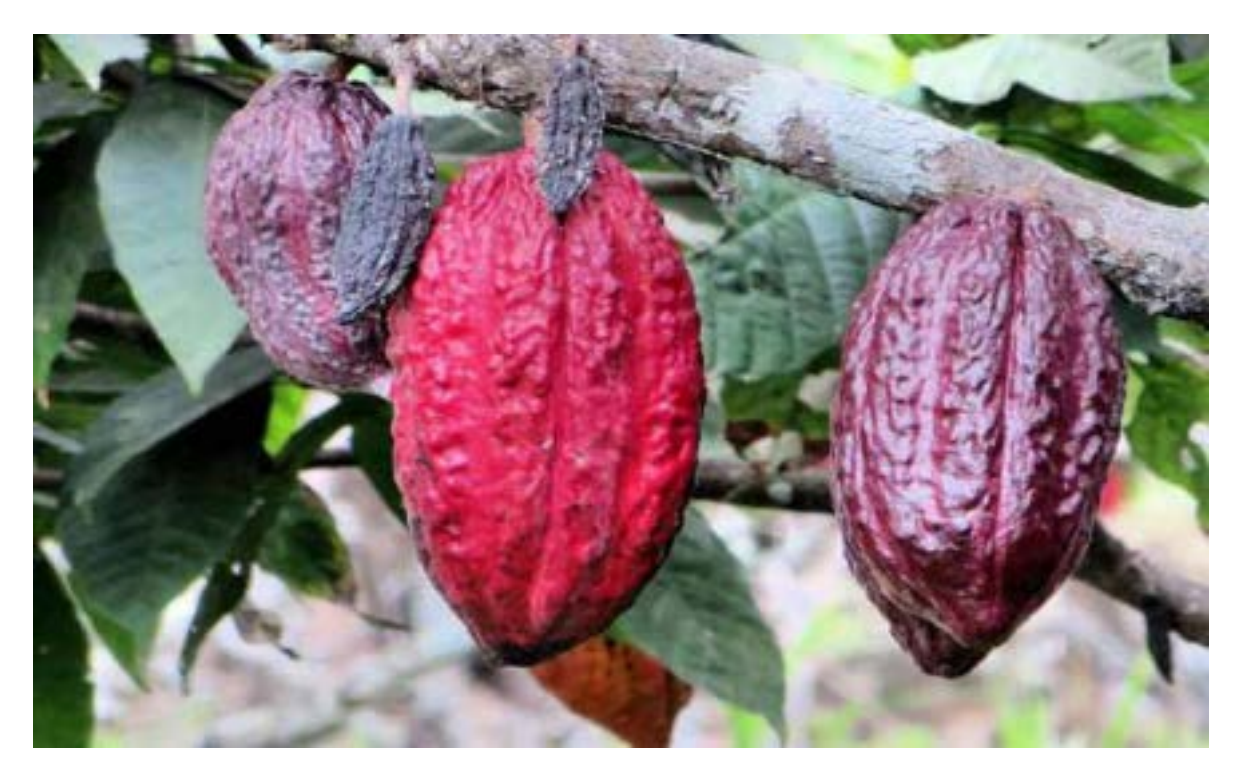

Figura 1. Cacao CCN-51 Crespo, 2018

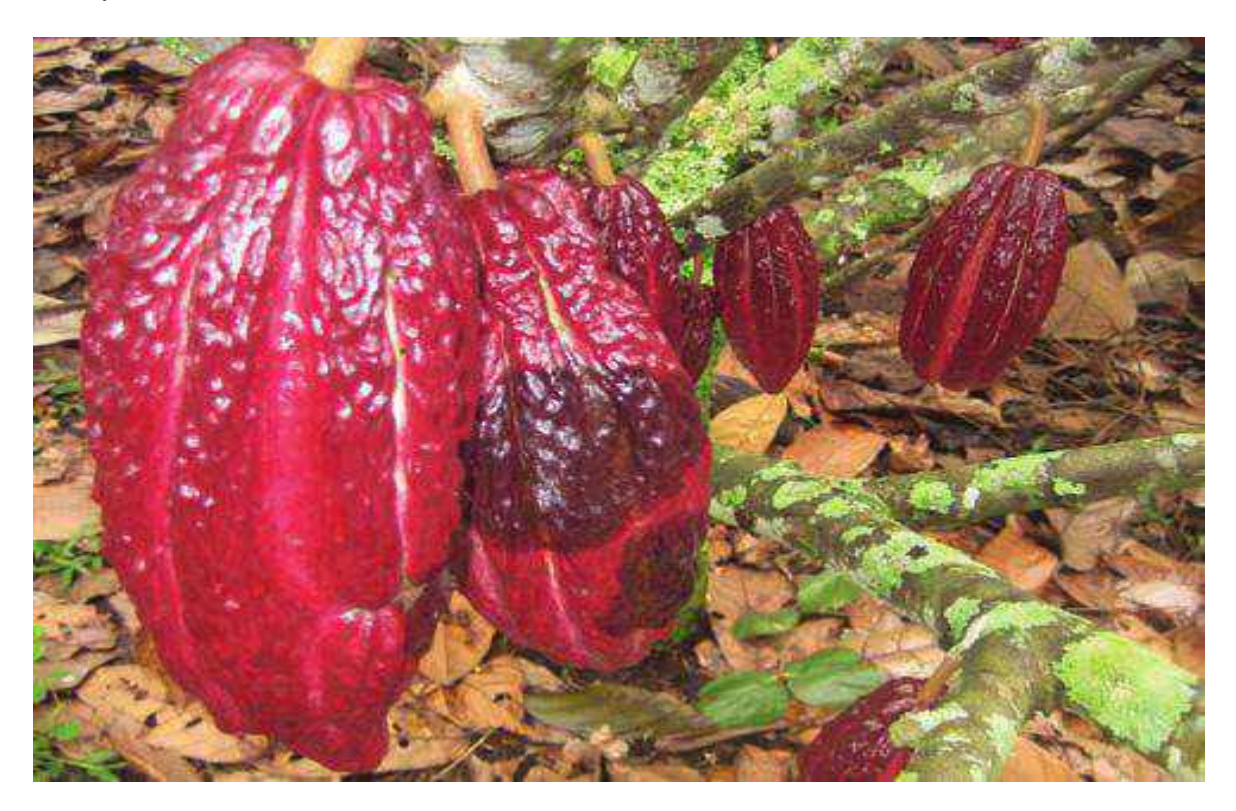

Figura 2. Cacao CCN-51 con Monilia Fase 1 (Moniliophthora roreri) Juan El Agricultor, 2022

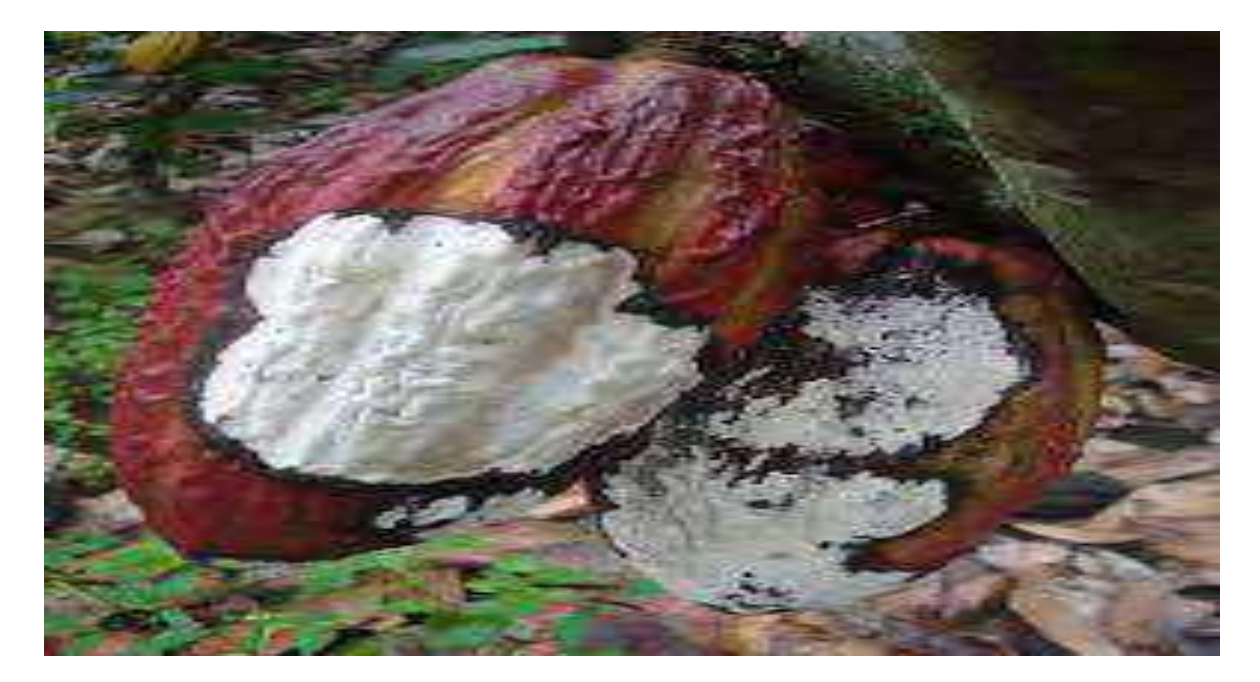

Figura 3. Cacao CCN-51 con Monilia Fase 2 (Moniliophthora roreri) Sánchez, Medina, Díaz, Ramos, Vera, Vásquez, Troya, Garcés, Onofre, 2019

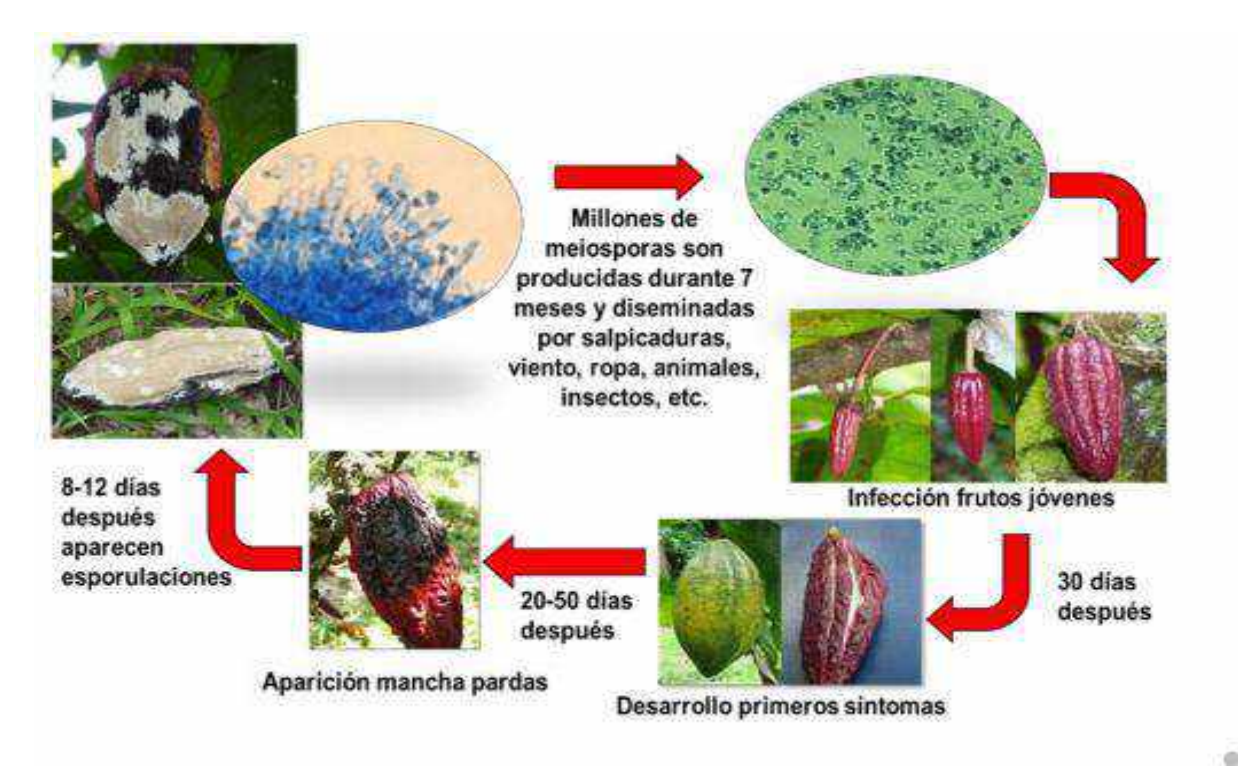

Figura 4. Ciclo de vida de la Monilia. Pérez, 2018

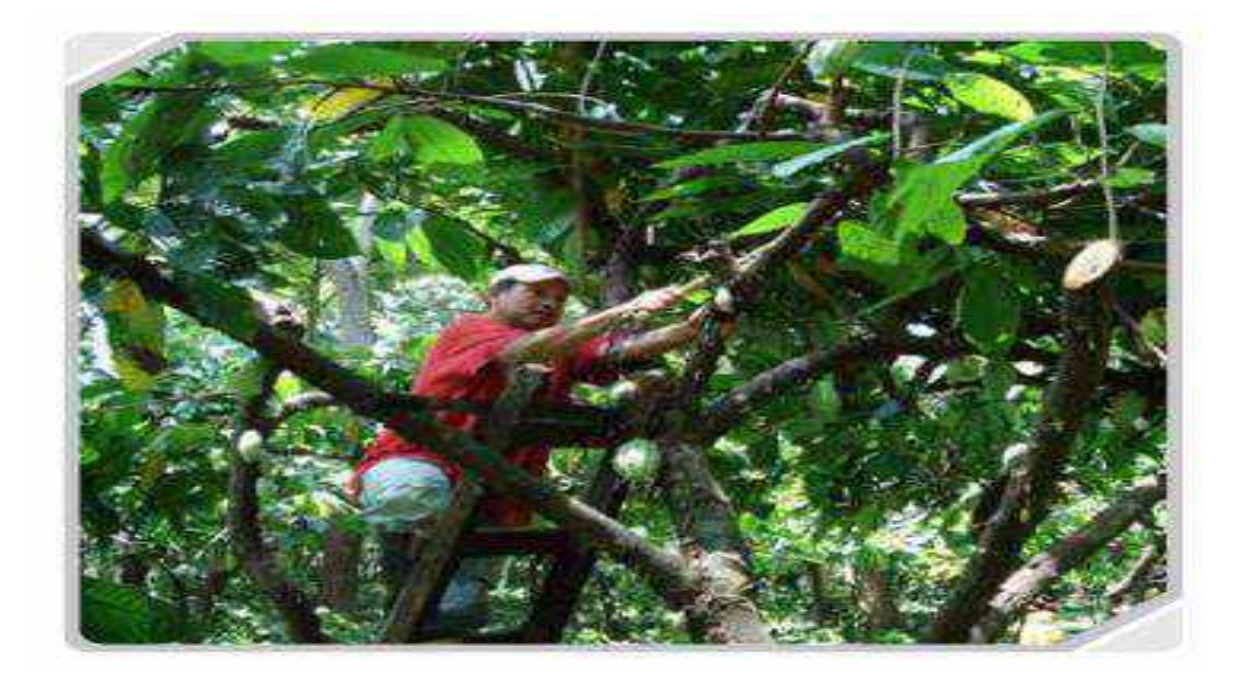

Figura 5. Control Cultural poda en plantación de cacao. Infocacao, 2018

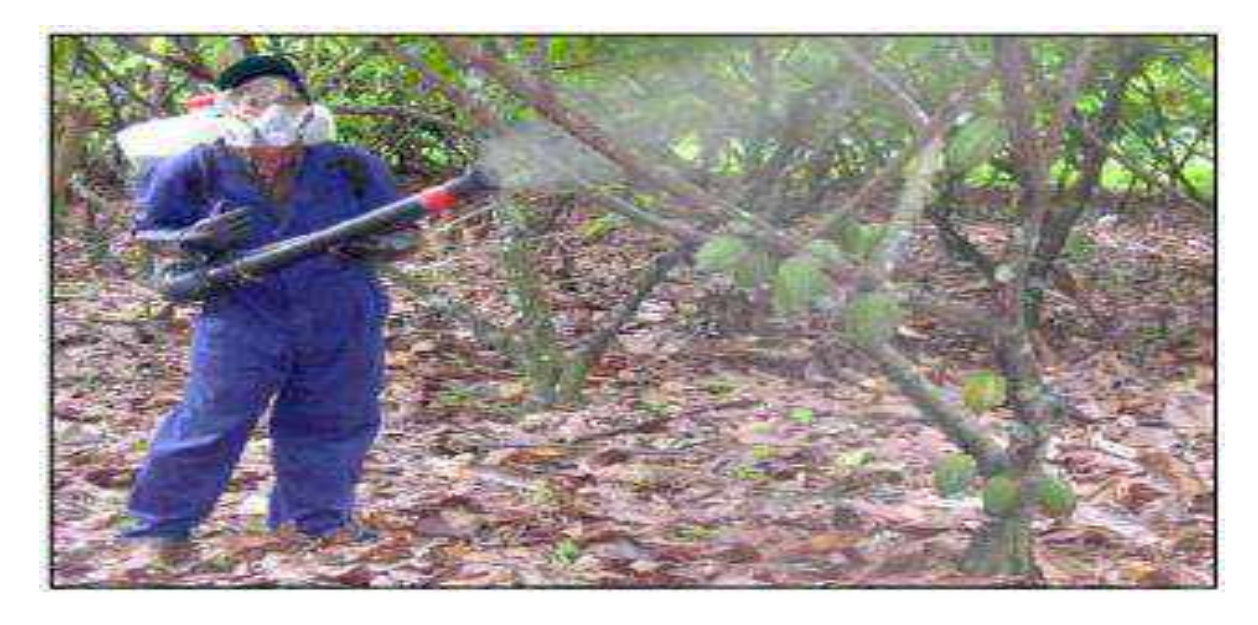

Figura 6. Control Químico. Fundación Hondureña de Investigación Agrícola, 2018

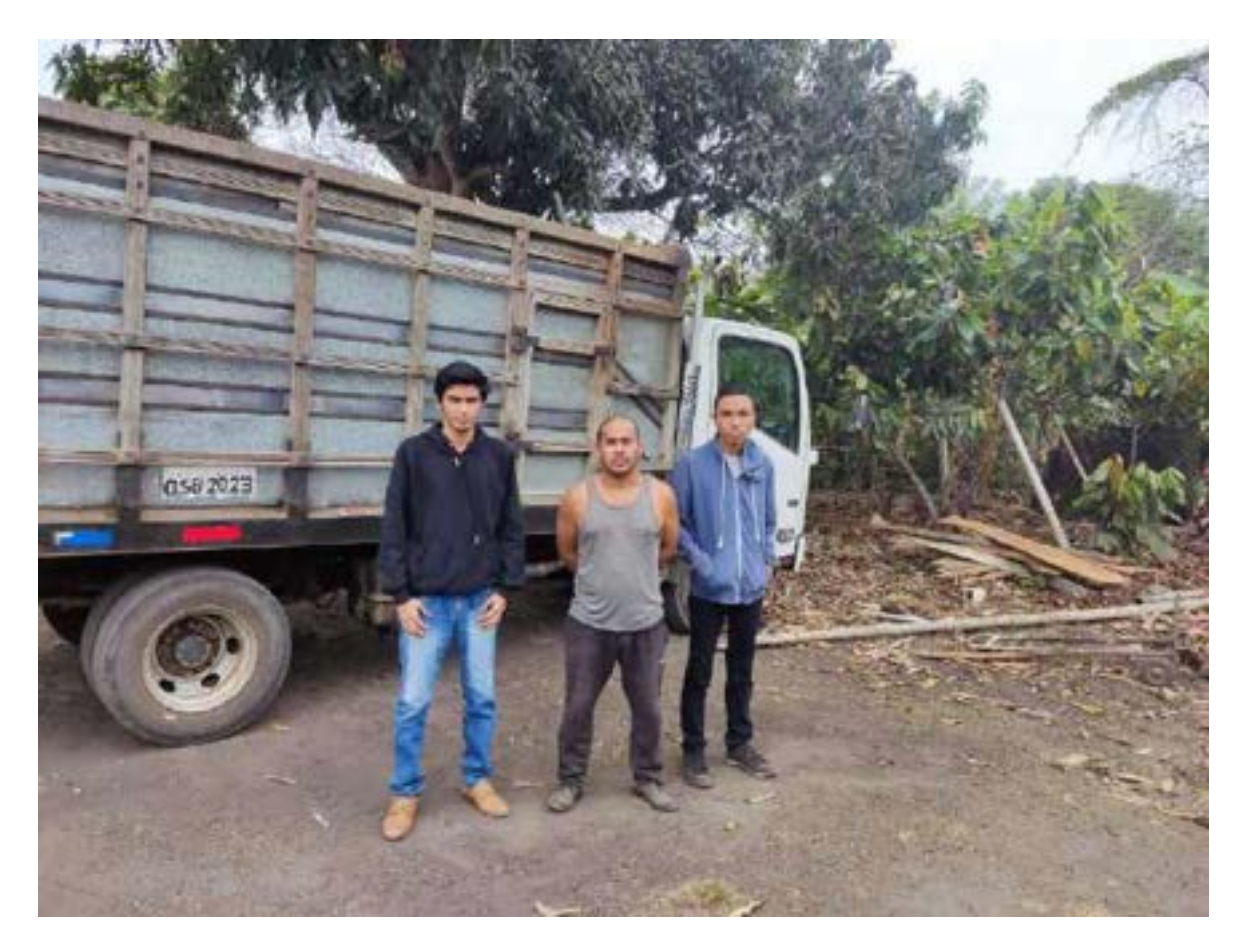

Figura 7. Entrevista al propietario de la hacienda "Mariscal". Rendón y Rodríguez, 2023

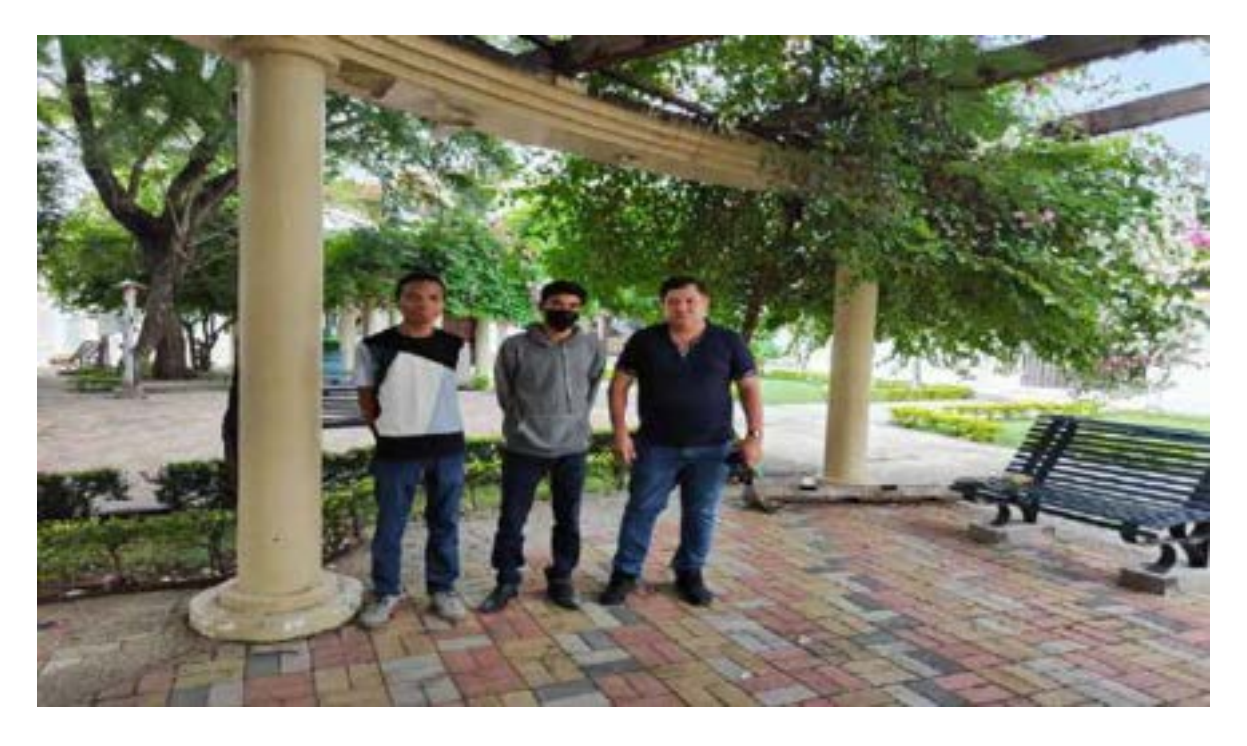

Figura 8. Entrevista al ingeniero agrónomo. Rendón y Rodríguez, 2023

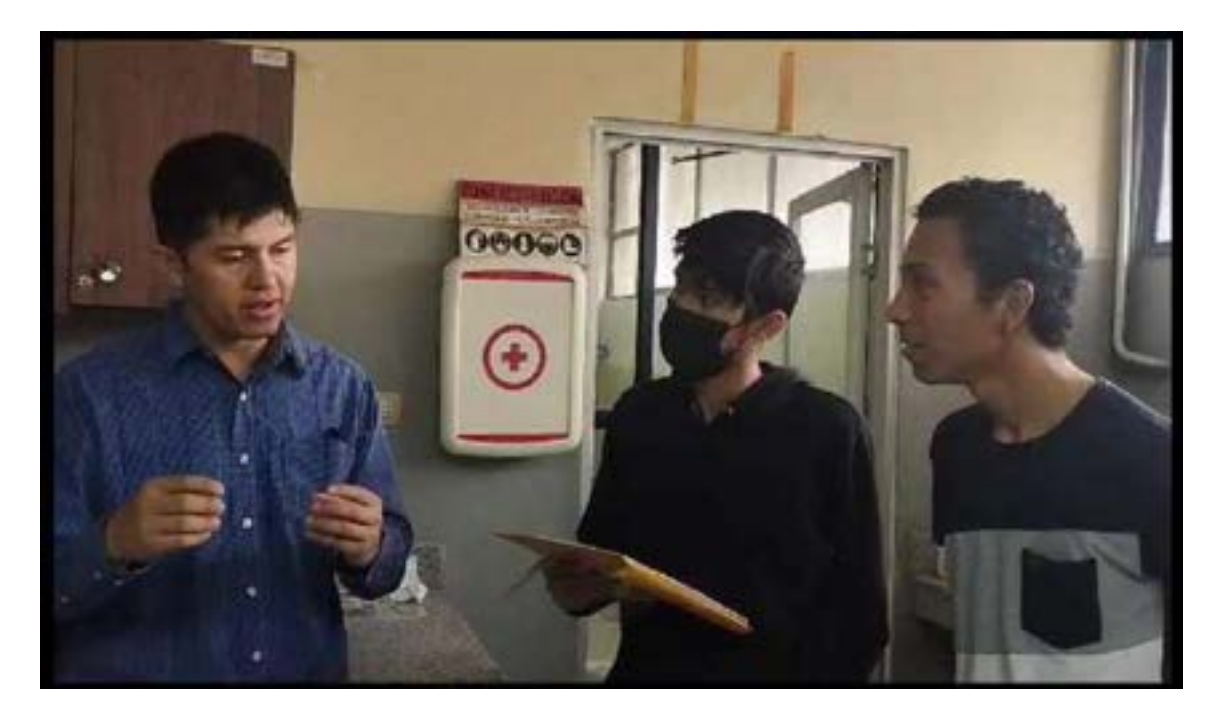

Figura 9. Entrevista al ingeniero agrónomo 2. Rendón y Rodríguez, 2023

## **9.7 Anexo 7. Diagrama de flujo de datos**

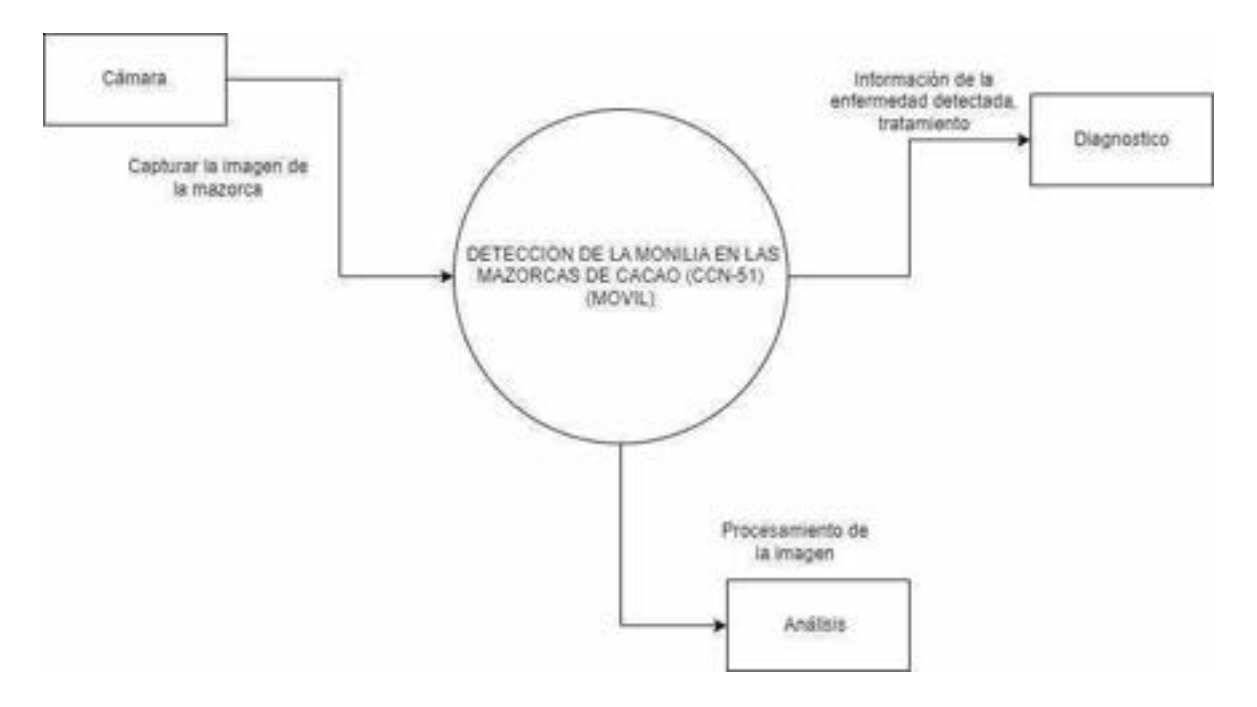

Figura 10. Diagrama de flujo de datos aplicativo móvil nivel cero. Rendón y Rodríguez, 2023

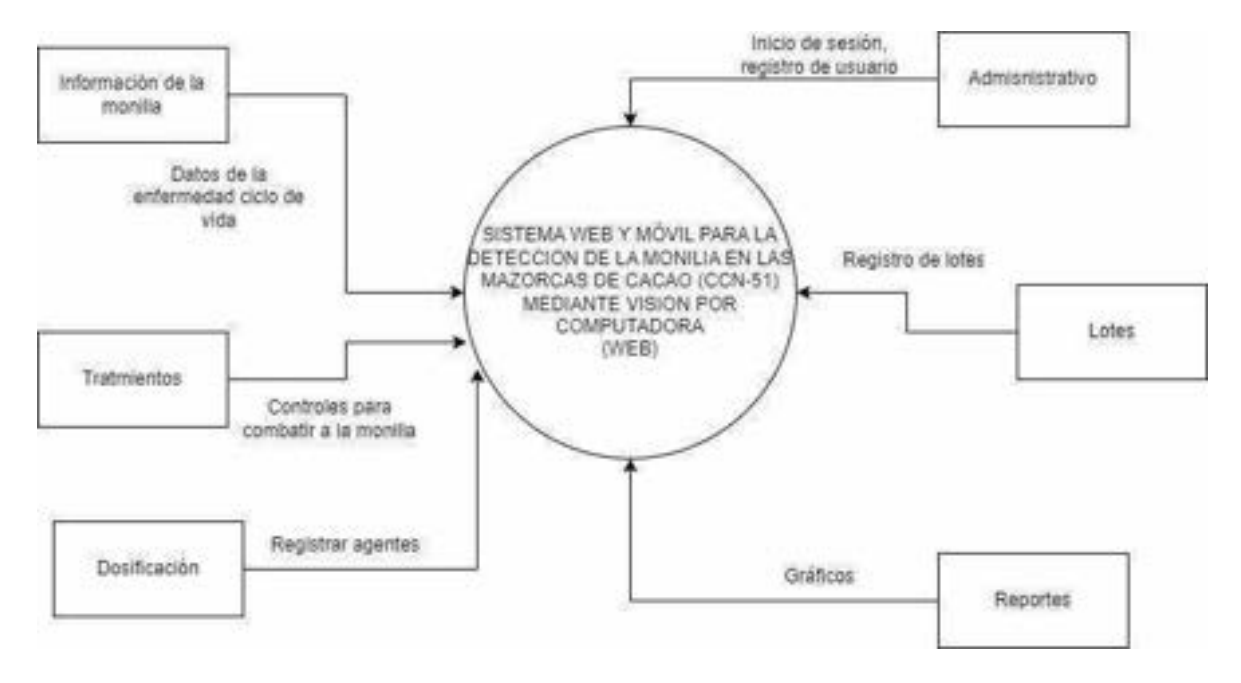

Figura 11. Diagrama de flujo de datos sistema web nivel cero. Rendón y Rodríguez, 2023

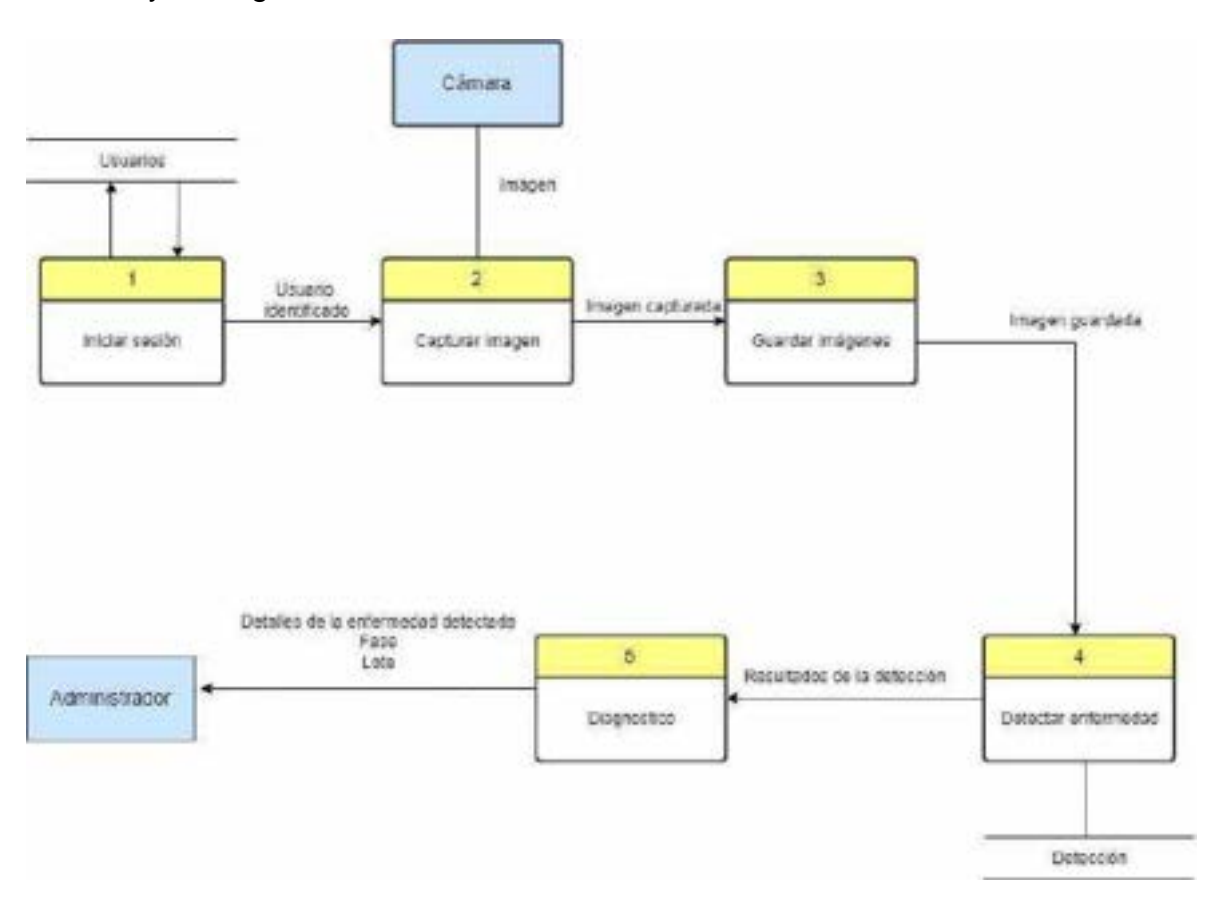

Figura 12. Diagrama de flujo de datos aplicativo móvil nivel 1. Rendón y Rodríguez, 2023

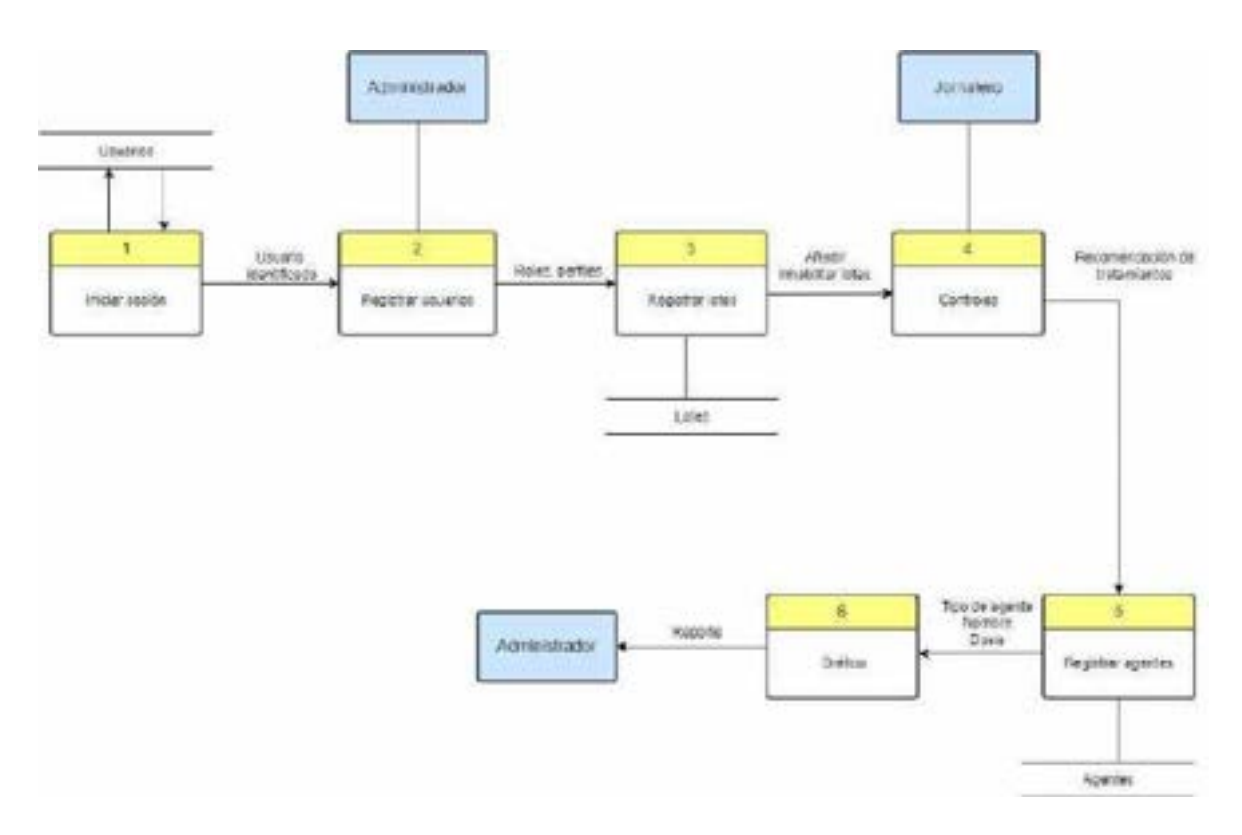

Figura 13. Diagrama de flujo de datos sistema web nivel 1. Rendón y Rodríguez, 2023

**9.8 Anexo 8. Diagrama de caso de uso**

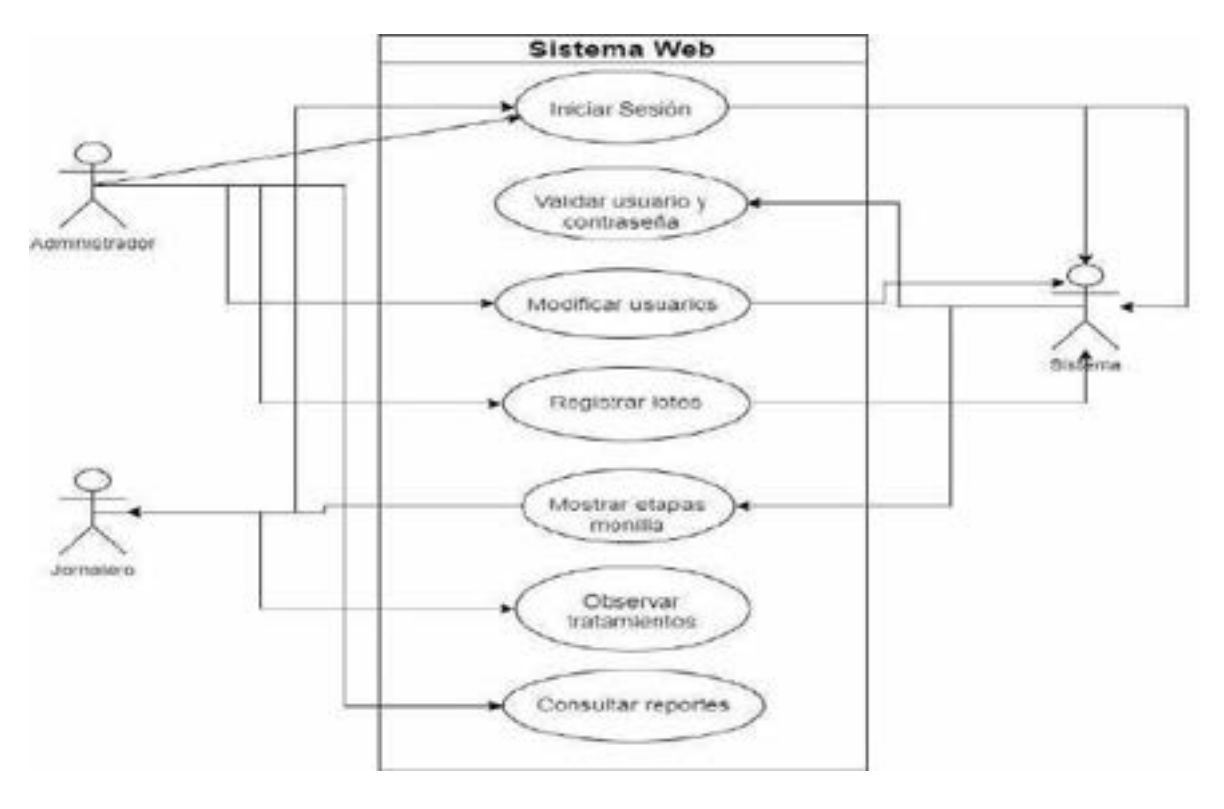

Figura 14. Diagrama de caso de uso del sistema web.

Rendón y Rodríguez, 2023

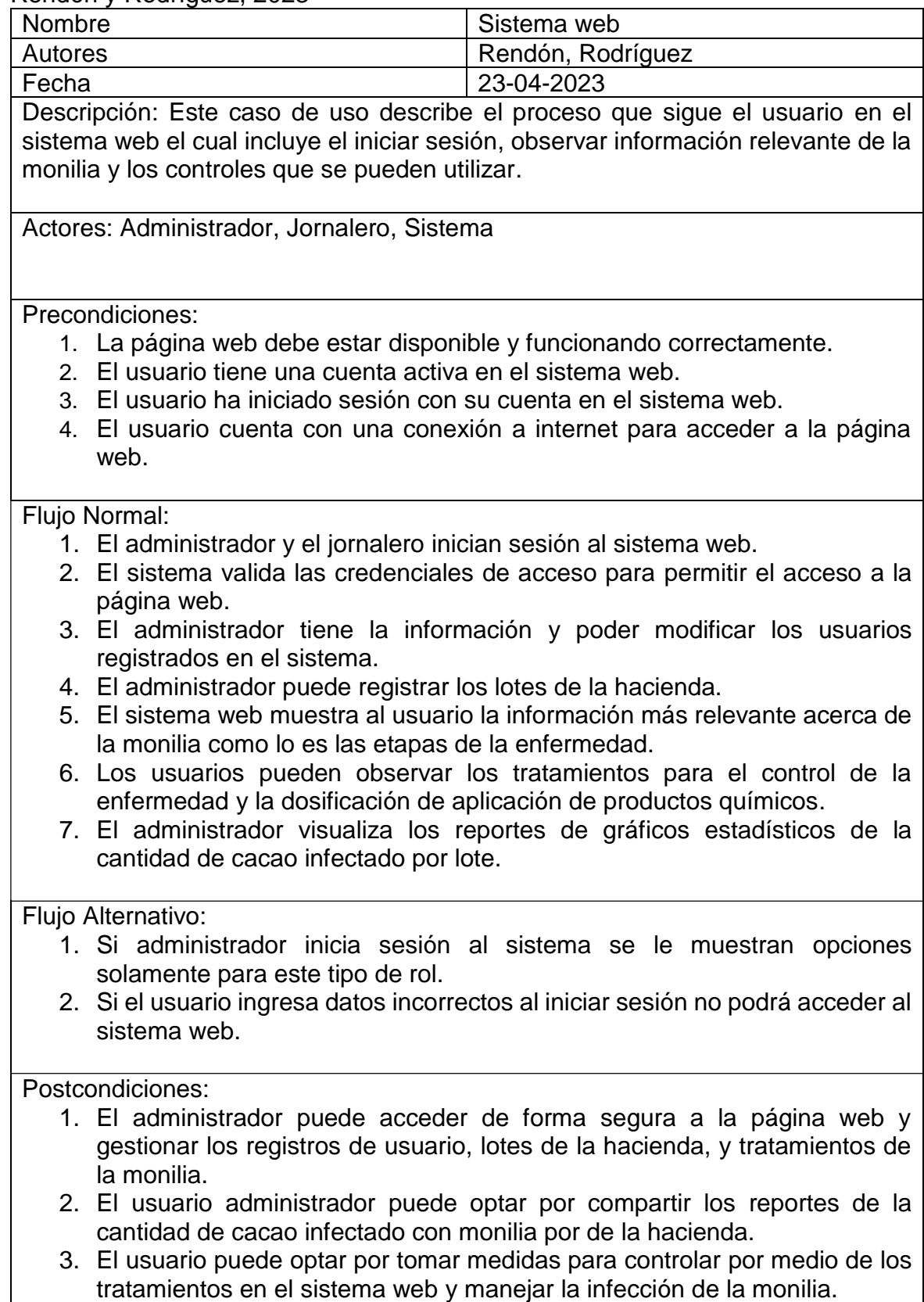

Figura 15. Descripción de caso de uso del sistema web.

Rendón y Rodríguez, 2023

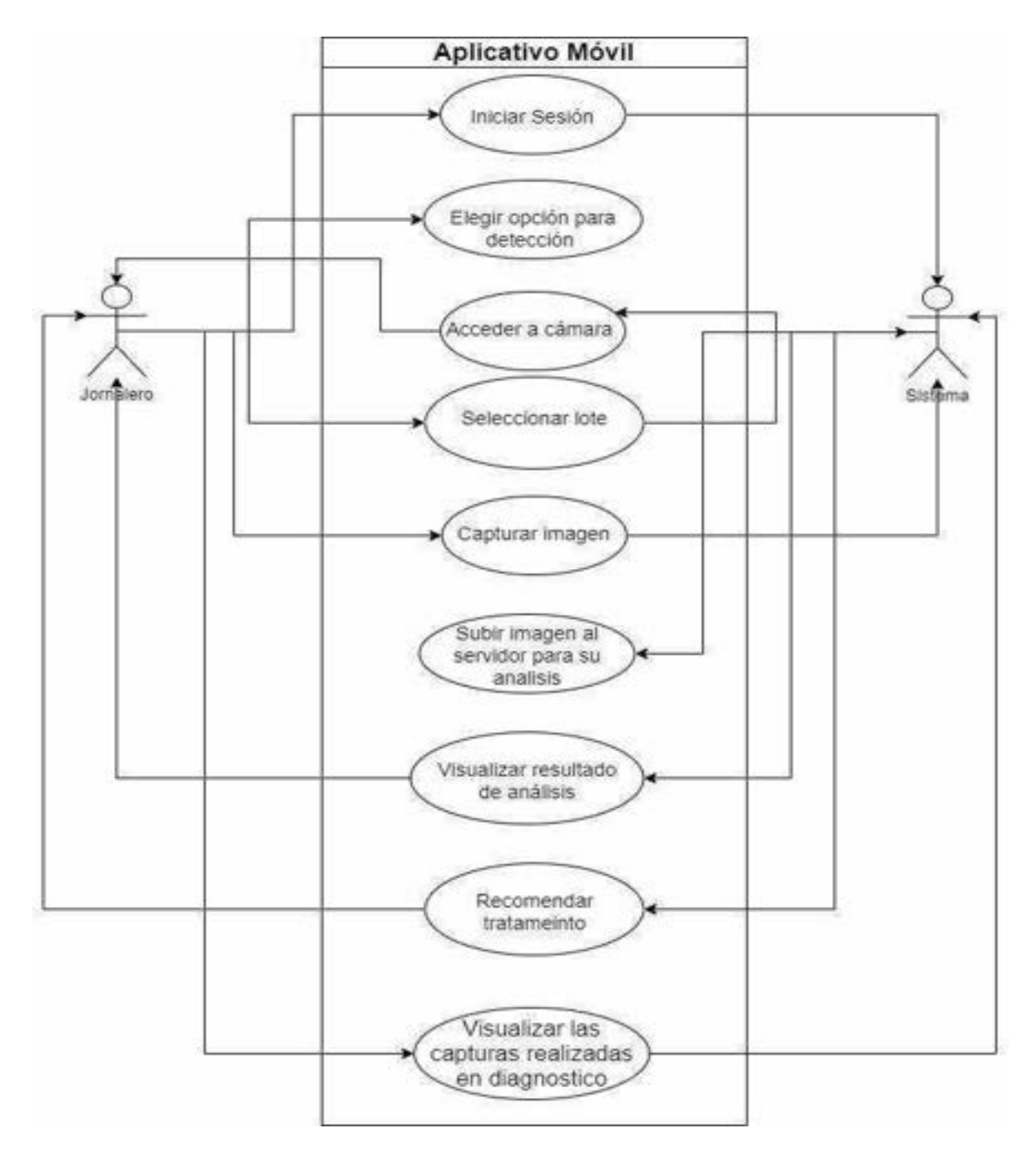

Figura 16. Diagrama de caso de uso del aplicativo móvil. Rendón y Rodríguez, 2023

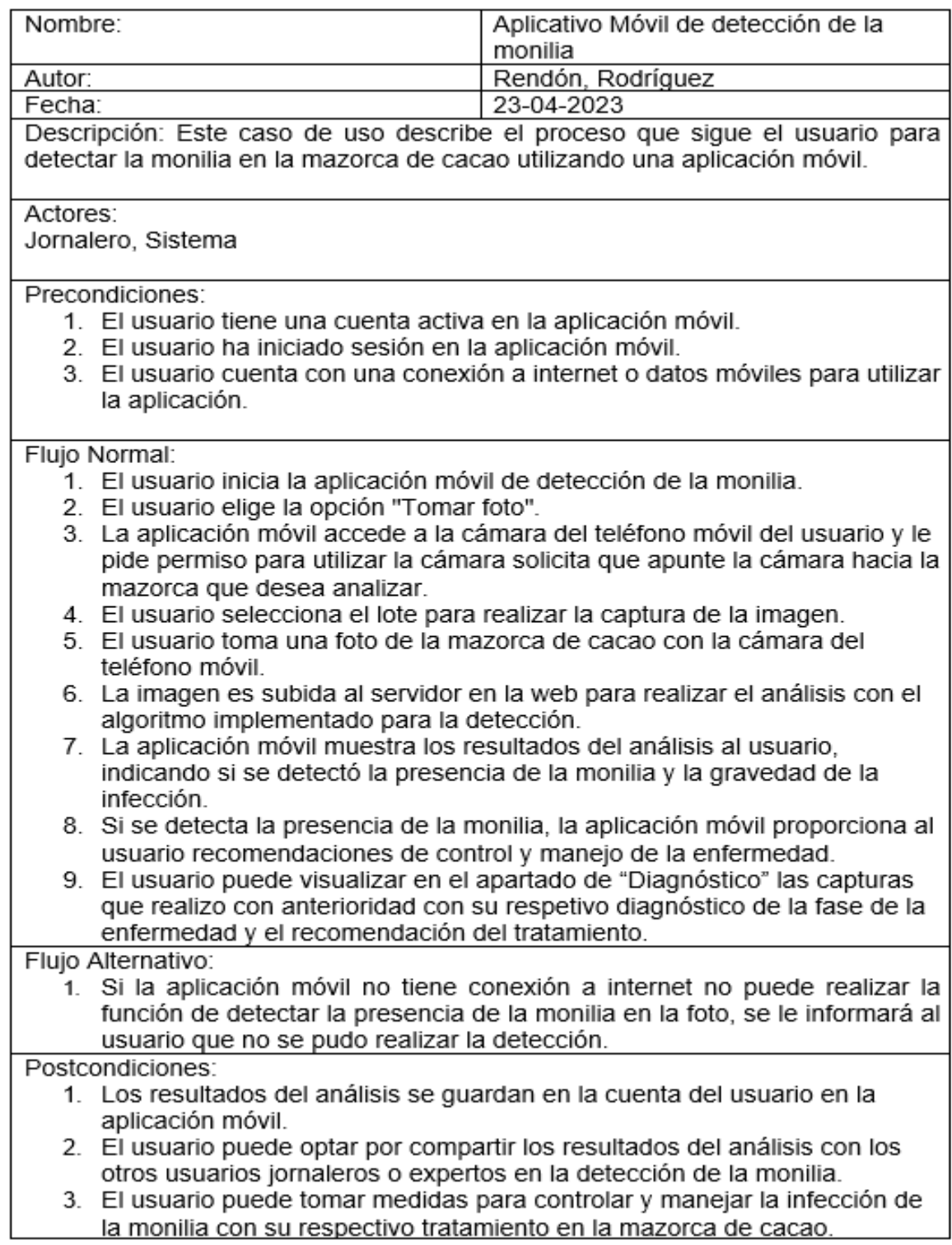

Figura 17.Descripción de caso de uso de la aplicación móvil. Rendón y Rodríguez, 2023

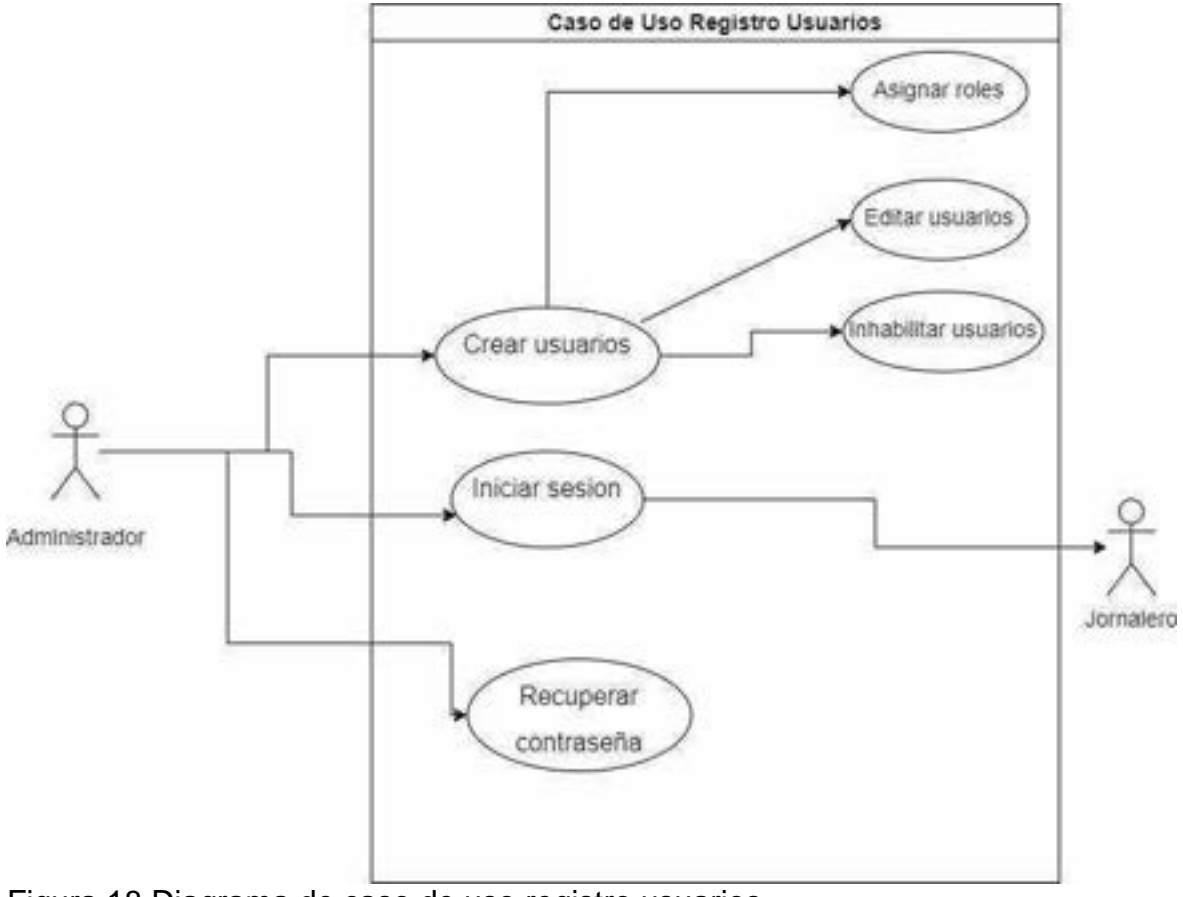

Figura 18.Diagrama de caso de uso registro usuarios. Rendón y Rodríguez, 2023

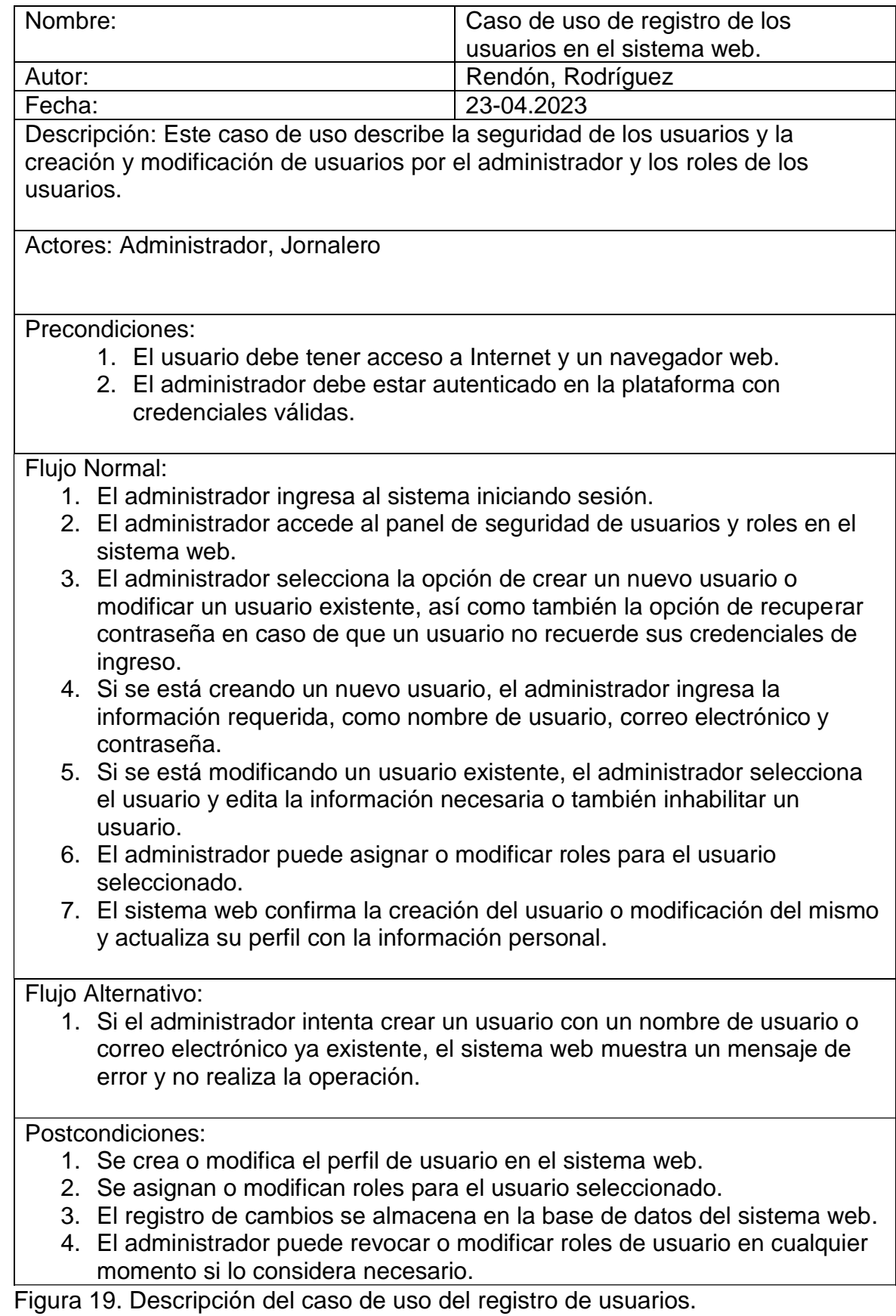

Rendón y Rodríguez, 2023

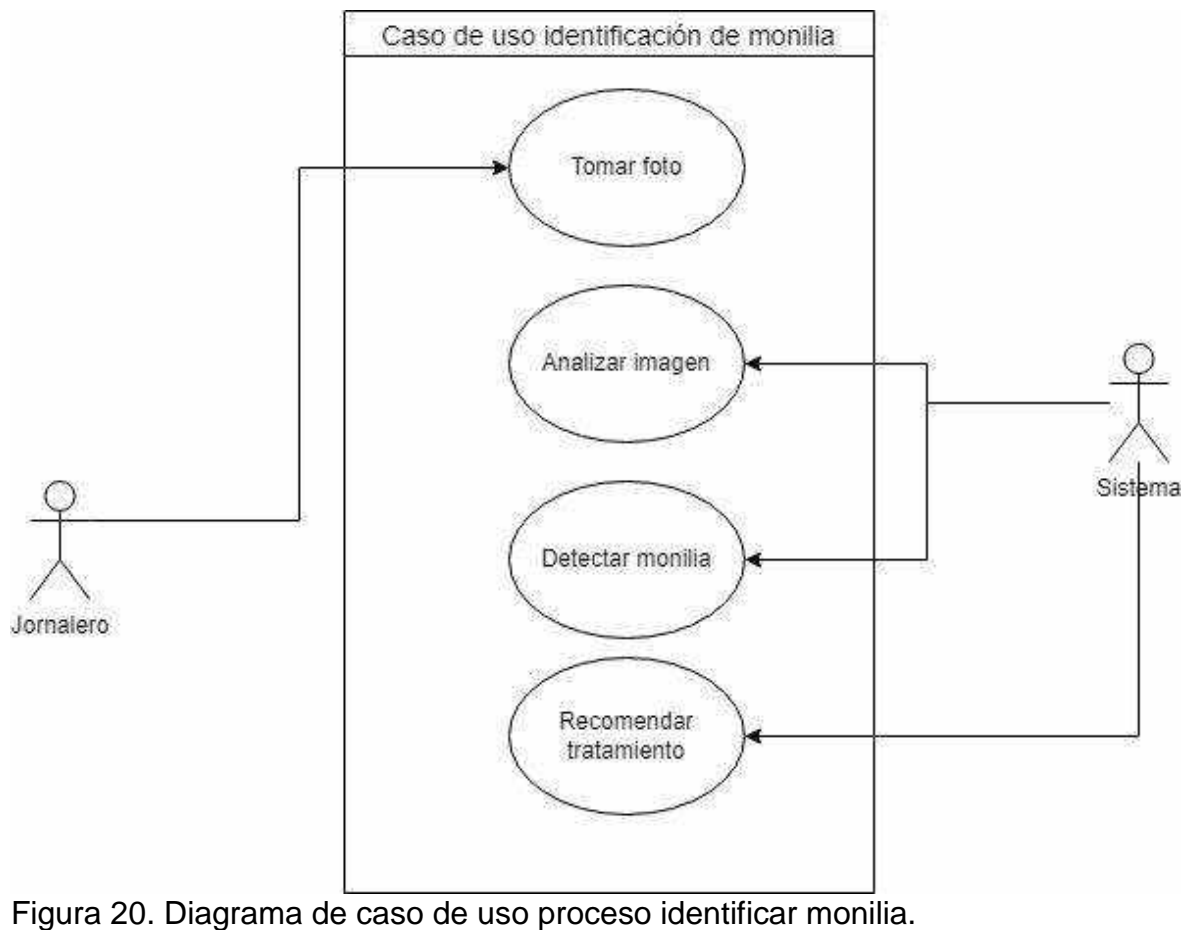

Rendón y Rodríguez, 2023
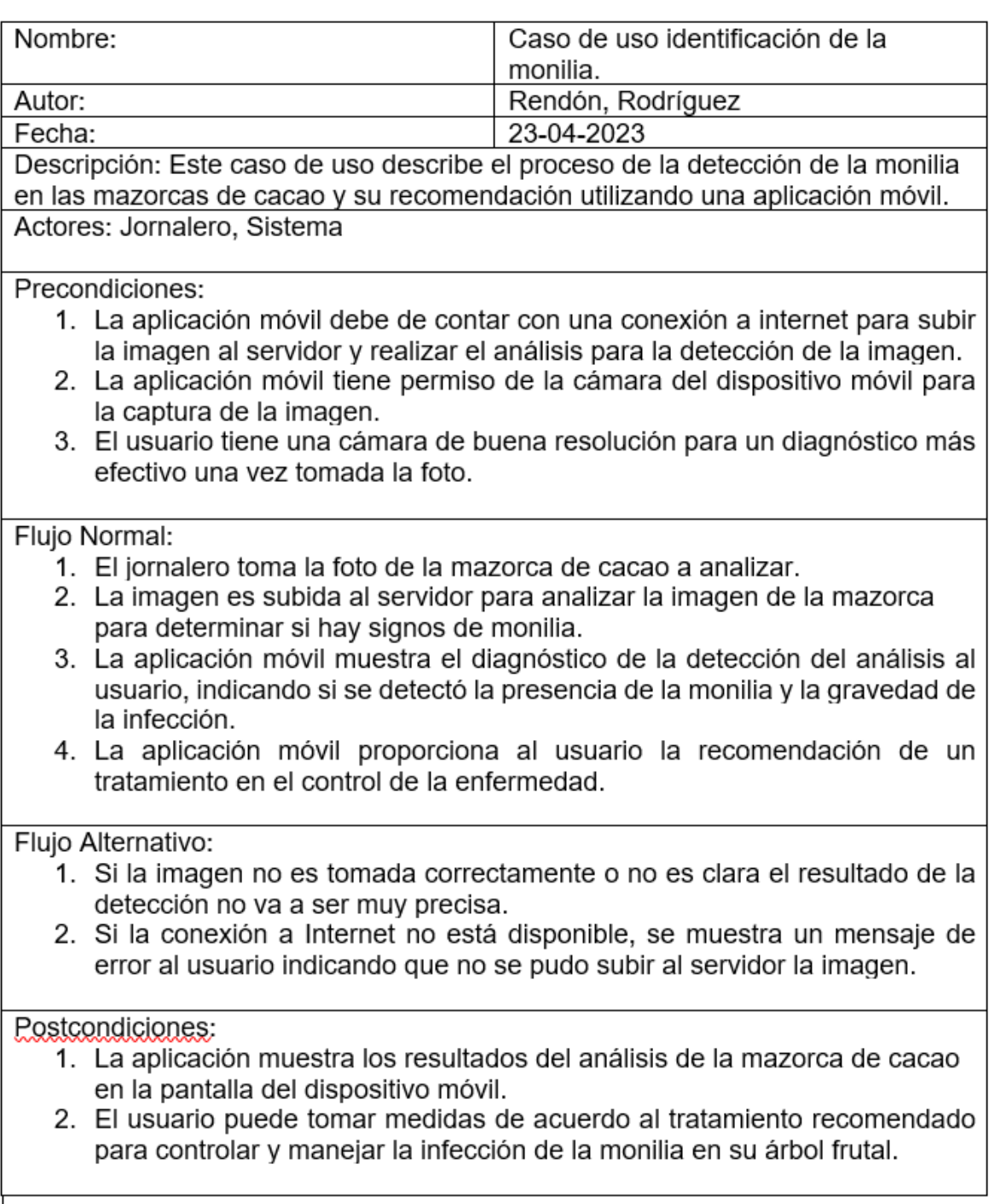

Figura 21. Descripción del caso de uso de la identificación de la monilia. Rendón y Rodríguez, 2023

## **9.9 Anexo 9. Diagrama de secuencia.**

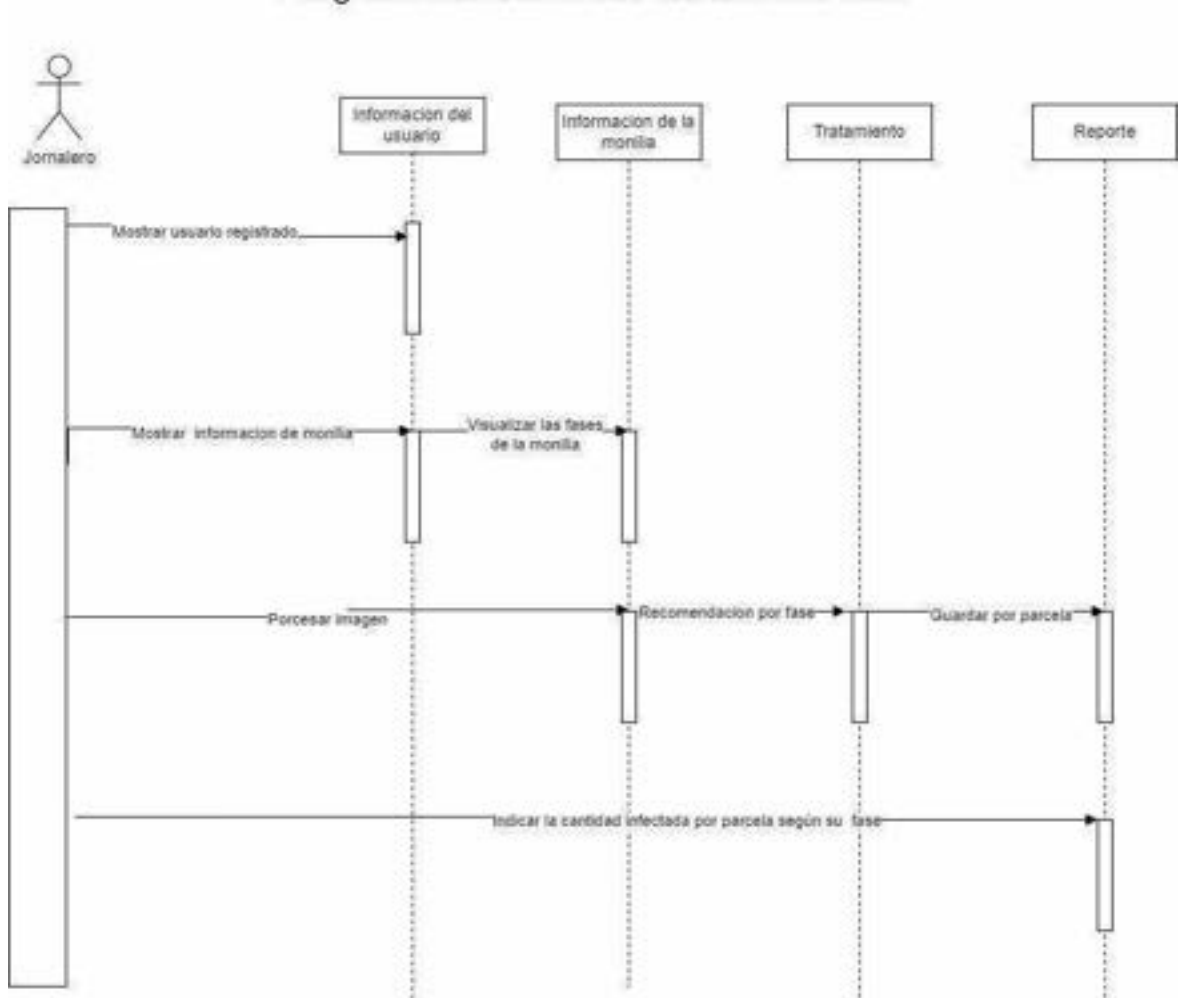

Diagrama de secuencia del sistema web

Figura 22. Diagrama de secuencia del sistema web. Rendón y Rodríguez, 2023

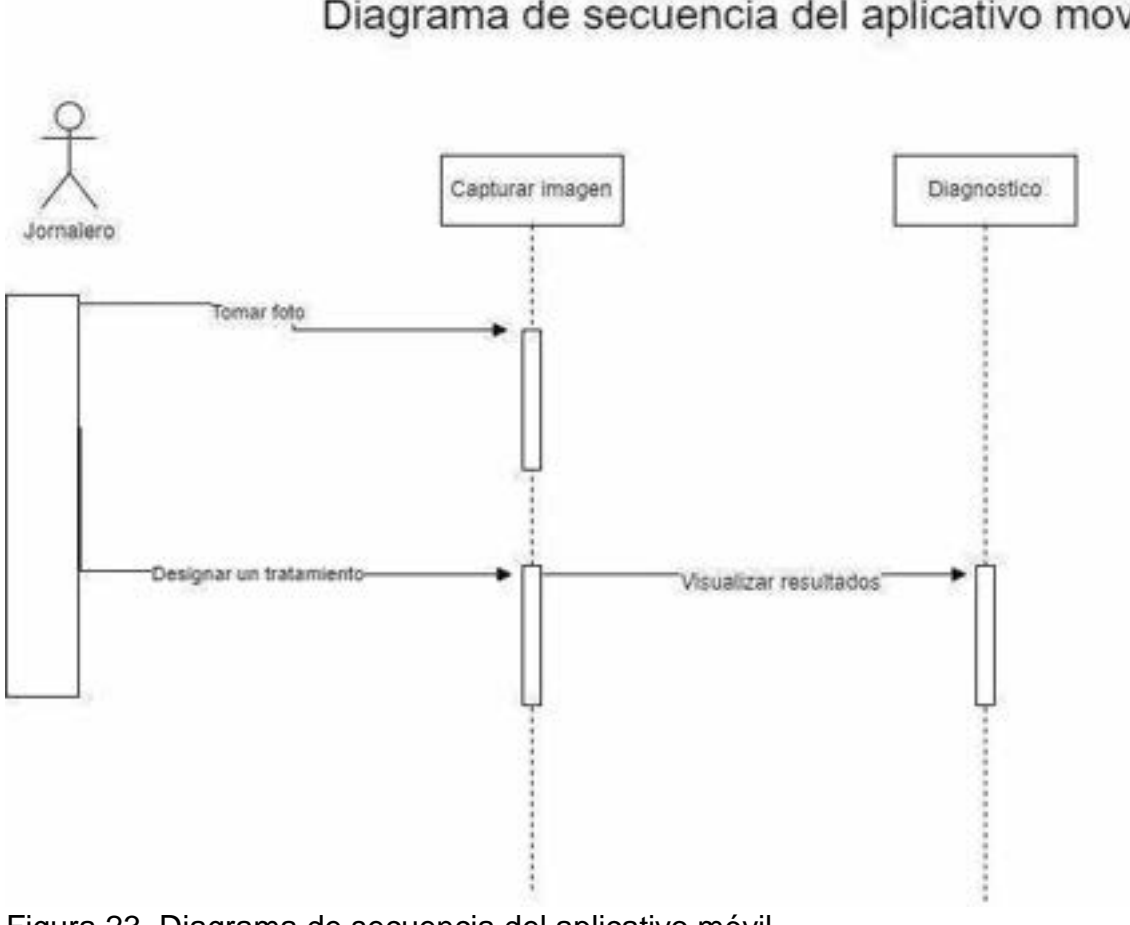

Figura 23. Diagrama de secuencia del aplicativo móvil. Rendón y Rodríguez, 2023

Diagrama de secuencia del aplicativo movil

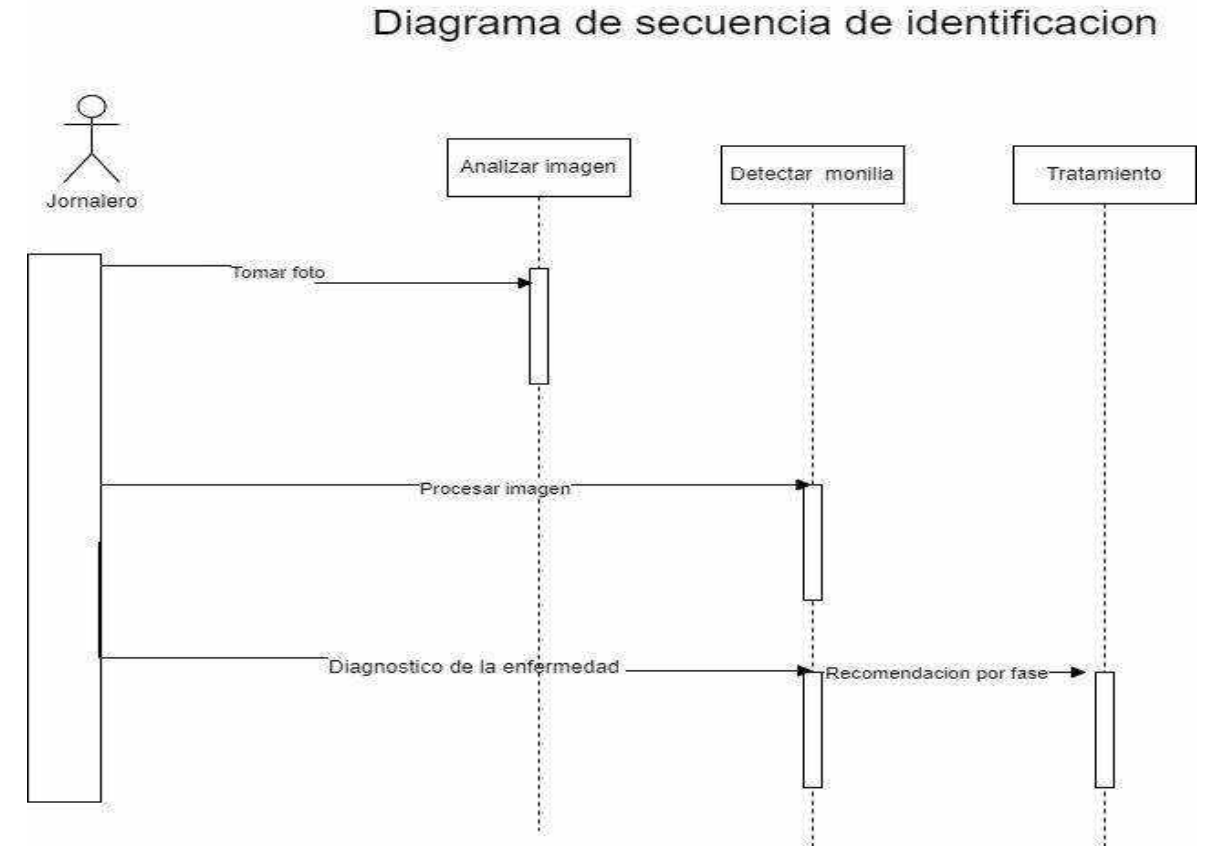

Figura 24. Diagrama de secuencia de la identificación de la monilia. Rendón y Rodríguez, 2023

# Diagrama de secuencia de seguridad

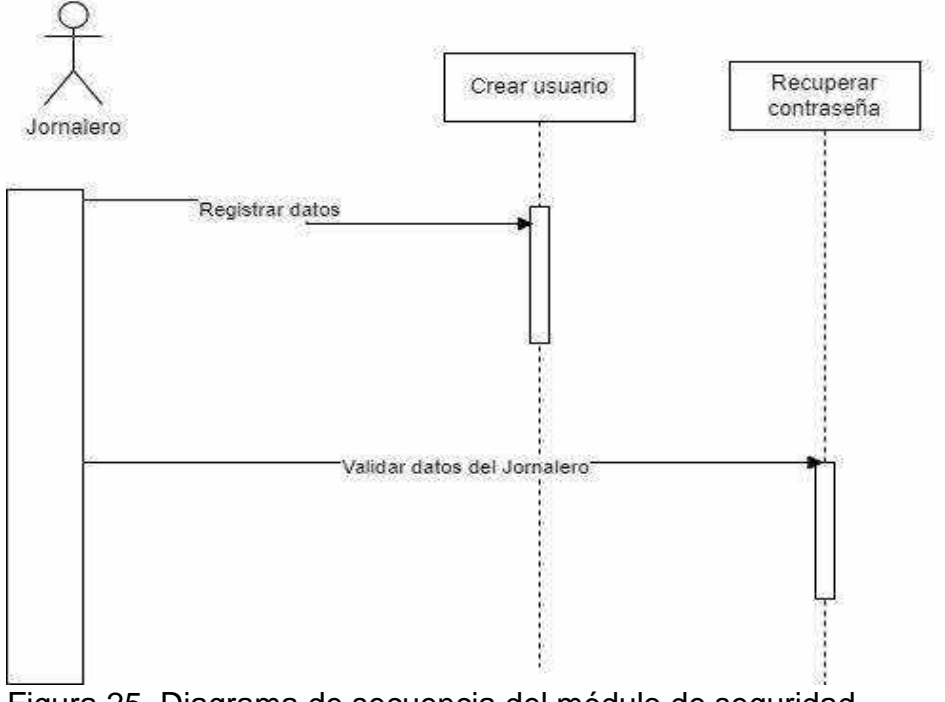

Figura 25. Diagrama de secuencia del módulo de seguridad. Rendón y Rodríguez, 2023

#### **9.10 Anexo 10. Diagramas de Clase**

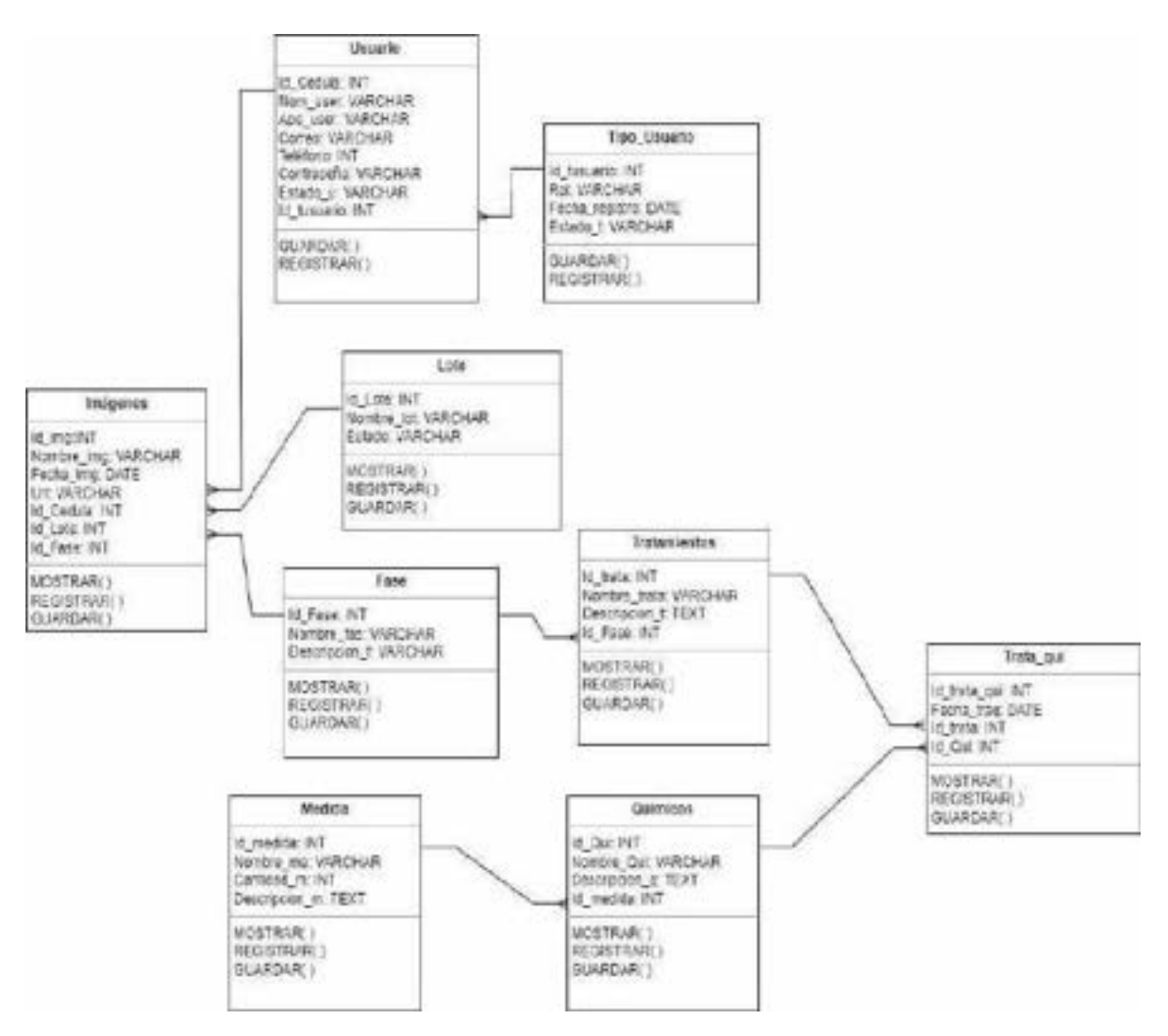

Figura 26. Diagrama de clase del sistema para la detección de la monilia. Rendón y Rodríguez, 2023

## **9.11 Anexo 11. Diagrama Entidad Relación.**

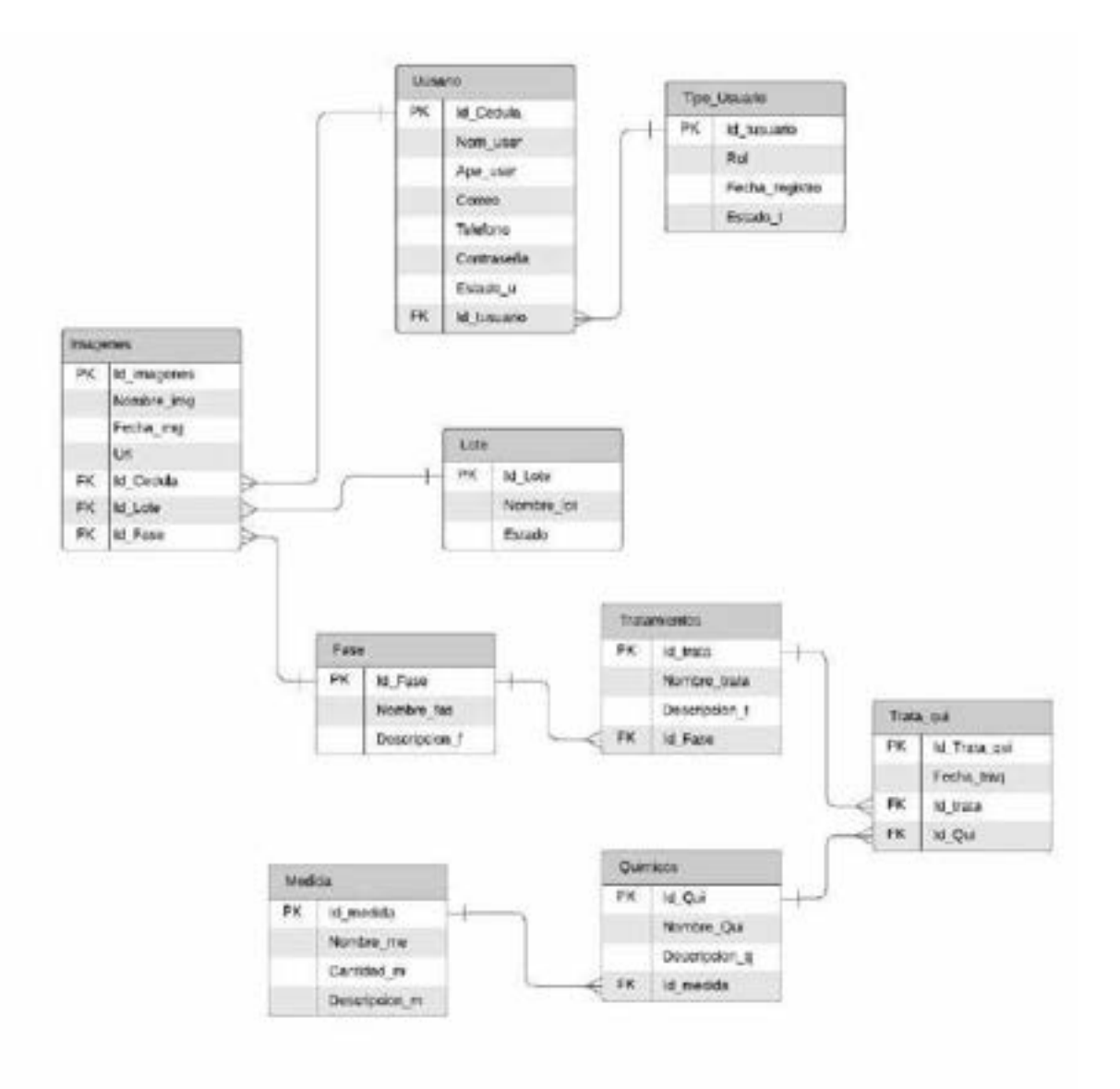

Figura 27. Diagrama de Entidad Relación. Rendón y Rodríguez, 2023

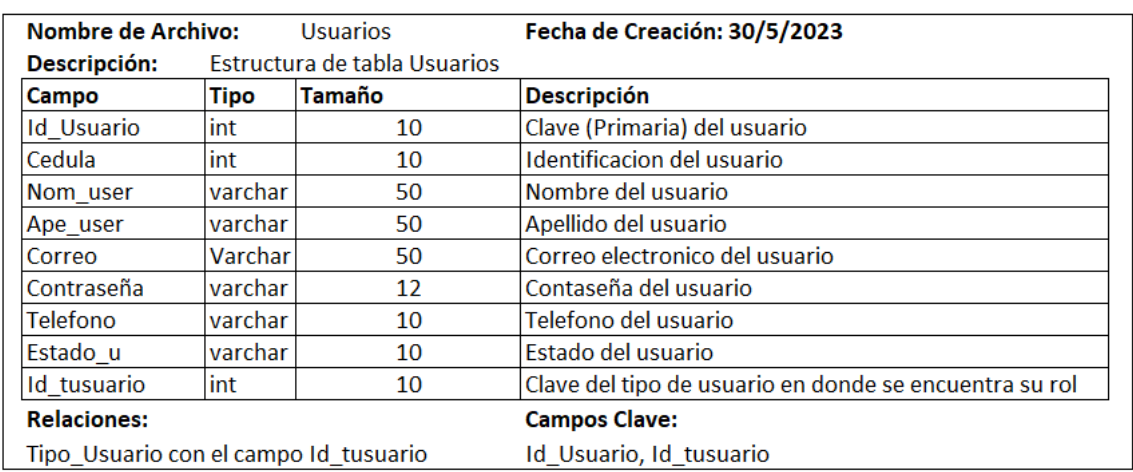

## **9.12 Anexo 12. Diccionario de datos.**

Figura 28. Diccionario de datos tabla usuarios. Rendón y Rodríguez, 2023

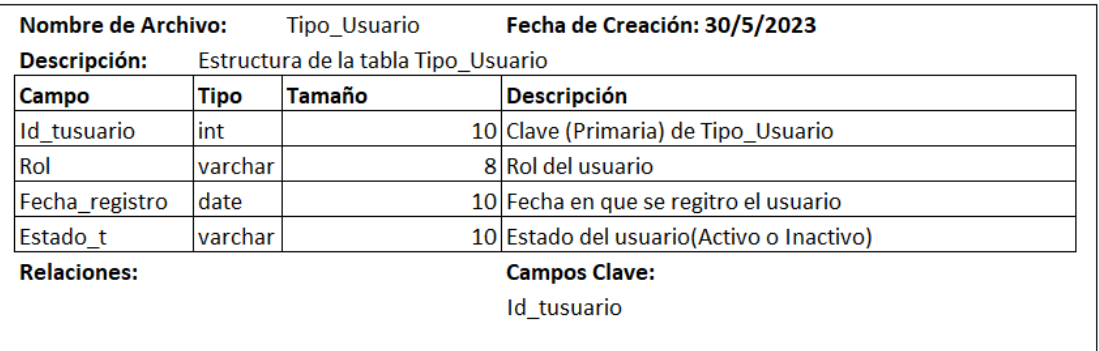

Figura 29. Diccionario de datos tabla tipo usuario. Rendón y Rodríguez, 2023

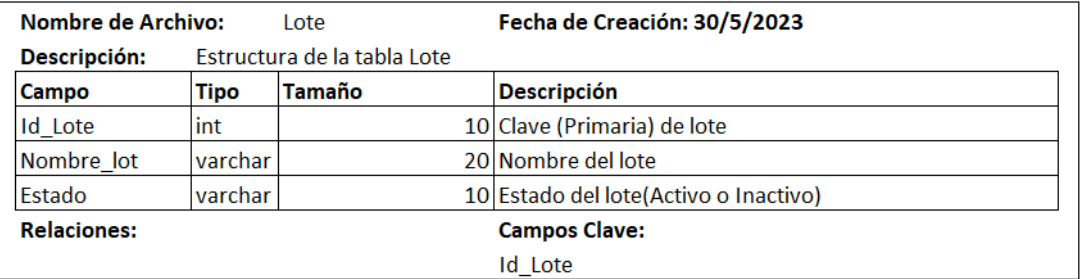

Figura 30. Diccionario de datos tabla lote. Rendón y Rodríguez, 2023

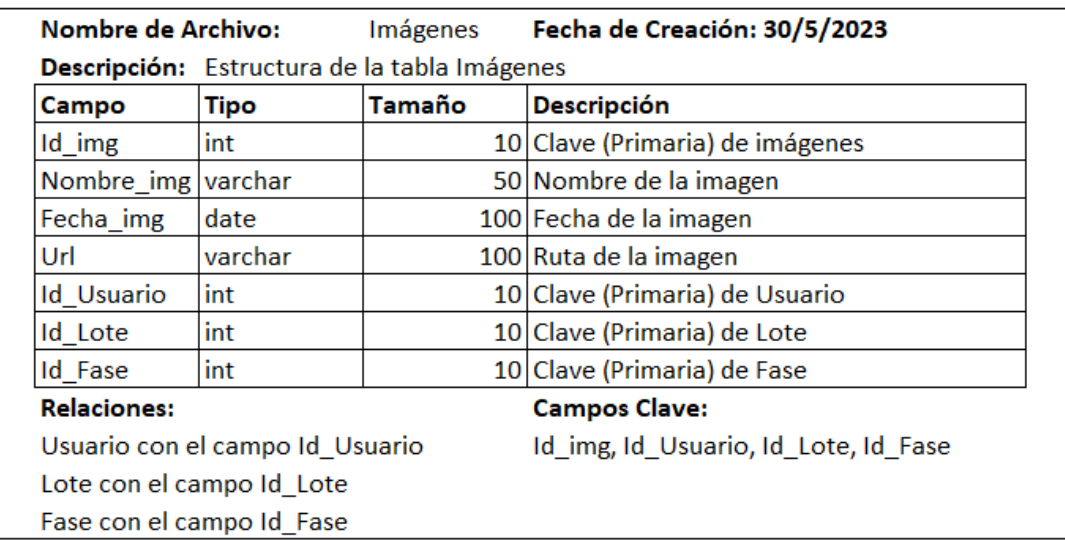

Figura 31. Diccionario de datos tabla imágenes. Rendón y Rodríguez, 2023

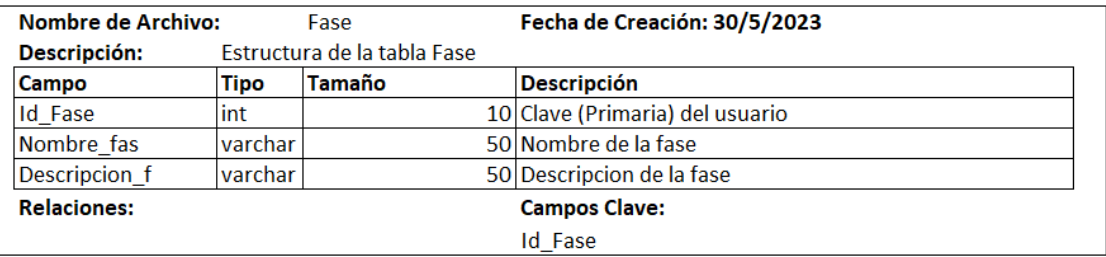

Figura 32. Diccionario de datos tabla fase. Rendón y Rodríguez, 2023

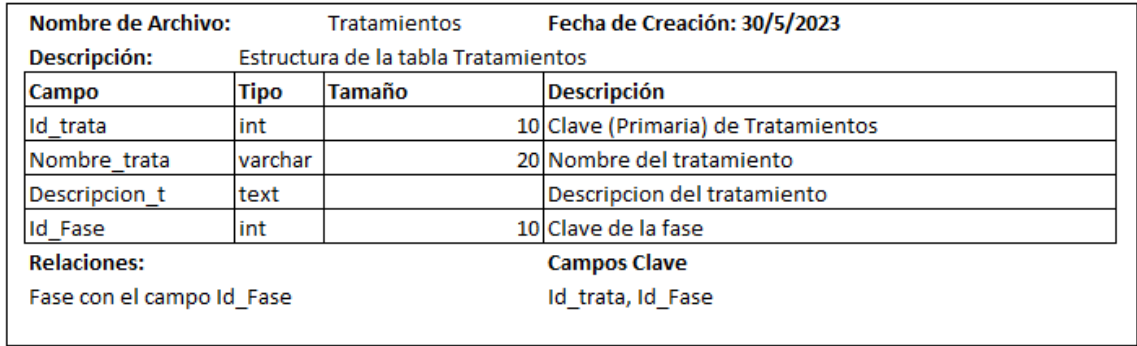

Figura 33. Diccionario de datos tabla recomendaciones. Rendón y Rodríguez, 2023

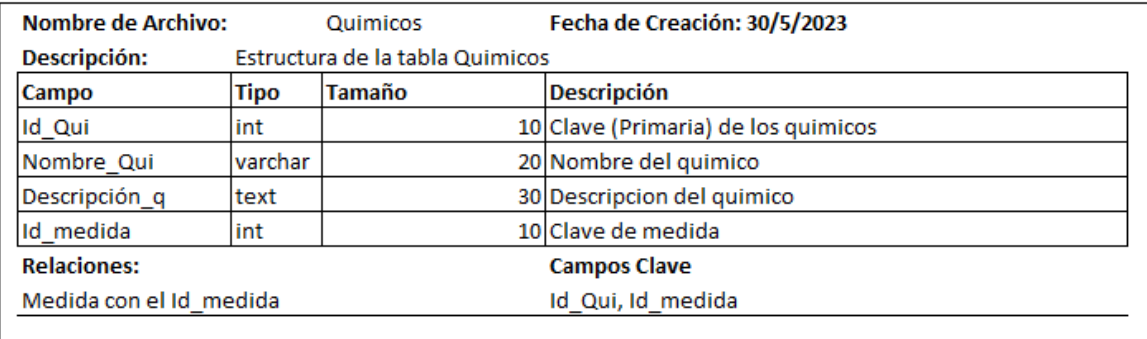

Figura 34. Diccionario de datos tabla Químicos. Rendón y Rodríguez, 2023

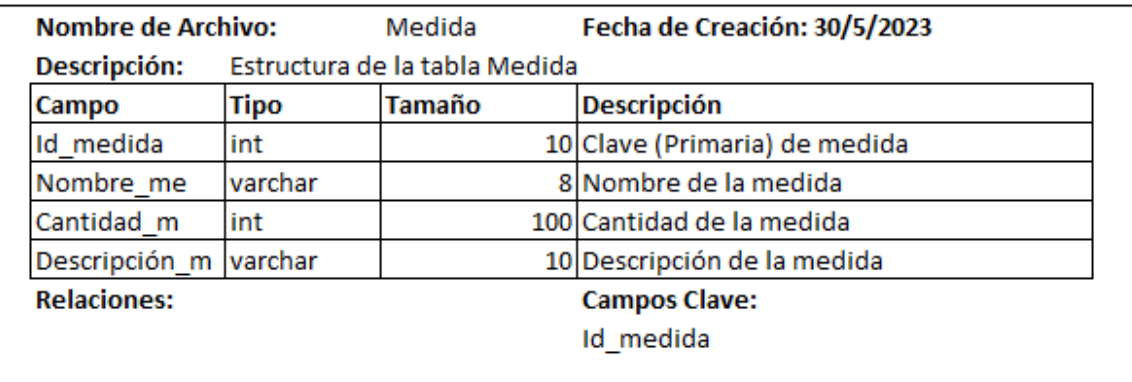

Figura 35. Diccionario de datos tabla medida. Rendón y Rodríguez, 2023

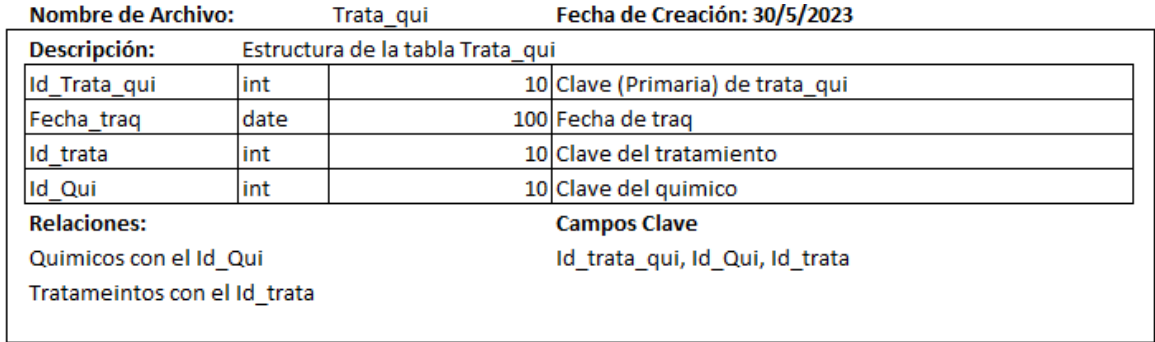

Figura 36. Diccionario de datos tabla tratamiento y químicos. Rendón y Rodríguez, 2023

## **9.13 Anexo 13. Entrenamiento y conexión del algoritmo.**

# Train YOLOVSs on COCO128 for 50 exochs Inython train.py --ing 640 --inages 817 --batch 16 --epochs 50 --data coco128.yani --weights yolovis.pt --cache

2023-04-09 14:11:38.063605: I tensorFlow/core/platform/cpu feature guard.cc:182] This TensorFlow binary is optimized to use available CPU instr To enable the following instructions: ANQ AVS12F RAU, in other operations, rebuild TensonFlow with the appropriate compiler flags. 2023-04-09 14:11:39.026661: W tensorflow/compiler/tf2tensorrt/utils/py utils.cc:38] TF-TRT Warning: Could not find TensorRT train: weights-yoloxSs.pt, cfg>, data-coco128.yaml, hyp-data/hyps/hyp.scratch-low.yaml, epochs-3, batch size-16, imgsz-640, rect-False, resumegithub: up to date with https://github.com/ultralytics/volov5

VOLOVS @ v7.0-136-g71244ae Python-3.9.16 torch-2.0.0+cu118 CUDA:0 (Tesla 74, 15102MG1)

Figura 37. Repositorio de imágenes clasificadas para el entrenamiento de la neurona artificial.

Rendón y Rodríguez, 2023

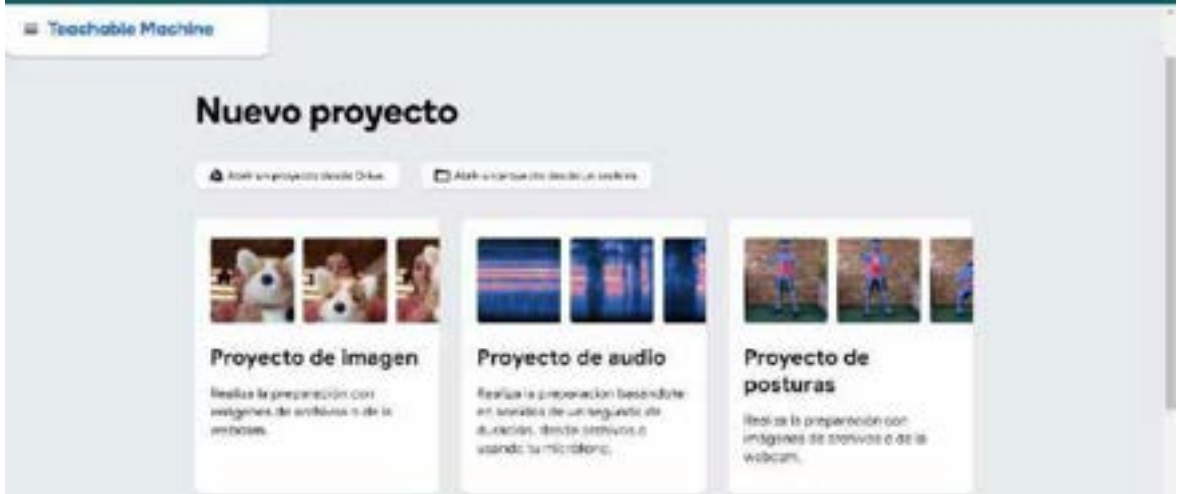

Figura 38. Entrenamiento realizado en Teachable machine Rendón y Rodríguez, 2023

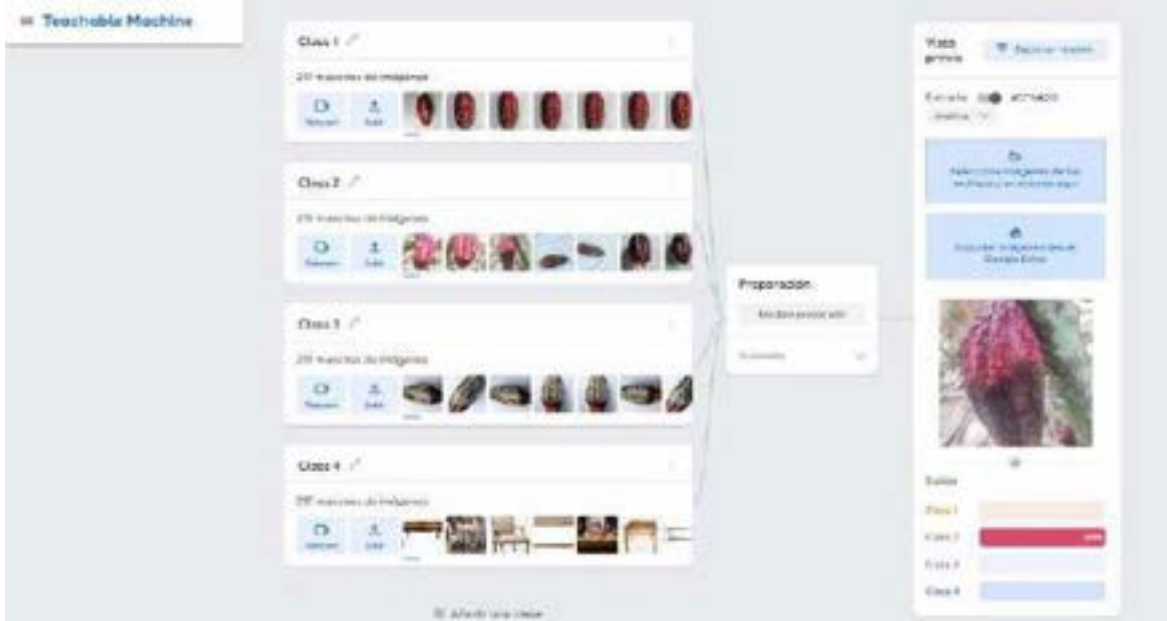

Figura 39. Entrenamiento con el algoritmo para la red neuronal convolucional. Rendón y Rodríguez, 2023

```
<script src="https://cdn.jsdelivr.net/npm/@tensorflow/tfjs@latest/dist/tf.min.js"></script>
    <script src="https://cdn.jsdelivr.net/npm/@teachablemachine/image@latest/dist/teachablemachine-image.mln.js"></s
<script type="text/invascript">
    const URL = "https://teachablemachine.withgoogle.com/models/HOQI2u4ic/";
    async function init() (
        const modeluRL = URL + "model.json";
        ronst metadataGRL = URL + "metadata.json";
        const model = await tmImage.load(modeluHL, metadatauHL);
       const maxPredictions = model.getTotalClasses();
       const image = document.createDlement{'img'};
        image.src = "clphp echo SimageLH1; ?>";
        aswit image.decode();
       const prediction = await model.predict(image);
        showPredictions(prediction, maxPredictions);
    18
    function showPredictions(prediction, maxPredictions) {
```
const labelContainer = document.getElementById("label-container");

#### Figura 40. Codificación del algoritmo ya entrenado para la predicción Rendón y Rodríguez, 2023

```
const classLabels = {
    "Class 1": "Monilia fase 1",<br>"Class 2": "Monilia fase 2",
    "Class 3": "Cacao sano"
\mathbf{1}.
for (let i = 0; i < maxPredictions; i++) {
    const classPrediction = classLabels[prediction[i].className] || "No se reconoce cacao";
    const tableRow = document.createElement('tr');
    const classNameCell = document.createElement('td');
    const probabilityCell = document.createElement('td');
    classNameCell.textContent = classPrediction;
    const probabilityPercentage = (prediction[i].probability * 100).toFixed(2) + "%";
        probabilityCell.textContent = probabilityPercentage;
    tableRow.appendChild(classNameCell);
    tableRow.appendChild(probabilityCell);
    predictionTable.appendChild(tableRow);
\mathcal{L}labelContainer.appendChild(predictionTable);
// Crear diagnóstico y recomendación
const diagnosticLabel = document.createElement('h4');
diagnosticLabel.textContent = 'Diagnóstico:';
labelContainer.appendChild(diagnosticLabel);
const diagnosticRecommendation = document.createElement('p');
const threshold = 0.95;
if (prediction[2].probability >= threshold) {
    idFase = 1:
    diagnosticRecommendation.textContent = "Cacao sano";
} else if (prediction[0].probability >= threshold) {
    idFase = 2:
    diagnosticRecommendation.textContent = "Cacao con manchas cafe";
} else if (prediction[1].probability >= threshold) {
    idFase = 3:diagnosticRecommendation.textContent = "Cacao con manchas blancas";
\} else {
    idFase = 4:
    diagnosticRecommendation.textContent = "No se reconoce cacao";
\ddot{\ }
```

```
labelContainer.appendChild(diagnosticRecommendation);
```
Figura 41. Código configuración red neuronal. Rendón y Rodríguez, 2023

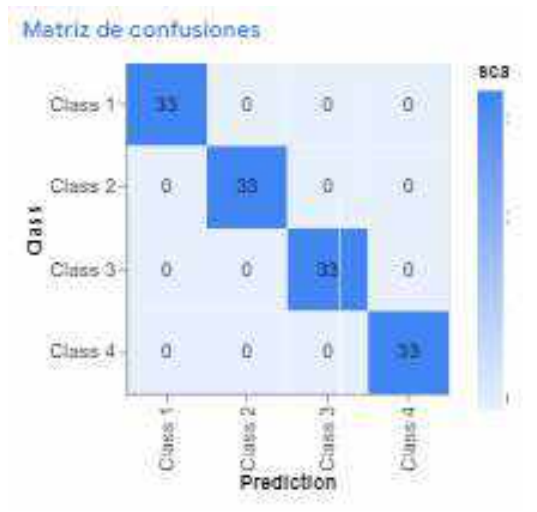

Figura 42. Matriz de confusiones del algoritmo. Rendón y Rodríguez, 2023

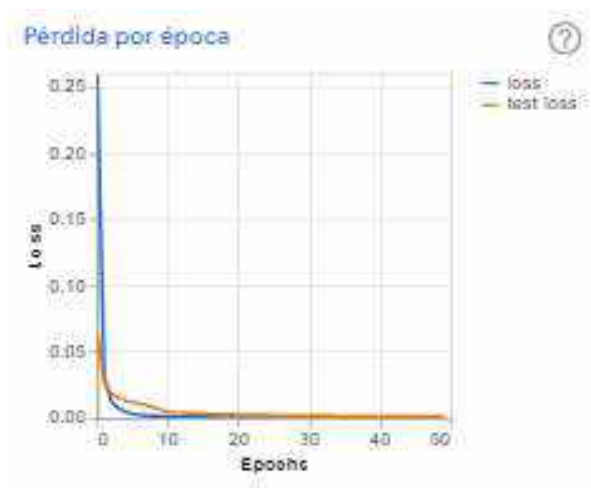

Figura 43. Gráfico de precisión y pérdida por época del algoritmo. Rendón y Rodríguez, 2023

# **9.14 Anexo 14. Pruebas Unitarias.**

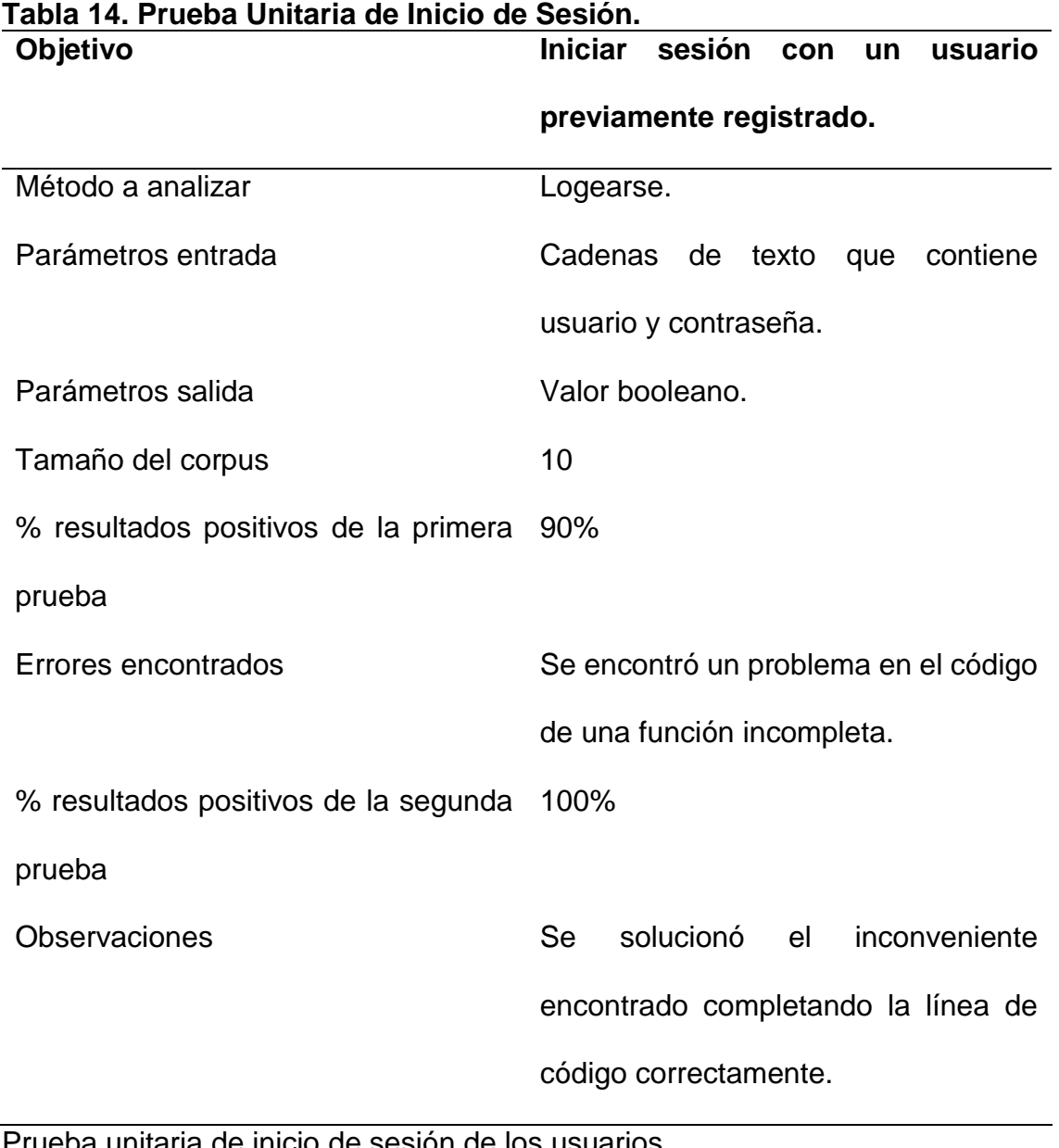

Prueba unitaria de inicio de sesión de los usuarios. Rendón y Rodríguez, 2023

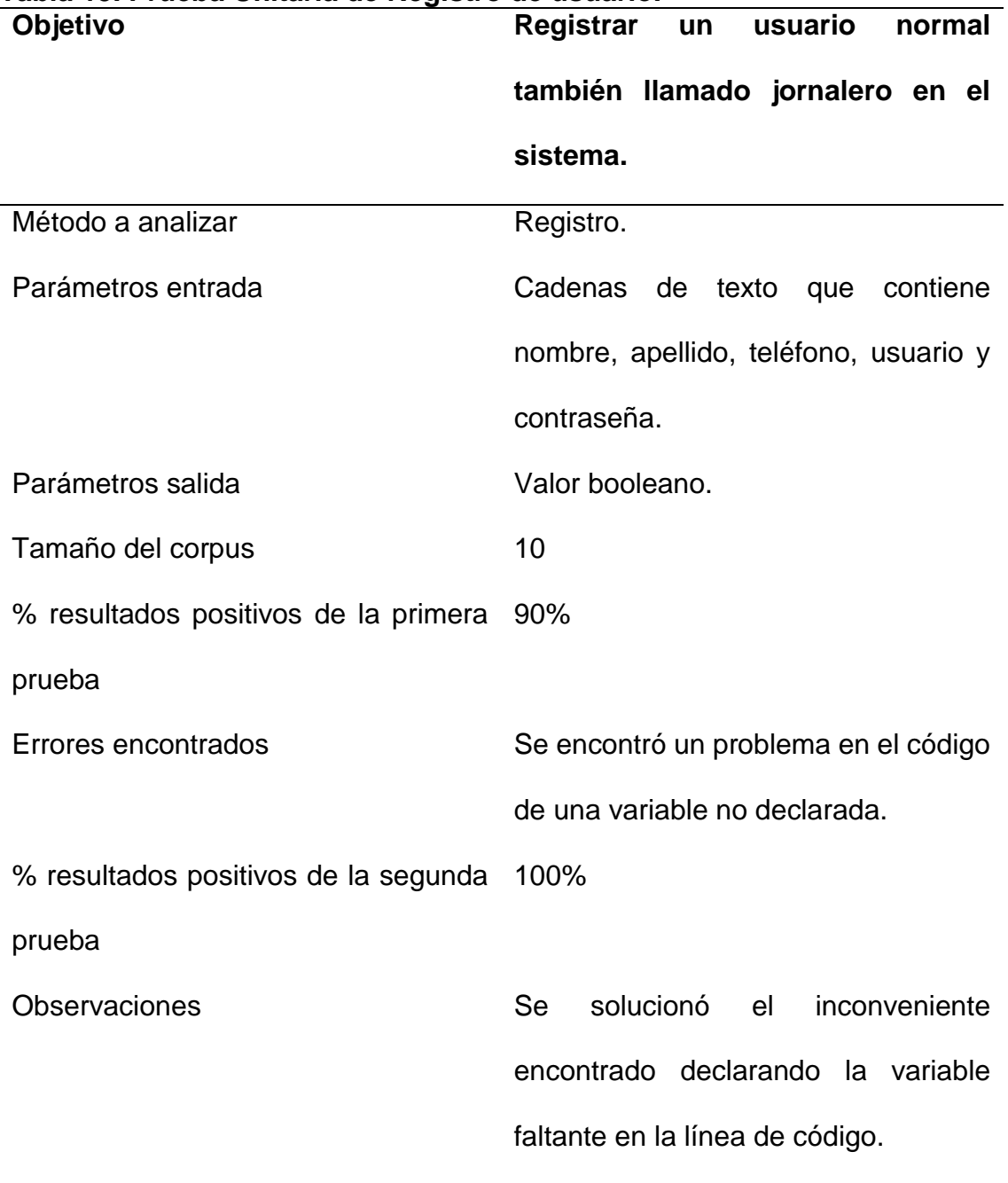

# **Tabla 15. Prueba Unitaria de Registro de usuario.**

Prueba unitaria de registro de los usuarios. Rendón y Rodríguez, 203

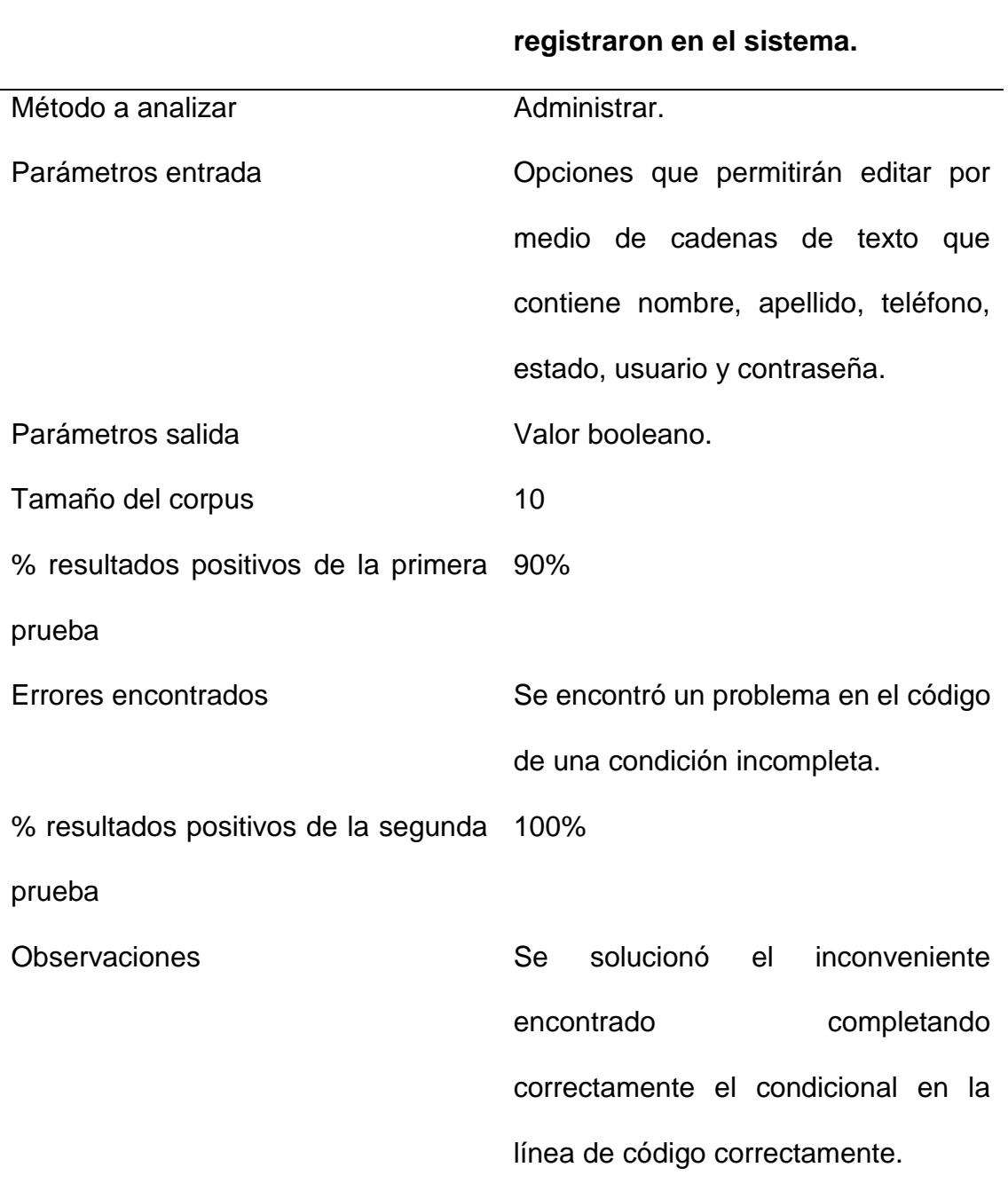

### **Tabla 16. Prueba Unitaria de Administración de usuarios.** Administrar a los usuarios que se

Prueba unitaria de la administración de los usuarios registrados en el sistema. Rendón y Rodríguez, 2023

## **9.15 Anexo 15. Pruebas del Sistema**

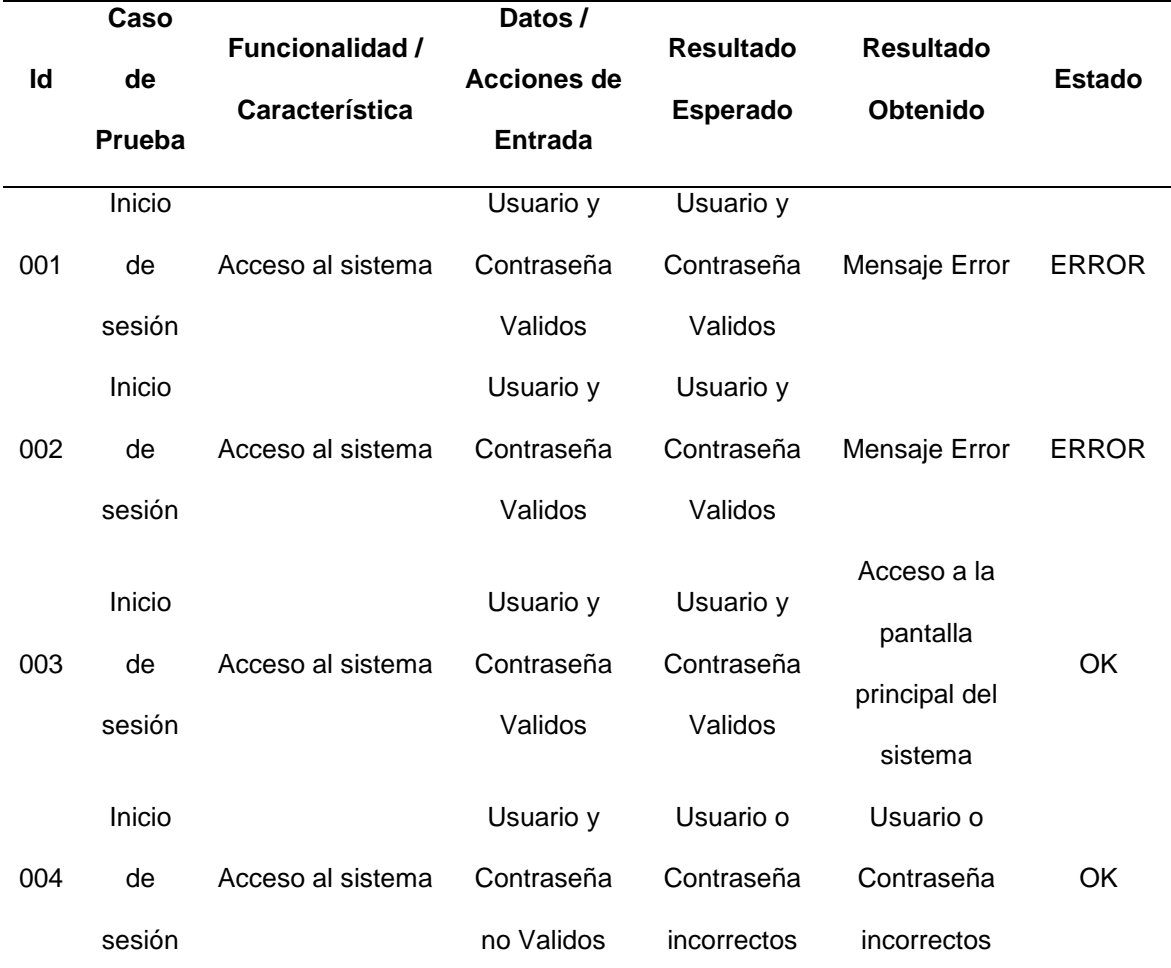

## **Tabla 17. Casos de Prueba Caja Negra Inicio de Sesión.**

Casos de prueba realizados a la funcionalidad de Inicio de Sesión Rendón y Rodríguez, 2023

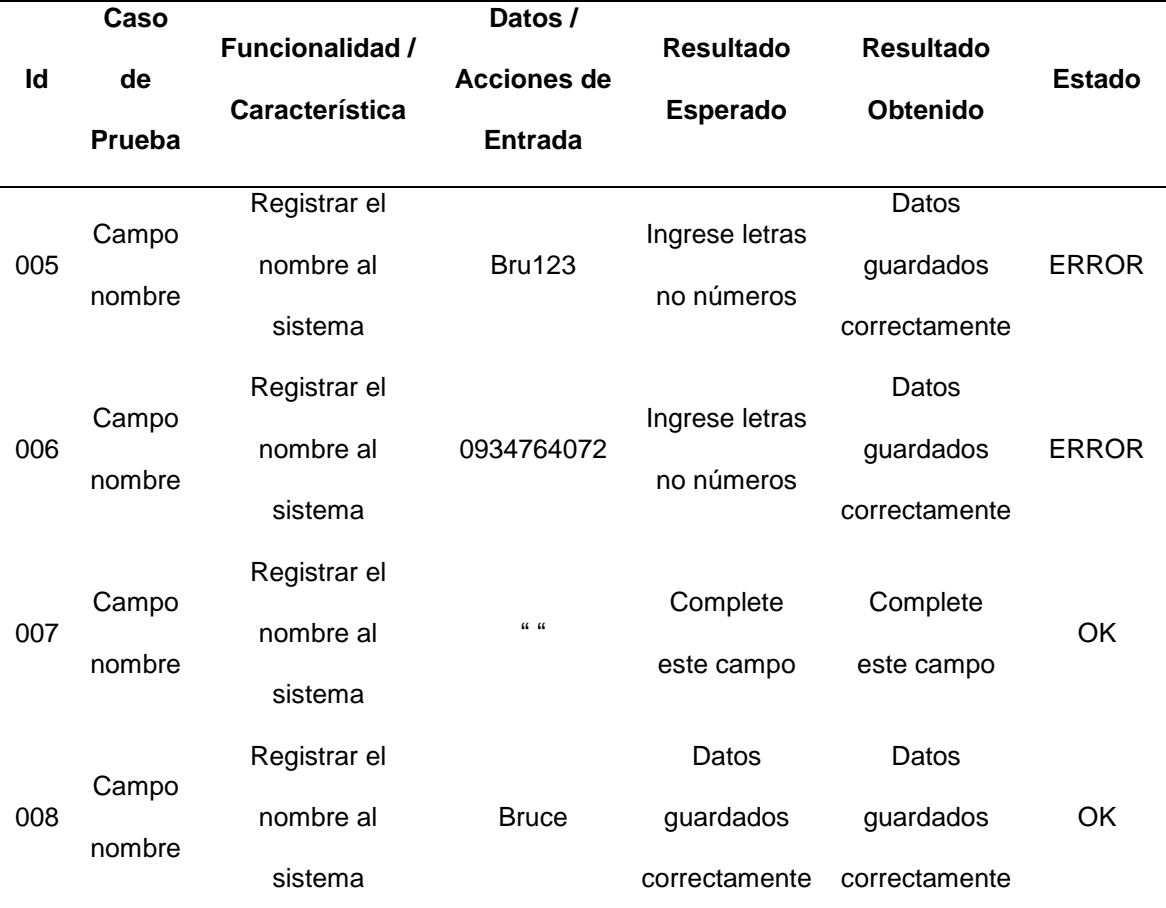

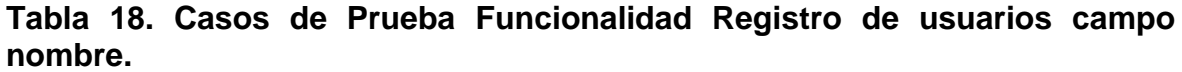

Pruebas realizadas a la funcionalidad de registro de usuario campo nombre Rendón y Rodríguez, 2023

|     | Caso              | <b>Funcionalidad</b>     | Datos /            |                            |                  |               |
|-----|-------------------|--------------------------|--------------------|----------------------------|------------------|---------------|
| Id  | de                | I                        | <b>Acciones de</b> | <b>Resultado</b>           | <b>Resultado</b> | <b>Estado</b> |
|     | Prueba            | Característica           | <b>Entrada</b>     | <b>Esperado</b>            | <b>Obtenido</b>  |               |
| 009 | Campo<br>teléfono | Registrar                |                    | Ingrese                    | Datos            |               |
|     |                   | teléfono al              | <b>Bruce</b>       | números no                 | guardados        | <b>ERROR</b>  |
|     |                   | sistema                  |                    | letras                     | correctamente    |               |
| 010 | Campo<br>teléfono | Registrar<br>teléfono al | 66.66              | Complete                   | Complete         | <b>OK</b>     |
|     |                   | sistema                  |                    | este campo                 | este campo       |               |
| 011 | Campo<br>teléfono | Registrar                | 0934760863245      | Solo ingrese<br>10 números | Datos            |               |
|     |                   | teléfono al              |                    |                            | guardados        | <b>ERROR</b>  |
|     |                   | sistema                  |                    |                            | correctamente    |               |
| 012 | Campo<br>teléfono | Registrar                | 0944152545         | Datos                      | Datos            | OK.           |
|     |                   | teléfono al              |                    | guardados                  | guardados        |               |
|     |                   | sistema                  |                    | correctamente              | correctamente    |               |

**Tabla 19. Casos de Prueba Funcionalidad Registro de usuarios campo teléfono.**

Pruebas realizadas a la funcionalidad de registro de usuario campo teléfono Rendón y Rodríguez, 2023

|     | Caso          |                  |                         |                    |                  |               |
|-----|---------------|------------------|-------------------------|--------------------|------------------|---------------|
| Id  | de            | Funcionalidad /  | <b>Datos / Acciones</b> | <b>Resultado</b>   | <b>Resultado</b> | <b>Estado</b> |
|     |               | Característica   | de Entrada              | <b>Esperado</b>    | <b>Obtenido</b>  |               |
|     | <b>Prueba</b> |                  |                         |                    |                  |               |
|     |               |                  |                         |                    | Datos            |               |
| 013 | Campo         | Registrar correo | isaiasrendon2017        | Correo             | guardados        | <b>ERROR</b>  |
|     | correo        | al sistema       | @exampl                 | incorrecto         | correctame       |               |
|     |               |                  |                         |                    | nte              |               |
| 014 | Campo         | Registrar correo | $\alpha$ $\alpha$       | Complete este      | Complete         | OK            |
|     | correo        | al sistema       |                         | campo              | este campo       |               |
|     |               |                  |                         |                    | Datos            |               |
| 015 | Campo         | Registrar correo | Brucejoan.com           | Correo             | guardados        | <b>ERROR</b>  |
|     | correo        | al sistema       |                         | incorrecto         | correctame       |               |
|     |               |                  |                         |                    | nte              |               |
| 016 | Campo         | Registrar correo | isaiasrendon2017        | Datos<br>guardados | Datos            | OK            |
|     |               |                  |                         |                    | guardados        |               |
|     | correo        | al sistema       | @example.com            |                    | correctame       |               |
|     |               |                  |                         | correctamente      | nte              |               |

**Tabla 20. Casos de Prueba Funcionalidad Registro de usuarios campo correo.**

Pruebas realizadas a la funcionalidad de registro de usuario campo correo Rendón y Rodríguez, 2023

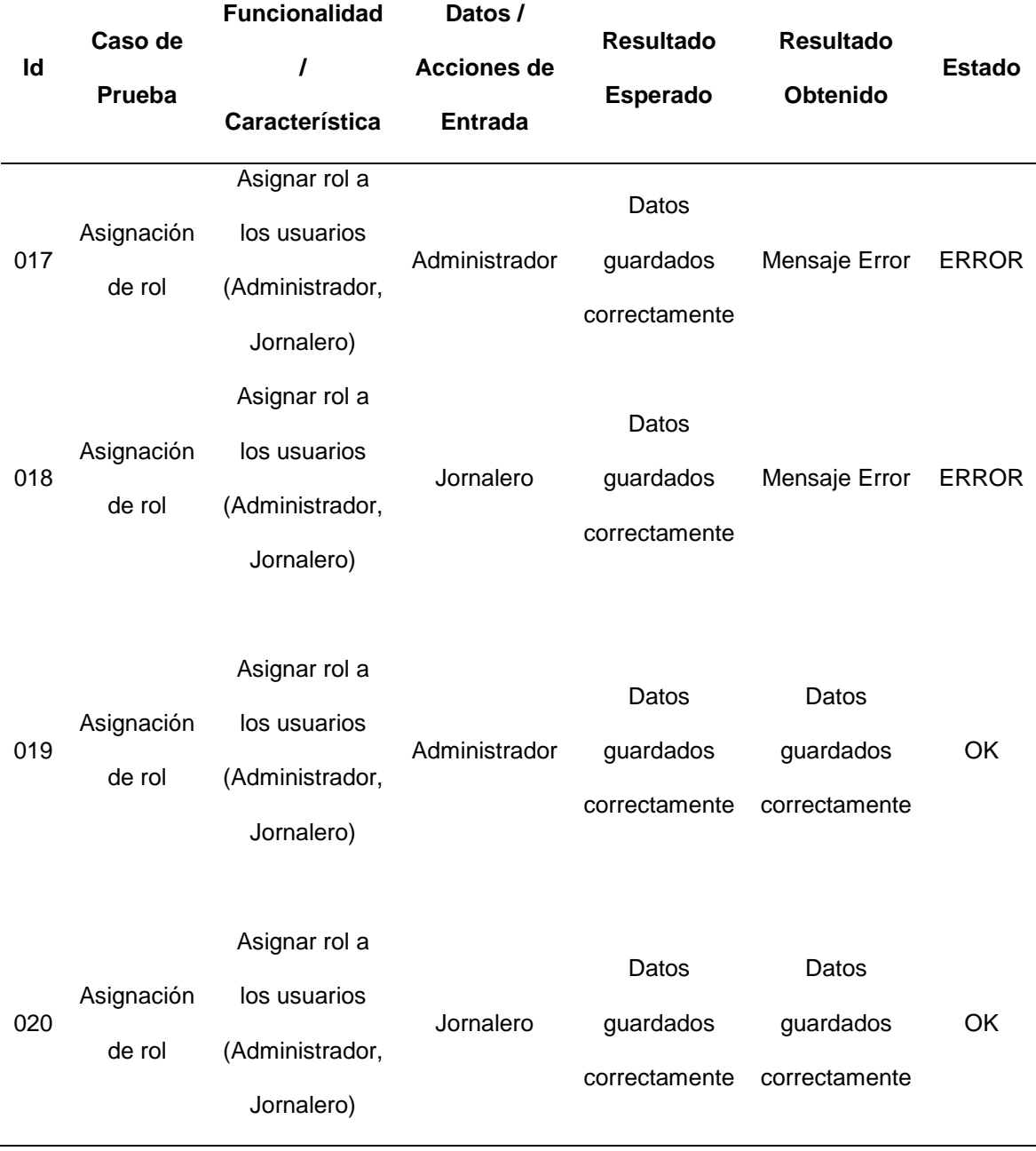

# **Tabla 21. Casos de Prueba Funcionalidad Asignación de rol.**

Casos de prueba realizados a la funcionalidad de asignación de rol. Rendón y Rodríguez, 2023

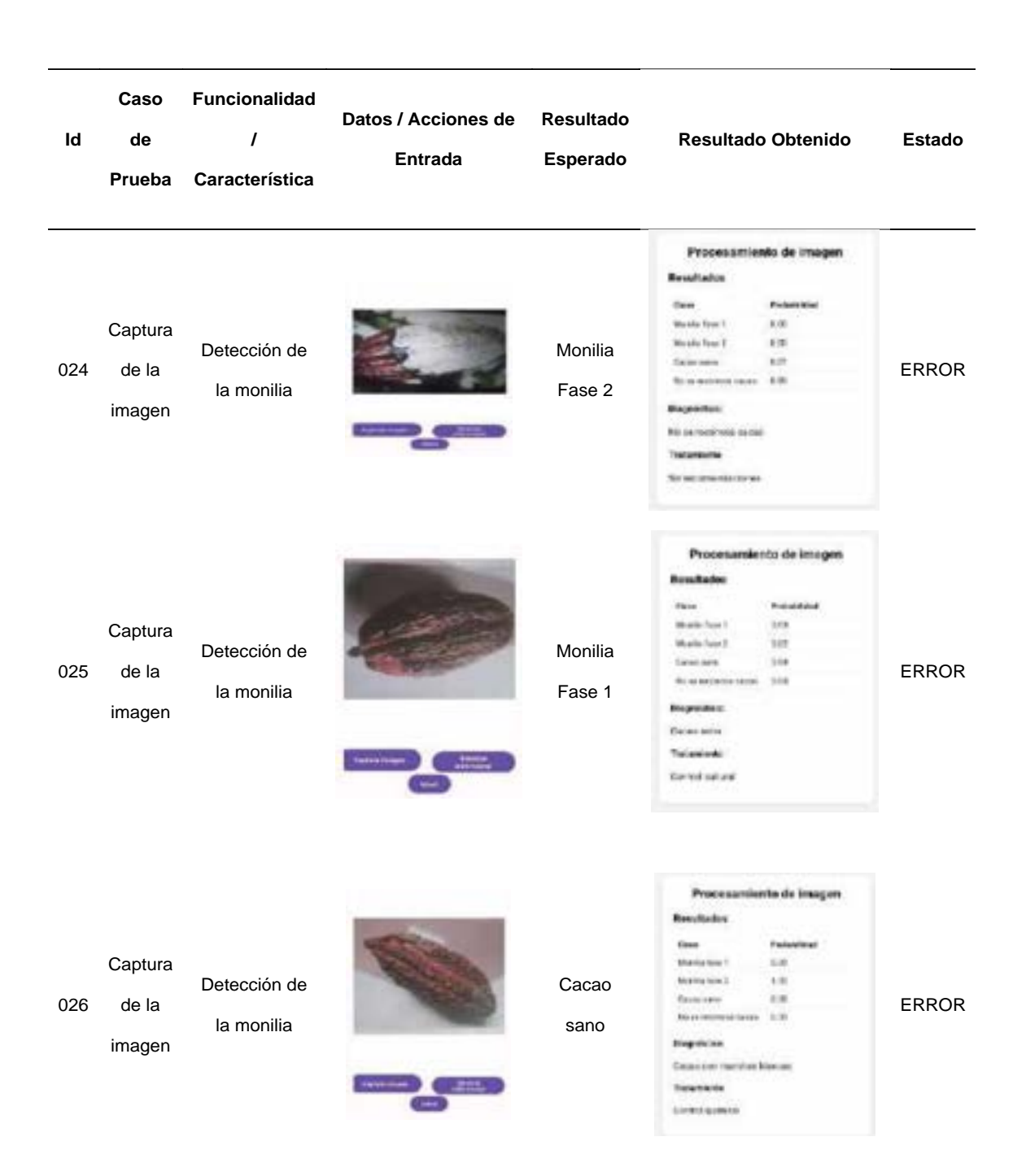

Figura 44. Casos de prueba fallidos en la detección de la monilia. Rendón y Rodríguez, 2023

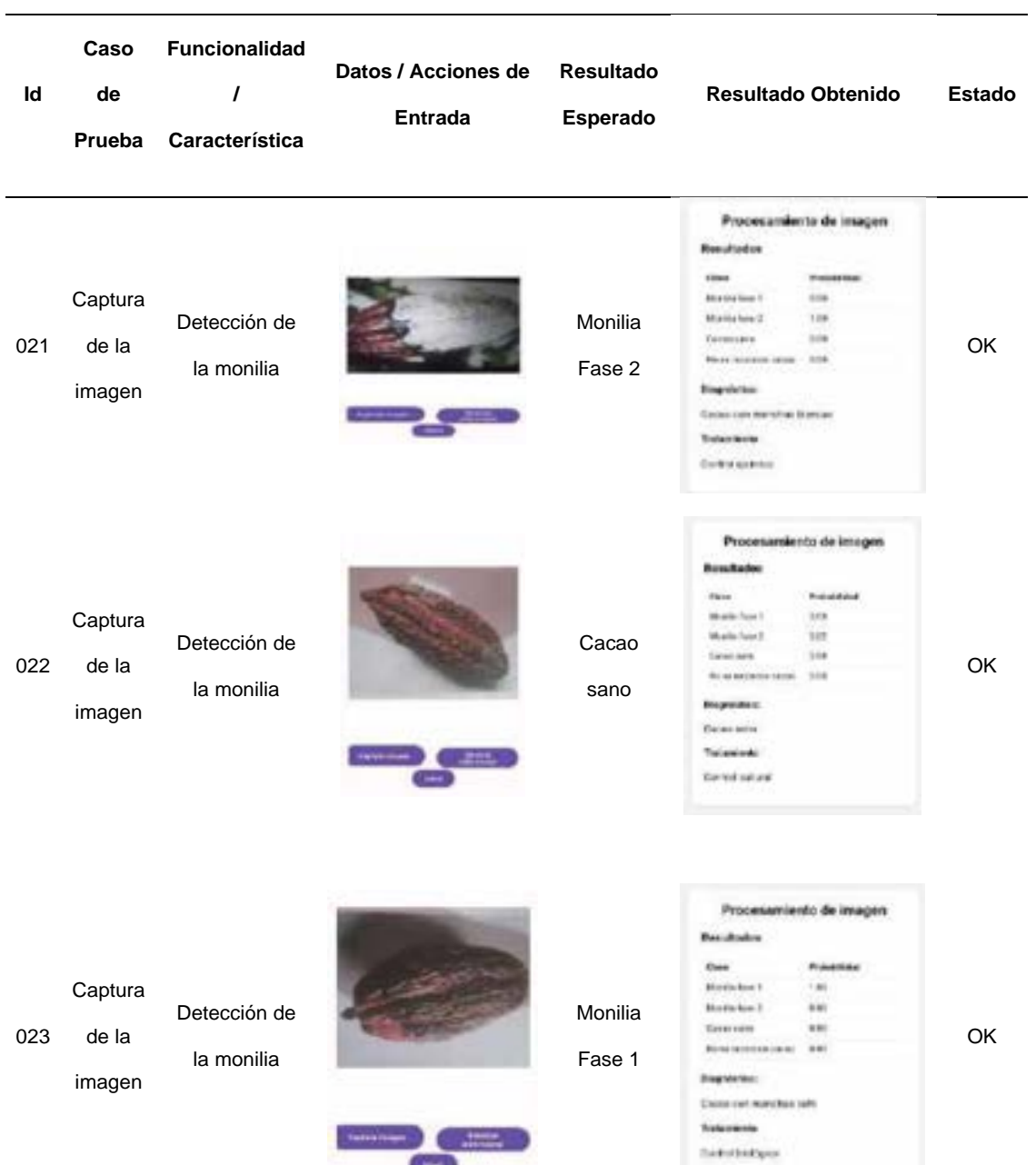

Figura 45. Casos de prueba exitosos en la detección de la monilia. Rendón y Rodríguez, 2023

**Course** 

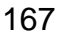

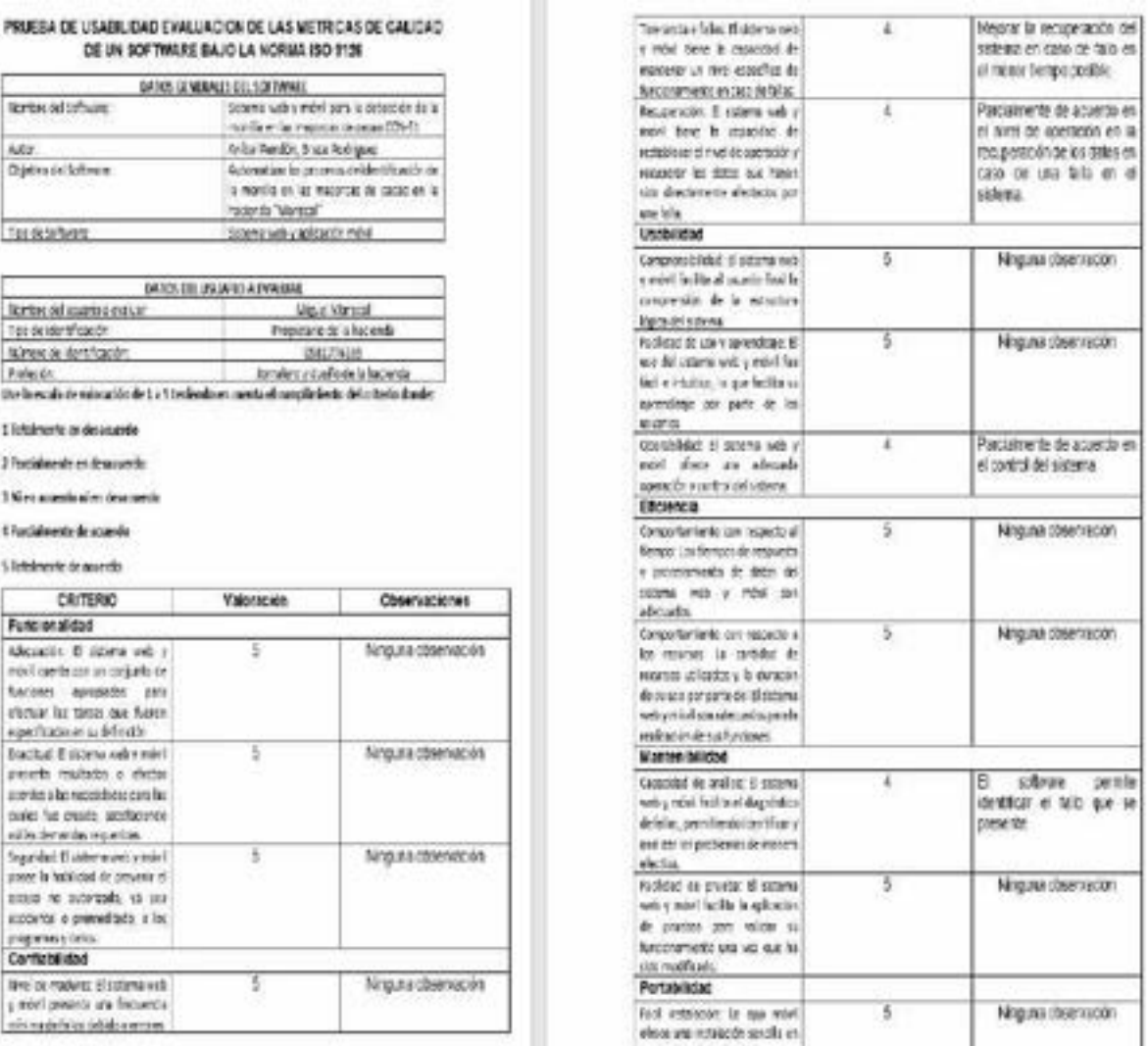

Figura 46. Prueba de usabilidad del sistema al usuario final. Rendón y Rodríguez, 2023

## **INFORME DE PRUEBA DE USABILIDAD**

## **1.- Perfil de los participantes, rango de edad, ocupación, manejo de PC, si tiene alguna discapacidad.**

- 5 Jornaleros de la hacienda "Mariscal"
- Rango de edad: De 30 a 50 años
- Ocupación: Dueño de la hacienda "Mariscal" y jornaleros
- Manejo de PC: Si
- No poseen ninguna discapacidad

## **2.- Definición detallada de la consigna a realizar.**

- **Objetivo:** Comprobar el tiempo que tarda el usuario en comprender el manejo de la página web para medir su complejidad a la hora de utilizarla.
- **Descripción:** Evaluar la página web.

## **Instrucciones para las opciones a evaluar:**

- 1. Para el ingreso al sistema web el usuario debe Ingresar usuario y contraseña.
- 2. Seleccionar la opción "añadir usuarios" en la barra de navegación posicionada en la parta izquierda de la página, para que el usuario en este caso el administrador de la página pueda tener un registro de todos los usuarios registrados, así como el rol de cada uno.
- 3. Seleccionar la opción "lote" en el sitio web, para que el usuario administrador tenga el registro de la cantidad de lotes en la hacienda.
- 4. Otra opción que puede seleccionar el usuario es la parte "Informativo" acerca de las etapas de la monilia en las mazorcas de cacao.
- 5. También puede seleccionar la opción "Tratamiento" donde los usuarios jornaleros pueden visualizar los tipos de controles que hay para tratar la monilia y los pasos de su aplicación.
- 6. Seleccionar la opción dosificación en el sitio web, en este caso el administrador puede ingresar el químico, la cantidad y la dosis que va a aplicar a las mazorcas con monilia.
- 7. Otra opción que puede hacer el usuario es seleccionar la opción "Reportes" en la barra de herramientas ubicada en la parte izquierda de la pantalla, en este caso selecciona el lote para visualizar los gráficos estadísticos de la cantidad de cacao infectado por lote.

#### Definición de los umbrales de Tiempo.

El tiempo de realización de la actividad es de 2 a 3 minutos máximo.

- · >más de 3 minutos lento
- 2 minutos tiempo normal
- $\bullet$  < a 2 minutos rápido

#### 4.- Evaluación de los resultados:

a) Realización de la actividad

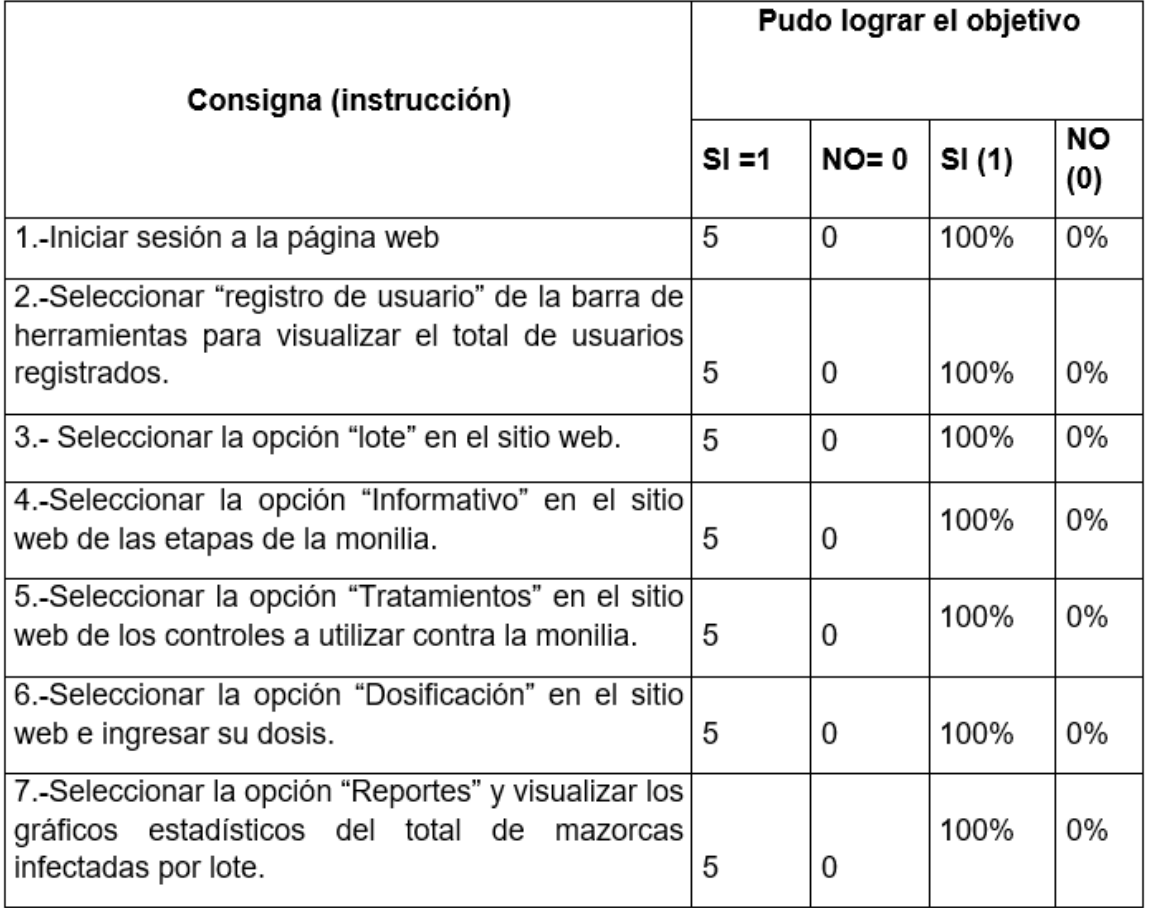

b) El tiempo que realizó 1 actividad

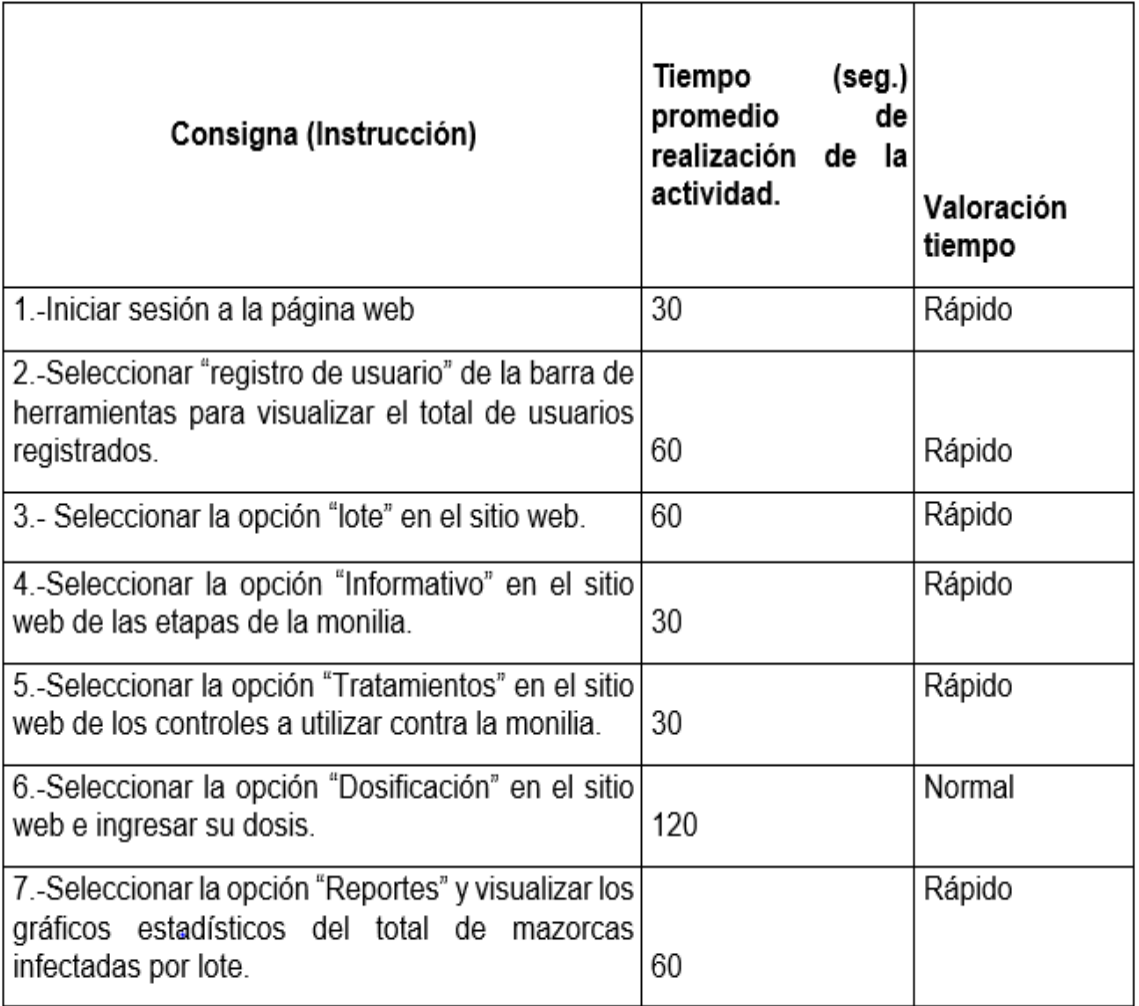

# 5.- Encuesta final:

Para la encuesta final, se realiza una escala de Likert donde los usuarios puntúan de acuerdo con la siguiente escala.

- 5 Completamente de acuerdo
- 4 De acuerdo
- 3 Neutro
- 2 En Desacuerdo
- 1 Totalmente en desacuerdo

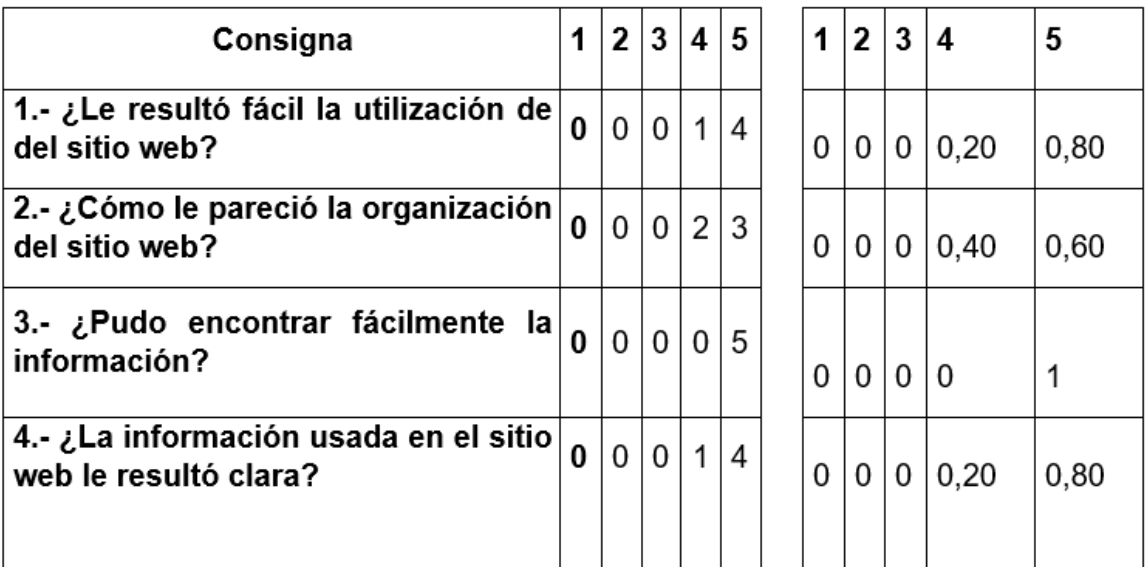

#### 6.- Conclusión

El manejo de la página web fue un poco complejo debido a que algunos

jornaleros son de avanzada y edad y hubo que explicar la utilización de la página,

sin embargo, después pudieron sin problemas navegar por el sistema fácilmente

y les resulto interesante tanto la información como las funcionalidades que tiene

el sistema.

Figura 47. Prueba de usabilidad a usuarios 1. Rendón y Rodríguez, 2023

# **INFORME DE PRUEBA DE USABILIDAD**

## **1.- Perfil de los participantes, rango de edad, ocupación, manejo de PC, si tiene alguna discapacidad.**

- 5 Jornaleros de la hacienda "Mariscal"
- Rango de edad: De 30 a 50 años
- Ocupación: Dueño de la hacienda "Mariscal" y jornaleros
- Manejo de PC: Si
- No poseen ninguna discapacidad

## **2.- Definición detallada de la consigna a realizar.**

- **Objetivo:** Comprobar el tiempo que tarda el usuario en comprender el manejo de la aplicación móvil para medir su complejidad a la hora de utilizarla.
- **Descripción:** Evaluar la aplicación móvil que utilizaron los jornaleros de la hacienda "Mariscal".
- 0 **Instrucciones para las opciones a evaluar:** 
	- 1. Para el ingreso en la aplicación móvil el usuario debe Ingresar usuario y contraseña.
	- 2. Seleccionar la opción "Capturar imagen" en el menú de la app, donde el usuario le toma la foto a la mazorca de cacao para posteriormente obtener un diagnostico por medio de la detección del algoritmo implementado.
	- 3. Otra opción que puede seleccionar el usuario es la opción de "Diagnostico" en este apartado el usuario puede visualizar el registro de las fotos tomadas a las mazorcas de cacao con su respetivo diagnóstico de la fase de la enfermad.

## **3.- Definición de los umbrales de Tiempo.**

El tiempo de realización de la actividad es de 2 a 3 minutos máximo.

- >más de 3 minutos lento
- 2 minutos tiempo normal
- < a 2 minutos rápido

## 4.- Evaluación de los resultados:

c) Realización de la actividad

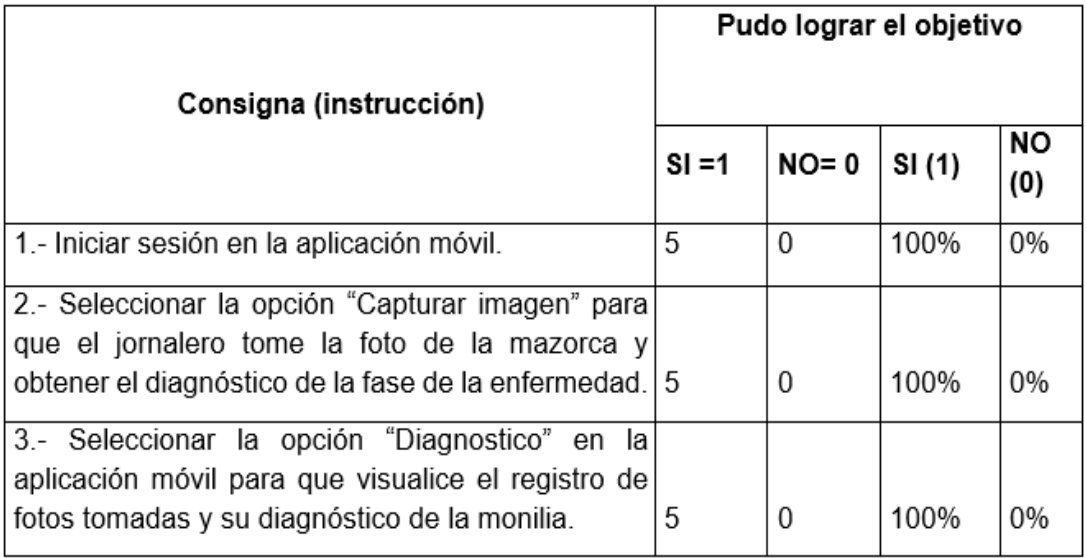

### d) El tiempo que realizó 1 actividad

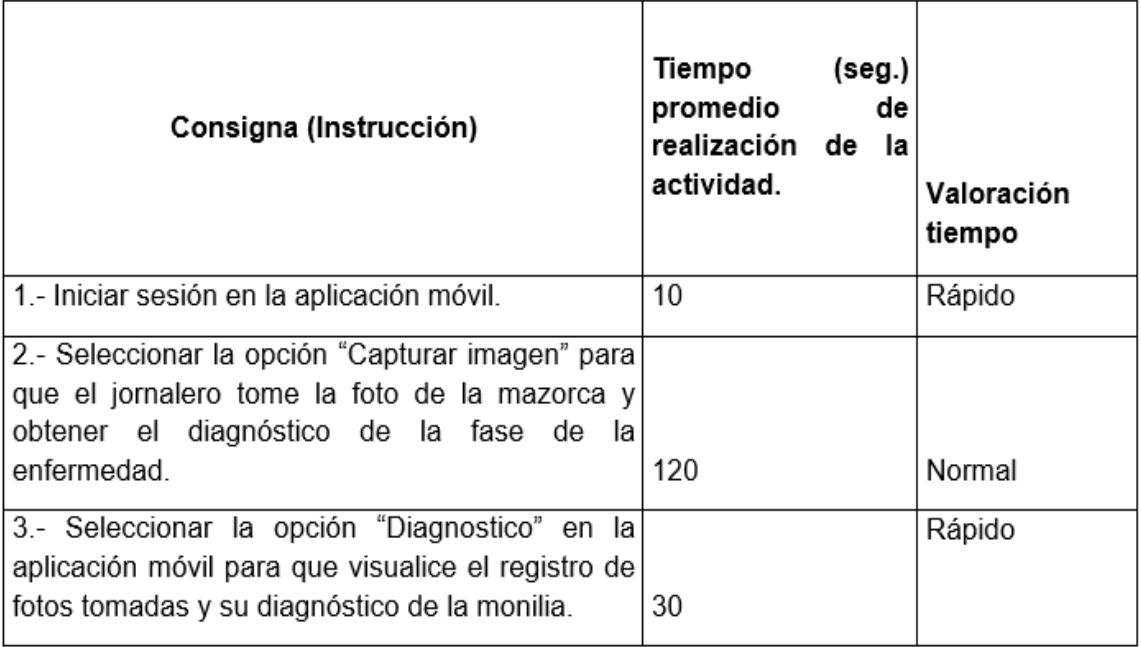

### **5.- Encuesta final:**

Para la encuesta final, se realiza una escala de Likert donde los usuarios puntúan de acuerdo con la siguiente escala.

- 5 Completamente de acuerdo
- 4 De acuerdo
- 3 Neutro
- 2 En Desacuerdo
- 1 Totalmente en desacuerdo

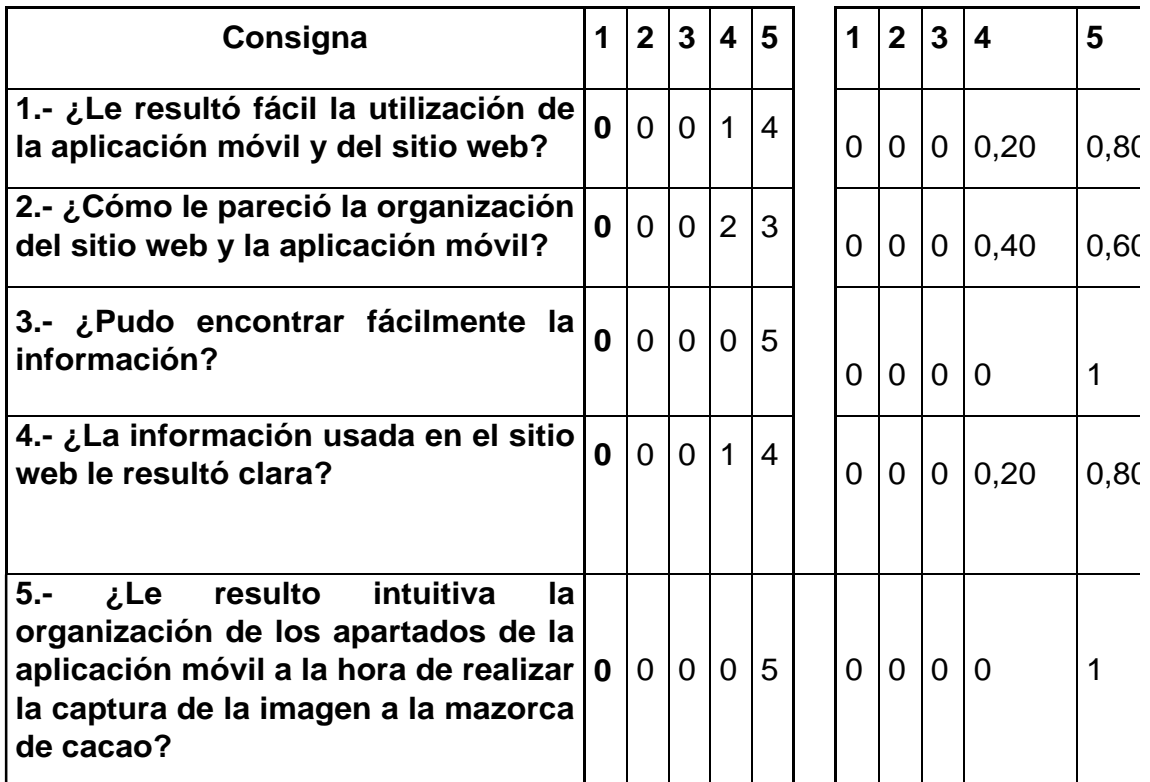

### **6.- Conclusión**

El manejo de la interfaz de la aplicación móvil, así como de las funcionalidades de la misma fue complicada para algunos jornaleros, pero para la mayoría como el diseño de la hacienda entendieron el manejo de la app, así como las recomendaciones para realizar la captura de la imagen y obtener una detección acertada.

Figura 48. Prueba de usabilidad a usuarios 2. Rendón y Rodríguez, 2023

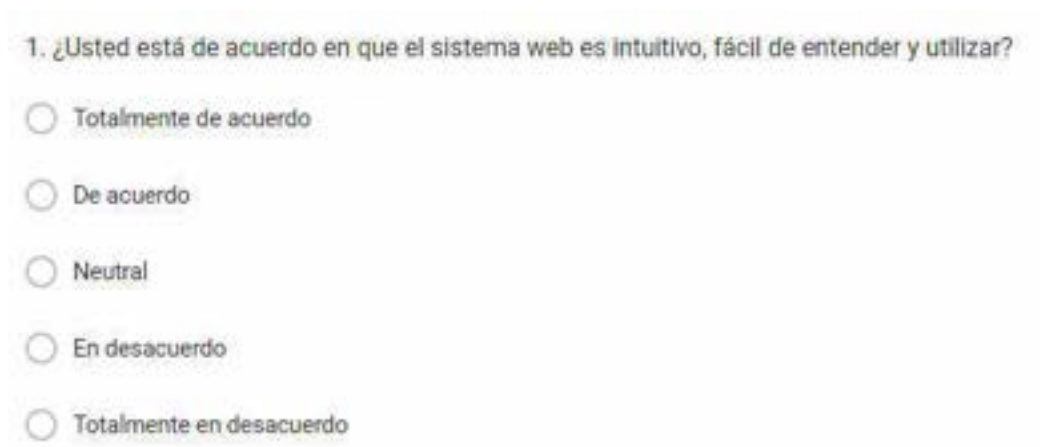

**9.16 Anexo 16. Cuestionario de satisfacción sistema web y móvil.**

#### Figura 49. Primera pregunta del cuestionario de satisfacción. Rendón y Rodríguez, 2023

2. ¿Cómo calificaría usted la estructura y el color que tiene la interfaz de la pagina web?

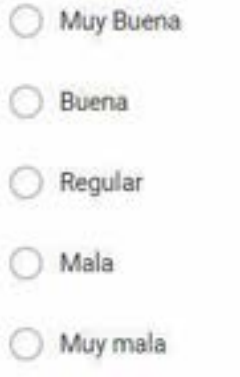

#### Figura 50. Segunda pregunta del cuestionario de satisfacción. Rendón y Rodríguez, 2023

3. ¿Está de acuerdo en que se presente el registro de todos los usuarios con su respectivo rol en el sistema web?

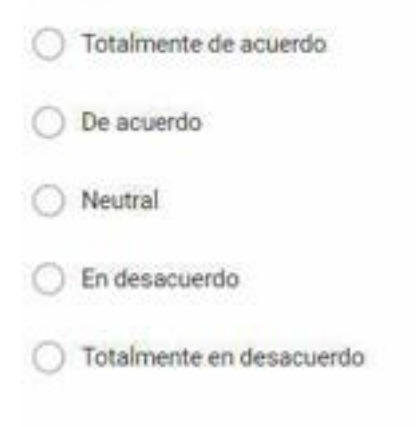

Figura 51. Tercera pregunta del cuestionario de satisfacción. Rendón y Rodríguez, 2023

4. ¿Está de acuerdo en que pueda recuperar la contraseña a través del correo electrónico en caso de no recordarla?

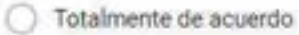

De acuerdo

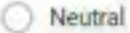

En desacuerdo

Totalmente en desacuerdo

#### Figura 52. Cuarta pregunta del cuestionario de satisfacción. Rendón y Rodríguez, 2023

5. ¿Está de acuerdo en que pueda visualizar los reportes de las mazorcas infectadas con monilia en forma de gráficos estadísticos?

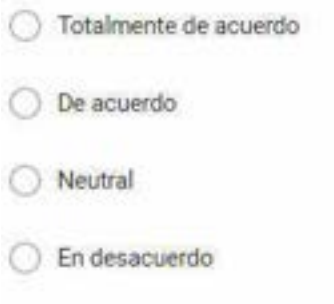

◯ Totalmente en desacuerdo

#### Figura 53. Quinta pregunta del cuestionario de satisfacción. Rendón y Rodríguez, 2023

6. ¿En un rango del 1 al 5 en qué medida cree que el sistema web es de utilidad para la hacienda?

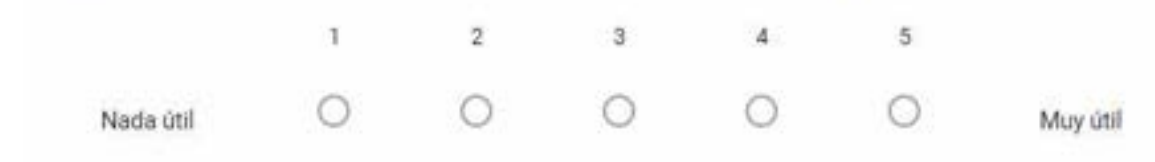

Figura 54. Sexta pregunta del cuestionario de satisfacción. Rendón y Rodríguez, 2023

7. ¿Le resulto fácil el instalar e ingresar a la app desde su dispositivo móvil?

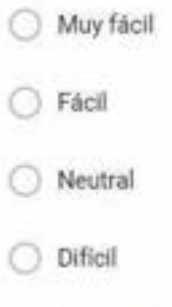

Muy Dificil

#### Figura 55. Séptima pregunta del cuestionario de satisfacción. Rendón y Rodríguez, 2023

8. ¿Esta de acuerdo con las funcionalidades y el diseño que presenta la aplicación móvil?

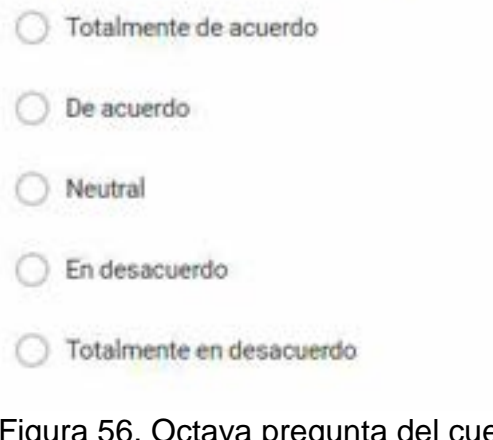

#### Figura 56. Octava pregunta del cuestionario de satisfacción. Rendón y Rodríguez, 2023

9. ¿Considera útil que la aplicación móvil tenga como función la opción de tomar foto para detectar la monilia en la mazorca?

- Muy Útil
- Algo Útil
- Neutral
- No tan útil
- Nada Útil

Figura 57. Novena pregunta del cuestionario de satisfacción. Rendón y Rodríguez, 2023

10. ¿Cree usted que es necesario al momento de detectar la monilia pueda seleccionar el lote en donde fue capturada la mazorca en la aplicación móvil?

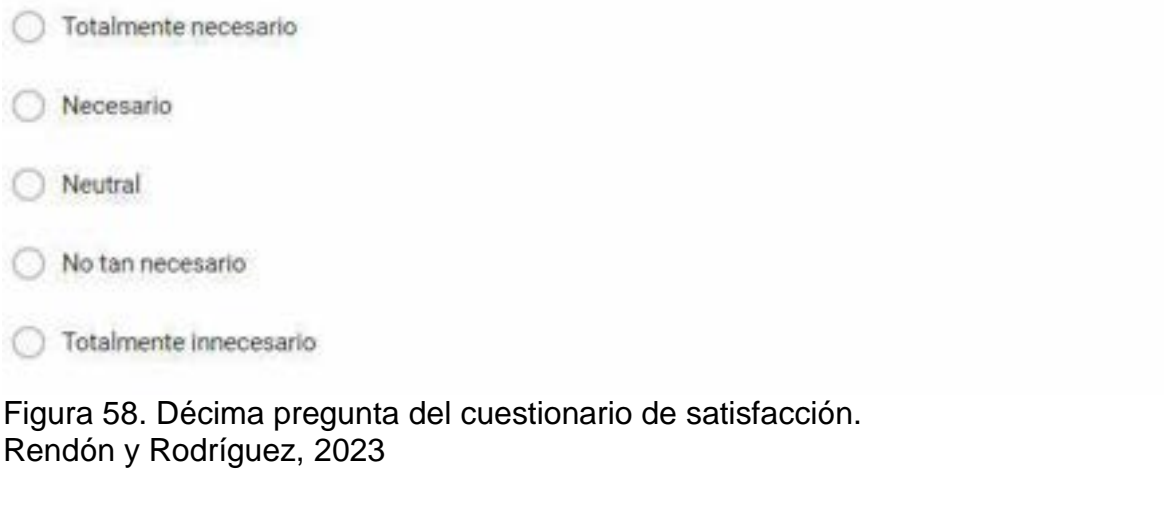

11. ¿En un rango del 1 al 5 usted considera necesario el que la aplicación recomiende un tratamiento para la mazorca detectada con monilia?

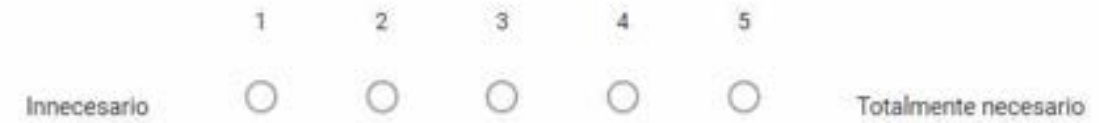

Figura 59. Onceava pregunta del cuestionario de satisfacción. Rendón y Rodríguez, 2023

#### **9.17 Anexo 17. Resultados del cuestionario de satisfacción.**

## **Tabla 22. Tabla de resultados, primera pregunta del cuestionario de satisfacción.**

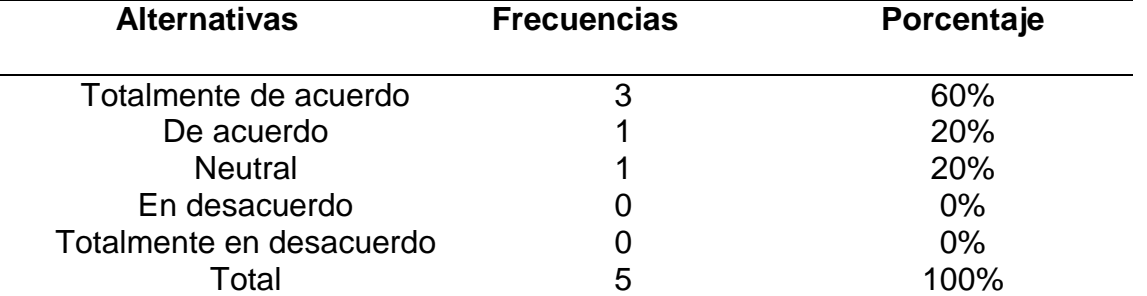

Primera pregunta. ¿Usted está de acuerdo en que el sistema web es intuitivo, fácil de entender y utilizar? Rendón y Rodríguez, 2023

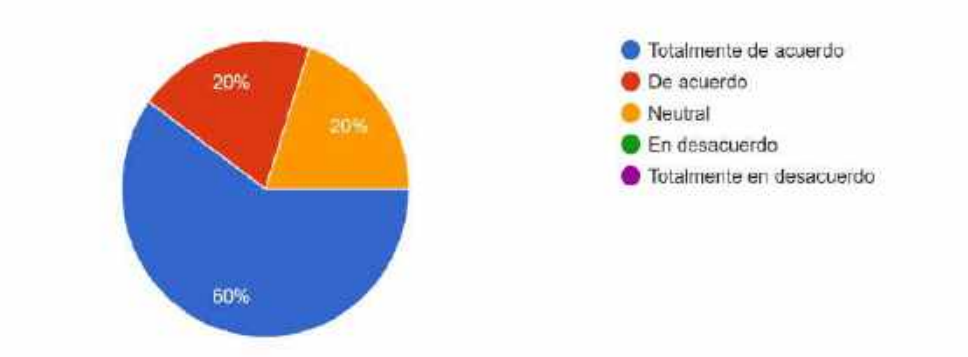

Figura 60. Resultados obtenidos de la primera pregunta del cuestionario de satisfacción.

Rendón y Rodríguez, 2023

**Análisis:** Por medio de los resultados obtenidos de la primera pregunta se pudo

concluir que del 100% de los jornaleros el 60% están totalmente de acuerdo en que

**Tabla 23. Tabla de resultados, segunda pregunta del cuestionario de** 

el sistema web es intuitivo, fácil de entender y utilizar.

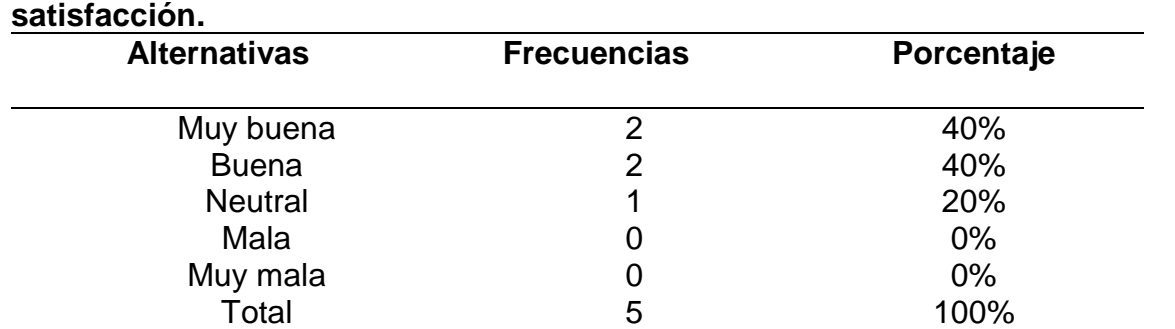

Segunda pregunta. ¿Cómo calificaría usted la estructura y el color que tiene la interfaz de la página web? Rendón y Rodríguez, 2023

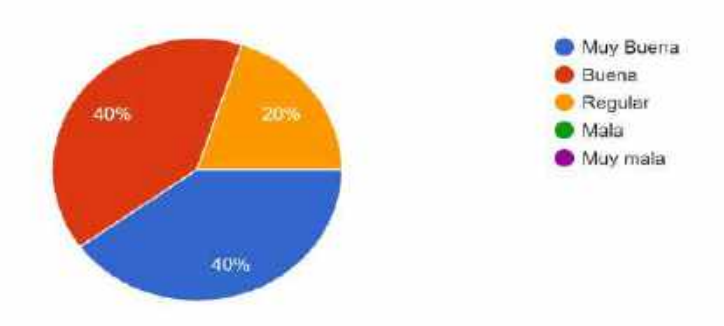

Figura 61. Resultados obtenidos de la segunda pregunta del cuestionario de satisfacción.

Rendón y Rodríguez, 2023

**Análisis:** Por medio de los resultados obtenidos de la segunda pregunta se pudo

concluir que del 100% de los jornaleros el 40% clasifica de buena la estructura y el

color que tiene la interfaz de la página web.

## **Tabla 24. Tabla de resultados, tercera pregunta del cuestionario de satisfacción.**

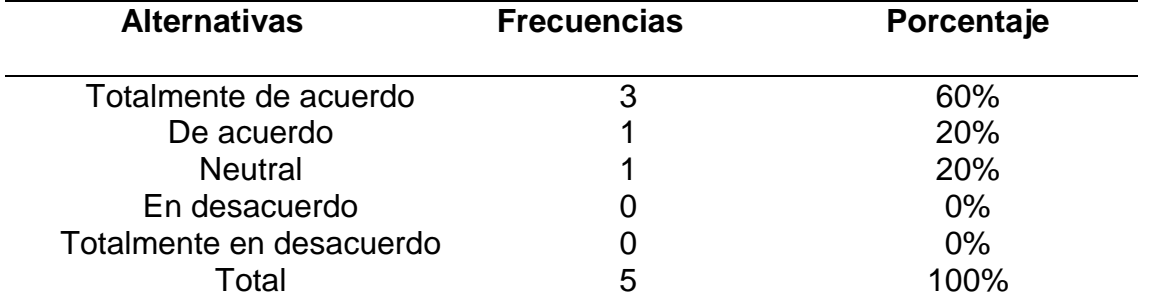

Tercera pregunta. ¿Está de acuerdo en que se presente el registro de todos los usuarios con su respectivo rol en el sistema web? Rendón y Rodríguez, 2023

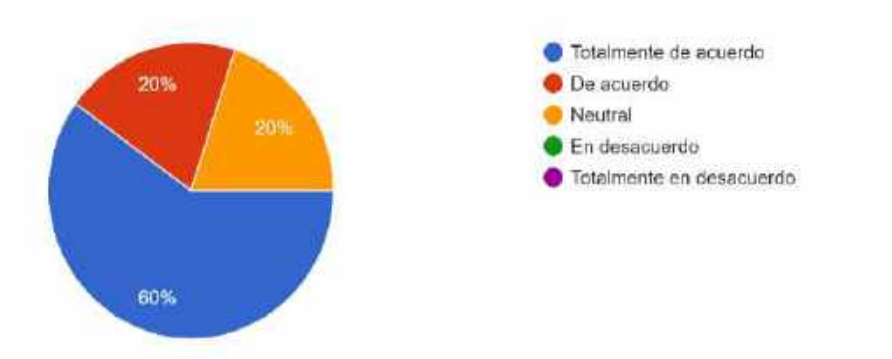

Figura 62. Resultados obtenidos de la tercera pregunta del cuestionario de satisfacción.

Rendón y Rodríguez, 2023

**Análisis:** Por medio de los resultados obtenidos de la tercera pregunta se pudo

concluir que del 100% de los jornaleros el 60% están totalmente de acuerdo en que

se presente el registro de todos los usuarios con su respectivo rol en el sistema

web.
| <b>Alternativas</b>      | <b>Frecuencias</b> | Porcentaje  |
|--------------------------|--------------------|-------------|
| Totalmente de acuerdo    |                    | 60%         |
| De acuerdo               |                    | 20%         |
| <b>Neutral</b>           |                    | 20%         |
| En desacuerdo            |                    | $0\%$       |
| Totalmente en desacuerdo |                    | $0\%$       |
| ⊺otal                    | h                  | <u> በበ%</u> |

**Tabla 25. Tabla de resultados, cuarta pregunta del cuestionario de satisfacción.**

Cuarta pregunta. ¿Está de acuerdo en que pueda recuperar la contraseña a través del correo electrónico en caso de no recordarla? Rendón y Rodríguez, 2023

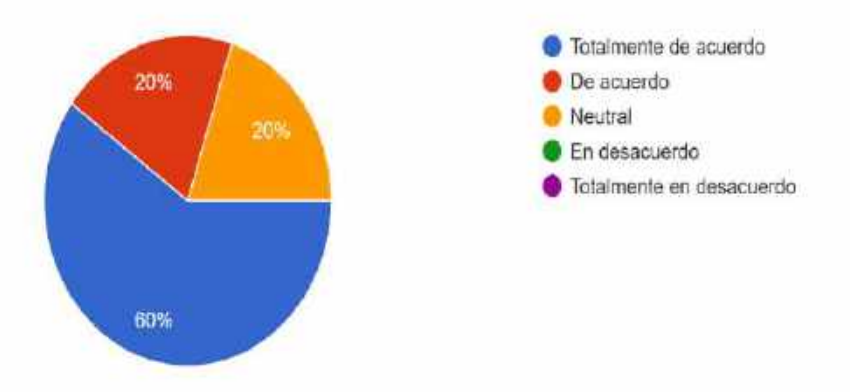

Figura 63. Resultados obtenidos de la cuarta pregunta del cuestionario de satisfacción.

Rendón y Rodríguez, 2023

**Análisis:** Por medio de los resultados obtenidos de la cuarta pregunta se pudo

concluir que del 100% de los jornaleros el 60% están totalmente de acuerdo en que

pueda recuperar la contraseña a través del correo electrónico en caso de no recordarla.

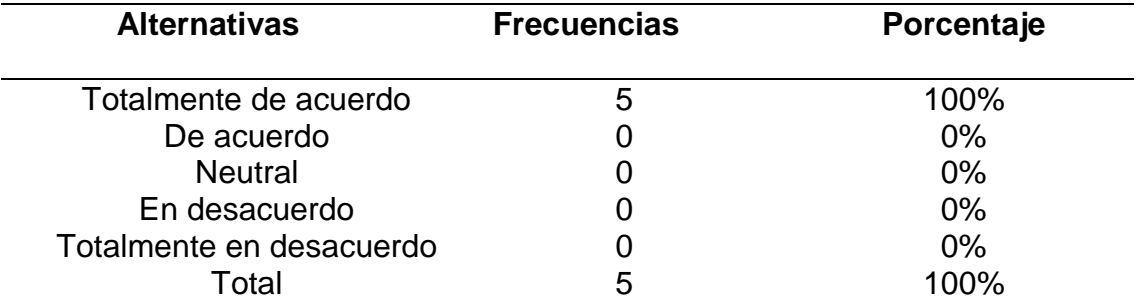

### **Tabla 26. Tabla de resultados, quinta pregunta del cuestionario de satisfacción.**

Quinta pregunta. ¿Está de acuerdo en que pueda visualizar los reportes de las mazorcas infectadas con monilia en forma de gráficos estadísticos? Rendón y Rodríguez, 2023

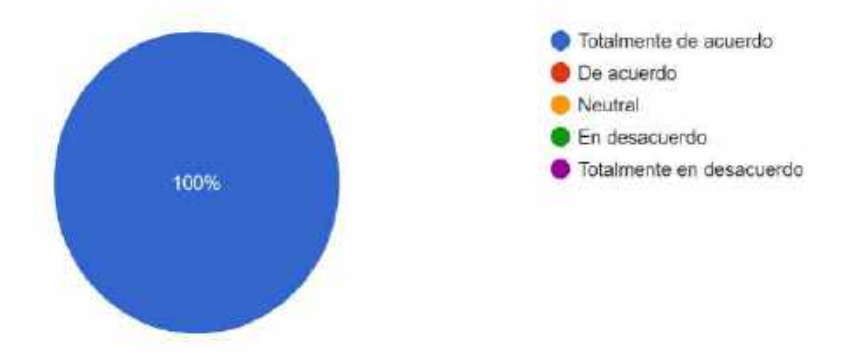

Figura 64. Resultados obtenidos de la quinta pregunta del cuestionario de satisfacción.

Rendón y Rodríguez, 2023

**Análisis:** Por medio de los resultados obtenidos de la quinta pregunta se pudo

concluir que del 100% de los jornaleros todos están totalmente de acuerdo en que

pueda visualizar los reportes de las mazorcas infectadas con monilia en forma

de gráficos estadísticos.

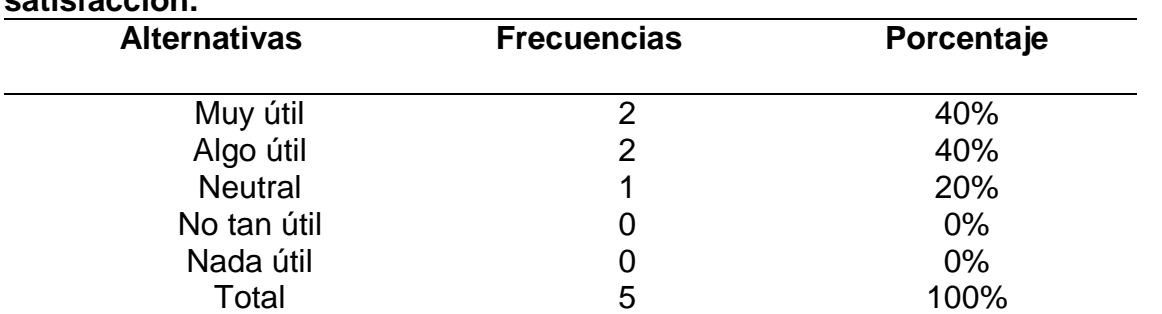

#### **Tabla 27. Tabla de resultados, sexta pregunta del cuestionario de satisfacción.**

Sexta pregunta. ¿En un rango del 1 al 5 en qué medida cree que el sistema web es de utilidad para la hacienda? Rendón y Rodríguez, 2023

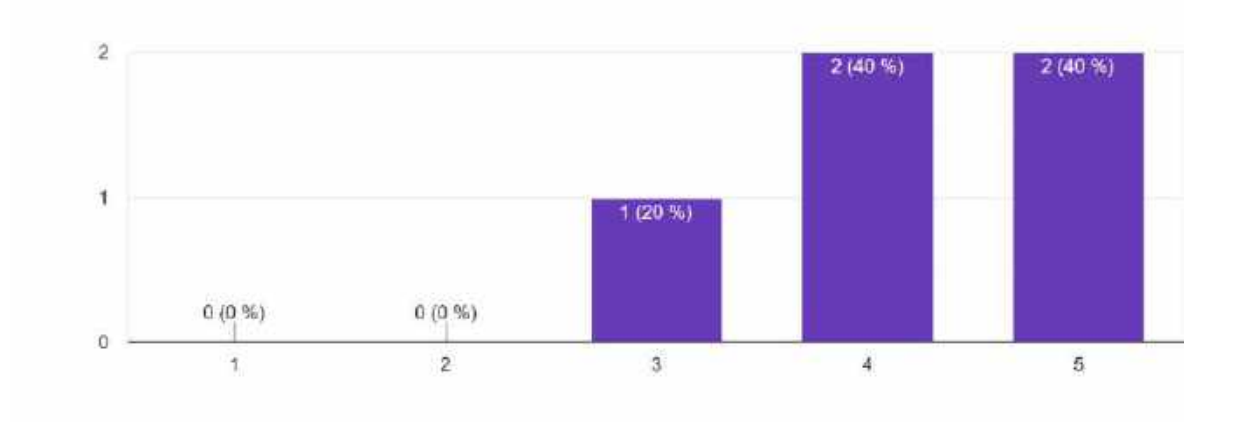

Figura 65. Resultados obtenidos de la sexta pregunta del cuestionario de satisfacción. Rendón y Rodríguez, 2023

**Análisis:** Por medio de los resultados obtenidos de la sexta pregunta se pudo concluir que del 100% de los jornaleros el 40% consideran que es muy útil el sistema web para la hacienda.

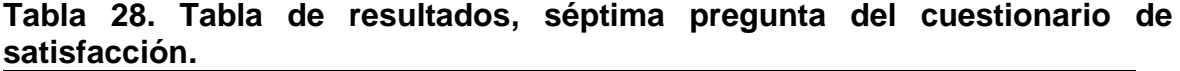

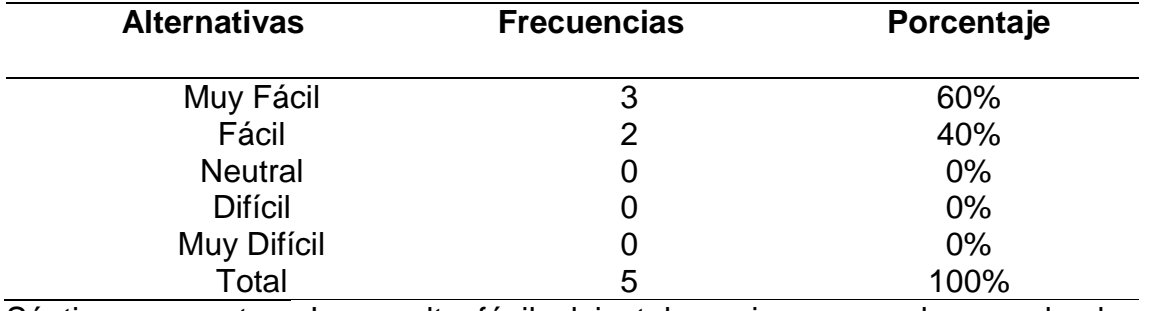

Séptima pregunta. ¿Le resulto fácil el instalar e ingresar a la app desde su dispositivo móvil? Rendón y Rodríguez, 2023

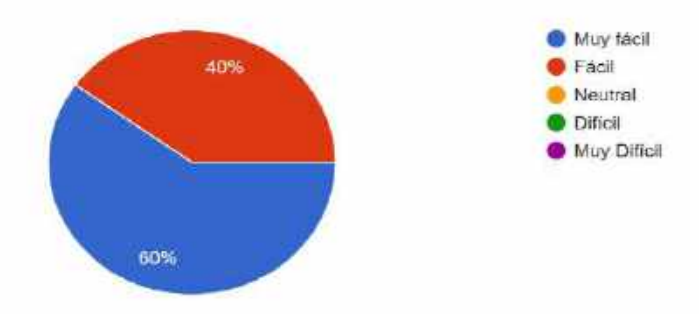

Figura 66. Resultados obtenidos de la séptima pregunta del cuestionario de satisfacción.

Rendón y Rodríguez, 2023

**Análisis:** Por medio de los resultados obtenidos de la séptima pregunta se pudo

concluir que del 100% de los jornaleros el 60% les resulto muy fácil el instalar e

ingresar a la app desde su dispositivo móvil.

### **Tabla 29. Tabla de resultados, octava pregunta del cuestionario de satisfacción.**

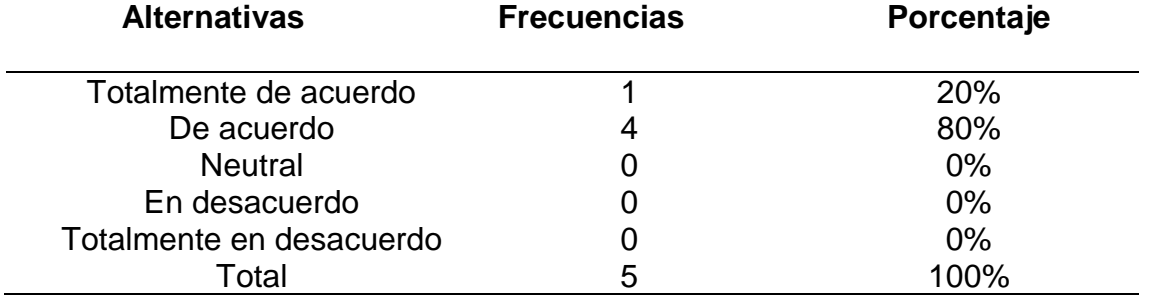

Octava pregunta. ¿Está de acuerdo con las funcionalidades y el diseño que presenta la aplicación móvil? Rendón y Rodríguez, 2023

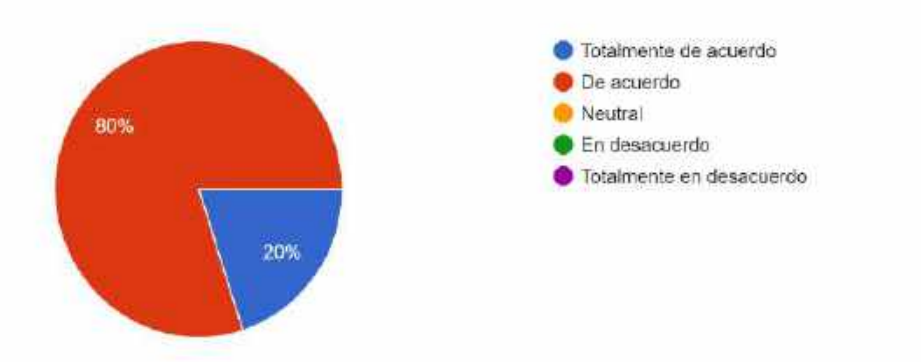

Figura 67. Resultados obtenidos de la octava pregunta del cuestionario de satisfacción.

Rendón y Rodríguez, 2023

**Análisis:** Por medio de los resultados obtenidos de la octava pregunta se pudo

concluir que del 100% de los jornaleros el 80% están de acuerdo con las

funcionalidades y el diseño que presenta la aplicación móvil.

| <b>Alternativas</b> | <b>Frecuencias</b> | Porcentaje |
|---------------------|--------------------|------------|
| Muy útil            | 4                  | 80%        |
| Algo útil           |                    | 20%        |
| <b>Neutral</b>      |                    | $0\%$      |
| No tan útil         |                    | $0\%$      |
| Nada útil           |                    | $0\%$      |
| Total               | 5                  | 100%       |

**Tabla 30. Tabla de resultados, novena pregunta del cuestionario de satisfacción.**

Novena pregunta. ¿Considera útil que la aplicación móvil tenga como función la opción de tomar foto para detectar la monilia en la mazorca? Rendón y Rodríguez, 2023

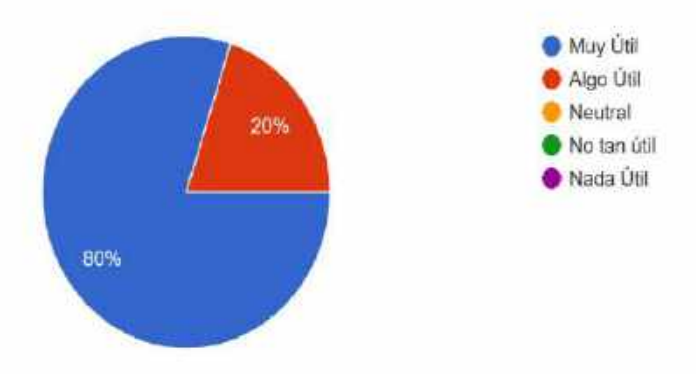

Figura 68. Resultados obtenidos de la novena pregunta del cuestionario de satisfacción.

Rendón y Rodríguez, 2023

**Análisis:** Por medio de los resultados obtenidos de la novena pregunta se pudo

concluir que del 100% de los jornaleros el 80% considera muy útil que la aplicación

móvil tenga como función la opción de tomar foto para detectar la monilia en la

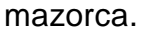

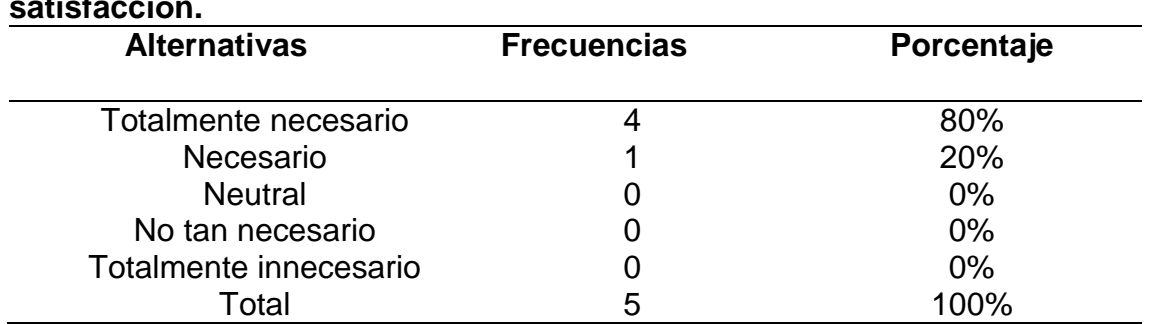

### **Tabla 31. Tabla de resultados, décima pregunta del cuestionario de satisfacción.**

Décima pregunta. ¿Cree usted que es necesario al momento de detectar la monilia pueda seleccionar el lote en donde fue capturada la mazorca en la aplicación móvil?

Rendón y Rodríguez, 2023

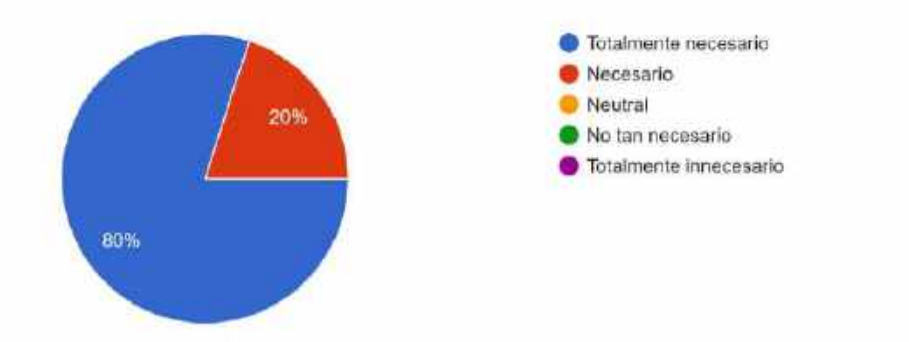

Figura 69. Resultados obtenidos de la décima pregunta del cuestionario de satisfacción.

Rendón y Rodríguez, 2023

**Análisis:** Por medio de los resultados obtenidos de la décima pregunta se pudo

concluir que del 100% de los jornaleros el 80% consideran que es totalmente

necesario al momento de detectar la monilia pueda seleccionar el lote en donde

fue capturada la mazorca en la aplicación móvil.

#### **Tabla 32. Tabla de resultados, onceava pregunta del cuestionario de satisfacción.**

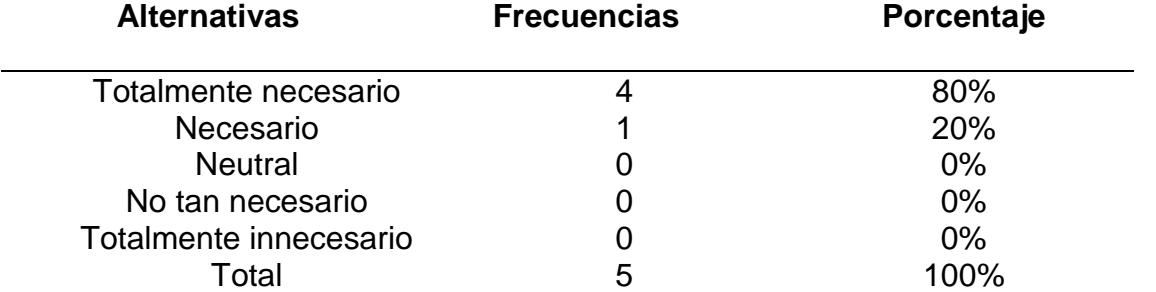

Onceava pregunta. ¿En un rango del 1 al 5 usted considera necesario el que la aplicación recomiende un tratamiento para la mazorca detectada con monilia? Rendón y Rodríguez, 2023

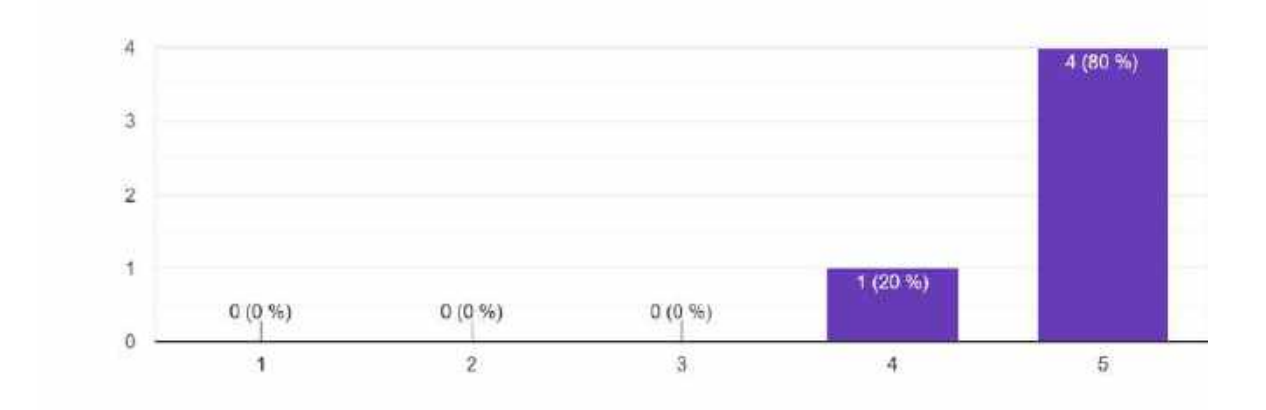

Figura 70. Resultados obtenidos de la onceava pregunta del cuestionario de satisfacción. Rendón y Rodríguez, 2023

**Análisis:** Por medio de los resultados obtenidos de la séptima pregunta se pudo concluir que del 100% de los jornaleros el 80% consideran que es totalmente necesario que se recomiende un tratamiento para la mazorca detectada con monilia.

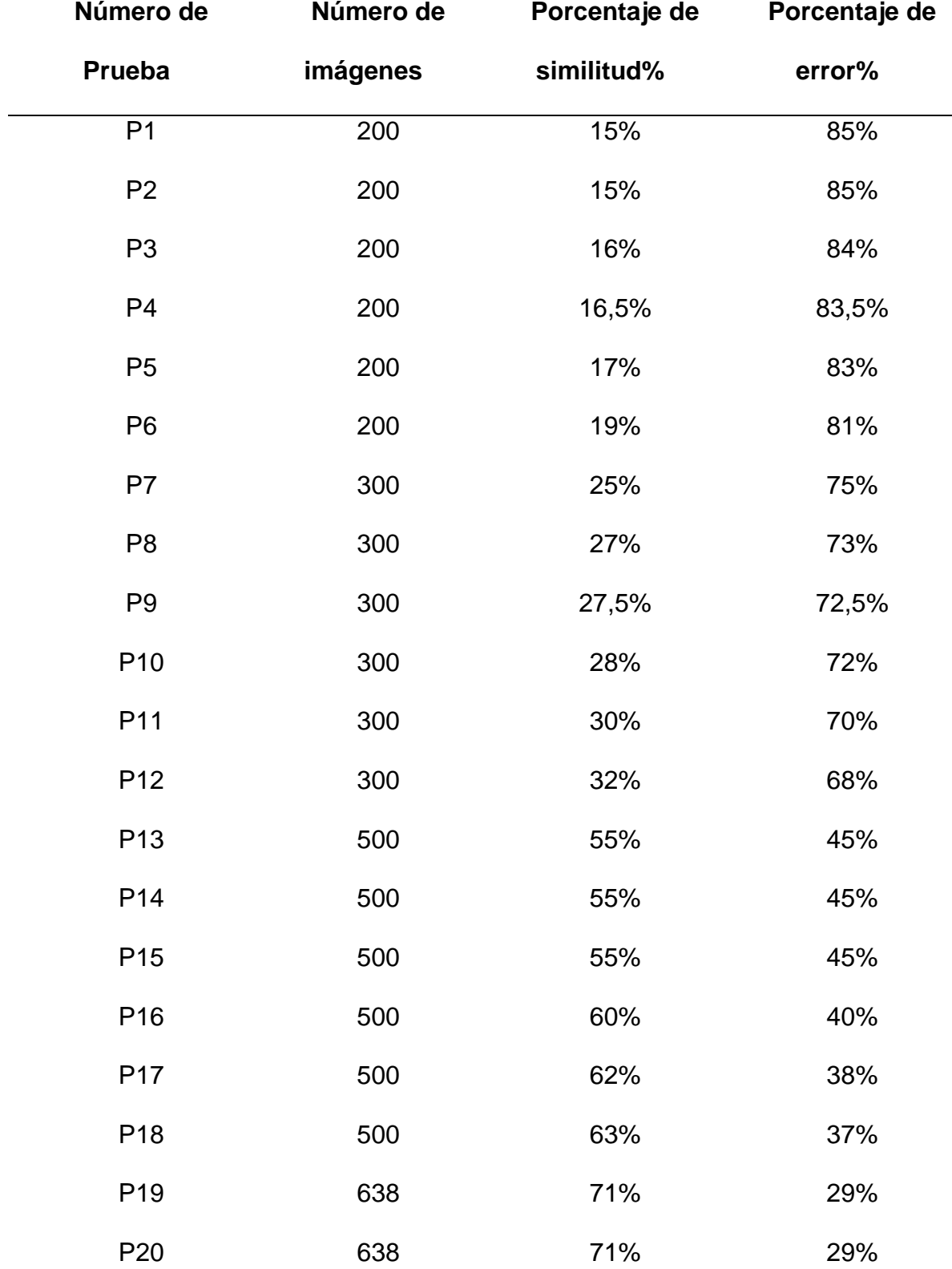

# **9.18 Anexo 18. Porcentaje de acierto del entrenamiento del algoritmo.**

# **Tabla 33. Porcentajes de acierto en el entrenamiento del algoritmo.**

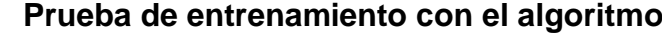

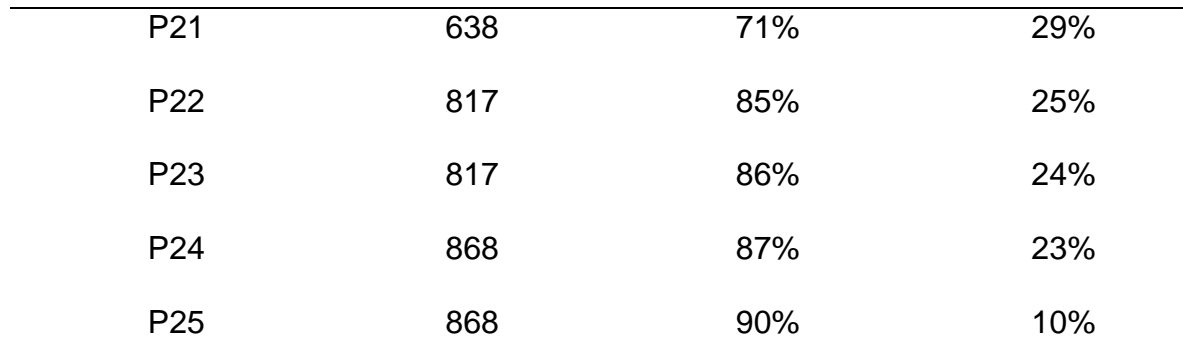

Porcentaje de acierto del algoritmo del entrenamiento del entrenamiento realizado. Rendón y Rodríguez, 2023

#### **Análisis:**

Para precisar el modelo de aprendizaje se realizaron un total de 25 entrenamientos, el primer entrenamiento se efectuó con un repositorio de 200 imágenes con referencia al estado de la mazorca con las fases de la monilia; y que dieron como resultado un 15% de similitud y 85% de error en la identificación de la enfermedad.

Debido a esto, se procedió a aumentar la cantidad de entrenamientos ampliando el repositorio de imágenes, en el último entrenamiento se utilizaron 868 imágenes entre sanas e infectadas. Este último entrenamiento realizado obtuvo un 90% de similitud y 15% de error que permitió al modelo de aprendizaje detectar la enfermedad y sus fases de infección en las mazorcas de cacao CCN-51.

#### **9.19 Anexo 19. Manual de Usuario del Sistema Web y Aplicación Móvil.**

#### **9.19.1 Manual de Usuario sistema web**

Para ingresar al sistema web se debe acceder al dominio [https://ccn51.hmariscal.net](https://ccn51.hmariscal.net/) el mismo que le visualiza al usuario de la interfaz principal del sistema web que contiene una breve información acerca de la hacienda, así como también de la monilia.

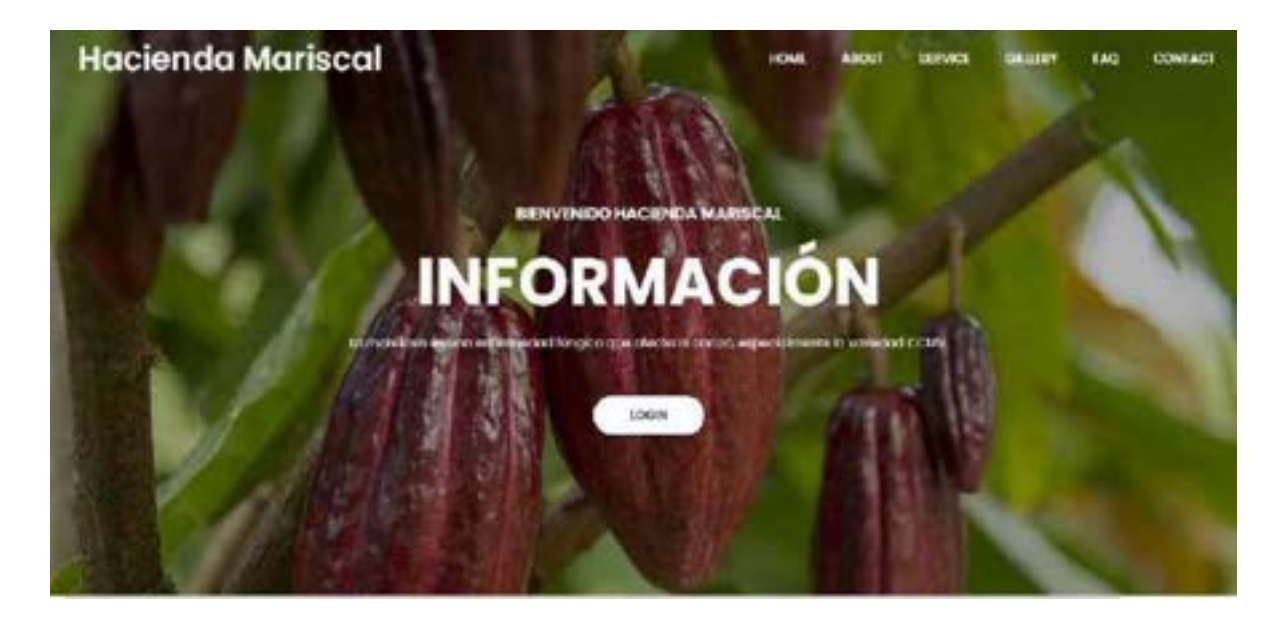

Figura 71. Página Principal del sistema web. Rendón y Rodríguez, 2023

En la siguiente interface se visualiza la pantalla de inicio de sesión en donde el administrador o el jornalero ingresará sus credenciales y se le dará acceso a la página principal del sistema web, si las credenciales son erróneas el sistema mostrará un mensaje de error y el usuario deberá ingresar nuevamente caso contrario puede restablecer la contraseña a través de su correo electrónico.

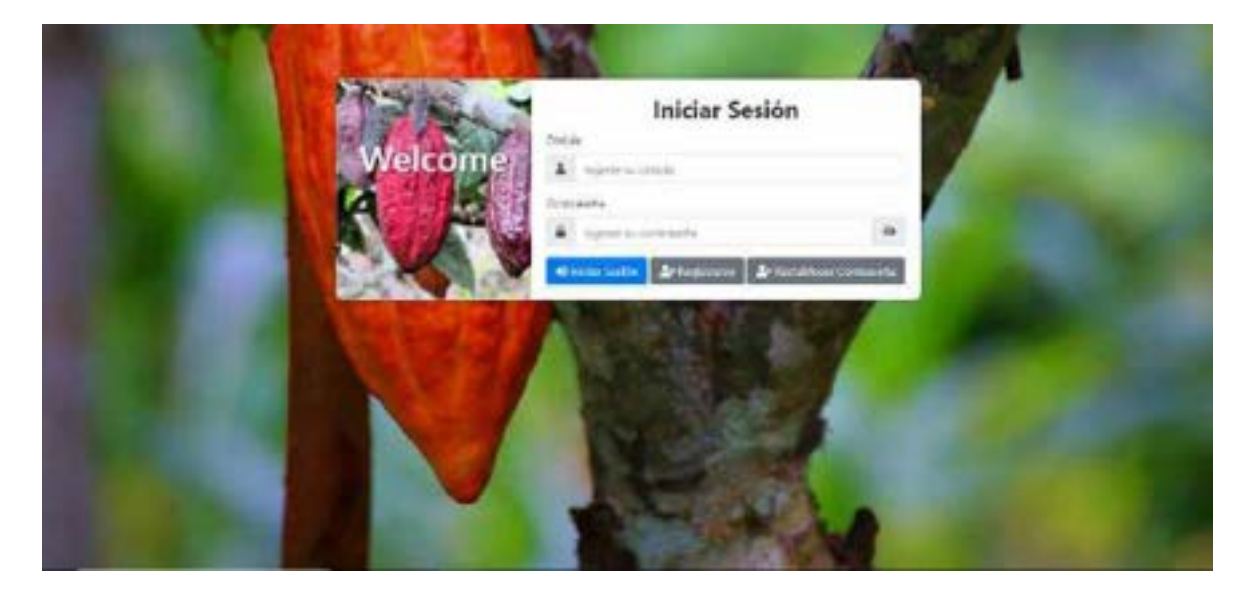

Figura 72. Pantalla de Inicio de Sesión. Rendón y Rodríguez, 2023

#### **Registro de usuarios**

Para acceder al registro de los usuarios del módulo administrativo el administrador debe dar clic al apartado de usuarios que se encuentra en la parte izquierda de la pantalla, la cual podrá visualizar los datos de todos los usuarios registrados datos como nombre, rol, correo electrónico, estado, teléfono y con botones de opciones en el lado derecho de cada usuario.

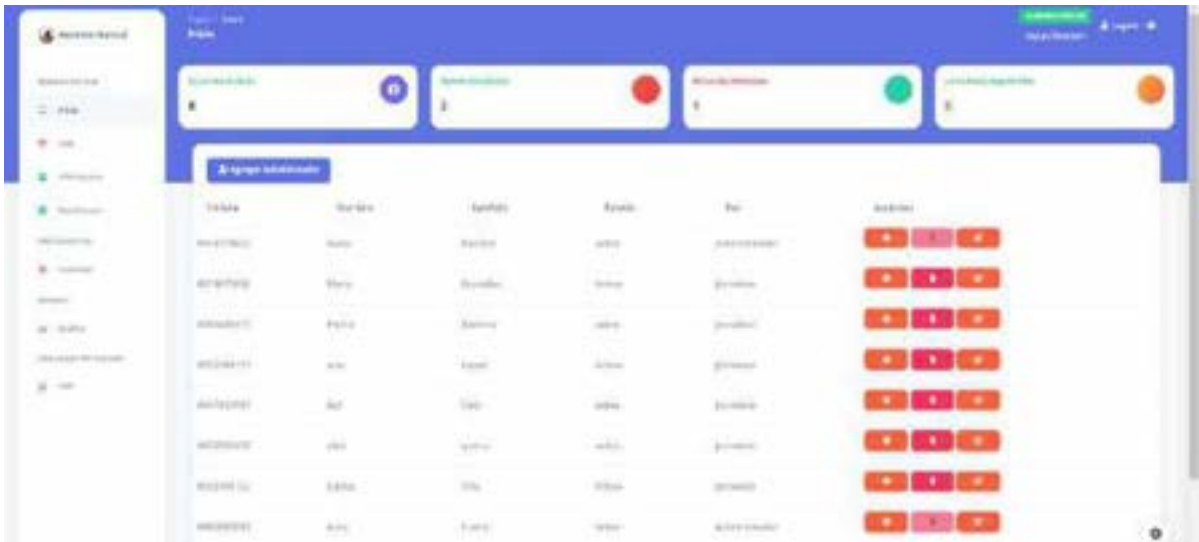

Figura 73. Registro de usuarios. Rendón y Rodríguez, 2023

El botón agregar administrador permitió mediante una pantalla emergente al administrador visualizar un formulario con un conjunto de campos a llenar como nombres y apellidos, correo electrónico, teléfono, contraseña, estado y tipo de rol.

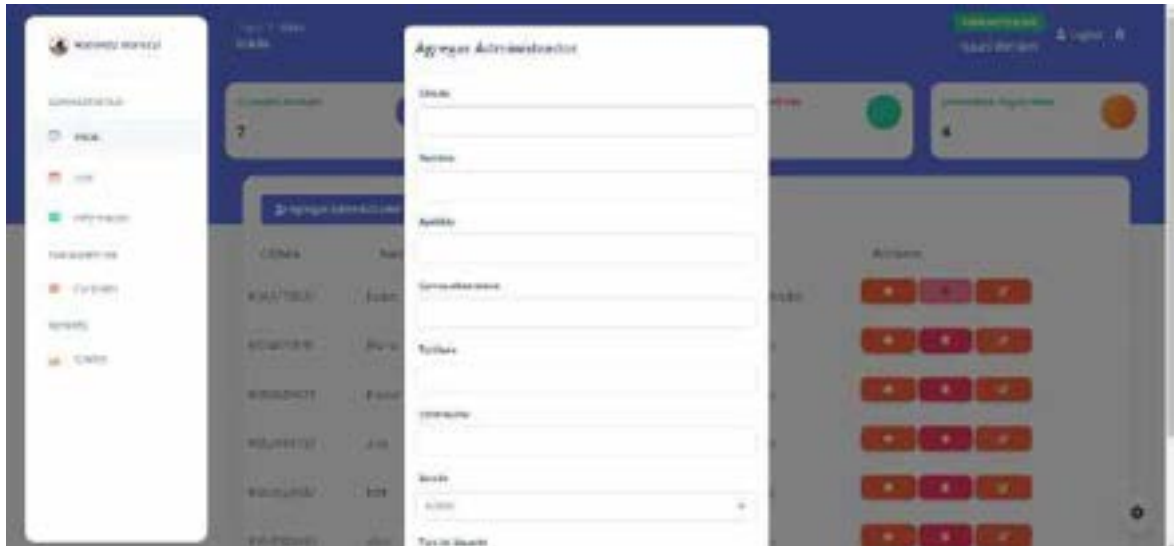

Figura 74. Agregar usuarios. Rendón y Rodríguez, 2023

En la opción modificar usuario permite visualizar los datos ya guardados de los usuarios para su modificación o actualización de los datos de cada usuario registrado.

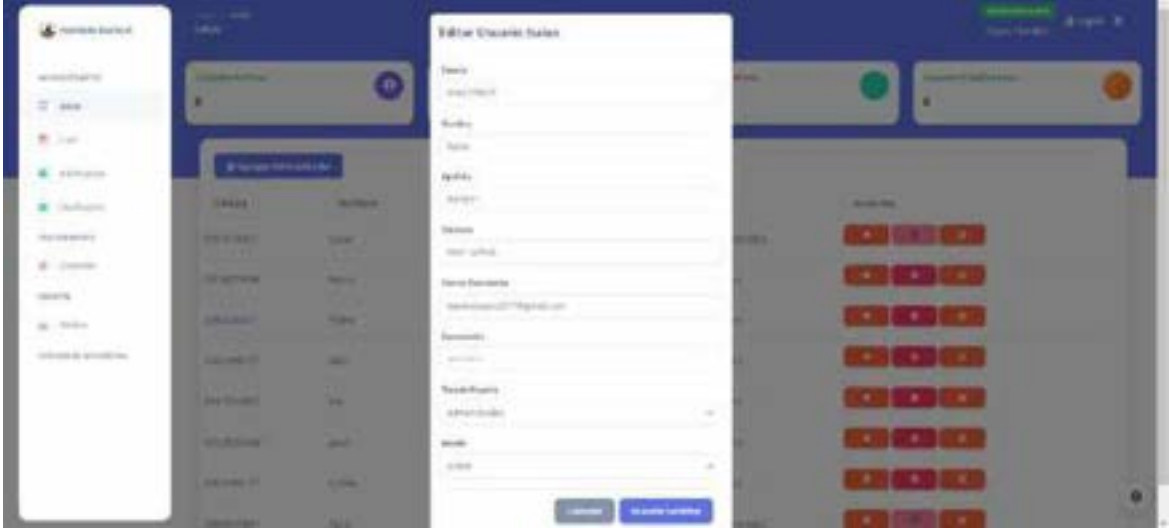

Figura 75. Editar usuario. Rendón y Rodríguez, 2023

### **Lotes**

Al acceder a la opción lotes se podrá visualizar los lotes registrados en el sistema con el número de lote, descripción y otras opciones que se pueden configurar cada una de estos.

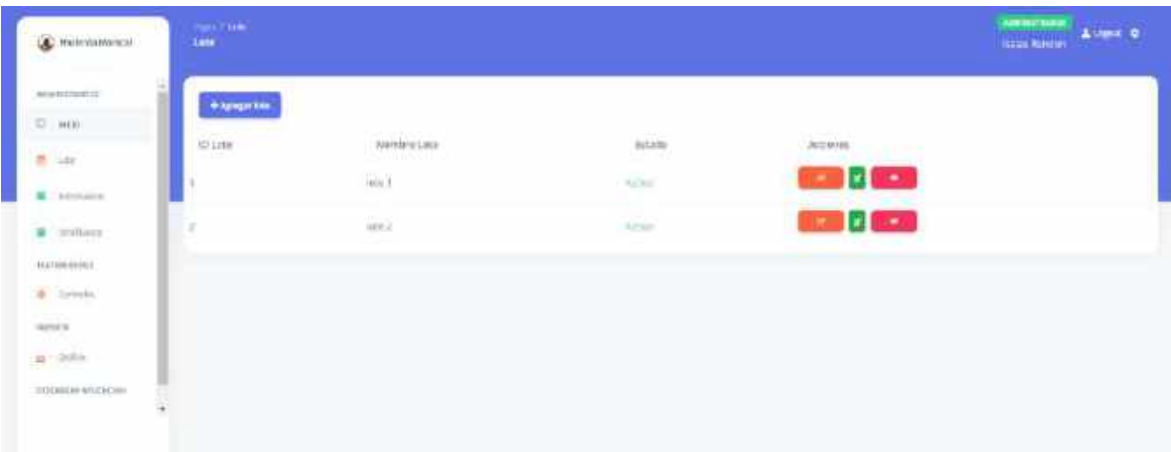

Figura 76. Registro de lotes. Rendón y Rodríguez, 2023

Al pulsar el botón de agregar lote se presenta un cuadro de manera emergente que deberá ser llenado por el usuario administrador acerca de los lotes de la hacienda.

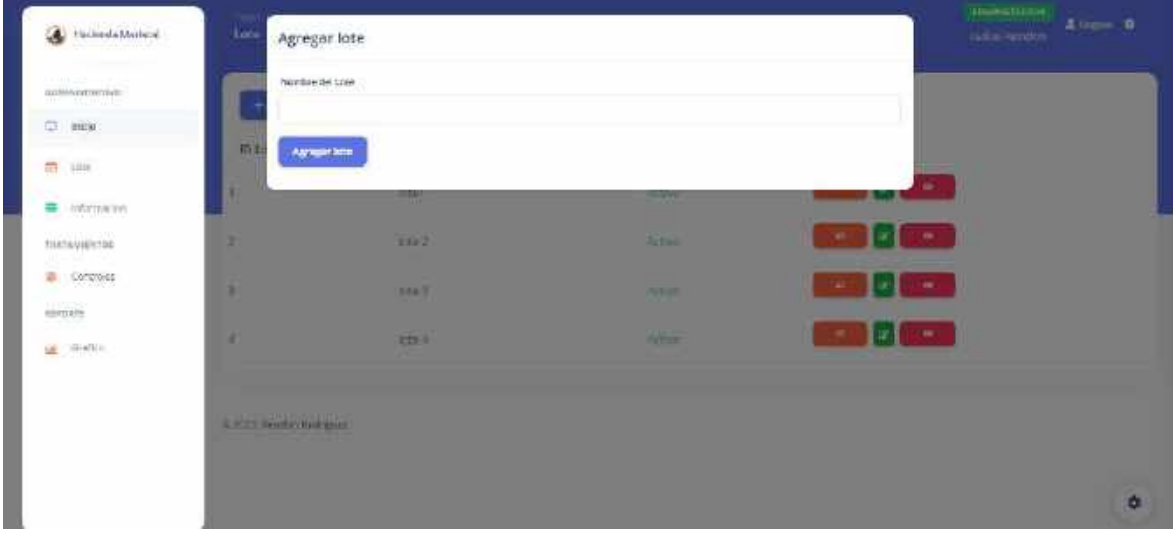

Figura 77. Agregar lote. Rendón y Rodríguez, 2023

# **Información**

Al acceder a la opción informativo el usuario podrá visualizar la información más relevante acerca de la enfermedad de la monilia en el cacao como lo son sus dos fases, la monilia fase 1 que es cuando la mazorca presenta manchas de color café sobre su superficie y la fase 2 cuando la mazorca presenta esporas de color blanco que van cubriendo la superficie de la mazorca de cacao.

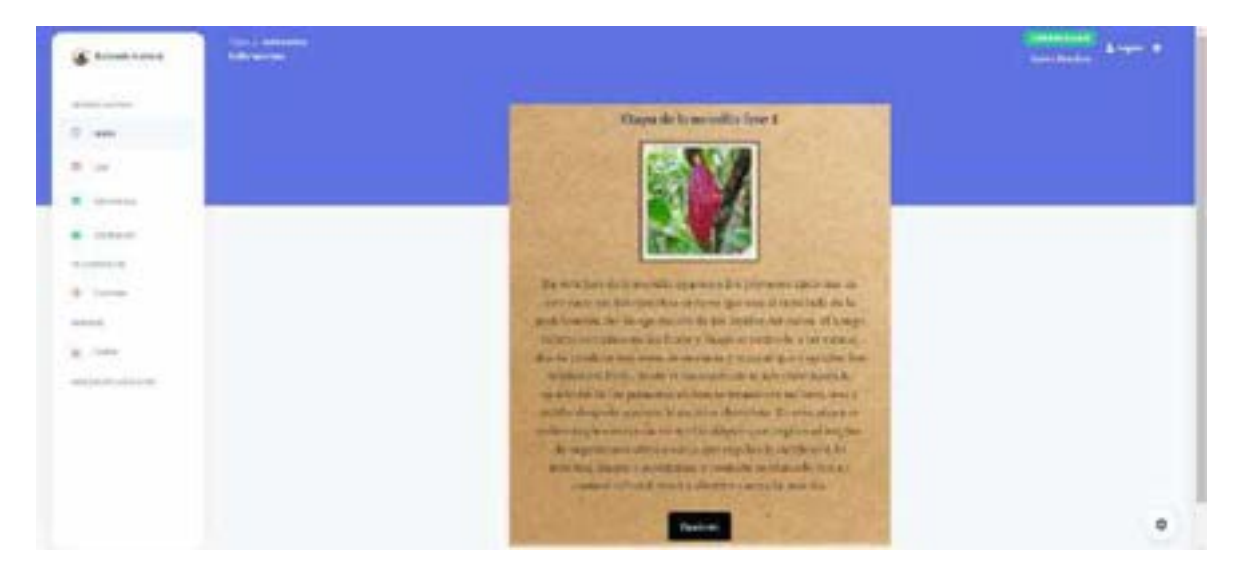

Figura 78. Pantalla de información de la monilia. Rendón y Rodríguez, 2023

# **Tratamiento**

Al dar clic en la opción de controles el usuario podrá visualizar los diferentes controles que hay para combatir la infección de la monilia para el conocimiento del usuario que recibió el diagnóstico y la recomendación de la detección realizada a través de la aplicación móvil, estos controles se dividen en tres el primero de ellos es el control cultural que al dar clic a ese control se mostrara el tratamiento y como aplicarlo.

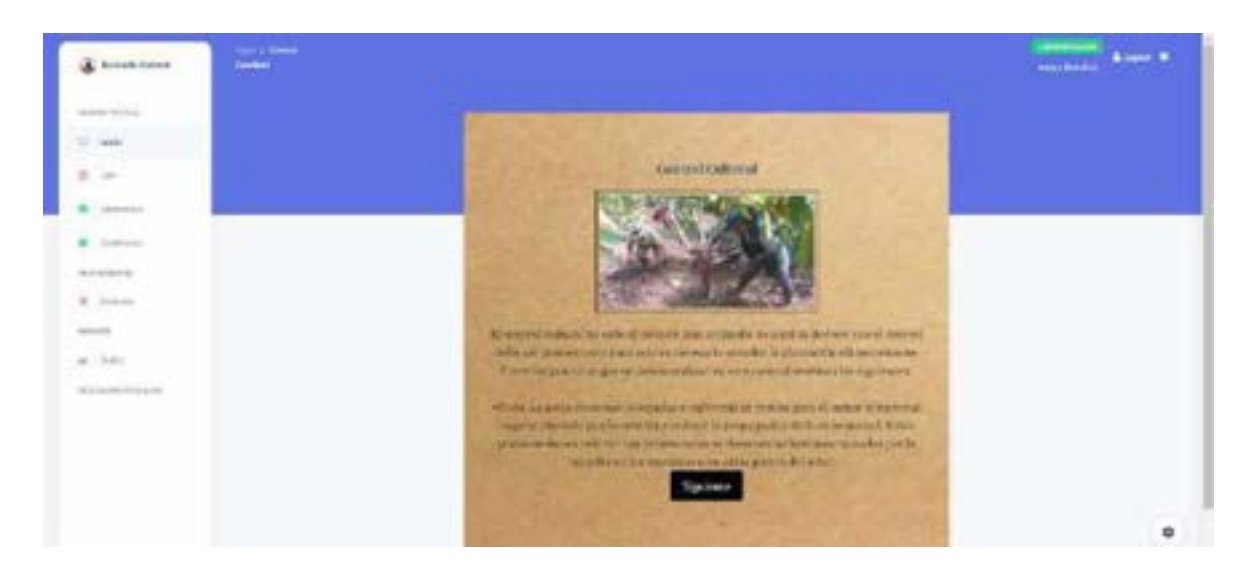

Figura 79. Pantalla del control cultural. Rendón y Rodríguez, 2023

Al dar clic en la opción de siguiente continua con el control en este caso al Control Biológico el sistema le mostrara al usuario mayor información acerca de ese tratamiento y de su aplicación a las mazorcas de cacao infectadas con monilia.

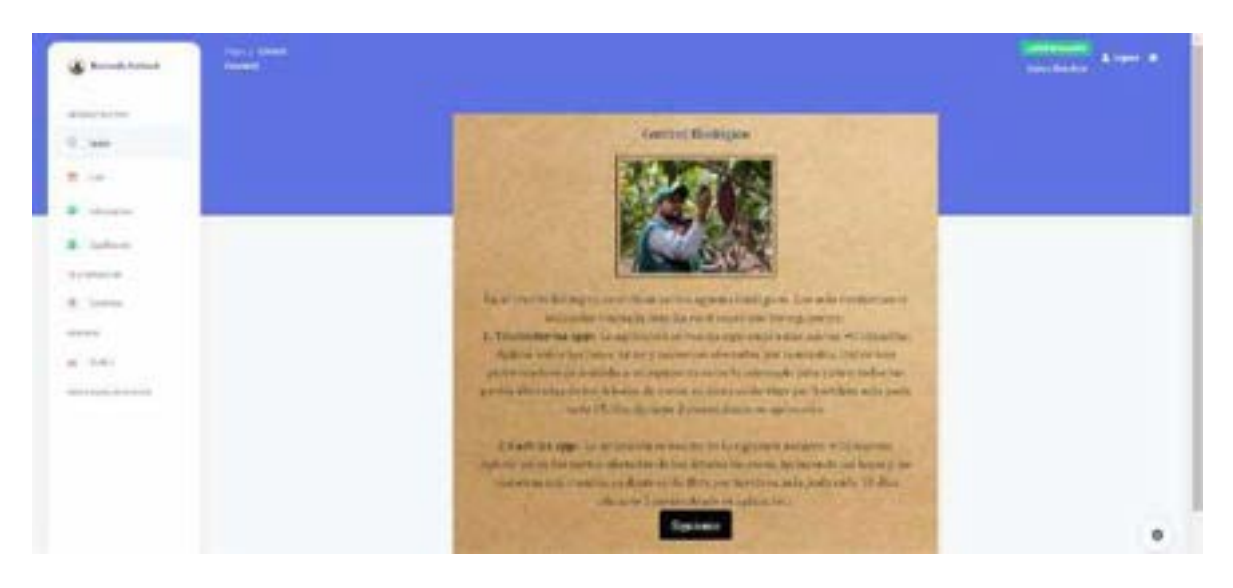

Figura 80. Pantalla del control biológico. Rendón y Rodríguez, 2023

Al dar clic en la opción siguiente continua con el control en este caso al Control Químico el sistema le mostrara al usuario mayor información acerca de este tratamiento y de su aplicación a las mazorcas de cacao infectadas con monilia.

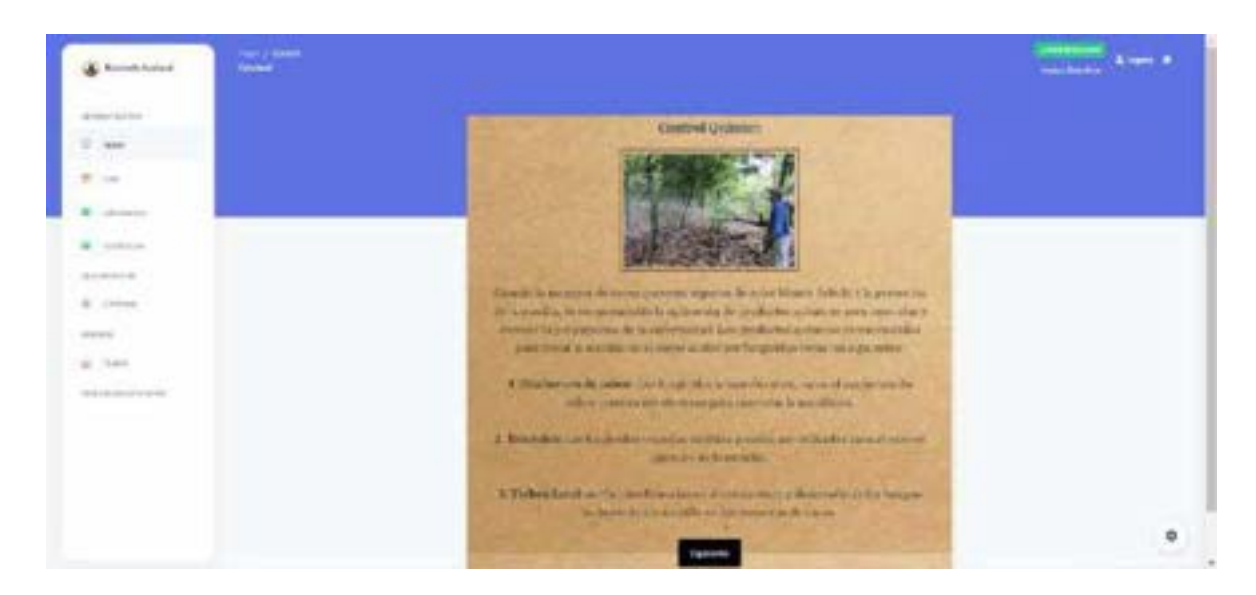

Figura 81. Pantalla del control químico. Rendón y Rodríguez, 2023

Al dar clic en la opción dosificación el administrador podrá editar el químico que

utilizo, su dosis y la medida siempre en cuando haya consultado con un experto las

recomendaciones que se le puede aplicar al cultivo una vez detectada la plaga.

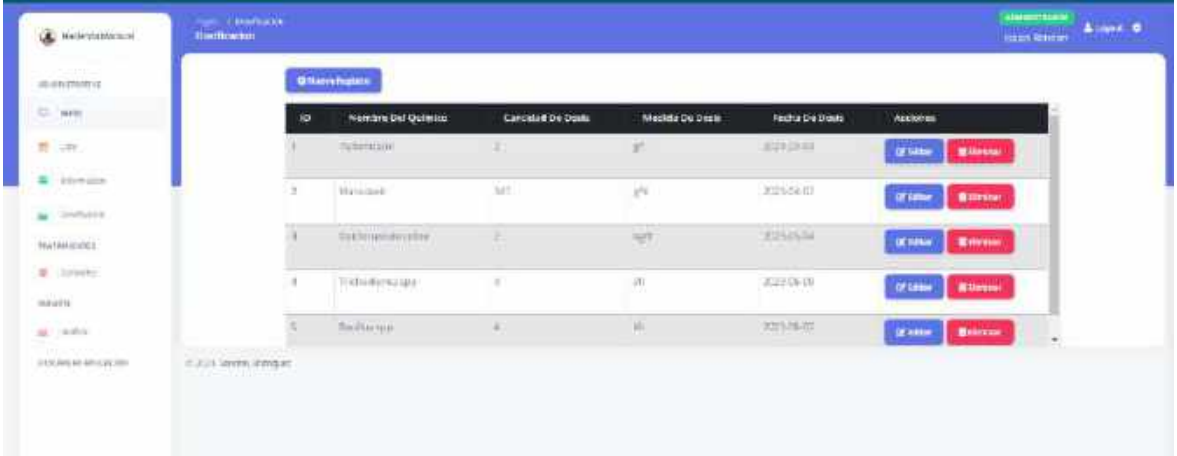

Figura 82. Pantalla de dosificación. Rendón y Rodríguez, 2023

### **Reporte**

Al dar clic en la opción de Grafico se podrá visualizar el grafico estadístico que detallen la cantidad de cacaos infectados detectados en la aplicación móvil mediante la captura de la imagen de la mazorca si está sana o no y en que lote fue realizada la foto del cacao para su posterior reporte.

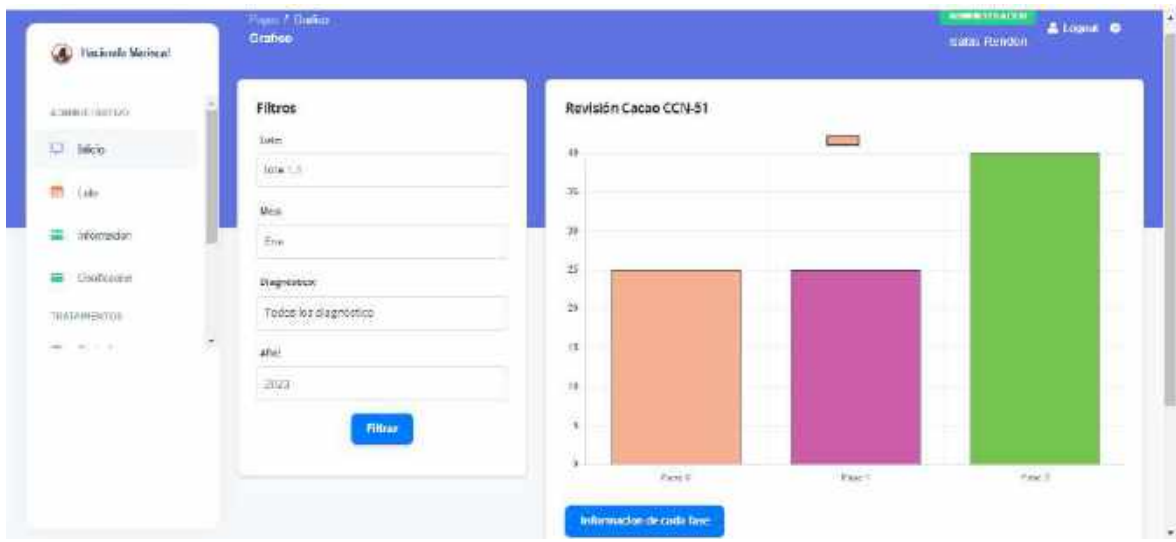

Figura 83. Pantalla de reportes de gráficos estadísticos. Rendón y Rodríguez, 2023

# **9.19.2 Manual de Usuario aplicación móvil.**

Para el ingreso a la aplicación móvil el usuario primero deberá de descargar y posteriormente instalar el apk de la aplicación móvil para la detección de la monilia en las mazorcas de cacao CCN-51.

# **Inicio de sesión**

Una vez el usuario instaló el apk de la aplicación se le mostrará una pantalla de bienvenida a la aplicación con un botón que lo direcciona a la pantalla de inicio de sesión, en el cual deberá de ingresar sus credenciales en este caso su cédula y la contraseña para el ingreso al menú de la app.

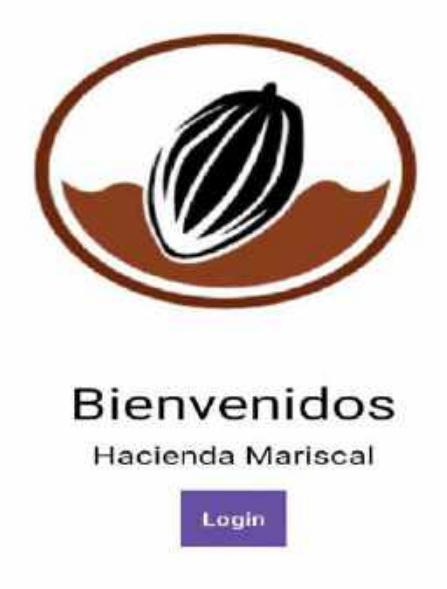

Figura 84. Pantalla de bienvenida a la aplicación móvil. Rendón y Rodríguez, 2023

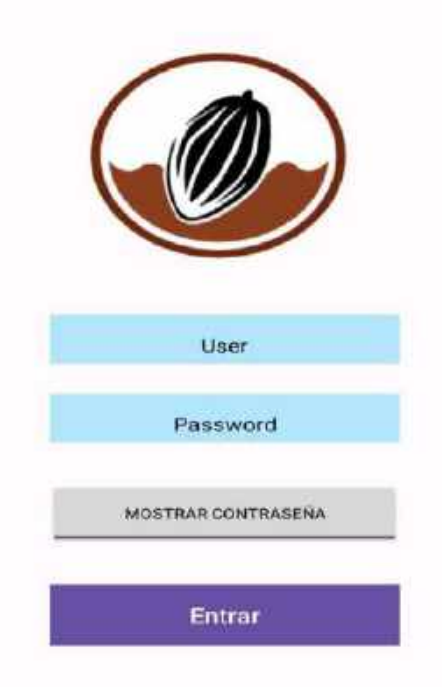

Figura 85. Pantalla de inicio de sesión de la aplicación móvil. Rendón y Rodríguez, 2023

Una vez el usuario ingresó a la aplicación móvil se le mostrara un menú donde se muestran las opciones de la app que se pueden utilizar en la detección de la monilia en el cacao.

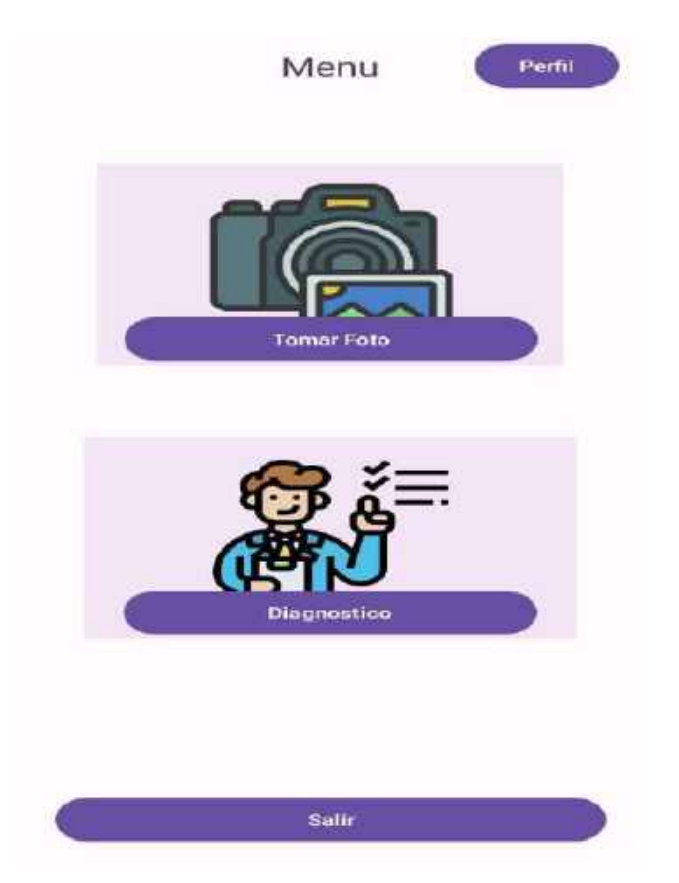

Figura 86. Menú de la aplicación móvil. Rendón y Rodríguez, 2023

# **Tomar foto**

Al seleccionar la opción de seleccionar tomar foto la aplicación le mostrará las opciones de seleccionar lote donde se encuentra la mazorca a analizar y para que el usuario pueda tomarle foto a la mazorca de cacao CCN-51, para posteriormente realizar la detección de la enfermedad y visualizar el resultado de la detección mediante el algoritmo implementado.

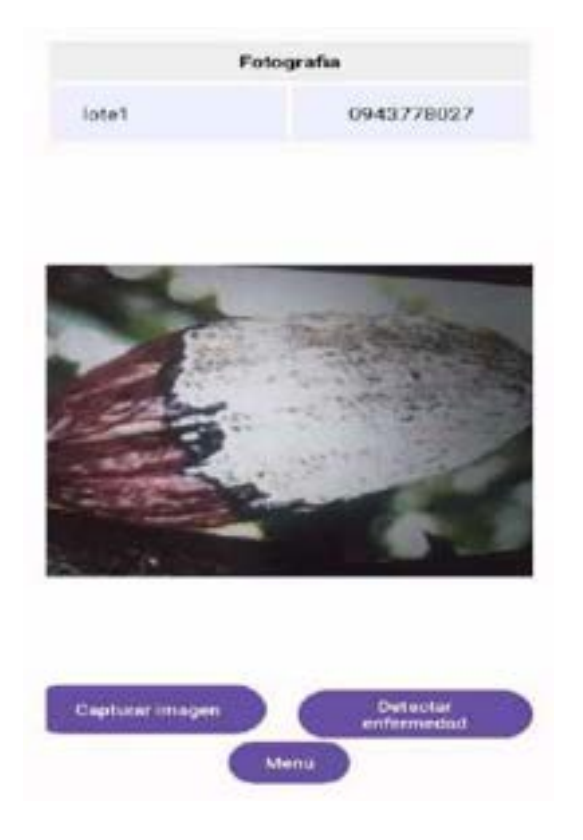

Figura 87. Pantalla captura de imagen para la detección de la monilia. Rendón y Rodríguez, 2023

Una vez tomada la foto a la mazorca la aplicación realiza el proceso de identificación de la monilia mediante el algoritmo implementado, el cual analiza la imagen captura y muestra el resultado de la detección en este caso hay tres resultados posibles, cuando la mazorca está sana, cuando presenta monilia fase y fase 2 y el tratamiento recomendado a utilizar.

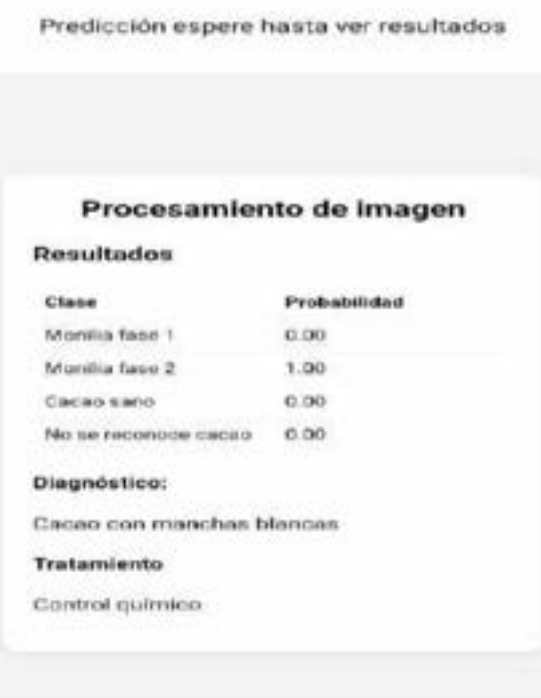

Figura 88. Pantalla del resultado de la foto tomada para la detección. Rendón y Rodríguez, 2023

#### **Diagnostico**

Al seleccionar el botón de diagnóstico del menú principal el usuario podrá visualizar las capturas de las fotos tomadas con anterioridad con sus respectivos datos en este caso la fase de la enfermedad, el lote en donde fue realizada la captura, la fecha y la recomendación del tratamiento para la mazorca analizada con el algoritmo implementado.

Diagnóstico

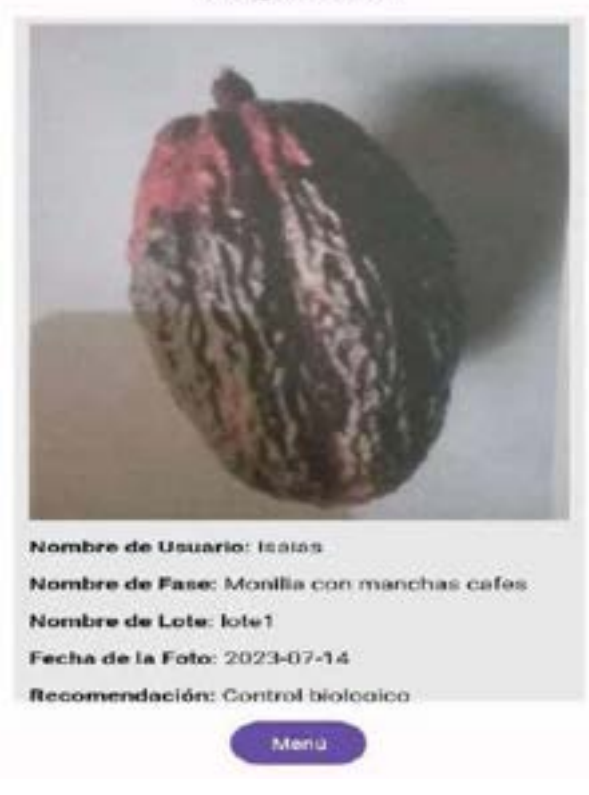

Figura 89. Pantalla de diagnóstico de las mazorcas analizadas por monilia fase 1. Rendón y Rodríguez, 2023

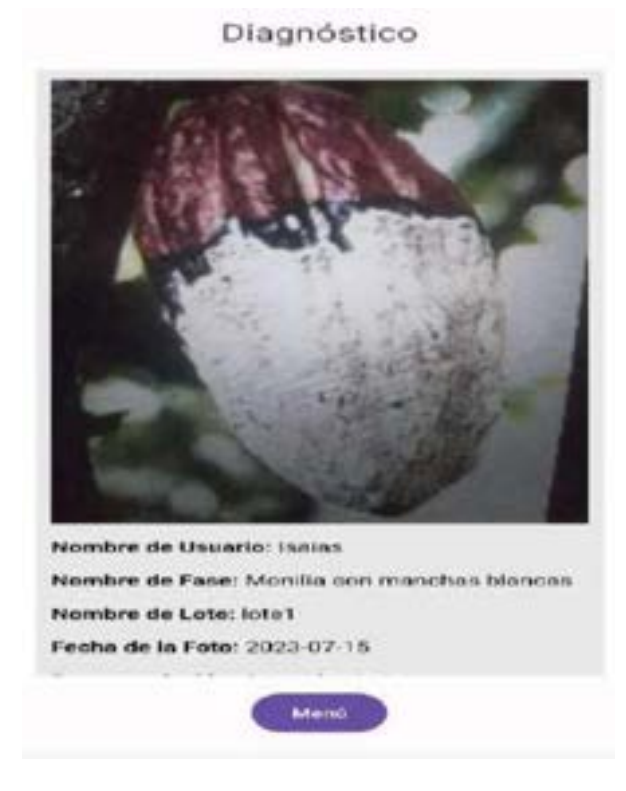

Figura 90. Pantalla de diagnóstico de las mazorcas analizadas por monilia fase 2. Rendón y Rodríguez, 2023

Por ultimo una vez que se ha realizado las capturas correspondientes a las mazorcas de cacao CCN-51 en la hacienda, al seleccionar el botón Perfil el usuario puede visualizar sus datos personales y una opción de cerrar sesión a la aplicación.

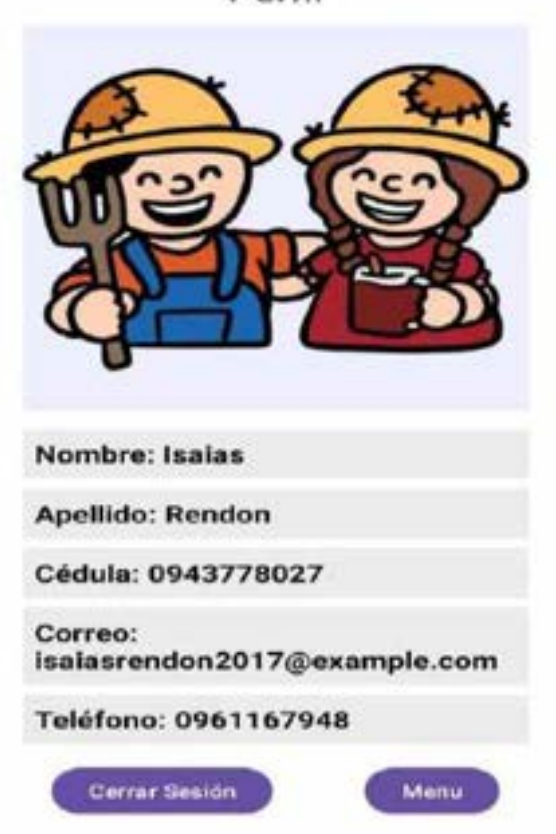

Figura 91. Pantalla de perfil del usuario en la aplicación móvil. Rendón y Rodríguez, 2023

Perfil

#### **9.20 Anexo 20. Carta de aprobación del sistema**

Guayaquil, 29 de octubre del 2023 UNIVERSIDAD AGRARIA DEL ECUADOR "OR, JACOBO BUCARAM ORTIZ" - Guayaquil Crudad -Por medio del presente informo la aprobación del sistema realizado por el Sr. RENDÓN CUERO ANIBAL ISAIAS, con cédula de identidad N° 094377802-7. y el Sr. RODRÍGUEZ PEREA BRUCE JOAN, con cédula de identidad N° 094415254-5, estudiantes de la Carrera Computación, de la Facultad de Ciencias Agrarias, "DR. JACOBO BUCARAM ORTIZ", Unidad Académica Campus 'DR. JACOBO BUCARAM ORTIZ' - Guayaquil, los cuales desarrollaron e implementaron su sistema perteneciente a su PROYECTO DE TITULACIÓN ACADÉMICA titulado "SISTEMA WEB Y MÓVIL PARA DETECCIÓN DE LA MONILIA EN LAS MAZORCAS DE CACAO (CCN-51) MEDIANTE VISIÓN POR COMPUTADORA " en nuestre hacienda "MARISCAL", con el cual estamos satisfechos con los resultados y queremos expresar nuestro agradecimiento a sus estudiantes por el esfuerzo y profesionalismo demostrado. Es todo lo que puedo informar en honor a la verdad Atentamente Hanes Herrera Miguel Esteban C.I. 1203999196 Representante legal

Figura 92. Carta de aprobación del sistema en la hacienda "Mariscal" Rendón y Rodríguez, 2023